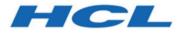

## BigFix Insights for Vulnerability Remediation Implementation Guide

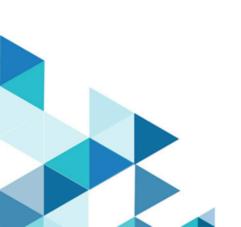

# Special notice

Before using this information and the product it supports, read the information in Notices.

## Edition notice

This edition applies to BigFix version 10 and to all subsequent releases and modifications until otherwise indicated in new editions.

## Contents

| Chapter 1. BigFix Insights for Vulnerability Remediation      | 6   |
|---------------------------------------------------------------|-----|
| Chapter 2. System requirements                                | 8   |
| API requirements for Tenable.io                               | 11  |
| API requirements for Tenable.sc                               | 17  |
| API requirements for Qualys                                   | 18  |
| Chapter 3. Deployment and configuration                       | 23  |
| Deployment and configuration for Tenable.io                   | 23  |
| Deployment and configuration for Tenable.sc                   | 30  |
| Deployment and configuration for Qualys                       | 37  |
| Chapter 4. Setting up IVR App                                 | 45  |
| Chapter 5. Scheduling IVR ETL                                 | 48  |
| Chapter 6. IVR Fixlets and Tasks                              | 50  |
| Chapter 7. Updating and validating the IVR configuration file | 57  |
| Chapter 8. Updating IVR credentials                           | 58  |
| Chapter 9. Business Intelligence reports                      | 59  |
| Power BI reports                                              | 59  |
| Power BI reports for Qualys                                   | 61  |
| Power BI reports for Tenable.io                               | 71  |
| Power BI reports for Tenable.sc                               | 81  |
| Tableau reports                                               | 87  |
| Tableau reports for Qualys                                    |     |
| Tableau reports for Tenable.io                                |     |
| Tableau reports for Tenable.sc                                |     |
| Chapter 10. Reference                                         | 116 |
| Configuration file                                            |     |
| Configuration settings for IVR solution                       | 123 |
| Command line interface                                        |     |
| Logs                                                          | 127 |
| Troubleshooting                                               | 128 |
| Known limitations                                             | 129 |

| Chapter 11. Release Notes | 131  |
|---------------------------|------|
| Appendix A. Glossary      |      |
| Notices                   | cxlv |
| Index                     |      |

## Chapter 1. BigFix Insights for Vulnerability Remediation

Use this section to become familiar with BigFix Insights for Vulnerability Remediation infrastructure and key concepts necessary to understand how it works.

BigFix Insights for Vulnerability Remediation integrates BigFix with sources of vulnerability data. The purpose is to guide BigFix users on how to apply the best patch and configuration settings to remediate discovered vulnerabilities, and thus reduce risk and improve security.

BigFix Insights for Vulnerability Remediation uses advanced correlation algorithms to aggregate and process the vulnerability data with information from BigFix to drive analytics reports. The output of the analytics facilitates remediation through the Baseline Creation Wizard by recommending the latest available patches for the discovered vulnerabilities.

IVR data is available in:

- WebUI IVR app it is required to enable WebUI to access IVR data through Insights. For more information on installing IVR app, see Setting up IVR App.
- BI Tools for Data Analysis existing IVR reports in PowerBI and Tableau. Refer to the link to find out more about IVR reports.

IVR limitations:

- Only one source of vulnerability data for automatic ingestion is supported for a given BigFix Insights instance
- One BigFix WebUI instance can manage only one BigFix Insights database. This limitation means that you cannot simultaneously connect or manage multiple instances of BigFix Insights through one WebUI instance.

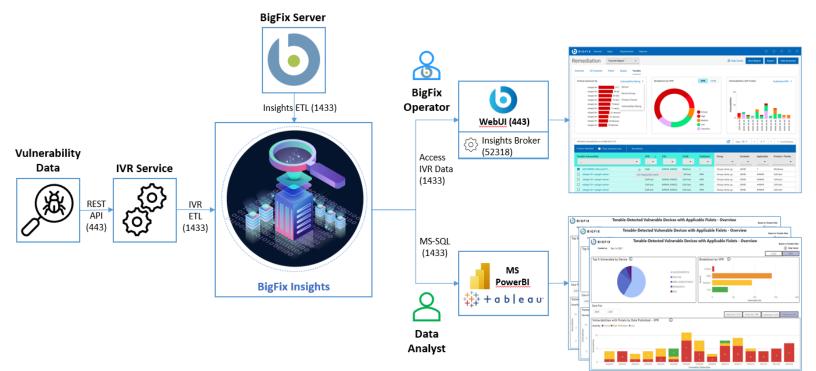

#### Figure 1. Architecture overview of BigFix Insights for Vulnerability Remediation

# Chapter 2. System requirements

Learn more about the prerequisites and system requirements for BigFix Insights for Vulnerability Remediation (IVR) service.

| Hardware requirements |                                                                                                    |  |  |  |
|-----------------------|----------------------------------------------------------------------------------------------------|--|--|--|
| СРИ                   | minimum 2 cores (recommended 4)                                                                                                    |  |  |  |
| RAM                   | On top of host OS requirements:                                                                                                    |  |  |  |
|                       | <ul> <li>&lt; 1M Findings from Vulnerability Management<br/>Product = 16GB</li> <li>&lt; 2M Findings from Vulnerability Management<br/>Product = 32GB</li> <li>&lt; 3M Findings from Vulnerability Management<br/>Product = 48GB</li> <li>&lt; 4M Findings from Vulnerability Management<br/>Product = 64GB</li> </ul>                                                                  |  |  |  |
| Disc space            | <ul> <li>&lt; 1M Findings from Vulnerability Management<br/>Product = 4GB - 8GB preferred</li> <li>&lt; 2M Findings from Vulnerability Management<br/>Product = 8GB - 12GB preferred</li> <li>&lt; 3M Findings from Vulnerability Management<br/>Product = 12GB - 16GB preferred</li> <li>&lt; 4M Findings from Vulnerability Management<br/>Product = 16GB - 20GB preferred</li> </ul> |  |  |  |
| Execution Time        | The overall run time of data synchronization and processing depends on:         • CPU Speed         • Number of findings         • Number of assets in insights         • Number of patch sites loaded within the BFE environment         • API latency         • Conflicting workloads on IVR machine                                                                                  |  |  |  |
|                       |                                                                                                    |  |  |  |
|                       | Software requirements                                                                                                    |  |  |  |

Table 1. Prerequisites and system requirements for IVR service

| • BigFix Insights WebUI App (v6) (minimum)                                                                                                    |
|----------------------------------------------------------------------------------------------------|
| Microsoft VC++ Redistributable package 2012                                                                                                    |
| https://www.microsoft.com/en-in/download/de-<br>tails.aspx?id=30679                                                                                              |
| Microsoft     ODBC Driver 17 for SQL Server                                                                                                    |
| https://www.microsoft.com/en-us/download/de-<br>tails.aspx?id=56567                                                                                              |
| <b>Note:</b> The Fixlet will attempt to deploy the pre-requisites automatically.                                                                                 |
| • Microsoft Windows 2016<br>• Microsoft Windows 2019                                                                                                    |
| • Windows - based BigFix Server, Version 10                                                                                                    |
| <b>Note:</b> BigFix Insights for Vulnerability<br>Remediation does not currently support<br>non-Windows-based BigFix Server envi-<br>ronments.                   |
| <ul> <li>BigFix Lifecycle</li> <li>BigFix Compliance</li> <li>BigFix Remediate</li> </ul>                                                                        |
| <ul> <li>Qualys VMDR v2 REST API:<br/>https://www.qualys.com/docs/qualys-api-vm-pc-user-guide.pdf</li> <li>Tenable.SC versions from 5.17 up to 6.0.0.</li> </ul> |
| -                                                                                                    |

#### Table 1. Prerequisites and system requirements for IVR service (continued)

### Table 1. Prerequisites and system requirements for IVR service (continued)

|                      | <b>Note:</b> It is required to use <b>Administra-</b><br><b>tor</b> user role within Tenable to enable the<br>generation of API keys that are used by<br>IVR to maintain the interface with Ten-<br>able.                                                   |
|----------------------|----------------------------------------------------------------------------------------------------|
| BI tool              | • Power BI Desktop/Server, 2021 + (Rec. May 2021)                                                                                                    |
|                      | <ul> <li>Note: Microsoft offers two distinct products called Power BI desktop. Use the one that is optimized for Power BI Report Server: https://www.microsoft.com/enus/download/details.aspx?id=56723</li> <li>Tableau Desktop/Server, 2020.4 +</li> </ul> |
| Network requirements | <ul> <li>Connectivity to Vulnerability Management API<br/>Server URL (port 443 by default)</li> <li>Connectivity to BigFix Insights SQL database<br/>(port 1433 by default)</li> <li>Note: IVR now supports proxy-based con-</li> </ul>                     |
|                      | nectivity. Refer to the link for more infor-<br>mation.<br>• By default WebUI IVR app listens on port 52318.                                                                                                    |
|                      | It can be changed in the WebUI application con-<br>figuration file with _WebUIAppEnv_INSIGHT<br>BROKER_PORT setting.                                                                                                    |

| System limitations |                                                                     |
|--------------------|---------------------------------------------------------------------|
|                    | <ul> <li>Only one source of vulnerability data for auto-</li> </ul> |
|                    | matic ingestion is supported for a given BigFix In-                 |
|                    | sights instance                                                     |
|                    | A single BigFix WebUI instance can manage only                      |
|                    | one BigFix Insights database.                                       |
|                    |                                                                     |
|                    | A single BigFix WebUI instance can manage or                        |

#### Table 1. Prerequisites and system requirements for IVR service (continued)

### API requirements for Tenable.io

To ensure that IVR can retrieve the essential vulnerability data from Tenable, it is necessary to meet the following requirements:

- User with Administrator user role within Tenable
- All Assets set to Can View. For more information, see Tenable Permissions.

To generate User's API keys:

1. In the Tenable.io web user interface, click the button on the top right corner of the header.

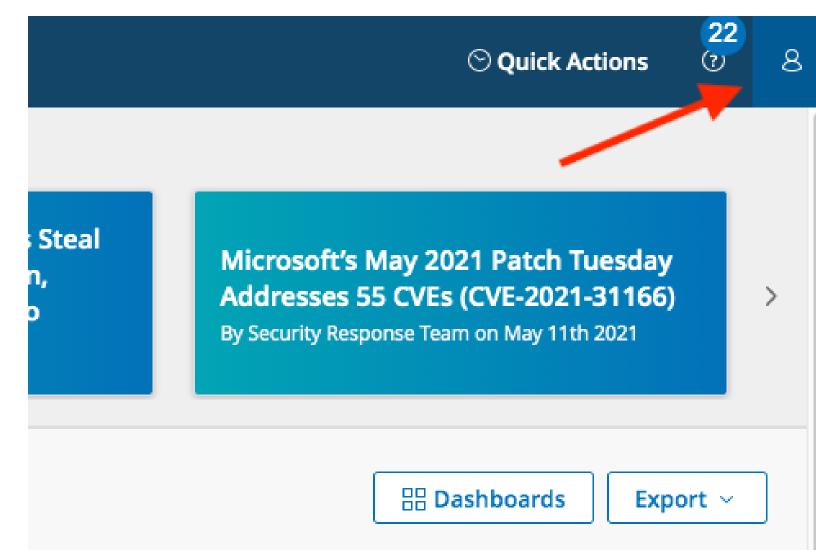

2. Click My account button. The user account menu appears.

|                                        |                                             | ⊙ Quick Actions ⑦ 8      |
|----------------------------------------|---------------------------------------------|--------------------------|
| immers Steal<br>e Bitcoin,<br>n Crypto | Microsoft's<br>Addresses<br>By Security Res | My Account Sign Out      |
| 2021                                   | by Security Kes                             | What's New Documentation |
|                                        |                                             | Bashboards Export ~      |

3. Select **API Keys** from the left-hand navigation.

| ≡ ◯tenable.io   Settings →                                                  | My Account                                                    |
|-----------------------------------------------------------------------------|---------------------------------------------------------------|
|                                                                             |                                                               |
| My Account                                                                  |                                                               |
| Update Account                                                              | API Keys                                                      |
| API Keys                                                                    | API Keys are used to authen<br>"X-ApiKeys" HTTP header. Fc    |
|                                                                             | NOTICE: API Keys are only pr<br>retrieved later and will need |
| 4. Click the <b>Generate</b> button in the lower right part of the browser. |                                                               |

Generate

5. Acknowledge the warning by clicking **Continue** in the pop-up box.

| = | 🔿 tenable.io                         | Settings > My Account |                                                                                                    |                                                                                                    | <mark>,10</mark> |
|---|--------------------------------------|-----------------------|----------------------------------------------------------------------------------------------------|----------------------------------------------------------------------------------------------------|------------------|
| U | Account<br>ipdate Account<br>PI Keys |                       | API Keys<br>API Keys are used to authenticate with the Tenable.Io REST API (version 6.4 or greater) and passed with requests using the<br>"X-ApiKeys" HTTP header. For more details, see the API documentation.<br>NOTICE: API Keys are only presented upon initial generation. Please store them in a safe location as they can not be<br>retrieved later and will need to be regenerated if lost. | Generate API Keys<br>WARNIG-This will registe any existing tests<br>that a supplications currently utilizing<br>them. Are you sure you want to continue? |                  |
|   |                                      |                       |                                                                                                    | Ger                                                                                                    | nerate           |

6. Tenable.io generates new access key and secret key. Copy the two generated keys and paste into the IVR configuration page to enable the interface. **Be sure to copy access and secret keys to a safe location as keys are displayed only once**. After the tab is closed, API keys cannot be retrieved from Tenable.io.

| Update Account | API Keys                                                                                                    |  |  |
|----------------|----------------------------------------------------------------------------------------------------|--|--|
| API Keys       | API Keys are used to authenticate with the Tenable.io REST API (version 6.4 or greater) and passed with requests using th<br>"X-ApiKeys" HTTP header. For more details, see the API documentation. |  |  |
|                | NOTICE: API Keys are only presented upon initial generation. Please store them in a safe location as they can not be retrieved later and will need to be regenerated if lost.                      |  |  |
|                | Custom API Keys                                                                                                    |  |  |
|                | ACCESS KEY:                                                                                                    |  |  |
|                | SECRET KEY:                                                                                                    |  |  |
|                |                                                                                                    |  |  |

Once the API keys are generated, you can proceed with the Deployment process. In the Deployment Fixlet, you will need to provide the Access Key and the Secret

| Take Actio  | n 🧪 Edit 🛛 Copy 🎰 Export 🛛 Hide Locally Hide Globally 🛛 🗙 Remove                 |                                                                          |
|-------------|----------------------------------------------------------------------------------|--------------------------------------------------------------------------|
| Description | Details Applicable Computers (5) Action History (1)                              | contigure rainerability management batacouree                            |
|             |                                                                                  | VM Platform                                                              |
|             | Import Vulnerability Data Into Insights                                          | TenableIO                                                                |
|             | ETL from the Vulnerability Management system to BigFix Insights will be enabled. | Please specify the Vulnerability Management Platform                     |
|             | Vulnerability Import Schedule                                                    | Connection String                                                        |
|             | Please specify the desired ETL schedule for Vulnerability data.                  | Please provide the URI to the Vulnerability Management Platform          |
|             | Import BigFix Asset Data Into Tenable.IO                                         | Access Key                                                               |
|             | ETL for Asset data from BigFix Insights to Tenable.IO will be enabled.           |                                                                          |
|             | Asset Import Schedule                                                            | Please provide the access key for the Vulnerability Management Platform. |
|             |                                                                                  | Secret Key                                                               |
|             | Please specify the desired ETL schedule for Asset data.                          |                                                                          |

Refer to this page for more information about User Roles and Permissions:https://docs.tenable.com/ tenableio/Content/Settings/UserRoles.htm

With the API keys generated, you can validate API credentials by using below curl commands:

a. Get Vuln Export UUID:

curl --request POST --url https://cloud.tenable.com/vulns/export --header "Accept: application/ json" --header "Content-Type: application/json" --header "X-ApiKeys: accessKey=redactedaccesskey; secretKey=redactedsecretkey"

b. Get Vuln Export Status for given UUID:

curl --request GET --url https://cloud.tenable.com/vulns/export/21a70c98-8e8d-4b64b7e0-4c57a245126f/status --header "Accept: application/json" --header "Content-Type: application/ json" --header "X-ApiKeys: accessKey=redactedaccesskey; secretKey=redactedsecretkey"

c. Get Chunk 1 of vuln data for given UUID:

```
curl --request GET --url https://cloud.tenable.com/vulns/export/21a70c98-8e8d-4b64-
b7e0-4c57a245126f/chunks/1 --header "Accept: application/octet-stream" --header "X-ApiKeys:
accessKey=redactedaccesskey; secretKey=redactedsecretkey"
```

In each example above, replace 'redactedaccesskey' and 'redactedsecretkey' with the same API keys/ credentials as those being used for the integration. Also, for API calls 2 and 3, replace the example UUID in the request URL (21a70c98-8e8d-4b64-b7e0-4c57a245126f) with the UUID value returned from API call 1.

### API requirements for Tenable.sc

The IVR server requires a Tenable user account. A user leveraged to Tenable.sc IVR adapter needs compatible machines within the environment.

The Tenable account utilized for IVR should be assigned the default full access group, and auditor role permissions. This provides the account access needed to complete the dataflow. Additionally, the user can be defined using custom access permissions to limit the scope of assets retrieved by IVR. A group within Tenable can be limited by both the viewable hosts and the repositories. In general, the role of auditor should be leveraged as well, to follow the principle of least privileged. The IVR dataflow retrieves information only when the account has granted visibility to receive.

Here is how the "Create User" page, Membership section should look like the new user is created:

| Scan Result<br>Default<br>Timeframe | Last 7 Days 💌    |                    |   |
|-------------------------------------|------------------|--------------------|---|
| Cached Fetching                     |                  |                    |   |
|                                     |                  |                    |   |
| Membership                          |                  |                    |   |
| Role* Audito                        | ccess 💌          |                    |   |
|                                     |                  |                    |   |
| Group Permis                        | sions            |                    |   |
|                                     |                  |                    |   |
|                                     | Manage All Users | Manage All Objects |   |
| Search Groups                       |                  |                    | ٩ |
| Group Name -                        | User Permission  | Object Permission  |   |
| Full Access                         | 0                | 0                  |   |

#### **Tenable impact statement**

IVR uses the pytenable library (developed by Tenable). IVR leverages a default batch size of 1000, which is conservative and is prescribed by Tenable. With the default settings, the Tenable.sc server should not see a noticeable impact when the IVR adapter is running.

### API requirements for Qualys

#### **Qualys API requirements**

The Qualys API enforces limits on the API calls a customer can make based on their subscription settings. The limits apply to the use of all Qualys APIs except "session" V2 API (session login/logout). Default API control settings are provided by the service. Note these settings may be customized per subscription by Qualys Support.

For more details, refer to the link: https://www.qualys.com/docs/qualys-api-limits.pdf.

To estimate the number of API calls, use the below formula:

Total number of API calls = (number of devices / batch size ) + (number of unique vulnerabilities / 350)

where;

- batch size configurable parameter that describes the maximum number of devices which can be fetched in a single API call
- number of devices number of available devices in the scanned network
- number of unique vulnerabilities number of unique vulnerabilities discovered in the scanned network
- 350 maximum number of vulnerabilities that can be fetched in a single API call into the Qualys Knowledge Base API.

#### **Qualys API User requirements**

It is recommended to use 'Reader' user role. To edit user account, select **Users** tab in the **Vulnerability Management** dashboard. Hover the cursor over the **Login** and click **Edit**.

| Inerability Manage   | ment 🗸               |                        |                 |               |          |              |            | 🖂   🗃   F          | Help 👽 🛛 James Glas | ss (hc3ag) 🕶 🛛 L |
|----------------------|----------------------|------------------------|-----------------|---------------|----------|--------------|------------|--------------------|---------------------|------------------|
| Dashboard Vu         | ulnerabilities Scans | Reports Remediation    | Assets Knowle   | dgeBase Users |          |              |            |                    |                     |                  |
| 🔚 Users 🛛 U          | sers Business Units  | Distribution Groups Ac | tivity Log Setu | p             |          |              |            |                    |                     |                  |
| Actions (1) Vew      | Search Filters 🗸     |                        |                 |               |          |              |            |                    | 4 1 - 5 of 5        |                  |
| Name                 |                      | 🔺 Login Title          | Role            | Business Unit | VIP      | Phone        | Disk Space | Status             | Last Login          | Modified         |
| API Reader           |                      | API                    | Reader          | Unassigned    | Ger of   | 212-555-1212 | 0          | Pending Activation | n                   | 03/30/2021       |
|                      |                      | Sr Architect           | Manager         | Unassigned    | Ger of   | 415-420-8519 | 3 MB       | Active             | 06/21/2021          | 06/04/2021       |
|                      |                      | Associate General Ma   | anager Manager  | Unassigned    | Serie of | 267-239-1191 | 0          | Active             | 04/06/2021          | 11/10/2020       |
|                      |                      | architect              | Manager         | Unassigned    |          | 5719267899   | 0          | Active             | 03/04/2021          | 03/04/2021       |
| Reader Account       |                      | Quick Actions          | Reader          | Unassigned    |          | 7053767572   | 0          | Active             | 06/21/2021          | 11/10/2020       |
| eader Account        |                      | Info                   |                 | # 1000001 #   |          |              |            |                    |                     |                  |
| :                    |                      |                        |                 |               |          |              |            |                    |                     |                  |
| me:                  | Reader Account       |                        |                 |               |          |              |            |                    |                     |                  |
| le:<br>Isiness Unit: | Reader               |                        |                 |               |          |              |            |                    |                     |                  |
| Il Access            | Unassigned<br>No     |                        |                 |               |          |              |            |                    |                     |                  |
| Access               | Yes                  |                        |                 |               |          |              |            |                    |                     |                  |
| mpany:               | HCL                  |                        |                 |               |          |              |            |                    |                     |                  |
| le:                  | Reader Account       |                        |                 |               |          |              |            |                    |                     |                  |
| nail Address:        |                      |                        |                 |               |          |              |            |                    |                     |                  |
| c                    | -                    |                        |                 |               |          |              |            |                    |                     |                  |
| one:                 |                      |                        |                 |               |          |              |            |                    |                     |                  |
| ldress:              | 623 5th Ave          |                        |                 |               |          |              |            |                    |                     |                  |
| ity:                 | Mew York             |                        |                 |               |          |              |            |                    |                     |                  |

In the User Role tab, select Reader as a user role and Allow access to API.

### Edit User

| Information: Users n     Service Agreement. | nust be | employees or contractors of your company who are bound to confidentiality obligations as protective as those contained in the Qualys®                                                       |
|---------------------------------------------|---------|----------------------------------------------------------------------------------------------------|
| General Information                         | >       | User Role                                                                                                    |
| Locale                                      | >       | User Role: *                                                                                                    |
| User Role                                   | >       | Allow access to: 🗌 GUI 🗹 API                                                                                                    |
| Asset Groups                                | >       | Business Unit: * Unassigned V                                                                                                    |
| Permissions                                 | >       | New Business Unit                                                                                                    |
| Options                                     | >       | User configurations to transfer:                                                                                                    |
| Account Activity                            | >       | We recommend you allow the user to keep their configurations when they move to their new business unit. Otherwise user data is <b>removed permanently from your account</b> and it can't be |
| Security                                    | >       | recovered. Learn more                                                                                                    |
| User Status                                 | >       | Transfer personal configurations<br>Includes option profiles, report templates, scheduled tasks, distribution groups and search lists.                                                      |
|                                             |         | Transfer Asset Groups<br>If not selected, configurations may become inactive (e.g. report templates, schedules) and you'll<br>need to manually update them.                                 |
|                                             |         |                                                                                                    |
| Cancel                                      |         | Save                                                                                                    |
|                                             |         |                                                                                                    |

In the Asset Groups tab, you can select asset groups that you wish to have access to.

| Edit User           |   |                                   |                                                   |                    | Launch Help          | Ø  | × |
|---------------------|---|-----------------------------------|---------------------------------------------------|--------------------|----------------------|----|---|
| General Information | > | Asset Groups                      |                                                   |                    |                      |    |   |
| Locale              | > | Use the selections below to desig | gnate which asset groups this user will have acce | ess to within this | business unit.       |    |   |
| User Role           | > | Add asset groups: Search          | 1                                                 | *                  | Add All   Remove All |    |   |
| Asset Groups        | > | 3 asset groups selected           |                                                   |                    |                      |    |   |
| Permissions         | > | All                               |                                                   |                    | Remove               |    |   |
| Options             | 5 | My Windows Server VM G            | iroup                                             |                    | View   Remove        |    |   |
| Account Activity    | > | TestAssetGroup                    |                                                   |                    | View   Remove        |    |   |
| Security            | > |                                   |                                                   |                    |                      |    |   |
| User Status         | > |                                   |                                                   |                    |                      |    |   |
|                     |   |                                   |                                                   |                    |                      |    |   |
|                     |   |                                   |                                                   |                    |                      |    |   |
|                     |   |                                   |                                                   |                    |                      |    |   |
|                     |   |                                   |                                                   |                    |                      |    |   |
|                     |   |                                   |                                                   |                    |                      |    |   |
| Cancel              |   |                                   |                                                   |                    | Sa                   | ve |   |

For more information on how to assign asset groups to the user, refer to the link.

In the Permissions tab select Manage VM module.

### Edit User

| General Information | Extended Permissions                                                      |
|---------------------|---------------------------------------------------------------------------|
| Locale              | Allow this user to perform the following actions:                         |
| User Role           | Manage VM module     Purge host information/history     Manage SCA module |
| Asset Groups        | >                                                                         |
| Permissions         |                                                                           |
| Options             | >                                                                         |
| Account Activity    | >                                                                         |
| Security            | >                                                                         |
| User Status         | >                                                                         |
|                     |                                                                           |
|                     |                                                                           |
|                     |                                                                           |
|                     |                                                                           |
|                     |                                                                           |
| Cancel              | Save                                                                      |

🗵 🗙

Launch Help

Refer to the link to find more information on User roles and permissions.

## Chapter 3. Deployment and configuration

This module provides the steps to deploy and configure the BigFix Insights for Vulnerability Remediation solution for:

Tenable.io

Tenable.sc

Qualys

Refer to the link to learn more about other Fixlets and Tasks available for BigFix Insights for Vulnerability Remediation solution.

## Deployment and configuration for Tenable.io

This module provides the steps to deploy and configure the BigFix Insights for Vulnerability Remediation solution.

To install and configure BigFix Insights for Vulnerability Remediation service, perform below steps:

Note: To use the latest release build, uninstall the old version.

1. Enable a content site.

Navigate to BigFix License Overview Dashboard. In **Compliance/Lifecycle** panel, click **Enable BigFix Insights for Vulnerability Remediation** Fixlet to gather the required content.

| BigFix Console                                                                                        |                                            |                                               |                                         | - 0          | × |
|----------------------------------------------------------------------------------------------------|--------------------------------------------|-----------------------------------------------|-----------------------------------------|--------------|---|
| <u>File Edit View Go</u> <u>Tools H</u> elp                                                           |                                            |                                               |                                         |              |   |
| ⊨ Back ▼ ➡ Forward ▼   🖄 Show Hidden (<br>igFix Management                                            | Content Content Show Non- <u>R</u> elevant | Content   🛃 Refresh Console                   |                                         |              |   |
| Deployment Overview                                                                                   |                                            |                                               |                                         |              |   |
| Deployment Health Checks                                                                              | BigFix License                             | e Overview                                    | Last Update: 2022-08-27 11:             | 37:50 AM 🕜 C | ē |
| License Overview     Warnings (36)     BES Deployment Upgrade (131)     BES Component Management (59) | < LIANCE                                   | IBM SOFTWARE INVENTORY                        | LIFECYCLE PCI DSS SECURITY AND COMPLIAN | NCE PATCH    | > |
| Maintenance Window Management     Manage Wake-on-LAN (6)                                              | ENABLED                                    | Patches for Ubuntu 1804                       | 0                                       |              | ^ |
| 🚵 Baselines (5)                                                                                       | ENABLED                                    | Patches for Windows                           | <u>19</u>                               |              |   |
| Analyses (22)<br>Actions (21)                                                                         | ENABLED                                    | Patching Support                              | 21                                      |              |   |
| Custom Content                                                                                        | ENABLED                                    | Power Management                              | <u>20</u>                               |              |   |
| Computer Management<br>Unmanaged Assets (30)                                                          | ENABLED                                    | Remote Control                                | 21                                      |              |   |
| Operators (15)<br>Manage Sites (111)                                                                  | ENABLED                                    | Server Automation                             | <u>65</u>                               |              |   |
|                                                                                                    | ENABLED                                    | Software Distribution                         | 21                                      |              |   |
|                                                                                                    | ENABLED                                    | Updates for Mac Applications                  | 0                                       |              |   |
|                                                                                                    | ENABLED                                    | Updates for Windows Applications              | <u>19</u>                               |              |   |
|                                                                                                    | ENABLED                                    | Updates for Windows Applications Extended     | <u>19</u>                               |              |   |
|                                                                                                    | ENABLED                                    | Virtual Endpoint Manager                      | 21                                      |              |   |
|                                                                                                    | ENABLED                                    | Vulnerability Reporting                       | 0                                       |              |   |
| All Content                                                                                           | ENABLED                                    | Windows Point of Sale                         | 0                                       |              |   |
| SigFix Management                                                                                     | ENABLE                                     | BigFix Insights for Vulnerability Remediation |                                         |              |   |
| Endpoint Protection                                                                                   | ENABLE                                     | Client Manager for Application Virtualization |                                         |              |   |
| Patch Management                                                                                      | ENABLE                                     | Client Manager for TPMfOSD                    |                                         |              |   |
| Security Configuration                                                                                | ENABLE                                     | MaaS360 Mobile Device Management              |                                         |              |   |
| Server Automation                                                                                     | ENABLE                                     | OS Deployment                                 |                                         |              |   |
| Systems Lifecycle                                                                                     | ENABLE                                     | Patches for CentOS 5 Native Tools (Deprecated | D)                                      |              |   |
| BigFix Labs                                                                                           | ENABLE                                     | Patches for CentOS 6 Plugin R2                |                                         |              |   |
| Custom Patch                                                                                          | ENABLE                                     | Patches for CentOS 7 Plugin R2                |                                         |              |   |
| 💇 AVP Domain                                                                                          | enable                                     | Patches for CentOS 8                          |                                         |              | ~ |

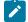

**Note:** Refer to the following link for more information about License Overview dashboard.

2. Subscribe computers to the site. It is recommended to subscribe to All computers. For more information on Computer Subscriptions Tab refer to the link.

| File Edit View Go Tools Help Debug                                                                                                    |      |                                                                                                    |   |
|----------------------------------------------------------------------------------------------------|------|----------------------------------------------------------------------------------------------------|---|
| 🖶 Back 🔻 📫 Forward 👻 🖄 Show Hidden Content 🙆 S                                                                                                    | show | v Non-Relevant Content 😯 Refresh Console                                                                                                    |   |
| All Content                                                                                                    |      | External Site: BigFix Insights for Vulnerability Remediation                                                                                                    | ಡ |
| <ul> <li>Checks and Tasks (70,419)</li> <li>Weskill, Agestines (70,419)</li> <li>Weskill, Agestines (70)</li> <li>Baselines (70)</li> <li>Charles (81)</li> <li>Charles (81)</li> <li>Dashboards</li> <li>Uizards</li> <li>Costatom Filters</li> <li>Costatom Filters</li> <li>South Costant</li> <li>Costatom Filters</li> <li>South Costant</li> <li>Costatom Filters</li> <li>South Costant</li> <li>Costatom Filters</li> <li>South Costant</li> <li>Costatom Filters</li> <li>South Costant</li> <li>Costatom Filters</li> <li>South Costant</li> <li>South Costant</li> <li>South Costant</li> <li>South Costant</li> <li>South Costatom Costatom</li> <li>South Costatom Costatom</li> <li>South Costatom Costatom</li> <li>South Costatom Costatom</li> <li>South Costatom Costatom</li> <li>South Costatom</li> <li>South Costatom</li> <li>South Costatom Costatom</li> <li>South Costatom Costatom</li> <li>South Costatom Costatom</li> <li>South Costatom Costatom</li> <li>South Costatom</li> <li>South Costatom</li> </ul> |      | Bive Changes Dizard Change & Mark Add Files Renove Details Computer Subscriptions Operator Permissions The following computers will be subscribed to this site: |   |
| BigFix Management                                                                                                    |      | Activate Windows                                                                                                    |   |
| A Patch Management                                                                                                    |      | ACTIVATE WINDOWS<br>Go to Settings to activate Windows.                                                                                                    |   |
| ۵ 🕸                                                                                                    | *    |                                                                                                    |   |

### 3. Activate the analysis.

| <ul> <li>BigFix Console</li> <li>File Edit View Go Tools Help Debug</li> </ul>                                                                                                    |        |                                                    |                                                                    |                                                                                     |                                |              |                | -                     | ٥    | ×   |
|----------------------------------------------------------------------------------------------------|--------|----------------------------------------------------|--------------------------------------------------------------------|-------------------------------------------------------------------------------------|--------------------------------|--------------|----------------|-----------------------|------|-----|
| 🗢 Back 🔻 🗭 Forward 👻 🖄 Show Hidden Content 🔮 Show Non-Relevant                                                                                                    | Conten | t 🛛 🤁 Refresh Cons                                 | ble                                                                |                                                                                     |                                |              |                |                       |      |     |
| All Content                                                                                                    | Ana    | alyses                                             |                                                                    |                                                                                     |                                |              |                | Search Analyses       |      | ۵ م |
|                                                                                                    | A Sta  | itus<br>it Activated                               | Name<br>IVR Service Properties                                     | Site<br>BigFix Insights for Vulnerability Reme                                      | Applicable Computer Count<br>0 | Activated By | Time Activated |                       |      |     |
| > Draw Computer Groups (0)                                                                                                    | Ana    | alysis: IVR Service Pro                            | operties                                                           |                                                                                     |                                |              |                |                       |      | ೆ 🗆 |
| Goperators (1)     Sites (59)     Sites (59) |        |                                                    | vate   🖋 Edit 🌛 Export   I<br>Applicable Computers (0)             | Hide Locally Hide Globally X Remove                                                 |                                |              |                |                       |      |     |
| ✓ (minimized fractional sets (54)     Set Asset Discovery     BeS Asset Discovery     BeS Inventory and License     BeS Support     BeS Support     BigTix Insights for Vulnerability     BigTix Insights for Vulnerability     BigTix Insights for Vulnerability Remediation     BigTix Insights for Vulnerability Remediation                                                                                                    |        | ✓ Details     ID 110     Site BigFix Ir            | sights for Vulnerability Remedia<br>ted at 5/13/2022 5:46:35 PM by |                                                                                     |                                |              |                |                       |      |     |
| <ul> <li>It Protest and Tasks (b)</li> <li>Analyses (1)</li> <li>Analyses (1)</li> <li>Actions (0)</li> <li>Actions (0)</li> <li>Actions (0)</li> </ul>                                                                                                    |        | Properties     Service Status     Period Every Rep | ort                                                                |                                                                                     |                                |              |                |                       |      |     |
| <ul> <li>&gt; ☐ Dashboards</li> <li>&gt; 圖 BigFix Inventory v10</li> <li>&gt; 圖 BigFix Labs</li> <li>&gt; 圖 BigFix ServiceNow Data Flow</li> </ul>                                                                                                    |        | state of s<br>DataFlows Com<br>Period Every Rep    |                                                                    |                                                                                     |                                |              |                |                       |      |     |
| S CIS Checklist for Apache 2.2 on Linux     S CIS Checklist for Apache Server 2.4 on Linux     All Content                                                                                                    | ~      | (it mod 2)                                         |                                                                    | en (substrings (0, length of :<br>of it) of lines of file ((fold<br>loes not exist" |                                |              |                |                       |      |     |
| BigFix Management                                                                                                    |        |                                                    |                                                                    |                                                                                     |                                |              |                |                       |      |     |
| Registion Management                                                                                                    |        | ✓ Relevance Relevance 1                            |                                                                    |                                                                                     |                                |              |                | e Windows             |      | ~   |
| · · · · · · · · · · · · · · · · · · ·                                                                                                    | •      | <                                                  |                                                                    |                                                                                     |                                |              | Go to Sett     | ings to activate Wind | ows. | >   |

Status of the analysis should be Activated Globally.

| BigFix Console<br>File Edit View Go Tools Help Debug                                                                                                    |                                                                                                    |                                                                           |                                                         |                                |                               |                                     | -            | ٥   | ×   |
|----------------------------------------------------------------------------------------------------|----------------------------------------------------------------------------------------------------|---------------------------------------------------------------------------|---------------------------------------------------------|--------------------------------|-------------------------------|-------------------------------------|--------------|-----|-----|
| ← Back ▼ ➡ Forward ▼ Show Hidden Content ▲ Show Non-Relevant C                                                                                                    | ontent Refresh Co                                                                                                    | nsole                                                                     |                                                         |                                |                               |                                     |              |     |     |
| All Content                                                                                                    | Analyses                                                                                                    |                                                                           |                                                         |                                |                               | Sea                                 | rch Analyses |     | ۹ 🗆 |
| > □         Fieldst and Tasks (99.89.1)         >           > □         Webl.L Apps (12)         >           > □         Baselines (89)         >           > □         Pathons (81)         >           > □         Dashboards         >           > □         Dashboards         >           > □         Custom Filters         >           > □         Custom Filters         >                                                                                                    | Status<br>Activated Globally                                                                                                    | Name<br>IVR Service Properties                                            | Site<br>BigFix Insights for Vulnerability Reme          | Applicable Computer Count<br>0 | Activated By<br>Administrator | Time Activated<br>5/13/2022 9:42:03 |              |     |     |
| (monosets)     (0)     (monosets)     (0)     (monosets)     (0)     (monosets)     (0)     (monosets)     (1)     (monosets)     (1)     (monosets)     (1)     (monosets)     (1)     (monosets)     (1)     (monosets)     (1)     (1)     (1)     (1)     (1)     (1)     (1)     (1)     (1)     (1)     (1)     (1)     (1)     (1)     (1)     (1)     (1)     (1)     (1)     (1)     (1)     (1)     (1)     (1)     (1)     (1)     (1)     (1)     (1)     (1)     (1)     (1)     (1)     (1)     (1)     (1)     (1)     (1)     (1)     (1)     (1)     (1)     (1)     (1)     (1)     (1)     (1)     (1)     (1)     (1)     (1)     (1)     (1)     (1)     (1)     (1)     (1)     (1)     (1)     (1)     (1)     (1)     (1)     (1)     (1)     (1)     (1)     (1)     (1)     (1)     (1)     (1)     (1)     (1)     (1)     (1)     (1)     (1)     (1)     (1)     (1)     (1)     (1)     (1)     (1)     (1)     (1)     (1)     (1)     (1)     (1)     (1)     (1)     (1)     (1)     (1)     (1)     (1)     (1)     (1)     (1)     (1)     (1)     (1)     (1)     (1)     (1)     (1)     (1)     (1)     (1)     (1)     (1)     (1)     (1)     (1)     (1)     (1)     (1)     (1)     (1)     (1)     (1)     (1)     (1)     (1)     (1)     (1)     (1)     (1)     (1)     (1)     (1)     (1)     (1)     (1)     (1)     (1)     (1)     (1)     (1)     (1)     (1)     (1)     (1)     (1)     (1)     (1)     (1)     (1)     (1)     (1)     (1)     (1)     (1)     (1)     (1)     (1)     (1)     (1)     (1)     (1)     (1)     (1)     (1)     (1)     (1)     (1)     (1)     (1)     (1)     (1)     (1)     (1)     (1)     (1)     (1)     (1)     (1)     (1)     (1)     (1)     (1)     (1)     (1)     (1)     (1)     (1)     (1)     (1)     (1)     (1)     (1)     (1)     (1)     (1)     (1)     (1)     (1)     (1)     (1)     (1)     (1)     (1)     (1)     (1)     (1)     (1)     (1)     (1)     (1)     (1)     (1)     (1)     (1)     (1)     (1)     (1)     (1)     (1)     (1)     (1)     (1)     (1)     (1)     (1)     (1)     (1) | Analysis: IVR Service                                                                                                    |                                                                           | Hide Locally Hide Globally Remove                       |                                |                               |                                     |              |     | ್ 🗆 |
| <ul> <li>Master Action Site</li> <li>Both Advanced Patching</li> <li>Both Saset Discovery</li> <li>BetS Support</li> <li>BetS Support</li> <li>BetS Support</li> <li>BetS Support</li> <li>BetS Inventory and License</li> <li>BetS Inventory and License</li> <li>BetS Support</li> <li>BetS Inventory and License</li> <li>BetS Inventory and License</li> <li>BetS Inventory and License</li> <li>BetS Inventory and License</li> <li>BetS Inventory and License</li> <li>BetS Inventory and License</li> <li>BetS Inventory and License</li> <li>BetS Inventory and License</li> <li>BetS Inventory Inventoriality Remediation</li> <li>Computer Groups (0)</li> <li>Computer Groups (0)</li> <li>BetS Inventory v10</li> <li>BetS Inventory v10</li> <li>BetS Inventory v10</li> <li>BetS Inventory v10</li> <li>BetS Inventory v10</li> <li>BetS Inventory v10</li> <li>BetS Inventory v10</li> <li>BetS Inventory v10</li> <li>BetS Checking Int Anapter Serve 2.4 on Linux</li> <li>V C Checking Int Anapter Serve 2.4 on Linux</li> </ul>                                                                                                    | Details     D     110     See BigFi Status Active     Properties     Service Statt     Penod Every R     State of     DataFlows C     Penod Every R     if exist | epont<br>service "BFIVR"<br>onfiguration<br>epont<br>s service "BFIVR" th | aton QA<br>dministrator<br>en (substrings (0, length of |                                |                               |                                     |              |     | ^   |
| All Content                                                                                                    |                                                                                                    | 2) of length of it)<br>a specified service                                | of it) of lines of file ((fol-<br>does not exist"       | der of service "BFIVR"         | as string) (                  | * "\Datarlowscon:                   | rig.xml")    |     |     |
| SigFix Management                                                                                                    | ✓ Relevance Relevance 1                                                                                                    |                                                                           |                                                         |                                |                               | Activate W                          | findows      |     | ~   |
| ٹ 🖉 🕸                                                                                                    | <                                                                                                    |                                                                           |                                                         |                                |                               | Go to Settings                      |              | WS. | >   |

Note: Refer to the link to learn more about Computer Subscriptions Tab.

4. Deploy the solution to the target server.

1

a. Click Deploy Insights for Vulnerability Remediation Fixlet in the BigFix Insights for Vulnerability Remediation external sites.

| File Edit View Go Tools Help Debug                                                                                                    |                                                                                                    |                  |                                                                                              |                                                                                             |                           |                                                                    |                  |                                                                                            |           |                                                                                           |                    |       |
|----------------------------------------------------------------------------------------------------|----------------------------------------------------------------------------------------------------|------------------|----------------------------------------------------------------------------------------------|---------------------------------------------------------------------------------------------|---------------------------|--------------------------------------------------------------------|------------------|--------------------------------------------------------------------------------------------|-----------|-------------------------------------------------------------------------------------------|--------------------|-------|
| Back 💌 🗭 Forward 💌 🐒 Show Hidden Content 🔮 Show Non-Relevant Content 🔮                                                                                                    | Refresh Console                                                                                                    |                  |                                                                                              |                                                                                             |                           |                                                                    |                  |                                                                                            |           |                                                                                           |                    |       |
| Content                                                                                                    | Fixlets and Tasks                                                                                                    |                  |                                                                                              |                                                                                             |                           |                                                                    |                  |                                                                                            |           |                                                                                           | Search Fixlets and | Tasks |
| Texter and Taxe (20-42)           Wesh Appr (15)           Barline (1)           Analyse (15)           Deboords           Wath Appr (15)           Deboords           Operator (1)           Computer (1)           Operator (1)           Status (15)           Status (15)                                                                                                    | There<br>Deprive Refs Insight for Valenshim, Remediation<br>Reports Refs Insight for Valenshim, Remediation<br>Reports Bells Insight for Valenshim, Remediation<br>Reports Bells Insight for Valenshim, Remediation<br>Reports Bells Insight for Valenshim, Remediation<br>Reports Bells Insight for Valenshim, Remediation<br>Reports Bells Insight for Valenshim, Remediation<br>Reports Bells Insight for Valenshim, Remediation<br>Reports Bells Insight for Valenshim, Remediation<br>Reports Bells Insight for Valenshim, Remediation<br>Reports Bells Insight for Valenshim, Remediation<br>Reports Bells Insight for Valenshim, Remediation<br>Reports Bells Insight for Valenshim, Remediation<br>Reports Bells Insight for Valenshim, Remediation<br>Reports Bells Reports Reports Reports Reports Reports<br>Reports Reports Reports Reports Reports Reports Reports<br>Reports Reports Reports Reports Reports Reports Reports Reports<br>Reports Reports Reports Reports Reports Reports Reports Reports<br>Reports Reports Re | jhts fo          | INR 1126<br>INR 1126<br>INR 1126<br>INR 1126<br>INR 1126<br>INR 1126<br>INR 1126<br>INR 1126 |                                                                                             | 2<br>2<br>0<br>1<br>1     | Deployment<br>Deployment<br>Deployment<br>Deployment<br>Deployment | Download Size    | Source<br>HCL BigFix<br>HCL BigFix<br>HCL BigFix<br>HCL BigFix<br>HCL BigFix<br>HCL BigFix | Source ID | Source Rele<br>12/1/2021<br>12/1/2021<br>12/1/2021<br>12/1/2021<br>12/1/2021<br>12/1/2021 |                    |       |
| Computer Groups (0)     Add (0)     Computer (3)     Buscribed Computers (3)     Databaards     Bigfins ServiceNova Data Flow     Sill Graduation (1)     Computer (3)     Computer (3)      | Please specify the Deployment Options and configuration, p                                                                                                    | tions below to i | nstall and confi                                                                             | igure the service.                                                                          |                           |                                                                    | figic_welcome.ht | tml.                                                                                       |           |                                                                                           |                    |       |
| PAction (0)           B Section Ed Companys (1)           B Section Ed Companys (1)           B Section Ed Companys (1)           B Ed Companys (1)           B Ed Co                                                                                                    | Please specify the Deployment Options and configura                                                                                                    | tions below to i | rstall and confi<br>s /help.hctech<br>Cor                                                    | igure the service.                                                                          | grations Ecosys           |                                                                    | figic_weicome.ht | mi.                                                                                        |           |                                                                                           |                    |       |
| Actions (0)     Scalard Company, (1)     Scalard Company, (1)     Scalard Company, (1)     Company, (1)     Company, (1) | Please specify the Diployment Options and configuration, p                                                                                                    | tions below to i | Con                                                                                          | igure the service.<br>sw.com/bigfis/10.0inte                                                | grations/Econys<br>source | deminstal_Co                                                       |                  | trol.                                                                                      |           |                                                                                           |                    |       |
| Accise (0)     Accise (0)     Bocketted Computers (1)     Bocketted Computers (1)     Bocketted Computers (1)     Bocketted Computers (1)     Computers (1)     Computers (1)     Computers (1)     Computers (1)     Computers (1)     Bocketter (1)     Bocketter | Please specify the Dipbymert Options and configuration, p<br>For more details on requirements and configuration, p<br>Deployment Options                                                                                                    | tions below to i | con                                                                                          | igure the service.<br>sw.com/bigfix/10.0linte<br>nfigure Insights Datar<br>atabase Hostname | grations/Econys<br>source | deminstal_Co                                                       |                  | tni.                                                                                       |           |                                                                                           |                    |       |
| Actions (0)     Subscription Compared (1)     Subscription Compared (1)     Subscription Compared (1)     Subscription Compared (1)     Subscription Compared (1)     Concessing the XS Subscription Compared (1)     Concessing the XS Subscription Compared (1)     Concessing the XS Subscription Compared (1)     Subscription Compared (1)     Subscription Compared | Please specify the Diployment Options and configuration, p<br>For more details on requirements and configuration, p<br>Deployment Options                                                                                                    | tions below to i | istal and confi                                                                              | igure the service.<br>sw.combigfist10.0inte<br>infigure Insights Datas<br>visibase Hostname | iource                    | deminstal_Co                                                       |                  | ml.                                                                                        |           |                                                                                           |                    |       |
| A cutine (i)     A cutine (ii)     Booked earlier (iii)     Booked earlier (iii)     Booked earlier (iii)     Booked earlier (iiii)     Booked earlier (iiiiii)     Booked earlier (iiiii)     Booked earlier (iiii)     Book | Please specify the Dipbyment Options and configuration,<br>For more details on requirements and configuration, p<br>Deployment Options<br>Mainteen Palls<br>Please specific the option of the option of the opt                             | tions below to i | install and confi                                                                            | igure the service.                                                                          | iource                    | deminstal_Co                                                       |                  | nd.                                                                                        |           |                                                                                           |                    |       |

b. Fill in the blanks in the description panel and Take action to deploy the IVR services.

Please provide:

- Deployment Options
  - Installation path

- Configure Insights Datasource
  - Database Hostname the hostname, DNS name, or IP address for the Insights Database
  - Database database name
  - Account the user name for the BigFix Insights Database
  - · Password the password for the user name specified above
- Configure IVR ETL
  - Import Vulnerability Data Into Insights specify the desired ETL schedule for Vulnerability data
  - Import BigFix Asset Data Into Tenable.IO specify the desired ETL schedule for Asset data\*

ETL schedule for Vulnerability data uses Cron Time String Format. Refer to the link to find out more about the Scheduler.

The column named datasource\_device\_id in Bigfix Insight serves as the device identifier for IVR purposes. This identifier is labeled as bigfix\_asset\_id and forwarded to TenableIO.

\*Tenable.IO offers an optional feature that allows BigFix IVR to transmit endpoint asset data to Tenable.IO. This can potentially give Tenable users access to information about assets that were previously unknown. By providing a more comprehensive and current view of the assets, Tenable.IO and BigFix can help in identifying and mitigating potential security risks, identifying under-utilized resources, and facilitating compliance efforts. For more information about assets in Tenable.IO refer to the following page: https://docs.tenable.com/tenableio/Content/Platform/Explore/

| Fixlets a          | nd Tasks                                                                                                    |            |                    |                                |                       |                                      |               | Search Fixlets and Tasks           |           |
|--------------------|----------------------------------------------------------------------------------------------------|------------|--------------------|--------------------------------|-----------------------|--------------------------------------|---------------|------------------------------------|-----------|
| ID<br>3871<br>3876 | Name<br>Deploy BigFix Insights for Vulnerability Remediation<br>Download BigFix Insights for Vulnerability Remediation Reports | Source Sev | Site<br>IVR<br>IVR | Applicable Compu<br>1/2<br>1/2 | Open Action<br>0<br>0 | Category<br>Deployment<br>Deployment | Download Size | Source<br>HCL BigFix<br>HCL BigFix | Source ID |
|                    | oloy BigFix Insights for Vulnerability Remediation                                                                             |            |                    |                                |                       |                                      |               |                                    |           |
| 🌽 Take             | Action 🛛 🖍 Edit 🗍 Copy 🎰 Export 🗍 Hide Locally Hide Globally 🔡                                                                 | Remove     |                    |                                |                       |                                      |               |                                    |           |
| Descri             | Details Applicable Computers (1) Action History (0)                                                                            |            |                    |                                |                       |                                      |               |                                    |           |
|                    | Configure IVR ETL                                                                                                    |            | Configure Vu       | Inerability Managem            | ent Datasourc         | e                                    |               |                                    |           |
|                    | Import Vulnerability Data Into Insights                                                                                        |            | TenableIO          |                                |                       | ~                                    |               |                                    |           |
|                    | ETL from the Vulnerability Management system to BigFix Insights will be enal                                                   | bled.      | Please specify t   | he Vulnerability Managemen     | t Platform            |                                      |               |                                    |           |
|                    | Vulnerability Import Schedule                                                                                                  |            | Connection S       | string                         |                       |                                      |               |                                    |           |
|                    | Please specify the desired ETL schedule for Vulnerability data.                                                                |            | Please provide t   | the URI to the Vulnerability M | anagement Platform    |                                      |               |                                    |           |
|                    | Import BigFix Asset Data Into Tenable.IO                                                                                       |            | Access Key         |                                |                       |                                      |               |                                    |           |
|                    | ETL for Asset data from BigFix Insights to Tenable.IO will be enabled.                                                         |            |                    |                                |                       |                                      |               |                                    |           |
|                    | Asset Import Schedule                                                                                                    |            | Please provide I   | the access key for the Vulner  | ability Management    | Platform.                            |               |                                    |           |
|                    |                                                                                                    |            | Secret Key         |                                |                       |                                      |               |                                    |           |
|                    | Please specify the desired ETL schedule for Asset data.                                                                        |            | Please provide t   | the secret key for the Vulnera | bility Management F   | Platform                             |               |                                    |           |
| n.                 |                                                                                                    |            |                    |                                |                       |                                      | Activate      | Windows                            | 5         |

Configure Vulnerability Management Datasource

- VM Platform specify the VM Platform
- Connection String the URL to the Vulnerability Management Platform
- Access Key access key for the Vulnerability Management Platform
- Secret Key secret key for the user name specified above

| on Details Applicable Computers (1) Action History (2                                                                                                    | 2)                                                                                                    |
|----------------------------------------------------------------------------------------------------|----------------------------------------------------------------------------------------------------|
| Deployment Options                                                                                                    | Configure Insights Datasource                                                                                                    |
| Installation Path                                                                                                    | Database Hostname                                                                                                    |
|                                                                                                    |                                                                                                    |
| Please provide the desired installation path.                                                                                                    | Please provide the hostname, DNS name, or IP Address for the insign<br>Database .                                                      |
| Initialize Schema                                                                                                    | Database                                                                                                    |
| When checked, this Fodet will will all as the configuration and attempt to initialize the<br>datasource schemas. If unchecked, the database will have to be initialized |                                                                                                    |
| manually.                                                                                                    | Please provide the database name.                                                                                                    |
| Start Services                                                                                                    | Account                                                                                                    |
| When checked, this Foldet will validate the configuration and start the service after                                                                                   |                                                                                                    |
| it is installed. If unchecked, the BigFix insights for VulnetabilityRemediation. Service will have to be started manuality:                                             | Parase provide the username for the BigFix Insights' database.                                                                         |
|                                                                                                    | Password                                                                                                    |
|                                                                                                    | Please provide the password for the user name specified above.                                                                         |
|                                                                                                    |                                                                                                    |
|                                                                                                    |                                                                                                    |
| Configure IVR ETL                                                                                                    | Configure Vulnerability Management Datasource                                                                                          |
| Import Vulnerability Data Into Insights                                                                                                    | - VAI Platform                                                                                                    |
| E import vulne ability bata into insigns                                                                                                    |                                                                                                    |
|                                                                                                    | TenableIO                                                                                                    |
| When checked, the ETL from the Vulnerability/Management system to Big Fix in sights will be enabled .                                                                   | TenableIO Please specifythe VulnerabilityManagementPlathrm                                                                             |
| When checked, the ETL from the Vulnerability/Managementayatem to Big Fix<br>In sights will be enabled .<br>Vulnerability Import Schedule                                |                                                                                                    |
| In sights will be enabled .                                                                                                    | Please speolythe VulnetabilityManagement Plath m                                                                                       |
| In sights will be enabled .                                                                                                    | Please appolythe VulherabilityManagementPlathrm<br>Connection String<br>Please provide the URI to the VulherabilityManagement Platform |
| in sights will be enabled .<br>Vulnerability Import Schedule                                                                                                    | Please specifythe VulhersbilltyManagementPlathom<br>Connection String                                                                  |

| vanced Settings                                       |                                         |
|-------------------------------------------------------|-----------------------------------------|
|                                                       |                                         |
| Proxy Settings for Insights Datasource                | Proxy Settings for VM                   |
| Proxy Host                                            | Proxy Host                              |
| 1                                                     |                                         |
| Please provide the proxyhost for Insights Datasource. | Please provide the proxyhost URI for VM |
| Proxy User                                            | Proxy User                              |
|                                                       |                                         |
| Please provide the proxyusername.                     | Please provide the proxyusername.       |
| Proxy Password                                        | Proxy Password                          |
|                                                       |                                         |
| Please provide the proxypassword.                     | Please provide the proxypass word.      |

To provide proxy details click on **Advanced Settings**. This option is not mandatory.

Note: Please note the following pre-requisites:

 Microsoft Visual Studio C++ Redistributable 2012:https://www.microsoft.com/enin/download/details.aspx?id=30679

- Microsoft ODBC Driver 17 for SQL Server: https://www.microsoft.com/en-us/download/ details.aspx?id=56567
  - https://www.microsoft.com/en-us/download/details.aspx?id=56567

The Fixlet will attempt to deploy the pre-requisites automatically.

Warning: Do not deploy the BigFix Insights for Vulnerability Service to more than 1 machine.

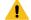

Warning: Do not have more than 2 dataflows per IVR Service.

5. Select target devices under Target tab and click OK.

| ploy Insights for Vulnerability Remediation |                                 |                       |          |               |                |                  |        |                |                 |               |          |                |                  |                | V Show only perso | Create in domain: All Contr | Delet    |
|---------------------------------------------|---------------------------------|-----------------------|----------|---------------|----------------|------------------|--------|----------------|-----------------|---------------|----------|----------------|------------------|----------------|-------------------|-----------------------------|----------|
| Default                                     |                                 |                       |          |               |                |                  |        |                |                 |               |          |                |                  |                | Show only parts   | inal presets                | Delet    |
| cution Users Messages Offer Po              | It-Action Applicability Success | riteria Action Script |          |               |                |                  |        |                |                 |               |          |                |                  |                |                   |                             |          |
|                                             |                                 |                       |          |               |                |                  |        |                |                 |               |          |                |                  |                |                   |                             |          |
| ct devices<br>arrically target by property  |                                 |                       |          |               |                |                  |        |                |                 |               |          |                |                  |                |                   |                             |          |
| r device names                              |                                 |                       |          |               |                |                  |        |                |                 |               |          |                |                  |                |                   |                             |          |
| Applicable Computers (2)                    | Computer Name                   | Apent Version         | P Addama | 05            | CPU            | Last Report Til. | Inched | BES Relay Sele | Palar           | User Name     | RAM      | Crea Conce con | Tetal Size of Sy | Subout Address |                   |                             |          |
|                                             | No. of Concession, Name         | 10.0.5.50             |          | Win2019 10.0  | 2600 MHz Xep., | 4/8/2022 1475    | No     | Automatic      | BES Root Server | Administrator | 32768 MB | \$1735 MB      | 101848 MB        | 10.134.136.0   |                   |                             |          |
|                                             | B                               | 10.05.50              |          | Win10 10.0.19 | 2000 MHz Xeo   | 4/8/2022 12/58   | No     | Manual         | WIN-DSA80PP     | bigfix        | 4096 MB  | 64045 MB       | 80852 MB         | 10.134.136.0   |                   |                             |          |
|                                             |                                 |                       |          |               |                |                  |        |                |                 |               |          |                |                  |                |                   |                             |          |
|                                             |                                 |                       |          |               |                |                  |        |                |                 |               |          |                |                  |                |                   |                             |          |
|                                             |                                 |                       |          |               |                |                  |        |                |                 |               |          |                |                  |                |                   |                             |          |
|                                             |                                 |                       |          |               |                |                  |        |                |                 |               |          |                |                  |                |                   |                             |          |
|                                             |                                 |                       |          |               |                |                  |        |                |                 |               |          |                |                  |                |                   |                             |          |
|                                             |                                 |                       |          |               |                |                  |        |                |                 |               |          |                |                  |                |                   |                             |          |
|                                             |                                 |                       |          |               |                |                  |        |                |                 |               |          |                |                  |                |                   |                             |          |
|                                             |                                 |                       |          |               |                |                  |        |                |                 |               |          |                |                  |                |                   |                             |          |
|                                             |                                 |                       |          |               |                |                  |        |                |                 |               |          |                |                  |                |                   |                             |          |
|                                             |                                 |                       |          |               |                |                  |        |                |                 |               |          |                |                  |                |                   |                             |          |
|                                             |                                 |                       |          |               |                |                  |        |                |                 |               |          |                |                  |                |                   |                             |          |
|                                             |                                 |                       |          |               |                |                  |        |                |                 |               |          |                |                  |                |                   |                             |          |
|                                             |                                 |                       |          |               |                |                  |        |                |                 |               |          |                |                  |                |                   |                             |          |
|                                             |                                 |                       |          |               |                |                  |        |                |                 |               |          |                |                  |                |                   |                             |          |
|                                             |                                 |                       |          |               |                |                  |        |                |                 |               |          |                |                  |                |                   |                             |          |
|                                             |                                 |                       |          |               |                |                  |        |                |                 |               |          |                |                  |                |                   |                             |          |
|                                             |                                 |                       |          |               |                |                  |        |                |                 |               |          |                |                  |                |                   |                             |          |
|                                             |                                 |                       |          |               |                |                  |        |                |                 |               |          |                |                  |                |                   |                             |          |
|                                             |                                 |                       |          |               |                |                  |        |                |                 |               |          |                |                  |                |                   |                             |          |
|                                             |                                 |                       |          |               |                |                  |        |                |                 |               |          |                |                  |                |                   |                             |          |
|                                             |                                 |                       |          |               |                |                  |        |                |                 |               |          |                |                  |                |                   |                             |          |
|                                             |                                 |                       |          |               |                |                  |        |                |                 |               |          |                |                  |                |                   |                             |          |
|                                             |                                 |                       |          |               |                |                  |        |                |                 |               |          |                |                  |                |                   |                             |          |
|                                             |                                 |                       |          |               |                |                  |        |                |                 |               |          |                |                  |                |                   |                             |          |
|                                             |                                 |                       |          |               |                |                  |        |                |                 |               |          |                |                  |                |                   |                             |          |
|                                             |                                 |                       |          |               |                |                  |        |                |                 |               |          |                |                  |                |                   |                             |          |
|                                             |                                 |                       |          |               |                |                  |        |                |                 |               |          |                |                  |                |                   |                             |          |
|                                             |                                 |                       |          |               |                |                  |        |                |                 |               |          |                |                  |                |                   |                             |          |
|                                             |                                 |                       |          |               |                |                  |        |                |                 |               |          |                |                  |                |                   |                             |          |
|                                             |                                 |                       |          |               |                |                  |        |                |                 |               |          |                |                  |                |                   |                             |          |
|                                             |                                 |                       |          |               |                |                  |        |                |                 |               |          |                |                  |                |                   |                             |          |
|                                             |                                 |                       |          |               |                |                  |        |                |                 |               |          |                |                  |                |                   |                             |          |
|                                             |                                 |                       |          |               |                |                  |        |                |                 |               |          |                |                  |                |                   |                             |          |
|                                             |                                 |                       |          |               |                |                  |        |                |                 |               |          |                |                  |                |                   |                             |          |
|                                             |                                 |                       |          |               |                |                  |        |                |                 |               |          |                |                  |                |                   |                             |          |
|                                             |                                 |                       |          |               |                |                  |        |                |                 |               |          |                |                  |                |                   |                             |          |
|                                             |                                 |                       |          |               |                |                  |        |                |                 |               |          |                |                  |                |                   |                             |          |
|                                             |                                 |                       |          |               |                |                  |        |                |                 |               |          |                |                  |                |                   |                             |          |
|                                             |                                 |                       |          |               |                |                  |        |                |                 |               |          |                |                  |                |                   |                             |          |
|                                             |                                 |                       |          |               |                |                  |        |                |                 |               |          |                |                  |                |                   | Activate Windows            |          |
|                                             |                                 |                       |          |               |                |                  |        |                |                 |               |          |                |                  |                |                   | Go to Settings to activate  | Windows. |

Wait for the deployment to complete. Status should show 100% completed.

| - | Status      |           |                            |
|---|-------------|-----------|----------------------------|
| 1 | 100.00% Com | pleted (1 | of 1 applicable computers) |
|   | Status      | Count     | Percentage                 |
|   | Completed   | 1         | 100.00%                    |

6. If Start services option was selected in the Description panel BigFix Insights for Vulnerability Remediation service should be present and in Running state in the Services. Otherwise, the BigFix Insights for Vulnerability Remediation service must be started manually. This indicates deployment is completed. Deployment can be checked on the log file: install.log.

Refer to the following link to learn more about other IVR Tasks.

### Deployment and configuration for Tenable.sc

This module provides the steps to deploy and configure the BigFix Insights for Vulnerability Remediation solution.

To install and configure BigFix Insights for Vulnerability Remediation service, perform below steps:

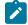

Note: To use the latest release build, the old version must be uninstalled.

#### 1. Enable a content site.

Navigate to BigFix License Overview Dashboard. In **Compliance/Lifecycle** panel, click **Enable BigFix Insights for Vulnerability Remediation** Fixlet to gather the required content.

| BigFix Console                                                                                                 |                                     |                               |                               |           |                                  | -    |       | $\times$ |
|----------------------------------------------------------------------------------------------------|-------------------------------------|-------------------------------|-------------------------------|-----------|----------------------------------|------|-------|----------|
| <u>F</u> ile <u>E</u> dit <u>V</u> iew <u>G</u> o <u>T</u> ools <u>H</u> elp                                   |                                     |                               |                               |           |                                  |      |       |          |
| 🗏 Back 🔻 ា Forward 👻 🖄 Show Hidden Co                                                                          | ontent 🏠 Show Non- <u>R</u> elevant | : Content   🧞 Refresh Console |                               |           |                                  |      |       |          |
| igFix Management                                                                                               | License Overview                    |                               |                               |           |                                  |      |       |          |
| Deployment Overview     Deployment Health Checks     License Overview                                          | BigFix License                      | e Overview                    |                               |           | Last Update: 2022-08-27 11:37:50 | AM 🕐 | C     | ø        |
| <ul> <li>Warnings (36)</li> <li>BES Deployment Upgrade (131)</li> <li>BES Component Management (59)</li> </ul> | < LIANCE                            | IBM SOFTWARE                  | INVENTORY                     | LIFECYCLE | PCI DSS SECURITY AND COMPLIANCE  |      | PATCH | >        |
| Maintenance Window Management<br>Manage Wake-on-LAN (6)                                                        | ENABLED                             | Patches for Ubun              | <u>tu 1804</u>                | 0         |                                  |      |       |          |
| Baselines (5)<br>Analyses (22)                                                                                 | ENABLED                             | Patches for Winde             | <u>ows</u>                    | <u>19</u> |                                  |      |       |          |
| Analyses (22)<br>Actions (21)<br>Custom Content                                                                | ENABLED                             | Patching Support              |                               | <u>21</u> |                                  |      |       |          |
| Custom Filters                                                                                                 | ENABLED                             | Power Manageme                | ent                           | <u>20</u> |                                  |      |       |          |
| Computer Management<br>Unmanaged Assets (30)                                                                   | ENABLED                             | Remote Control                |                               | <u>21</u> |                                  |      |       |          |
| Parators (15) Parators (15) Parators (111)                                                                     | ENABLED                             | Server Automatio              | n                             | <u>65</u> |                                  |      |       |          |
|                                                                                                    | ENABLED                             | Software Distribut            | tion                          | <u>21</u> |                                  |      |       |          |
|                                                                                                    | ENABLED                             | Updates for Mac               | Applications                  | 0         |                                  |      |       |          |
|                                                                                                    | ENABLED                             | Updates for Wind              | ows Applications              | <u>19</u> |                                  |      |       |          |
|                                                                                                    | ENABLED                             | Updates for Wind              | ows Applications Extended     | <u>19</u> |                                  |      |       |          |
|                                                                                                    | ENABLED                             | Virtual Endpoint N            | <u>Nanager</u>                | <u>21</u> |                                  |      |       |          |
|                                                                                                    | ENABLED                             | Vulnerability Repo            | orting                        | 0         |                                  |      |       |          |
| All Content                                                                                                    | ENABLED                             | Windows Point of              | Sale                          | 0         |                                  |      |       |          |
| BigFix Management                                                                                              | ENABLE                              | BigFix Insights for           | r Vulnerability Remediation   |           |                                  |      |       |          |
| Endpoint Protection                                                                                            | ENABLE                              | Client Manager fo             | r Application Virtualization  |           |                                  |      |       |          |
| Patch Management                                                                                               | ENABLE                              | Client Manager fo             | or TPMfOSD                    |           |                                  |      |       |          |
| Security Configuration                                                                                         | ENABLE                              | MaaS360 Mobile                | Device Management             |           |                                  |      |       |          |
| Server Automation                                                                                              | ENABLE                              | OS Deployment                 |                               |           |                                  |      |       |          |
| Systems Lifecycle                                                                                              | ENABLE                              | Patches for Cent              | DS 5 Native Tools (Deprecated | )         |                                  |      |       |          |
| BigFix Labs                                                                                                    | ENABLE                              | Patches for Cent              | DS 6 Plugin R2                |           |                                  |      |       |          |
| Custom Patch                                                                                                   | ENABLE                              | Patches for Cent              | OS 7 Plugin R2                |           |                                  |      |       |          |
| 👽 AVP Domain 👋                                                                                                 | ENABLE                              | Patches for Cent              | DS 8                          |           |                                  |      |       |          |

Note: Refer to the following link for more information about License Overview dashboard.

2. Subscribe computers to the site. It is recommended to subscribe to All computers. For more information on **Computer Subscriptions Tab** refer to the link.

| File Edit View Go Tools Help Debug         |      |                                                                                                    |      |
|--------------------------------------------|------|----------------------------------------------------------------------------------------------------|------|
| 🗣 Back 🕶 🖶 Forward 👻 🖄 Show Hidden Content | Shov | w Non-Relevant Content 🛛 😪 Refresh Console                                                                                                    |      |
| All Content                                |      | External Site: BigFix Insights for Vulnerability Remediation                                                                                                    | ಡ    |
|                                            | *    | External Site: BigFix Insights for Valuerability Remediation         Image: Subscriptions Operator Permissions Role Permissions         The following computers will be subscribed to this site:         Image: An and the condition below         O to computers         Computer Name         Image: Computer Name |      |
| <ul> <li>All Content</li> </ul>            | -    |                                                                                                    |      |
| BigFix Management                          |      |                                                                                                    |      |
| Ratch Management                           |      | Activate Windows                                                                                                    |      |
| ۵ ک                                        | *    | Go to Settings to activate Winds                                                                                                    | ows. |

3. Activate the analysis.

| <ul> <li>BigFix Console</li> <li>File Edit View Go Tools Help Debug</li> </ul>                                                                                                    |                                |                                            |                                                               |                                |              |                | -               | ٥       | ×        |
|----------------------------------------------------------------------------------------------------|--------------------------------|--------------------------------------------|---------------------------------------------------------------|--------------------------------|--------------|----------------|-----------------|---------|----------|
| 🗢 Back 🔻 🖶 Forward 👻 Show Hidden Content 🖆 Show Non-Relevant C                                                                                                    |                                | nsole                                      |                                                               |                                |              |                |                 |         | ۵ ۵      |
| All Content                                                                                                    | Analyses                       |                                            |                                                               |                                |              |                | Search Analyses |         | <u> </u> |
|                                                                                                    | Status<br>Not Activated        | Name<br>IVR Service Properties             | Site<br>BigFix Insights for Vulnerability Reme                | Applicable Computer Count<br>0 | Activated By | Time Activated |                 |         |          |
| > D Computer Groups (0)                                                                                                    | Analysis: IVR Service          | D                                          |                                                               |                                |              |                |                 |         | d D      |
| Unmanaged Assets (0)                                                                                                    |                                |                                            |                                                               |                                |              |                |                 |         | er L     |
| Operators (1) Sites (59)                                                                                                    | Activate 🔛 Dea                 | ctivate 🥜 Edit 🌛 Export                    | Hide Locally Hide Globally KRemove                            |                                |              |                |                 |         |          |
| > 🛐 Master Action Site                                                                                                    | Description Detai              | s Applicable Computers (0)                 |                                                               |                                |              |                |                 |         |          |
| ✓ I External Sites (54) > Advanced Patching                                                                                                    |                                |                                            |                                                               |                                |              |                |                 |         | -        |
| > S BES Asset Discovery                                                                                                    | ▼ Details                      |                                            |                                                               |                                |              |                |                 |         |          |
| > S BES Inventory and License                                                                                                    | ID 110                         |                                            |                                                               |                                |              |                |                 |         |          |
| > S BES Support                                                                                                    |                                | x Insights for Vulnerability Remedi        | -                                                             |                                |              |                |                 |         |          |
| <ul> <li>Solution Signature</li> <li>Solution Signature</li> <li>Solution Signatur</li></ul> |                                | ivated at 5/13/2022 5:46:35 PM by          |                                                               |                                |              |                |                 |         |          |
| ✓ So BigFix Insights for Vulnerability Remediation bETA ✓ So BigFix Insights for Vulnerability Remediation                                                                                                    | Status Deac                    | Ivated at 5/13/2022 5:46:55 PM by          | y Administrator                                               |                                |              |                |                 |         |          |
| Fixlets and Tasks (6)                                                                                                    |                                |                                            |                                                               |                                |              |                |                 |         |          |
| Baselines (0)                                                                                                    | ▼ Properties                   |                                            |                                                               |                                |              |                |                 |         |          |
| Analyses (1)                                                                                                    | Service State                  | is                                         |                                                               |                                |              |                |                 |         |          |
| Computer Groups (0)<br>Actions (0)                                                                                                    | Period Every R                 | eport                                      |                                                               |                                |              |                |                 |         |          |
| > 🗃 Subscribed Computers (3)                                                                                                    | +¶<br>state of                 | service "BFIVR"                            |                                                               |                                |              |                |                 |         |          |
| <ul> <li>&gt; BigFix Inventory v10</li> <li>&gt; BigFix Labs</li> <li>&gt; BigFix ServiceNow Data Flow</li> </ul>                                                                                                    | DataFlows Co<br>Period Every R |                                            |                                                               |                                |              |                |                 |         |          |
| Signix ServiceNow Data Flow Signix ServiceNow Data Flow Signix ServiceNow Data Flow Signix ServiceNow Data Flow                                                                                                    | •3                             |                                            |                                                               |                                |              |                |                 |         |          |
| > 🗟 CIS Checklist for Apache Server 2_4 on Linux 🗸                                                                                                    |                                |                                            | en (substrings (0, length of<br>of it) of lines of file ((fol |                                |              |                |                 | · · · · |          |
| <ul> <li>All Content</li> </ul>                                                                                                    |                                | 2) of length of it)<br>a specified service |                                                               | der of service "Brivk"         | as string)   | & "\Datariows  | config.xml")    |         |          |
| 🐼 BigFix Management                                                                                                    | 111                            |                                            |                                                               |                                |              |                |                 |         |          |
|                                                                                                    | ▼ Relevance                    |                                            |                                                               |                                |              |                |                 |         |          |
| 2 Patch Management                                                                                                    | Relevance 1                    |                                            |                                                               |                                |              |                | e Windows       | ows     | $\sim$   |
| \$ 🛆 \$                                                                                                    | <                              |                                            |                                                               |                                |              |                |                 | >       | <u>۶</u> |

Status of the analysis should be Activated Globally.

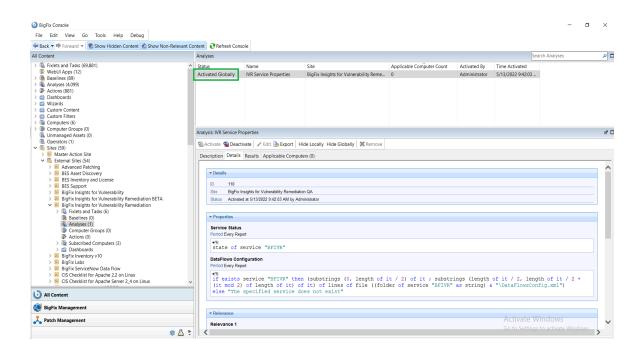

Note: Refer to the link to learn more about Computer Subscriptions Tab.

4. Deploy the solution to the target server.

Í

a. Click **Deploy Insights for Vulnerability Remediation** Fixlet in the **BigFix Insights for Vulnerability Remediation** external site.

| orward 👻 🐒 Show Hidden Content 🔮 Show Non-Relevant Content 🔮 Refr                                                                                                    | esh console<br>dets and Tasks                                                                                                    |                  |                                           |                                                                                               |                       |               |                  |                                                                                            |           |                                                                                           | Search Fixlets and Ta |  |
|----------------------------------------------------------------------------------------------------|----------------------------------------------------------------------------------------------------|------------------|-------------------------------------------|-----------------------------------------------------------------------------------------------|-----------------------|---------------|------------------|--------------------------------------------------------------------------------------------|-----------|-------------------------------------------------------------------------------------------|-----------------------|--|
| 10 fast (2023)<br>10 fb (2023)<br>10 fb (2023) | And a second second sec | hts for          | r Vulne                                   | 1/2<br>1/2<br>1/2<br>1/2<br>1/2                                                               | 2<br>2<br>0<br>1<br>1 |               | Download Size    | Source<br>HCL BigFix<br>HCL BigFix<br>HCL BigFix<br>HCL BigFix<br>HCL BigFix<br>HCL BigFix | Source ID | Source Rete<br>12/1/2021<br>12/1/2021<br>12/1/2021<br>12/1/2021<br>12/1/2021<br>12/1/2021 |                       |  |
| Actions (0)<br>Subscribed Computers (3)<br>Dashboards<br>grix ServiceNow Data Flow                                                                                                    | Please specify the Deployment Options and configurat<br>For more details on requirements and configuration, pl                                                                                                    | ions below to in | istall and confi                          | gure the service.                                                                             |                       |               | figic_welcome.ht | tml.                                                                                       |           |                                                                                           |                       |  |
| Actions (0)<br>Subscribed Computers (3)<br>Dashboards                                                                                                    |                                                                                                    | ions below to in | istall and confi<br>s/help.hcteche<br>Cor | gure the service.                                                                             | grations/Ecosys       |               | figic_welcome.ht | tmi.                                                                                       |           |                                                                                           |                       |  |
| Actions (0)<br>Actions (0)<br>Darbicouts<br>Darbicouts<br>Societaries (Companya (1)<br>Societaries (14) Stat. Server 2017<br>Societaries (14) Stat. Server 2017<br>Societaries (14) Stat. Se                                                                                                    | For more details on requirements and configuration, pa                                                                                                    | ions below to in | citel and confi<br>citely helecter        | gure the service.<br>sw.com/bigfs/10.0linte<br>afigure Insights Datas                         | source                | teminstal_Cor |                  | mi.                                                                                        |           |                                                                                           |                       |  |
| Actions (0)<br>Actions (0)<br>Darbicouts<br>Darbicouts<br>Societaries (Companya (1)<br>Societaries (14) Stat. Server 2017<br>Societaries (14) Stat. Server 2017<br>Societaries (14) Stat. Se                                                                                                    | For more details on requirements and configuration, pla<br>Deployment Options                                                                                                    | ions below to in | Cor                                       | gure the service.<br>sw.com/bigfix/10.0inter<br>infigure Insights Datas<br>alabase Hostname   | source                | teminstal_Cor |                  | tmi.                                                                                       |           |                                                                                           |                       |  |
| Actions (0)<br>Actions (0)<br>Darbicouts<br>Darbicouts<br>Societaries (Companya (1)<br>Societaries (14) Stat. Server 2017<br>Societaries (14) Stat. Server 2017<br>Societaries (14) Stat. Se                                                                                                    | For more details on requirements and configuration, planet options                                                                                                    | to missive the   | stall and confi                           | gure the service.<br>ew.combigfist10.0/inter<br>infigure Inslights Datas<br>stablese Hostname | iource                | teminstal_Cor |                  | tri.                                                                                       |           |                                                                                           |                       |  |
| Actions (0)<br>Actions (0)<br>Darbicouts<br>Darbicouts<br>Societaries (Companya (1)<br>Societaries (14) Stat. Server 2017<br>Societaries (14) Stat. Server 2017<br>Societaries (14) Stat. Se                                                                                                    | For more details on regularments and configuration, pt                                                                                                    | to missive the   | International Conference                  | gure the service.                                                                             | iource                | teminstal_Cor |                  | trri.                                                                                      |           |                                                                                           |                       |  |

b. Fill in the blanks in the description panel and Take action to deploy the IVR services.

Please provide:

- Deployment Options
  - Installation path

- Configure Insights Database
  - Database Hostname the hostname, DNS name, or IP address for the Insights Database
  - Database database name
  - Account the user name for the BigFix Insights Database
  - Password the password for the user name specified above
- Configure IVR ETL
  - Vulnerability Import Schedule specify the desired ETL schedule for Vulnerability data.
     ETL schedule for Vulnerability data uses Cron Time String Format. Refer to the link to find out more about the Scheduler.
- Configure Vulnerability Management Datasource
  - specify the VM Platform
  - Connection String the URL to the Vulnerability Management Platform
  - · Account the user name for the Vulnerability Management Platform
  - Password the password for the user name specified above

| ption Details Applicable Computers (1) Action History (2)                                                                                                    |                                                                                            |  |  |  |  |  |
|----------------------------------------------------------------------------------------------------|--------------------------------------------------------------------------------------------|--|--|--|--|--|
| Deployment Options                                                                                                    | Configure Insights Datasource                                                              |  |  |  |  |  |
| Installation Path                                                                                                    | Database Hostname                                                                          |  |  |  |  |  |
|                                                                                                    |                                                                                            |  |  |  |  |  |
| Please provide the desired installation path.                                                                                                    | Please provide the hostname, DNS name, or ${\mathbb P}$ Address for the insights Database. |  |  |  |  |  |
| Initialize Schema                                                                                                    | - Database                                                                                 |  |  |  |  |  |
| When checked, this Fodet will velidate the configuration and attempt to initialize the<br>datasource schemas. If unchecked, the database will have to be initialized |                                                                                            |  |  |  |  |  |
| oalasouroe sonemas, inunoneoxeo, the datadase will have to be initialized<br>manually.                                                                               | Piease provide the databasie name.                                                         |  |  |  |  |  |
| Start Services                                                                                                    | Account                                                                                    |  |  |  |  |  |
| When checked, this Foldet will velidate the configuration and start the vervice after                                                                                |                                                                                            |  |  |  |  |  |
| It is installed. If un dhe dkad, the BigFix insights for Vulnerability/Remediation<br>Service will have to be started manually:                                      | Please provide the use mame for the BigFix heights database.                               |  |  |  |  |  |
|                                                                                                    | Password                                                                                   |  |  |  |  |  |
|                                                                                                    |                                                                                            |  |  |  |  |  |
|                                                                                                    | Please provide the password for the user name specified above.                             |  |  |  |  |  |
|                                                                                                    |                                                                                            |  |  |  |  |  |
|                                                                                                    |                                                                                            |  |  |  |  |  |
| Configure IVR ETL                                                                                                    | Configure Vulnerability Management Datasource                                              |  |  |  |  |  |
|                                                                                                    | VM Platform                                                                                |  |  |  |  |  |
| Import Vulnerability Data Into Insights                                                                                                    | TenableSC                                                                                  |  |  |  |  |  |
|                                                                                                    |                                                                                            |  |  |  |  |  |
| When checked, the ETL from the Vulnerability Management system to Big Fix haigh to will be enabled.                                                                  | Please specifythe VulnerabilityManagement Platform                                         |  |  |  |  |  |
| When obecked, the ETL fram the Vulnerability/Managementsystem to Big Fix-<br>haights will be enabled.<br>Vulnerability Import Schedule                               | Please specify the Vulnerability Management Platform<br>Connection String                  |  |  |  |  |  |
| h sigh to will be enabled .                                                                                                    |                                                                                            |  |  |  |  |  |

| anced Settings                                        |                                         |
|-------------------------------------------------------|-----------------------------------------|
| Proxy Settings for Insights Datasource                | Proxy Settings for VM                   |
| Proxy Host                                            | Proxy Host                              |
| 1                                                     |                                         |
| Please provide the proxyhost for Insights Datasource. | Please provide the proxyhost URI for VM |
| - Proxy User                                          | Proxy User                              |
|                                                       |                                         |
| Please provide the proxyusername.                     | Please pro vide the proxyusemame.       |
| Proxy Password                                        | Proxy Password                          |
|                                                       |                                         |
| Please provide the proxypass word.                    | Please provide the proxypass word.      |

To provide proxy details click on Advanced Settings. This option is not mandatory.

Note: Please note the following pre-requisites:

 Microsoft Visual Studio C++ Redistributable 2012:https://www.microsoft.com/enin/download/details.aspx?id=30679

- Microsoft ODBC Driver 17 for SQL Server: https://www.microsoft.com/en-us/download/ details.aspx?id=56567
  - https://www.microsoft.com/en-us/download/details.aspx?id=56567

The Fixlet will attempt to deploy the pre-requisites automatically.

Warning: Do not deploy the BigFix Insights for Vulnerability Remediation Service to more than 1 machine.

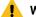

Warning: Do not have more than 1 dataflow per IVR Service.

5. Select target devices and click OK.

| ploy Insights for Vulnerability Remediation |                              |                       |         |               |              |                 |    |                |                 |           |         |            |                  |               |                    | Create in domain: All Conte | Dele     |
|---------------------------------------------|------------------------------|-----------------------|---------|---------------|--------------|-----------------|----|----------------|-----------------|-----------|---------|------------|------------------|---------------|--------------------|-----------------------------|----------|
| Default                                     |                              |                       |         |               |              |                 |    |                |                 |           |         |            |                  |               | ✓ Show only person | ii presets                  | Deb      |
| ution Users Messages Offer Post             | Action Applicability Success | riteria Action Script |         |               |              |                 |    |                |                 |           |         |            |                  |               |                    |                             |          |
|                                             |                              |                       |         |               |              |                 |    |                |                 |           |         |            |                  |               |                    |                             |          |
| t devices<br>mically target by property     |                              |                       |         |               |              |                 |    |                |                 |           |         |            |                  |               |                    |                             |          |
| device names                                |                              |                       |         |               |              |                 |    |                |                 |           |         |            |                  |               |                    |                             |          |
| Applicable Computers (7)                    | Computer Name                | Agent Version         | 0.440   | 05            | CPU          | Last Report TL. |    | BES Relay Sele | Poles           | User Name | RAM     | for former | Total Size of Sy | A transferrer |                    |                             |          |
| - Adventer conductor (c)                    | - Computer Name              | 10.0.5.50             | P ASTRO | Win2019 10.0  |              |                 |    | Automatic      | BES Root Server |           |         |            |                  | 10.134.136.0  |                    |                             |          |
|                                             | 5                            | 10.0.5.50             |         | Win10 10.0.19 | 2000 MHz Xee | 4/8/2022 12/58  | No | Manual         | WIN-DSA80PP     | bigfor    | 4096 MB | 64045 MB   | 80852 MB         | 10.134.136.0  |                    |                             |          |
|                                             |                              |                       |         |               |              |                 |    |                |                 |           |         |            |                  |               |                    |                             |          |
|                                             |                              |                       |         |               |              |                 |    |                |                 |           |         |            |                  |               |                    |                             |          |
|                                             |                              |                       |         |               |              |                 |    |                |                 |           |         |            |                  |               |                    |                             |          |
|                                             |                              |                       |         |               |              |                 |    |                |                 |           |         |            |                  |               |                    |                             |          |
|                                             |                              |                       |         |               |              |                 |    |                |                 |           |         |            |                  |               |                    |                             |          |
|                                             |                              |                       |         |               |              |                 |    |                |                 |           |         |            |                  |               |                    |                             |          |
|                                             |                              |                       |         |               |              |                 |    |                |                 |           |         |            |                  |               |                    |                             |          |
|                                             |                              |                       |         |               |              |                 |    |                |                 |           |         |            |                  |               |                    |                             |          |
|                                             |                              |                       |         |               |              |                 |    |                |                 |           |         |            |                  |               |                    |                             |          |
|                                             |                              |                       |         |               |              |                 |    |                |                 |           |         |            |                  |               |                    |                             |          |
|                                             |                              |                       |         |               |              |                 |    |                |                 |           |         |            |                  |               |                    |                             |          |
|                                             |                              |                       |         |               |              |                 |    |                |                 |           |         |            |                  |               |                    |                             |          |
|                                             |                              |                       |         |               |              |                 |    |                |                 |           |         |            |                  |               |                    |                             |          |
|                                             |                              |                       |         |               |              |                 |    |                |                 |           |         |            |                  |               |                    |                             |          |
|                                             |                              |                       |         |               |              |                 |    |                |                 |           |         |            |                  |               |                    |                             |          |
|                                             |                              |                       |         |               |              |                 |    |                |                 |           |         |            |                  |               |                    |                             |          |
|                                             |                              |                       |         |               |              |                 |    |                |                 |           |         |            |                  |               |                    |                             |          |
|                                             |                              |                       |         |               |              |                 |    |                |                 |           |         |            |                  |               |                    |                             |          |
|                                             |                              |                       |         |               |              |                 |    |                |                 |           |         |            |                  |               |                    |                             |          |
|                                             |                              |                       |         |               |              |                 |    |                |                 |           |         |            |                  |               |                    |                             |          |
|                                             |                              |                       |         |               |              |                 |    |                |                 |           |         |            |                  |               |                    |                             |          |
|                                             |                              |                       |         |               |              |                 |    |                |                 |           |         |            |                  |               |                    |                             |          |
|                                             |                              |                       |         |               |              |                 |    |                |                 |           |         |            |                  |               |                    |                             |          |
|                                             |                              |                       |         |               |              |                 |    |                |                 |           |         |            |                  |               |                    |                             |          |
|                                             |                              |                       |         |               |              |                 |    |                |                 |           |         |            |                  |               |                    |                             |          |
|                                             |                              |                       |         |               |              |                 |    |                |                 |           |         |            |                  |               |                    |                             |          |
|                                             |                              |                       |         |               |              |                 |    |                |                 |           |         |            |                  |               |                    |                             |          |
|                                             |                              |                       |         |               |              |                 |    |                |                 |           |         |            |                  |               |                    |                             |          |
|                                             |                              |                       |         |               |              |                 |    |                |                 |           |         |            |                  |               |                    |                             |          |
|                                             |                              |                       |         |               |              |                 |    |                |                 |           |         |            |                  |               |                    |                             |          |
|                                             |                              |                       |         |               |              |                 |    |                |                 |           |         |            |                  |               |                    |                             |          |
|                                             |                              |                       |         |               |              |                 |    |                |                 |           |         |            |                  |               |                    |                             |          |
|                                             |                              |                       |         |               |              |                 |    |                |                 |           |         |            |                  |               |                    |                             |          |
|                                             |                              |                       |         |               |              |                 |    |                |                 |           |         |            |                  |               |                    |                             |          |
|                                             |                              |                       |         |               |              |                 |    |                |                 |           |         |            |                  |               |                    |                             |          |
|                                             |                              |                       |         |               |              |                 |    |                |                 |           |         |            |                  |               |                    |                             |          |
|                                             |                              |                       |         |               |              |                 |    |                |                 |           |         |            |                  |               |                    |                             |          |
|                                             |                              |                       |         |               |              |                 |    |                |                 |           |         |            |                  |               |                    |                             |          |
|                                             |                              |                       |         |               |              |                 |    |                |                 |           |         |            |                  |               |                    |                             |          |
|                                             |                              |                       |         |               |              |                 |    |                |                 |           |         |            |                  |               |                    | Activate Windows            |          |
|                                             |                              |                       |         |               |              |                 |    |                |                 |           |         |            |                  |               |                    | too to Settings to activate | Windows. |

Wait for the deployment to complete. Status should show 100% completed.

| ▼ Status   |            |                            |
|------------|------------|----------------------------|
| 100.00% Co | mpleted (1 | of 1 applicable computers) |
| Status     | Count      | Percentage                 |
| Completed  | 1          | 100.00%                    |

6. If Start services option was selected in the Description panel BigFix Insights for Vulnerability Remediation service should be present and in Running state in the Services. Otherwise, the BigFix Insights for Vulnerability Remediation service must be started manually. This indicates deployment is completed. can be checked on the log file: install.log.

Refer to the following link to learn more about other IVR Tasks.

# Deployment and configuration for Qualys

This module provides the steps to deploy and configure the BigFix Insights for Vulnerability Remediation solution.

To install and configure BigFix Insights for Vulnerability Remediation service, perform below steps:

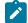

Note: To use the latest release build, the old version must be uninstalled.

1. Enable a content site.

Navigate to BigFix License Overview Dashboard. In **Compliance/Lifecycle** panel, click **Enable BigFix Insights for Vulnerability Remediation** Fixlet to gather the required content.

| BigFix Console                                                                                                 |                  |                        |                                 |           |                                  | -    |       | > |
|----------------------------------------------------------------------------------------------------|------------------|------------------------|---------------------------------|-----------|----------------------------------|------|-------|---|
| ile <u>E</u> dit <u>V</u> iew <u>G</u> o <u>T</u> ools <u>H</u> elp                                            |                  |                        |                                 |           |                                  |      |       |   |
| Back 🔻 📫 Forward 👻 🖄 Show Hidden Co                                                                            |                  | Content Refresh Consol | le                              |           |                                  |      |       |   |
| Fix Management                                                                                                 | License Overview |                        |                                 |           |                                  |      |       |   |
| Deployment Overview     Deployment Health Checks     License Overview                                          | BigFix License   | e Overview             |                                 |           | Last Update: 2022-08-27 11:37:50 | AM 🕐 | G     | ē |
| <ul> <li>Warnings (36)</li> <li>BES Deployment Upgrade (131)</li> <li>BES Component Management (59)</li> </ul> | < LIANCE         | IBM SOFTWARE           |                                 | LIFECYCLE | PCI DSS SECURITY AND COMPLIANCE  |      | PATCH | > |
| Maintenance Window Management     Manage Wake-on-LAN (6)                                                       | ENABLED          | Patches for Ubu        | untu 1804                       | 0         |                                  |      |       |   |
| Baselines (5)<br>Analyses (22)                                                                                 | ENABLED          | Patches for Win        | idows                           | <u>19</u> |                                  |      |       |   |
| Actions (21)                                                                                                   | ENABLED          | Patching Suppo         | <u>ert</u>                      | <u>21</u> |                                  |      |       |   |
| Custom Content                                                                                                 | ENABLED          | Power Manager          | ment                            | <u>20</u> |                                  |      |       |   |
| Computer Management<br>Lumanaged Assets (30)                                                                   | ENABLED          | Remote Control         |                                 | <u>21</u> |                                  |      |       |   |
| Operators (15) Manage Sites (111)                                                                              | ENABLED          | Server Automat         | ion                             | <u>65</u> |                                  |      |       |   |
|                                                                                                    | ENABLED          | Software Distrib       | oution                          | <u>21</u> |                                  |      |       |   |
|                                                                                                    | ENABLED          | Updates for Ma         | c Applications                  | 0         |                                  |      |       |   |
|                                                                                                    | ENABLED          | Updates for Wir        | ndows Applications              | <u>19</u> |                                  |      |       |   |
|                                                                                                    | ENABLED          | Updates for Wir        | ndows Applications Extended     | <u>19</u> |                                  |      |       |   |
|                                                                                                    | ENABLED          | Virtual Endpoint       | t Manager                       | <u>21</u> |                                  |      |       |   |
|                                                                                                    | ENABLED          | Vulnerability Re       | porting                         | 0         |                                  |      |       |   |
| All Content                                                                                                    | ENABLED          | Windows Point          | of Sale                         | 0         |                                  |      |       |   |
| BigFix Management                                                                                              | ENABLE           | BigFix Insights f      | for Vulnerability Remediation   |           |                                  |      |       |   |
| Endpoint Protection                                                                                            | ENABLE           | Client Manager         | for Application Virtualization  | _         |                                  |      |       |   |
| Patch Management                                                                                               | ENABLE           | Client Manager         | for TPMfOSD                     |           |                                  |      |       |   |
| Security Configuration                                                                                         | ENABLE           | MaaS360 Mobil          | e Device Management             |           |                                  |      |       |   |
|                                                                                                    | ENABLE           | OS Deployment          | t                               |           |                                  |      |       |   |
| Systems Lifecycle                                                                                              | ENABLE           | Patches for Cer        | ntOS 5 Native Tools (Deprecated | i)        |                                  |      |       |   |
| Custom Patch                                                                                                   | ENABLE           | Patches for Cer        | ntOS 6 Plugin R2                |           |                                  |      |       |   |
|                                                                                                    | ENABLE           | Patches for Cer        | ntOS 7 Plugin R2                |           |                                  |      |       |   |
| AVP Domain                                                                                                    | ENABLE           | Patches for Cer        | ntOS 8                          |           |                                  |      |       |   |

Ż

Note: Refer to the following link for more information about License Overview dashboard.

2. Subscribe computers to the site. It is recommended to subscribe to All computers. For more information on **Computer Subscriptions Tab** refer to the link.

| File Edit View Go Tools Help Debug                                                                                                    |      |                                                                                                    |   |
|----------------------------------------------------------------------------------------------------|------|----------------------------------------------------------------------------------------------------|---|
| 🖶 Back 🔻 📫 Forward 👻 🖄 Show Hidden Content 🙆 S                                                                                                    | show | v Non-Relevant Content 😯 Refresh Console                                                                                                    |   |
| All Content                                                                                                    |      | External Site: BigFix Insights for Vulnerability Remediation                                                                                                    | ಡ |
| <ul> <li>Checks and Tasks (70,419)</li> <li>Weskill, Agestines (70,419)</li> <li>Weskill, Agestines (70)</li> <li>Baselines (70)</li> <li>Charles (81)</li> <li>Charles (81)</li> <li>Dashboards</li> <li>Uizards</li> <li>Costatom Filters</li> <li>Costatom Filters</li> <li>South Costant</li> <li>Costatom Filters</li> <li>South Costant</li> <li>Costatom Filters</li> <li>South Costant</li> <li>Costatom Filters</li> <li>South Costant</li> <li>Costatom Filters</li> <li>South Costant</li> <li>Costatom Filters</li> <li>South Costant</li> <li>South Costant</li> <li>South Costant</li> <li>South Costant</li> <li>South Costatom Costatom</li> <li>South Costatom Costatom</li> <li>South Costatom Costatom</li> <li>South Costatom Costatom</li> <li>South Costatom Costatom</li> <li>South Costatom</li> <li>South Costatom</li> <li>South Costatom</li> <li>South Costatom</li> <li>South Costatom</li> <li>South Costatom</li> <li>South Costatom</li> </ul> |      | Bive Changes Dizard Change & Mark Add Files Renove Details Computer Subscriptions Operator Permissions The following computers will be subscribed to this site: |   |
| BigFix Management                                                                                                    |      | Activate Windows                                                                                                    |   |
| A Patch Management                                                                                                    |      | ACTIVATE WINDOWS<br>Go to Settings to activate Windows.                                                                                                    |   |
| ۵ 🕸                                                                                                    | *    |                                                                                                    |   |

### 3. Activate the analysis.

| <ul> <li>BigFix Console</li> <li>File Edit View Go Tools Help Debug</li> </ul>                                                                                                    |        |                                                    |                                                                    |                                                                                     |                                |              |                | -                     | ٥    | ×   |
|----------------------------------------------------------------------------------------------------|--------|----------------------------------------------------|--------------------------------------------------------------------|-------------------------------------------------------------------------------------|--------------------------------|--------------|----------------|-----------------------|------|-----|
| 🗢 Back 🔻 🗭 Forward 👻 🖄 Show Hidden Content 🔮 Show Non-Relevant                                                                                                    | Conten | t 🛛 🤁 Refresh Cons                                 | ble                                                                |                                                                                     |                                |              |                |                       |      |     |
| All Content                                                                                                    | Ana    | alyses                                             |                                                                    |                                                                                     |                                |              |                | Search Analyses       |      | ۵ م |
|                                                                                                    | A Sta  | itus<br>it Activated                               | Name<br>IVR Service Properties                                     | Site<br>BigFix Insights for Vulnerability Reme                                      | Applicable Computer Count<br>0 | Activated By | Time Activated |                       |      |     |
| > Draw Computer Groups (0)                                                                                                    | Ana    | alysis: IVR Service Pro                            | operties                                                           |                                                                                     |                                |              |                |                       |      | ೆ 🗆 |
| Goperators (1)     Sites (59)     Sites (59) |        |                                                    | vate   🖋 Edit 🌛 Export   I<br>Applicable Computers (0)             | Hide Locally Hide Globally Remove                                                   |                                |              |                |                       |      |     |
| ✓ (minimized fractional sets (54)     Set Asset Discovery     BeS Asset Discovery     BeS Inventory and License     BeS Support     BeS Support     BigTix Insights for Vulnerability     BigTix Insights for Vulnerability     BigTix Insights for Vulnerability Remediation     BigTix Insights for Vulnerability Remediation                                                                                                    |        | Details     ID 110     Site BigFix Ir              | sights for Vulnerability Remedia<br>ted at 5/13/2022 5:46:35 PM by |                                                                                     |                                |              |                |                       |      |     |
| <ul> <li>It Protest and Tasks (b)</li> <li>Analyses (1)</li> <li>Analyses (1)</li> <li>Actions (0)</li> <li>Actions (0)</li> <li>Actions (0)</li> </ul>                                                                                                    |        | Properties     Service Status     Period Every Rep | ort                                                                |                                                                                     |                                |              |                |                       |      |     |
| <ul> <li>&gt; ☐ Dashboards</li> <li>&gt; 圖 BigFix Inventory v10</li> <li>&gt; 圖 BigFix Labs</li> <li>&gt; 圖 BigFix ServiceNow Data Flow</li> </ul>                                                                                                    |        | state of s<br>DataFlows Com<br>Period Every Rep    |                                                                    |                                                                                     |                                |              |                |                       |      |     |
| S CIS Checklist for Apache 2.2 on Linux     S CIS Checklist for Apache Server 2.4 on Linux     All Content                                                                                                    | ~      | (it mod 2)                                         |                                                                    | en (substrings (0, length of :<br>of it) of lines of file ((fold<br>loes not exist" |                                |              |                |                       |      |     |
| BigFix Management                                                                                                    |        |                                                    |                                                                    |                                                                                     |                                |              |                |                       |      |     |
| Registion Management                                                                                                    |        | ✓ Relevance Relevance 1                            |                                                                    |                                                                                     |                                |              |                | e Windows             |      | ~   |
| · · · · · · · · · · · · · · · · · · ·                                                                                                    | •      | <                                                  |                                                                    |                                                                                     |                                |              | Go to Sett     | ings to activate Wind | ows. | >   |

Status of the analysis should be Activated Globally.

| BigFix Console                                                                                                    |                                                   |                                                                                    |                                                               |                                |                               |                                 | -                     | ٥ | ×   |
|----------------------------------------------------------------------------------------------------|---------------------------------------------------|------------------------------------------------------------------------------------|---------------------------------------------------------------|--------------------------------|-------------------------------|---------------------------------|-----------------------|---|-----|
| File Edit View Go Tools Help Debug                                                                                                    |                                                   |                                                                                    |                                                               |                                |                               |                                 |                       |   |     |
| 🗢 Back 🔻 🜩 Forward 👻 🖄 Show Hidden Content 🔮 Show Non-Relevant C                                                                                                    | ontent 🛛 🔁 Refresh                                | Console                                                                            |                                                               |                                |                               |                                 |                       |   |     |
| All Content                                                                                                    | Analyses                                          |                                                                                    |                                                               |                                |                               |                                 | Search Analyses       |   | ۵ م |
| > □         Finite's and Tasks (69.881)         >           > □         Webull Apps (2)         >           > □         Basevines (69)         >           > □         Acaiyee (A099)         >           > □         Dathboards         >           > □         Custom Content         >           > □         Custom Citlers         >                                                                                                    | Status<br>Activated Global                        | Name<br>IVR Service Properties                                                     | Site<br>BigFix Insights for Vulnerability Reme                | Applicable Computer Count<br>0 | Activated By<br>Administrator | Time Activated 5/13/2022 9:42:0 | 3                     |   |     |
| Computer (o)     Computer (o)     Computer Groups (0)     Unmanaged Assets (0)     Corrections (1)                                                                                                    | Analysis: IVR Serv                                |                                                                                    |                                                               |                                |                               |                                 |                       |   | ್ 🗆 |
| <ul> <li>✓ I sites (59)</li> <li>&gt; Si Master Action Site</li> <li>✓ I site External Sites (54)</li> <li>&gt; Si Advanced Patching</li> </ul>                                                                                                    | Description De                                    | Deactivate / / Edit i Export                                                       | Hide Locally Hide Globally % Remove                           |                                |                               |                                 |                       |   | ^   |
| Se SES Asset Discovery     Set Start Discovery     Set Styport     Set Support     Set Support     Set Signific Insights for Vulnerability     Set Signific Insights for Vulnerability     Set Signific Insights for Vulnerability Remediation     Set Signific Insights for Vulnerability Remediation                                                                                                    |                                                   | 0<br>gFix Insights for Vulnerability Remed<br>tivated at 5/13/2022 9:42:03 AM by / |                                                               |                                |                               |                                 |                       |   |     |
|                                                                                                    | Propertie     Service S     Period Ever     state | latus                                                                              |                                                               |                                |                               |                                 |                       |   | ļ   |
| Solution     Solution     Solution | Period Even                                       | sts service "BFIVR" th                                                             | nen (substrings (0, length of i of it) of lines of file ((fol |                                |                               |                                 |                       |   |     |
| All Content                                                                                                    | else "                                            | The specified service                                                              | does not exist"                                               |                                |                               |                                 |                       |   |     |
| SigFix Management                                                                                                    |                                                   |                                                                                    |                                                               |                                |                               |                                 |                       |   |     |
| Ratch Management                                                                                                    | * Relevance                                       |                                                                                    |                                                               |                                |                               |                                 | Windows               |   | ~   |
| ې 🛆 🕸                                                                                                    | <                                                 |                                                                                    |                                                               |                                |                               |                                 | ngs to activate windo | > | >   |

Note: Refer to the link to learn more about Computer Subscriptions Tab.

4. Deploy the solution to the target server.

a. Click Deploy Insights for Vulnerability Remediation Fixlet in the BigFix Insights for Vulnerability Remediation external site.

| BigFix Console                                                                                                    |                                                                                                    |                                                                                                    |        |                                                                                                  |  |                      |   |  |           |                                                                                                    | -                     | ø   | × |
|----------------------------------------------------------------------------------------------------|----------------------------------------------------------------------------------------------------|----------------------------------------------------------------------------------------------------|--------|--------------------------------------------------------------------------------------------------|--|----------------------|---|--|-----------|----------------------------------------------------------------------------------------------------|-----------------------|-----|---|
| File Edit View Go Tools Help Debug                                                                                                    |                                                                                                    |                                                                                                    |        |                                                                                                  |  |                      |   |  |           |                                                                                                    |                       |     |   |
| 🖶 Back 🔻 🖶 Forward 👻 🐒 Show Hidden Content 🖆 Show Non-Relevant Content 🧯                                                                                                    | Refresh Console                                                                                                    |                                                                                                    |        |                                                                                                  |  |                      |   |  |           |                                                                                                    |                       |     |   |
| All Content                                                                                                    | Fixlets and Tasks                                                                                                    |                                                                                                    |        |                                                                                                  |  |                      |   |  |           |                                                                                                    | Search Fixlets and Ta | sks | ٩ |
| International Action         International Action           Image: Action Action Act | Decembro Details Applicable Computers (1) Action Index (2) Decembro Decembro Decembr | Stores Sinc,         Since Sinc,         Since Since,         Since Since,         Since S |        |                                                                                                  |  |                      |   |  | Source ID | Source Rete<br>12/1/2021<br>12/1/2021<br>12/1/2021<br>12/1/2021<br>12/1/2021<br>12/1/2021<br>12/1/2021 |                       |     | 8 |
| C C Coexistin for M5 25, Kerve 2017     C C Coexistin for M5 25, Kerve 2017     C C Coexistin for M5 25, Kerve 2019     C C Coexist for M5 25, Kerve 2019     C C Coexist for M5 25, Kerve 2019     C C Coexist for M5 25, Kerve 2019     C C Coexist for M5 25, Kerve 2019     C C Coexist for M5 25, Kerve 2019     C C C C C C C C C C C C C C C C C                                                                                                    | Deployment Options  Instation Pult  Prove provide the development option  Prove provide the development option  Extended Scheme                                                                                                    |                                                                                                    | D<br>D | nfigure Insights Datar<br>etabase Hostname<br>eace provide the hostname, D<br>tabase.<br>etabase |  | viss for the insight | a |  |           |                                                                                                    |                       |     |   |
|                                                                                                    | When checked the Triate will walk the comparation and allow<br>discusses schemas. Functionated the allocations will have to be<br>immunity.<br>When checked, this finds all validate the configuration and start<br>there checked, the finds all validate the configuration and start<br>the comparation of a large provided to the pro-                                                                                                    | nitalized                                                                                                    |        | ease provide the database na<br>ccount<br>ease provide the username to                           |  | delabera.            |   |  |           |                                                                                                    |                       |     |   |
| o 🛛 🖉 🗮 🕹 🗄                                                                                                    |                                                                                                    |                                                                                                    |        |                                                                                                  |  |                      |   |  |           |                                                                                                    |                       |     | > |

b. Fill in the blanks in the description panel and Take action to deploy the IVR services.

Please provide:

- Deployment Options:
  - Installation path

- Configure Insights Database
  - Database Hostname the hostname, DNS name, or IP address for the Insights Database
  - Database database name
  - Account the user name for the BigFix Insights Database
  - Password the password for the user name specified above
- Configure IVR ETL
  - Vulnerability Import Schedule ETL schedule for Vulnerability data uses Cron Time String Format. Refer to the link to find out more about the Scheduler
- Configure Vulnerability Management Datasource:
  - specify the VM Platform
  - Connection String the URL to the Vulnerability Management Platform
  - Account the user name for the Vulnerability Management Platform
  - Password the password for the user name specified above

| iption Details Applicable Computers (1) Action His                                                                                                    | story (2)                                                                          |
|----------------------------------------------------------------------------------------------------|------------------------------------------------------------------------------------|
| Deployment Options                                                                                                    | Configure Insights Datasource                                                      |
| Installation Path                                                                                                    | Database Hostname                                                                  |
|                                                                                                    |                                                                                    |
| Please provide the desired installation path.                                                                                                    | Please provide the hostname, DNS name, or IP Address for the insights.<br>Database |
| ✓ Initialize Schema                                                                                                    | Database                                                                           |
| When checked, this Fodet will validate the configuration and attempt to initialize the<br>datasource schemas. If un checked, the database will have to be initialized                                                    | 1                                                                                  |
| calasource schemas, rruncheoxeo, the ossicilate with take to be know and<br>manually.                                                                                                    | Please provide the databasie name.                                                 |
| Start Services                                                                                                    | Account                                                                            |
| When checked, this Flotet will will da to the configuration and start the service after<br>it is installed. If unchecked, the BigFix helights for VulnerabilityRemediation<br>Service will have to be started manuality. | Please provide the use mame, for the BigFix Insights' detabase.                    |
|                                                                                                    | Password                                                                           |
|                                                                                                    |                                                                                    |
|                                                                                                    | Please provide the password for the user name specified abrive.                    |
|                                                                                                    |                                                                                    |
|                                                                                                    |                                                                                    |
| Configure IVR ETL                                                                                                    | Configure Vulnerability Management Datasource                                      |
| Import Vulnerability Data Into Insights                                                                                                    | VII Platform                                                                       |
|                                                                                                    | QualysAPI<br>Please specifythe VulnerabilityManagementPlatform                     |
| When checked, the ETL from the VulnerabilityManagement system to Big Fix<br>in sights will be enabled.                                                                                                    |                                                                                    |
| in sights will be enabled.                                                                                                    | Connection String                                                                  |
| When checked, the ETL fram the VulnerabilityManagementsystem to Big Fix<br>Insights will be enabled.<br>Vulnerability Import Schedule                                                                                    | Connection String                                                                  |
| in sights will be enabled.                                                                                                    | Connection String                                                                  |

| Advanced Settings                                     |                                         |
|-------------------------------------------------------|-----------------------------------------|
|                                                       |                                         |
| Proxy Settings for Insights Datasource                | Proxy Settings for VM                   |
| Proxy Host                                            | Proxy Host                              |
| Ĩ                                                     |                                         |
| Please provide the proxyhost for Insights Datasource. | Please provide the proxyhost URI for VM |
| - Proxy User                                          | Proxy User                              |
|                                                       |                                         |
| Please provide the proxyusername.                     | Please provide the proxyusem ame.       |
| Proxy Password                                        | Proxy Password                          |
|                                                       |                                         |
| Please provide the proxypass word.                    | Please pro vide the proxypass word.     |
|                                                       |                                         |

To provide proxy details click on **Advanced Settings**. This option is not mandatory.

Note: Please note the following pre-requisites:

 Microsoft Visual Studio C++ Redistributable 2012:https://www.microsoft.com/enin/download/details.aspx?id=30679

- Microsoft ODBC Driver 17 for SQL Server: https://www.microsoft.com/en-us/download/ details.aspx?id=56567
  - https://www.microsoft.com/en-us/download/details.aspx?id=56567

The Fixlet will attempt to deploy the pre-requisites automatically.

Warning: Do not deploy the BigFix Insights for Vulnerability Remediation Service to more than 1 machine.

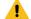

Warning: Do not have more than 1 dataflow per IVR Service.

5. Select target devices and click **OK**. Wait for the deployment to complete.

| Defe      | ights for Vulnerability Remediation |                             |                            |           |                    |              |                 |    |                             |                          |           |               |          |                               |              | ✓ ☐ Show onl | Create in domain: Al  | Delete        |
|-----------|-------------------------------------|-----------------------------|----------------------------|-----------|--------------------|--------------|-----------------|----|-----------------------------|--------------------------|-----------|---------------|----------|-------------------------------|--------------|--------------|-----------------------|---------------|
|           |                                     |                             |                            |           |                    |              |                 |    |                             |                          |           |               |          |                               |              |              | A harrowing human     | LAND          |
| ecution   | Users Messages Offer Post-Ad        | ion Applicability Success C | riteria Action Script      |           |                    |              |                 |    |                             |                          |           |               |          |                               |              |              |                       |               |
|           | _                                   |                             |                            |           |                    |              |                 |    |                             |                          |           |               |          |                               |              |              |                       |               |
| lect devi |                                     |                             |                            |           |                    |              |                 |    |                             |                          |           |               |          |                               |              |              |                       |               |
| ter desir | r target by property<br>chames      |                             |                            |           |                    |              |                 |    |                             |                          |           |               |          |                               |              |              |                       |               |
|           | icable Computers (7)                |                             |                            |           |                    |              |                 |    |                             |                          |           |               |          |                               |              |              |                       |               |
| 12 App    | scable Computers (z)                | Computer Name               | Agent Version<br>10.0.5.50 | P Address | 05<br>Win2019 10.0 |              | Last Report TL. |    | BES Relay Sele<br>Automatic | Relay<br>BES Root Server | User Name | RAM 22750 MAR |          | Total Size of Sy<br>101848 MB |              |              |                       |               |
|           |                                     |                             | 10.03.50                   |           | Win10 10.0.19      | 2000 MHz Xee | 4/8/2022 12:58  | No | Manual                      | WIN-DSA80PP              | bigfix    | 4096 MB       | 64045 MB | 80852 MB                      | 10.134.136.0 |              |                       |               |
|           |                                     |                             |                            |           |                    |              |                 |    |                             |                          |           |               |          |                               |              |              |                       |               |
|           |                                     |                             |                            |           |                    |              |                 |    |                             |                          |           |               |          |                               |              |              |                       |               |
|           |                                     |                             |                            |           |                    |              |                 |    |                             |                          |           |               |          |                               |              |              |                       |               |
|           |                                     |                             |                            |           |                    |              |                 |    |                             |                          |           |               |          |                               |              |              |                       |               |
|           |                                     |                             |                            |           |                    |              |                 |    |                             |                          |           |               |          |                               |              |              |                       |               |
|           |                                     |                             |                            |           |                    |              |                 |    |                             |                          |           |               |          |                               |              |              |                       |               |
|           |                                     |                             |                            |           |                    |              |                 |    |                             |                          |           |               |          |                               |              |              |                       |               |
|           |                                     |                             |                            |           |                    |              |                 |    |                             |                          |           |               |          |                               |              |              |                       |               |
|           |                                     |                             |                            |           |                    |              |                 |    |                             |                          |           |               |          |                               |              |              |                       |               |
|           |                                     |                             |                            |           |                    |              |                 |    |                             |                          |           |               |          |                               |              |              |                       |               |
|           |                                     |                             |                            |           |                    |              |                 |    |                             |                          |           |               |          |                               |              |              |                       |               |
|           |                                     |                             |                            |           |                    |              |                 |    |                             |                          |           |               |          |                               |              |              |                       |               |
|           |                                     |                             |                            |           |                    |              |                 |    |                             |                          |           |               |          |                               |              |              |                       |               |
|           |                                     |                             |                            |           |                    |              |                 |    |                             |                          |           |               |          |                               |              |              |                       |               |
|           |                                     |                             |                            |           |                    |              |                 |    |                             |                          |           |               |          |                               |              |              |                       |               |
|           |                                     |                             |                            |           |                    |              |                 |    |                             |                          |           |               |          |                               |              |              |                       |               |
|           |                                     |                             |                            |           |                    |              |                 |    |                             |                          |           |               |          |                               |              |              |                       |               |
|           |                                     |                             |                            |           |                    |              |                 |    |                             |                          |           |               |          |                               |              |              |                       |               |
|           |                                     |                             |                            |           |                    |              |                 |    |                             |                          |           |               |          |                               |              |              |                       |               |
|           |                                     |                             |                            |           |                    |              |                 |    |                             |                          |           |               |          |                               |              |              |                       |               |
|           |                                     |                             |                            |           |                    |              |                 |    |                             |                          |           |               |          |                               |              |              |                       |               |
|           |                                     |                             |                            |           |                    |              |                 |    |                             |                          |           |               |          |                               |              |              |                       |               |
|           |                                     |                             |                            |           |                    |              |                 |    |                             |                          |           |               |          |                               |              |              |                       |               |
|           |                                     |                             |                            |           |                    |              |                 |    |                             |                          |           |               |          |                               |              |              |                       |               |
|           |                                     |                             |                            |           |                    |              |                 |    |                             |                          |           |               |          |                               |              |              |                       |               |
|           |                                     |                             |                            |           |                    |              |                 |    |                             |                          |           |               |          |                               |              |              |                       |               |
|           |                                     |                             |                            |           |                    |              |                 |    |                             |                          |           |               |          |                               |              |              |                       |               |
|           |                                     |                             |                            |           |                    |              |                 |    |                             |                          |           |               |          |                               |              |              |                       |               |
|           |                                     |                             |                            |           |                    |              |                 |    |                             |                          |           |               |          |                               |              |              |                       |               |
|           |                                     |                             |                            |           |                    |              |                 |    |                             |                          |           |               |          |                               |              |              |                       |               |
|           |                                     |                             |                            |           |                    |              |                 |    |                             |                          |           |               |          |                               |              |              |                       |               |
|           |                                     |                             |                            |           |                    |              |                 |    |                             |                          |           |               |          |                               |              |              |                       |               |
|           |                                     |                             |                            |           |                    |              |                 |    |                             |                          |           |               |          |                               |              |              |                       |               |
|           |                                     |                             |                            |           |                    |              |                 |    |                             |                          |           |               |          |                               |              |              |                       |               |
|           |                                     |                             |                            |           |                    |              |                 |    |                             |                          |           |               |          |                               |              |              |                       |               |
|           |                                     |                             |                            |           |                    |              |                 |    |                             |                          |           |               |          |                               |              |              |                       |               |
|           |                                     |                             |                            |           |                    |              |                 |    |                             |                          |           |               |          |                               |              |              |                       |               |
|           |                                     |                             |                            |           |                    |              |                 |    |                             |                          |           |               |          |                               |              |              |                       |               |
|           |                                     |                             |                            |           |                    |              |                 |    |                             |                          |           |               |          |                               |              |              |                       |               |
|           |                                     |                             |                            |           |                    |              |                 |    |                             |                          |           |               |          |                               |              |              |                       |               |
|           |                                     |                             |                            |           |                    |              |                 |    |                             |                          |           |               |          |                               |              |              | Activate Windo        | WS            |
|           |                                     |                             |                            |           |                    |              |                 |    |                             |                          |           |               |          |                               |              |              | Go to Settings to act | Guata Windows |

Status should show 100% completed.

| ▼ Status    |           |                            |
|-------------|-----------|----------------------------|
| 100.00% Com | pleted (1 | of 1 applicable computers) |
| Status      | Count     | Percentage                 |
| Completed   | 1         | 100.00%                    |

6. If Start services option was selected in the Description panel BigFix Insights for Vulnerability Remediation service should be present and in Running state in the Services. Otherwise, the BigFix Insights for Vulnerability Remediation service must be started manually. This indicates deployment is completed. can be checked on the log file: install.log.

Refer to the following link to learn more about other IVR Tasks.

# Chapter 4. Setting up IVR App

Use this module to install and set up your WebUI IVR app.

In order to make WebUI IVR app fully functional, ensure that all the following actions are performed:

1. Deploy WebUI.

Refer to the BigFix WebUI documentation, where you can find information about how to install, maintain, and use *BigFix WebUI*.

2. Deploy Insights.

Refer to the BigFix Insights documentation, where you can find information about how to setup your BigFix Insights.

3. Deploy and configure IVR Service.

Refer to IVR documentation to deploy and configure the BigFix Insights for Vulnerability Remediation solution for the different Vulnerability Management products.

- 4. Run ETLs.
  - a. Run Insights ETL refer to the Insights ETL documentation to learn how to run Insights ETL.
  - b. Run IVR dataflow refer to the IVR dataflow documentation to learn how to run IVR ETL.
- 5. Configure WebUI IVR Access.

There are two ways to configure WebUI IVR:

• As primary datasource

Once your initial setup of BigFix Insights is performed. Click the **gear icon** in the WebUI navigation bar, select **Insights**, connect to the database and click **Access IVR Data** tab.

| BIGFIX Devices Apps ∽                                                                        | - Deployments Reports                                                                                                    |                                                                                                    |                         |              | ۰.           | <u>ل</u> |
|----------------------------------------------------------------------------------------------|----------------------------------------------------------------------------------------------------|----------------------------------------------------------------------------------------------------|-------------------------|--------------|--------------|----------|
| chopfocy                                                                                     |                                                                                                    |                                                                                                    |                         |              |              | 8        |
| Data Source Linked Items                                                                     | Settings IVR Access                                                                                                    |                                                                                                    |                         |              |              |          |
| Keep track of which data                                                                     | a sources have access to IVR data                                                                                                    |                                                                                                    |                         |              |              |          |
| <ol> <li>An access code is automatically</li> <li>Deliver the access code and the</li> </ol> | le to Grant access to the selected data source<br>y generated and available until its expiry date. Mouse<br>access URL to the data source's operator, and instru-<br>then input the supplied access URL and code. | e-over to view and copy the unique access code<br>uct them to select <b>'Access IVR Data'</b> from the WebUI se | stlings menu (gear icon |              |              |          |
| Data Source                                                                                  | IVR Access                                                                                                    | Code used                                                                                                    | Access code expiry      | Used by      | Hostname/IP  |          |
| elastinghap.                                                                                 | 💽 Grant 🛞                                                                                                    | <n a=""></n>                                                                                                    | in 7 days               | <n a=""></n> | <n a=""></n> |          |
| sentituise                                                                                   | Deny                                                                                                    | <n a=""></n>                                                                                                    | <n a=""></n>            | <n a=""></n> | <n a=""></n> |          |
|                                                                                              |                                                                                                    |                                                                                                    |                         |              |              |          |

- Toggle to Grant access to the selected data source
- Click to automatically configure IVR. Once it is completed symbol will be changed to
   Grant 
   Grant 
   Auto-configuration succeeded

• As secondary datasource

To configure access as a secondary datasource, follow the steps provided in IVR Access tab:

- On the IVR access column, toggle to Grant access to the selected data source.
- An access code is automatically generated and available until its expiry date. Mouseover to view and copy the unique access code.

| BIGFIX Devices Apps ~                                                                        | Deployments Reports                          |                                                                                                    |                                                         |              | • ·          |
|----------------------------------------------------------------------------------------------|----------------------------------------------|----------------------------------------------------------------------------------------------------|---------------------------------------------------------|--------------|--------------|
| hopfocy                                                                                      |                                              |                                                                                                    |                                                         |              | ۵            |
| Data Source Linked Items                                                                     | Settings IVR Access                          |                                                                                                    |                                                         |              |              |
| Keep track of which data                                                                     | sources have access to IVR dat               | a                                                                                                    |                                                         |              |              |
| To give other data sources acc                                                               | ess to IVR data, you must                    |                                                                                                    |                                                         |              |              |
| <ol> <li>An access code is automatically</li> <li>Deliver the access code and the</li> </ol> | access URL to the data source's operator, an | e<br>Mouse-over to view and copy the unique access code<br>d instruct them to select 'Access IVR Data' from the WebUI set | tings menu (gear icon                                   |              |              |
| at the top right corner of WebUI), th<br>Access URL https://10.190.70                        | nen input the supplied access URL and code.  |                                                                                                    |                                                         |              |              |
|                                                                                              |                                              |                                                                                                    |                                                         |              |              |
| Data Source                                                                                  | IVR Access                                   | Code used                                                                                                    | Access code expiry                                      | Used by      | Hostname/IP  |
|                                                                                              | Contract 💿                                   |                                                                                                    | in 7 days                                               |              |              |
| station.                                                                                     | Deny                                         | <n a=""></n>                                                                                                    | Jun 20, 2022 1:40 PM<br>Deliver this access code to the | <n a=""></n> | <n a=""></n> |
|                                                                                              |                                              |                                                                                                    | data source's operator<br>b6b2b6a43440 😰 🕤              |              |              |

 Deliver the access code and the access URL to the data source's operator and instruct them to select 'Access IVR Data' from the WebUI settings menu (gear icon at the top right corner of WebUI), then input the supplied access URL and code.

|          | Devices | Apps ~ | Deployments |                                                                                                    |
|----------|---------|--------|-------------|----------------------------------------------------------------------------------------------------|
| Access I | VR Da   | ta     |             |                                                                                                    |
|          |         |        |             |                                                                                                    |
|          |         |        |             | To view vulnerability data, enter the IVR access code (case-sensitive) recieved from your Insights Administrator. |
|          |         |        |             | Access URL#                                                                                                    |
|          |         |        |             | https://10.134.146.110.52318                                                                                      |
|          |         |        |             | IVR Access Cade*                                                                                                  |
|          |         |        |             | 3552116482cd                                                                                                    |
|          |         |        |             |                                                                                                    |
|          |         |        |             | Coces granted. IVR will be available from the Apps menu upon page refresh. Go to IVR Now                          |
|          |         |        |             | Access IVR Data                                                                                                   |

• Once the access is granted, IVR app appears in the WebUI Apps drop-down menu.

|                       | Devices        | Apps -   | Deployments | Reports  |
|-----------------------|----------------|----------|-------------|----------|
| Overview <del>-</del> | 1              | Content  |             |          |
|                       |                | Custom   |             |          |
| abc                   | aba            |          | -           |          |
|                       | cies with crit | IVR      |             |          |
|                       |                | MCM      |             |          |
|                       |                | Patch    |             |          |
|                       |                | Patch Po | licies      |          |
|                       |                | Profile  |             |          |
|                       |                | Query    |             |          |
|                       |                | Software |             |          |
|                       |                |          |             | <u> </u> |

6. IVR App User's Guide

# Chapter 5. Scheduling IVR ETL

The Extract, Transform, Load (ETL) process pulls data from a datasource and stores it in the IVR database. An ETL process consumes significant time and resources and hence must be performed on a customized schedule to minimize disruption. In IVR, you can schedule an ETL daily, weekly, or monthly.

Perform the following steps to schedule an ETL in IVR:

1. Initial IVR ETL scheduling is made during deployment. Refer to the link to see how to deploy IVR Service and configure ETL.

| BigFix Console                                                                                                    |                                              |                                                                                                    |            |                                                                                                    |                               |                                                             |                                          |                                                                                |          |                                                                                            |           | -                                                                                                    | σ | ×  |
|----------------------------------------------------------------------------------------------------|----------------------------------------------|----------------------------------------------------------------------------------------------------|------------|----------------------------------------------------------------------------------------------------|-------------------------------|-------------------------------------------------------------|------------------------------------------|--------------------------------------------------------------------------------|----------|--------------------------------------------------------------------------------------------|-----------|----------------------------------------------------------------------------------------------------|---|----|
| File Edit View Go Tools Help Debug                                                                                                    |                                              |                                                                                                    |            |                                                                                                    |                               |                                                             |                                          |                                                                                |          |                                                                                            |           |                                                                                                    |   |    |
| 🖶 Back 🔻 🖶 Forward 👻 🖺 Show Hidden Content 🖄 Show Non-Relevant Content 🕑 F                                                                                                    |                                              |                                                                                                    |            |                                                                                                    |                               |                                                             |                                          |                                                                                |          |                                                                                            |           |                                                                                                    |   | _  |
| All Content                                                                                                    | Fixlets an                                   | d Tasks                                                                                                    |            |                                                                                                    |                               |                                                             |                                          |                                                                                |          |                                                                                            | Sear      | ch Fixlets and Tasks                                                                                   |   | P  |
| >         Top facts and Table (70.590)         ∧           >         Weshill appen (12)         >           >         Baselines (18)         >           >         Address (12)         >           >         Address (14)         >           >         Obstanded         >           >         Obstanded         > <th>ID<br/>150<br/>155<br/>153<br/>154<br/>152<br/>151</th> <th>Tame<br/>Operavil Bigfix Insights for Wilenabelity Remediation<br/>Domitod Bigfix Insights for vince.offity Remediation Reacons<br/>Manage Bigfix Insights for Vinceability Remediation Reacons<br/>Manage Bigfix Insights for Vinceability Remediation STLS<br/>Manage Bigfix Insights for Vinceability Remediation STLS<br/>Uninstall Bigfix Insights for Vinceability Remediation</th> <th>Source Sev</th> <th>Site<br/>BigFic Insights for V<br/>BigFic Insights for V<br/>BigFic Insights for V<br/>BigFic Insights for V<br/>BigFic Insights for V<br/>BigFic Insights for V</th> <th>1/3<br/>1/3<br/>1/3<br/>1/3</th> <th>Unlocked C<br/>2/3<br/>1/3<br/>1/3<br/>1/3<br/>1/3<br/>1/3<br/>1/3</th> <th>Open Actio<br/>2<br/>0<br/>0<br/>0<br/>0<br/>2</th> <th>Category<br/>Deployment<br/>Deployment<br/>Deployment<br/>Deployment<br/>Deployment</th> <th>Download</th> <th>Source<br/>HCL BigFix<br/>HCL BigFix<br/>HCL BigFix<br/>HCL BigFix<br/>HCL BigFix<br/>HCL BigFix</th> <th>Source ID</th> <th>Source Rele<br/>12/1/2021<br/>12/1/2021<br/>12/1/2021<br/>12/1/2021<br/>12/1/2021<br/>12/1/2021<br/>12/1/2021</th> <th></th> <th></th> | ID<br>150<br>155<br>153<br>154<br>152<br>151 | Tame<br>Operavil Bigfix Insights for Wilenabelity Remediation<br>Domitod Bigfix Insights for vince.offity Remediation Reacons<br>Manage Bigfix Insights for Vinceability Remediation Reacons<br>Manage Bigfix Insights for Vinceability Remediation STLS<br>Manage Bigfix Insights for Vinceability Remediation STLS<br>Uninstall Bigfix Insights for Vinceability Remediation | Source Sev | Site<br>BigFic Insights for V<br>BigFic Insights for V<br>BigFic Insights for V<br>BigFic Insights for V<br>BigFic Insights for V<br>BigFic Insights for V | 1/3<br>1/3<br>1/3<br>1/3      | Unlocked C<br>2/3<br>1/3<br>1/3<br>1/3<br>1/3<br>1/3<br>1/3 | Open Actio<br>2<br>0<br>0<br>0<br>0<br>2 | Category<br>Deployment<br>Deployment<br>Deployment<br>Deployment<br>Deployment | Download | Source<br>HCL BigFix<br>HCL BigFix<br>HCL BigFix<br>HCL BigFix<br>HCL BigFix<br>HCL BigFix | Source ID | Source Rele<br>12/1/2021<br>12/1/2021<br>12/1/2021<br>12/1/2021<br>12/1/2021<br>12/1/2021<br>12/1/2021 |   |    |
| Kernal Sites (53)     Advanced Patching                                                                                                    | Task: Dep                                    | loy BigFix Insights for Vulnerability Remediation                                                                                                    |            |                                                                                                    |                               |                                                             |                                          |                                                                                |          |                                                                                            |           |                                                                                                    |   | ď  |
| S BES Asset Discovery     S BES Inventory and License                                                                                                    | Jake .                                       | Action 🖌 Edit Copy 🌛 Export Hide Locally Hide Globally 💲                                                                                                    | Remove     |                                                                                                    |                               |                                                             |                                          |                                                                                |          |                                                                                            |           |                                                                                                    |   |    |
| > S BES Support                                                                                                    | Descrip                                      | tion Details Applicable Computers (2) Action History (9)                                                                                                    |            |                                                                                                    |                               |                                                             |                                          |                                                                                |          |                                                                                            |           |                                                                                                    |   |    |
| <ul> <li>Bightx Insights for Vulnerability Remediation</li> <li>Insights and Tasks (6)</li> </ul>                                                                                                    |                                              |                                                                                                    | _          |                                                                                                    |                               |                                                             |                                          |                                                                                |          |                                                                                            |           |                                                                                                    |   | 7  |
| Barelines (0)     Computer Groups (0)     Actions (0)                                                                                                    |                                              | Configure IVR ETL                                                                                                    |            | Configure Vulneral                                                                                                    | pility Management Da          | tasource                                                    | _                                        |                                                                                |          |                                                                                            |           |                                                                                                    |   |    |
| > 🌆 Subscribed Computers (3)<br>🗸 🍏 Dashboards                                                                                                    |                                              | ✓ Import Vulnerability Data Into Insights                                                                                                    |            | TenableSC                                                                                                    |                               |                                                             | ~                                        |                                                                                |          |                                                                                            |           |                                                                                                    |   |    |
| Greate Baseline from Fixlet List     BigFix Insights for Vulnerability Remediation BETA     BigFix Investory v10                                                                                                    |                                              | When checked, the ETL from the Vulnerability Management system to BigFix<br>insights will be enabled.                                                                                                    |            | Please specify the Vulne                                                                                                    | rability Management Platform  |                                                             | _                                        |                                                                                |          |                                                                                            |           |                                                                                                    |   |    |
| > ISB BigFix Labs<br>> ISB BigFix ServiceNow Data Flow<br>> ISC Checklist for Apache 2.2 on Linux<br>> ISC Schecklist for Apache Server 2.4 on Linux                                                                                                    |                                              | Vulnerability Import Schedule                                                                                                    |            | Connection String                                                                                                    |                               |                                                             |                                          |                                                                                |          |                                                                                            |           |                                                                                                    |   |    |
| Single CIS Checklist for CentOS Linux 6     Single CIS Checklist for CentOS Linux 7     Single CIS Checklist for CentOS Linux 8                                                                                                    |                                              | Please specify the desired ETL schedule for Vulnerability data.                                                                                                    |            | Please provide the URI I                                                                                                    | o the Vulnerability Manaperse | nt Ptatform                                                 |                                          |                                                                                |          |                                                                                            |           |                                                                                                    |   |    |
| Single CIS Checklist for DB2 on Linux     Single CIS Checklist for Oracle Linux 6                                                                                                    |                                              |                                                                                                    |            | Account                                                                                                    |                               |                                                             |                                          |                                                                                |          |                                                                                            |           |                                                                                                    |   | i. |
| Si CIS Checklist for Oracle Linux 7     Si CIS Checklist for RHEL 5     Si CIS Checklist for RHEL 6                                                                                                    |                                              |                                                                                                    |            | Drawn marida Bartana                                                                                                    | name for the Vulnerability Ma | ta on rest Distance                                         |                                          |                                                                                |          |                                                                                            |           |                                                                                                    |   | L  |
| > S CIS Checklist for RHEL 7                                                                                                    |                                              |                                                                                                    |            |                                                                                                    |                               | official of the second                                      |                                          |                                                                                |          |                                                                                            |           |                                                                                                    |   | L  |
| Single CIS Checklist for RHEL 8     Single CIS String Checklist for Oracle Database 12c on Windows                                                                                                    |                                              |                                                                                                    |            | Password                                                                                                    |                               |                                                             |                                          |                                                                                |          |                                                                                            |           |                                                                                                    |   | L  |
| DISA STIG Checklist for RHEL 3     DISA STIG Checklist for RHEL 5 - RG03                                                                                                    |                                              |                                                                                                    |            |                                                                                                    |                               |                                                             |                                          |                                                                                |          |                                                                                            |           |                                                                                                    |   | L  |
| > S DISA STIG Cherklist for RHFJ.7                                                                                                    |                                              |                                                                                                    |            | Please provide the pass                                                                                                    | word for the user name spec   | ified above.                                                |                                          |                                                                                |          |                                                                                            |           |                                                                                                    |   | L  |
| All Content                                                                                                    |                                              |                                                                                                    |            |                                                                                                    |                               |                                                             |                                          |                                                                                |          |                                                                                            |           |                                                                                                    |   | I. |
| 🛞 BigFix Management                                                                                                    |                                              |                                                                                                    |            |                                                                                                    |                               |                                                             |                                          |                                                                                |          |                                                                                            |           |                                                                                                    |   |    |
| 📩 Patch Management                                                                                                    |                                              | Advanced Settings                                                                                                    |            |                                                                                                    |                               |                                                             |                                          |                                                                                |          |                                                                                            |           |                                                                                                    |   |    |
| : ۵۵                                                                                                    | <                                            |                                                                                                    |            |                                                                                                    |                               |                                                             |                                          |                                                                                |          |                                                                                            |           |                                                                                                    | > |    |

2. After you complete the initial configuration of IVR Service, you can configure IVR ETL using Manage BigFix Insights for Vulnerability Remediation ETLs Fixlet. **Note:** IVR Service must be stopped to perform this task. To stop the service use Manage BigFix Insights for Vulnerability Remediation Service Fixlet and Take Action on Stop IVR Service.

| o bight contait                                                                                                    |                                                                                                    |                                                                                                    |                      |                                                                                                    |                          |                                                             |                                          |                                                                                |            |                                                                                            |             |                                                                                           |
|----------------------------------------------------------------------------------------------------|----------------------------------------------------------------------------------------------------|----------------------------------------------------------------------------------------------------|----------------------|----------------------------------------------------------------------------------------------------|--------------------------|-------------------------------------------------------------|------------------------------------------|--------------------------------------------------------------------------------|------------|--------------------------------------------------------------------------------------------|-------------|-------------------------------------------------------------------------------------------|
| File Edit View Go Tools Help Debug                                                                                                    |                                                                                                    |                                                                                                    |                      |                                                                                                    |                          |                                                             |                                          |                                                                                |            |                                                                                            |             |                                                                                           |
| 🗢 Back 🔻 🖶 Forward 👻 Show Hidden Content 🖆 Show Non-Relevant Co                                                                                                    |                                                                                                    |                                                                                                    |                      |                                                                                                    |                          |                                                             |                                          |                                                                                |            |                                                                                            |             |                                                                                           |
| All Content                                                                                                    |                                                                                                    | s and Tasks                                                                                                    |                      |                                                                                                    |                          |                                                             |                                          |                                                                                |            |                                                                                            | Sean        | ch Fixlets and Tas                                                                        |
| 3         To Extend and Take (TL556)           9         Weld Lage (TL5)           9         Mapping (L157)           9         Andone (L164)           9         Mapping (L157)           9         Control (L164)           9         Control (L164) | <ul> <li>ID</li> <li>150</li> <li>155</li> <li>153</li> <li>154</li> <li>152</li> <li>151</li> </ul> | Name<br>Deploy Big/in big/bit for Vulnerability Remediation<br>Devinced Big/in big/bit for Vulnerability Remediation Dataso<br>Manage Big/in big/bit for Vulnerability Remediation Dataso<br>Manage Big/in big/bit for Vulnerability Remediation Service<br>UNINEER Big/in Weights for Vulnerability Remediation Service |                      | Site<br>BigFix Insights for V<br>BigFix Insights for V<br>BigFix Insights for V<br>BigFix Insights for V<br>BigFix Insights for V | 1/3<br>1/3<br>1/3<br>1/3 | Unlocked C<br>2/3<br>1/3<br>1/3<br>1/3<br>1/3<br>1/3<br>1/3 | Open Actio<br>2<br>0<br>0<br>0<br>0<br>2 | Category<br>Deployment<br>Deployment<br>Deployment<br>Deployment<br>Deployment | Download _ | Source<br>HCL BigFix<br>HCL BigFix<br>HCL BigFix<br>HCL BigFix<br>HCL BigFix<br>HCL BigFix | Source ID   | Source Rele<br>12/1/2021<br>12/1/2021<br>12/1/2021<br>12/1/2021<br>12/1/2021<br>12/1/2021 |
| > Si Master Action Site<br>~ 5 External Sites (53)                                                                                                    |                                                                                                    |                                                                                                    |                      |                                                                                                    |                          |                                                             |                                          |                                                                                |            |                                                                                            |             |                                                                                           |
| > Advanced Patching                                                                                                    | Task: I                                                                                              | Manage BigFix Insights for Vulnerability Remediation Service                                                                                                    |                      |                                                                                                    |                          |                                                             |                                          |                                                                                |            |                                                                                            |             |                                                                                           |
| BES Asset Discovery     BES Inventory and License                                                                                                    | Star Ta                                                                                              | ake Action 🔹 🖌 Edit 🛛 Copy 🌛 Export 🛛 Hide Locally Hide Glob                                                                                                    | ally KRemove         |                                                                                                    |                          |                                                             |                                          |                                                                                |            |                                                                                            |             |                                                                                           |
| > 🔁 BES Support                                                                                                    |                                                                                                    | Click here To start the IVR Service.                                                                                                    |                      |                                                                                                    |                          |                                                             |                                          |                                                                                |            |                                                                                            |             |                                                                                           |
| <ul> <li>BigFis taights for Variant Tasks (6)</li> <li>Robits and Tasks (6)</li> </ul>                                                                                                    |                                                                                                    | Click here To stop the IVR Service.<br>Click here To restart the IVR Service.                                                                                                    |                      |                                                                                                    |                          |                                                             |                                          |                                                                                |            |                                                                                            |             |                                                                                           |
| Analyses (1)                                                                                                    |                                                                                                    | Click here To validate the IVR Service configuration.                                                                                                    |                      |                                                                                                    |                          |                                                             |                                          |                                                                                |            |                                                                                            |             |                                                                                           |
| <ul> <li>Computer Groups (0)</li> <li>Actions (0)</li> </ul>                                                                                                    |                                                                                                    | Manage BigFix Insight                                                                                                    | its for V            | ulnerabilit                                                                                                    | ty Remedi                | ation S                                                     | ervice                                   | 2                                                                              |            |                                                                                            |             |                                                                                           |
| <ul> <li>Image Subscribed Computers (3)</li> <li>Image Subscribed Computers (3)</li> </ul>                                                                                                    |                                                                                                    |                                                                                                    |                      |                                                                                                    |                          |                                                             |                                          |                                                                                |            |                                                                                            |             |                                                                                           |
| Create Baseline from Fixlet List                                                                                                    |                                                                                                    |                                                                                                    |                      |                                                                                                    |                          |                                                             |                                          |                                                                                |            |                                                                                            |             |                                                                                           |
| > So BigFix Insights for Vulnerability Remediation BETA<br>> So BigFix Inventory v10                                                                                                    |                                                                                                    | This task will facilitate the management of the BigFix Insig                                                                                                    | ts for Vulnerability | Remediation Service.                                                                                                    |                          |                                                             |                                          |                                                                                |            |                                                                                            |             |                                                                                           |
| > S BigFix Inventory V10<br>> S BigFix Labs                                                                                                    |                                                                                                    |                                                                                                    |                      |                                                                                                    |                          |                                                             |                                          |                                                                                |            |                                                                                            |             |                                                                                           |
| > BigFix ServiceNow Data Flow                                                                                                    |                                                                                                    |                                                                                                    |                      |                                                                                                    |                          |                                                             |                                          |                                                                                |            |                                                                                            |             |                                                                                           |
| <ul> <li>S CIS Checklist for Apache 2.2 on Linux</li> <li>CIS Checklist for Apache Server 2.4 on Linux</li> </ul>                                                                                                    |                                                                                                    |                                                                                                    |                      |                                                                                                    |                          |                                                             |                                          |                                                                                |            |                                                                                            |             |                                                                                           |
| S CIS Checklist for CentOS Linux 6                                                                                                    |                                                                                                    |                                                                                                    |                      |                                                                                                    |                          |                                                             |                                          |                                                                                |            |                                                                                            |             |                                                                                           |
| > S CIS Checklist for CentOS Linux 7                                                                                                    |                                                                                                    | - Current Service Status:                                                                                                    |                      |                                                                                                    |                          |                                                             |                                          |                                                                                |            |                                                                                            |             |                                                                                           |
| So CIS Checklist for CentOS Linux 8     So CIS Checklist for DB2 on Linux                                                                                                    |                                                                                                    | Running                                                                                                    |                      |                                                                                                    |                          |                                                             |                                          |                                                                                |            |                                                                                            |             |                                                                                           |
| > S CIS Checklist for Oracle Linux 6                                                                                                    |                                                                                                    |                                                                                                    |                      |                                                                                                    |                          |                                                             |                                          |                                                                                |            |                                                                                            |             |                                                                                           |
| > S CIS Checklist for Oracle Linux 7 > S CIS Checklist for RHFL 5                                                                                                    |                                                                                                    |                                                                                                    |                      |                                                                                                    |                          |                                                             |                                          |                                                                                |            |                                                                                            |             |                                                                                           |
| > S CIS Checklist for RHEL 5<br>> S CIS Checklist for RHEL 6                                                                                                    |                                                                                                    |                                                                                                    |                      |                                                                                                    |                          |                                                             |                                          |                                                                                |            |                                                                                            |             |                                                                                           |
| > S CIS Checklist for RHEL 7                                                                                                    |                                                                                                    |                                                                                                    |                      |                                                                                                    |                          |                                                             |                                          |                                                                                |            |                                                                                            |             |                                                                                           |
| S CIS Checklist for RHEL 8                                                                                                    | L. L.                                                                                                |                                                                                                    |                      |                                                                                                    |                          |                                                             |                                          |                                                                                |            |                                                                                            |             |                                                                                           |
| > IS DISA STIG Checklist for Oracle Database 12c on Windows > ISA STIG Checklist for RHEL 3                                                                                                    |                                                                                                    |                                                                                                    |                      |                                                                                                    |                          |                                                             |                                          |                                                                                |            |                                                                                            |             |                                                                                           |
| > DISA STIG Checklist for RHEL 5 - RG03                                                                                                    |                                                                                                    | Actions                                                                                                    |                      |                                                                                                    |                          |                                                             |                                          |                                                                                |            |                                                                                            |             |                                                                                           |
| S DISA STIG Checklist for RHFJ.7                                                                                                    |                                                                                                    | Click here To start the IVR Service.                                                                                                    |                      |                                                                                                    |                          |                                                             |                                          |                                                                                |            |                                                                                            |             |                                                                                           |
| All Content                                                                                                    |                                                                                                    | Click here To stop the IVR Senice.                                                                                                    |                      |                                                                                                    |                          |                                                             |                                          |                                                                                |            |                                                                                            |             |                                                                                           |
| BigFix Management                                                                                                    |                                                                                                    | Click bare To restart the IVR Service.                                                                                                    |                      |                                                                                                    |                          |                                                             |                                          |                                                                                |            |                                                                                            |             |                                                                                           |
|                                                                                                    |                                                                                                    | Click here To validate the IVR Service configuration.                                                                                                    |                      |                                                                                                    |                          |                                                             |                                          |                                                                                | A          | ctivate                                                                                    | Window      |                                                                                           |
| A Patch Management                                                                                                    |                                                                                                    |                                                                                                    |                      |                                                                                                    |                          |                                                             |                                          |                                                                                |            |                                                                                            | gs to activ |                                                                                           |
|                                                                                                    | * A * K                                                                                              |                                                                                                    |                      |                                                                                                    |                          |                                                             |                                          |                                                                                |            |                                                                                            |             |                                                                                           |

To ensure that dataflow has completed successfully, go to logs folder and open a respective dataflow\_\*.log file. Check if the following message appears in the file:

execute LogLevels.INFO DataFlow Execution Completed

 2022-06-10
 13:40:32.188547
 22552
 perform\_aggregations
 LogLevels.INFO
 Executing Stored Procedure: ivr.PerformAggregates\_VulnerabilityDiscrepan

 2022-06-10
 13:40:33.266659
 22552
 perform\_aggregations
 LogLevels.INFO
 Aggregations Performed In: 0:00:04.421870

 2022-06-10
 13:40:33.266659
 22552
 execute LogLevels.INFO
 DataFlow Execution Completed In: 0:00:57.671877

 2022-06-10
 13:40:33.297909
 22552
 execute\_invertics\_qql\_command
 LogLevels.INFO
 INFO
 IVR\_Metrics table inserted with execution details

# Chapter 6. IVR Fixlets and Tasks

Learn more about available Fixlets and Tasks for BigFix Insights for Vulnerability Remediation.

Deploy Insights for Vulnerability Remediation

Download BigFix Insights for Vulnerability Remediation Reports

Manage BigFix Insights for Vulnerability Remediation Datasources

Manage BigFix Insights for Vulnerability Remediation ETLs

Manage BigFix Insights for Vulnerability Remediation Service

Uninstall BigFix Insights for Vulnerability Remediation

Upgrade BigFix Insights for Vulnerability Remediation

Whitelist Report Download URLs of BigFix Insights for Vulnerability Remediation

#### **Deploy Insights for Vulnerability Remediation**

Tenable.io

Tenable.sc

#### Qualys

#### **Download BigFix Insights for Vulnerability Remediation Reports**

Use this task to deploy the reports for PowerBI or Tableau platform.

BigFix Insights for Vulnerability Remediation provides business intelligence reports to address three main use cases:

- Vulnerabilities With Available Fixlets A list of vulnerabilities that have matching BigFix Fixlets available for remediation. The report will list the most recent Fixlet related to each vulnerability, and the CVE entries that are associated to the vulnerability.
- Vulnerabilities Without Available Fixlets A list of vulnerabilities that do not have an available Fixlet for remediation.
- Vulnerability Discrepancies A list of vulnerabilities where the scanning system identifies the issue, but BigFix does not see an applicable remediation.

Reporting fixlet uses dynamic downloading. To download the report, ensure that specific URL is added in the DownloadWhitelist.txt:

- Tenable.io
  - http://software.bigfix.com/download/ivr/1.4/Dashboards\_PowerBI\_Tenableio.tmp
  - http://software.bigfix.com/download/ivr/1.4/Dashboards\_Tableau\_Tenableio.tmp

- Tenable.sc
  - http://software.bigfix.com/download/ivr/1.4/Dashboards\_PowerBI\_Tenable.tmp
  - http://software.bigfix.com/download/ivr/1.4/Dashboards\_Tableau\_Tenable.tmp
- Qualys
  - http://software.bigfix.com/download/ivr/1.4/Dashboards\_PowerBI\_Qualys.tmp
  - http://software.bigfix.com/download/ivr/1.4/Dashboards\_Tableau\_Qualys.tmp

The location of the file on the BigFix server is:

```
C:\Program Files (x86)\BigFix Enterprise\BES Server\Mirror Server\Config
```

If the file does not exist, create a new one with the same name. The file should contain file formats such as the following:

http://127.0.0.1:52311/.\*

http://software\.bigfix\.com/.\*

Refer to the following link to find out more about Dynamic download White-lists.

**Note:** To use this task, you must have only one instance of IVR Dataflows service deployed in this environment.

| wnload BigFix I  | nsights for Vulnerability Remediation Reports                                                                                                    |
|------------------|----------------------------------------------------------------------------------------------------|
| Action / Ec      | iit Copy Beport Hide Globally X Remove                                                                                                    |
| otion Details    | Applicable Computers (1) Action History (1)                                                                                                    |
|                  |                                                                                                    |
| scription        |                                                                                                    |
| <b>b</b> 1       | Download BigFix Insights for Vulnerability Remediation Reports                                                                                                    |
| BigFix Ins       | ights for Vulnerability Remediation provides business intelligence reports to address three main use cases:                                                                                                    |
| • Vu             | Inerabilities With Available Fixlets - A list of vulnerabilities that have matching BigFix Fixlets available for remediation. The report will list the most recent Fixlet related to each vulnerability, and the CVE entries that are associated to the vulnerabilit<br>Inerability Bicsreportes - A list of vulnerabilities that do not have an available Fixlet for remediation.<br>Inerability Bicsreportes - A list of vulnerability in the scinning system indefinites bits by builty for the scinning system, builty for the scinning system, builty for the s |
| Use this ta      | isk to deploy the reports for the BI platform of interest.                                                                                                    |
| For refere       | nce, please see https://help.hctechsw.com/bigfix/10.0/integrations/Ecosystem/instal_Configic_business_ineffigence_reports.html                                                                                                    |
|                  |                                                                                                    |
| Select Re        | porting Platform                                                                                                    |
| - Report D       | lounload Path                                                                                                    |
| C:\Prog          | ram Files (x88)BigFix Enterprise/BFIVR/reports                                                                                                    |
| Please pro       | while the desized puth for the report downtoad.                                                                                                    |
| Reportin         | g Platom                                                                                                    |
| PowerB           |                                                                                                    |
|                  |                                                                                                    |
| Please sel       | ed the dealed Business Intelligence Reporting Platform.                                                                                                    |
|                  |                                                                                                    |
|                  |                                                                                                    |
| et               |                                                                                                    |
| tions            |                                                                                                    |
| Click nere 10 de | ploy the BI Reports for IVR.                                                                                                    |

#### Manage BigFix Insights for Vulnerability Remediation Datasources

You can use this task to update the specified datasouce or validate the IVR Service configuration. This task additionally provides option to specify proxy settings configuration for respective datasources.

**Note:** To use this task, you must have only one instance of IVR Dataflows service deployed in this

| Action • P Edit Copy Export Hide Locally H                                                                                                    | Hide Globally X Remove                                                                                                  |     |
|----------------------------------------------------------------------------------------------------|----------------------------------------------------------------------------------------------------|-----|
| ick here To update the specified datasource<br>ick here To validate the IVR Service configuration.                                                                          | y (3)                                                                                                    |     |
| escription                                                                                                    |                                                                                                    |     |
|                                                                                                    |                                                                                                    |     |
| Manage BigFix In:                                                                                                    | sights for Vulnerability Remediation Dataso                                                                             | urc |
|                                                                                                    |                                                                                                    |     |
| Use this Task to configure/re-configure the BigFix                                                                                                    | Insights for Vulnerability Remediation Datasources.                                                                     |     |
|                                                                                                    |                                                                                                    |     |
| Select Datasource                                                                                                    |                                                                                                    |     |
|                                                                                                    |                                                                                                    |     |
| <create datasource="" new=""></create>                                                                                                    |                                                                                                    |     |
|                                                                                                    |                                                                                                    |     |
|                                                                                                    |                                                                                                    |     |
|                                                                                                    |                                                                                                    |     |
|                                                                                                    |                                                                                                    |     |
|                                                                                                    |                                                                                                    |     |
|                                                                                                    |                                                                                                    |     |
| Datasource Settings                                                                                                    | Proxy Settings                                                                                                    |     |
| Datasource Settings                                                                                                    | Proxy Settings                                                                                                    |     |
| Datasource Name                                                                                                    | Proxy Host                                                                                                    |     |
|                                                                                                    |                                                                                                    |     |
| Datasource Name                                                                                                    | Proxy Host                                                                                                    |     |
| Datasource Name BigfixINSIGHT                                                                                                    | Proxy Host                                                                                                    |     |
| Datasource Name BigfixINSIGHT Please select the datasource.                                                                                                    | Proxy Host Please specify the proxy host (if applicable).                                                               |     |
| Datasource Name BigfixINSIGHT Please select the datasource. Connection String                                                                                               | Proxy Host Please specify the proxy host (if applicable).  Proxy User                                                   |     |
| Datasource Name BigfixINSIGHT Please select the datasource. Connection String Please specify the connection string.                                                         | Proxy Host Please specify the proxy host (if applicable).                                                               |     |
| Datasource Name BigfixINSIGHT Please select the datasource. Connection String                                                                                               | Proxy Host Please specify the proxy host (if applicable).  Proxy User                                                   |     |
| Datasource Name BigfixINSIGHT Please select the datasource. Connection String Please specify the connection string.                                                         | Proxy Host  Please specify the proxy host (if applicable).   Proxy User  Please specify the proxy user (if applicable). |     |
| Datasource Name BigfixINSIGHT Please select the datasource. Connection String Please specify the connection string.                                                         |                                                                                                    |     |
| Datasource Name BigfixINSIGHT Please select the datasource. Connection String Please specify the connection string. Account Please provide the user name for the datasource | Proxy Host  Please specify the proxy host (if applicable).   Proxy User  Please specify the proxy user (if applicable). |     |
| Datasource Name BigfixINSIGHT Please select the datasource. Connection String Please specify the connection string. Account                                                 |                                                                                                    |     |

### Manage BigFix Insights for Vulnerability Remediation ETLs

Use this task to configure/re-configure the BigFix Insights for Vulnerability Remediation ETLs. You can also use this fixlet to restart the IVR Service.

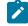

**Note:** To use this task, you must have only one instance of IVR Dataflows service deployed in this environment.

|      | tion Details Applicable Computers (1) Action History (1)                                              |
|------|----------------------------------------------------------------------------------------------------|
| Desc | cription                                                                                              |
| K    | Manage BigFix Insights for Vulnerability Remediation I                                                |
|      | Use this Task to configure/re-configure the BigFix Insights for Vulnerability Remediation ETLs.       |
|      | ☑ Import Vulnerability Data Into Insights                                                             |
|      | When checked, the ETL from the Vulnerability Management system to BigFix<br>Insights will be enabled. |
|      | Vulnerability Import Schedule                                                                         |
|      | now                                                                                                   |
|      | Please specify the desired ETL schedule for Vulnerability data.                                       |
|      |                                                                                                    |
|      | Restart IVR Service to apply changes.                                                                 |
|      | When checked, this Task will restart the IVR Service to apply the specified<br>changes.               |
|      |                                                                                                    |

#### Manage BigFix Insights for Vulnerability Remediation Service

This task facilitates the management of the BigFix Insights for Vulnerability Remediation Service. You can use this task to Start, Stop, Restart or validate the configuration of the IVR Service.

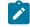

**Note:** It is always recommended to stop the service before making any update on datasource or ETL fixlet to the already deployed service and then restart the service to apply the latest changes.

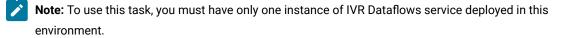

| Descrip | tice Dataile Applicable Computer (C) Action History (C)                                                |
|---------|----------------------------------------------------------------------------------------------------|
| Descrip | tion Details Applicable Computers (1) Action History (5)                                               |
| Det     | scription                                                                                              |
|         |                                                                                                    |
|         | Manage BigFix Insights for Vulnerability Remediation Serv                                              |
|         | Manage Digitix insights for vulnerability itemediation berv                                            |
|         |                                                                                                    |
|         | This task will facilitate the management of the BigFix Insights for Vulnerability Remediation Service. |
|         |                                                                                                    |
|         |                                                                                                    |
|         |                                                                                                    |
|         |                                                                                                    |
|         | Current Service Status:                                                                                |
|         | Stopped                                                                                                |
|         |                                                                                                    |
|         |                                                                                                    |
|         |                                                                                                    |
|         |                                                                                                    |
|         |                                                                                                    |
|         |                                                                                                    |
|         | ions                                                                                                   |
|         | Click here To start the IVR Service.                                                                   |
|         | Click here To stop the IVR Service.                                                                    |
|         | Click here To restart the IVR Service.                                                                 |

#### Uninstall BigFix Insights for Vulnerability Remediation

This Fixlet uninstalls the BigFix Insights for Vulnerability Remediation service.

| : Uninstall BigFix Insights for Vulnerability Remediation |                                                |
|-----------------------------------------------------------|------------------------------------------------|
| Take Action   🖋 Edit   Copy 🎰 Export   Hide Locally Hid   | de Globally X Remove                           |
| escription Details Applicable Computers (1) Action Histor | ny (23)                                        |
| Description                                               |                                                |
| <b>b</b> Uninstall BigFix I                               | nsights for Vulnerability Remediation Services |
| This Fixlet will uninstall the BigFix Insights for Vuln   | nerability Remediation service.                |
|                                                           |                                                |
|                                                           |                                                |
| Actions                                                   |                                                |

#### Upgrade BigFix Insights for Vunerability Remediation

The fixlet will upgrade the BigFix Insights for Vulnerability Remediation service to the most recent version. To initiate the upgrade, it is required to provide the BigFix Insights user credentials and vulnerability management datasource credentials.

## **b** Upgrade BigFix Insights for Vulnerability Remediation

| This Fixlet will Upgrade the BigFix Insights for Vulnerability Remediati                                       | on service.                                                    |
|----------------------------------------------------------------------------------------------------|----------------------------------------------------------------|
|                                                                                                    |                                                                |
|                                                                                                    |                                                                |
| Provide Vulnerability Management Datasource Credentials                                                        | Provide In sights Credential                                   |
| VM Platform                                                                                                    | Account                                                        |
|                                                                                                    |                                                                |
|                                                                                                    |                                                                |
| Vulnera bili tyManagemen t Pla tform                                                                           | Please provide the username for the BigFixInsights database.   |
| Account/Access key                                                                                             | Password                                                       |
|                                                                                                    |                                                                |
| If winerabilityma nagement platform is TenableIO please provide access key for                                 | Please provide the password for the user name specified above. |
| others provide account name.                                                                                   |                                                                |
| Password/Secret Key                                                                                            |                                                                |
|                                                                                                    |                                                                |
|                                                                                                    |                                                                |
| If the vulnerabilitymanagement platform is TenableIO please provide secret<br>key;for others provide password. |                                                                |

Note: Before you install the Fixlet, go to Success Criteria tab and select all lines of the action script have completed

| Name:   | Upgrade BigFix Insights for Vulnerability Remediation   | 1                                |               |  |                                      | Create in domain: | All Content |                | ~ |
|---------|---------------------------------------------------------|----------------------------------|---------------|--|--------------------------------------|-------------------|-------------|----------------|---|
| Preset: | Default                                                 |                                  |               |  | <ul> <li>Show only persor</li> </ul> | nal presets       |             | Delete Preset. |   |
| Target  | Execution Users Messages Offer Post-Action              | Applicability Success Criteria A | Action Script |  |                                      |                   |             |                |   |
| Consic  | er this action successful when                          |                                  |               |  |                                      |                   |             |                |   |
| ()th    | e applicability relevance evaluates to false.           |                                  |               |  |                                      |                   |             |                |   |
| 🖲al     | lines of the action script have completed successfully. |                                  |               |  |                                      |                   |             |                |   |
| ⊖th     | e following relevance clause evaluates to false:        |                                  |               |  |                                      |                   |             |                |   |
|         |                                                         |                                  |               |  |                                      |                   |             |                | ~ |
|         |                                                         |                                  |               |  |                                      |                   |             |                |   |
|         |                                                         |                                  |               |  |                                      |                   |             |                |   |
|         |                                                         |                                  |               |  |                                      |                   |             |                |   |
|         |                                                         |                                  |               |  |                                      |                   |             |                |   |
|         |                                                         |                                  |               |  |                                      |                   |             |                |   |
|         |                                                         |                                  |               |  |                                      |                   |             |                |   |
|         |                                                         |                                  |               |  |                                      |                   |             |                |   |
|         |                                                         |                                  |               |  |                                      |                   |             |                |   |
|         |                                                         |                                  |               |  |                                      |                   |             |                |   |
|         |                                                         |                                  |               |  |                                      |                   |             |                |   |
|         |                                                         |                                  |               |  |                                      |                   |             |                |   |
|         |                                                         |                                  |               |  |                                      |                   |             |                |   |
|         |                                                         |                                  |               |  |                                      |                   |             |                |   |
|         |                                                         |                                  |               |  |                                      |                   |             |                |   |
|         |                                                         |                                  |               |  |                                      |                   |             |                |   |
|         |                                                         |                                  |               |  |                                      |                   |             |                |   |
|         |                                                         |                                  |               |  |                                      |                   |             |                |   |
|         |                                                         |                                  |               |  |                                      |                   |             |                |   |
|         |                                                         |                                  |               |  |                                      |                   |             |                |   |
|         |                                                         |                                  |               |  |                                      |                   |             |                |   |
|         |                                                         |                                  |               |  |                                      |                   | Windows-    |                | ~ |

### Whitelist Report Download URLs of BigFix Insights for Vulnerability Remediation

This Fixlet whitelists the dynamic download report URLs specific to each vendor of BigFix Insights for Vulnerability Remediation

| Take Action * / Edit Copy Beport Hide Locally Hide Globally X Remove Description Description Whitelist Report Download URLs of BigFix Insights for Vulnerability Remediation |
|----------------------------------------------------------------------------------------------------|
| Orecription     Whitelist Report Download URLs of BigFix Insights for Vulnerability Remediation                                                                              |
| <b>b</b> Whitelist Report Download URLs of BigFix Insights for Vulnerability Remediation                                                                                     |
| <b>b</b> Whitelist Report Download URLs of BigFix Insights for Vulnerability Remediation                                                                                     |
|                                                                                                    |
|                                                                                                    |
|                                                                                                    |
|                                                                                                    |
|                                                                                                    |
| This Fixlet whitelists the dynamic download report URLs specific to each vendor of BigFix Insights for Vulnerability Remediation service.                                    |
|                                                                                                    |
|                                                                                                    |
| Actions                                                                                                    |
| Click here to whitelist Qualys report URLs                                                                                                    |
|                                                                                                    |
| Click here to whitelist TenableSC report URLs.                                                                                                    |
| Glick here to whitelist TenableIO report URLs.                                                                                                    |

service.

# Chapter 7. Updating and validating the IVR configuration file

You can update and validate the IVR configuration.

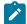

**Note:** Configuration-file changes remove all IVR data that is associated with the current data flow configuration (from which a hash is generated). Additionally, all data that is not associated with existing data flow configurations are removed. For more information, see the PurgeFindingsOnExecutionOfDataflow setting.

# Updating the configuration file

- 1. Log in to the target server.
- 2. Go to the product installation directory.
- 3. Open the DataFlowsConfig.xml file in a text editor.
- 4. Update configuration. For more information, see Configuration Settings.

# Validating the configuration file

- 1. Open CLI (Command Line Interface) and run the BFIVR.exe --ValidateConfiguration command.
- 2. Restart BigFix Insights for Vulnerability Remediation to import the new configuration. On successful completion, the message, *Configuration verified successfully* appears.

# Chapter 8. Updating IVR credentials

You can update the IVR credentials.

- 1. Open the command-line interface (CLI) and run the BFIVR.exe -- ProvideCredentials command.
- 2. Enter a username/access key and password/secret key, as prompted.
- 3. To access the data source, enter the updated username/access key and password/secret key credentials.

After the update is complete, the following message is displayed: The entered credentials are encrypted successfully.

# Chapter 9. Business Intelligence reports

Use this section to become familiar with Power BI and Tableau reports.

The reporting functionality of the IVR (BigFix Insights for Vulnerability Remediation) solution addresses the three main use cases for the application:

- Vulnerabilities with Available Fixlets A list of vulnerabilities that have matching BigFix fixlets available for remediation. The report will list the most recent fixlet related to each vulnerability, and the CVE entries that are associated to the vulnerability
- Vulnerabilities Without Available Fixlets A list of vulnerabilities that do not have an available fixlet for remediation
- Vulnerability Discrepancies A list of vulnerabilities where the scanning system identifies the issue, but BigFix declares it resolved. This occurs primarily because of timing differences in the scan processes

The reports are produced in both Power BI (Desktop, optimized for BI Server, May 2020) and Tableau version 2020.4+.

#### **Power BI reports**

#### Tableau reports

# **Power BI reports**

Use this section to become familiar with Power BI reports.

Power BI reports for:

- Qualys
- Tenable.io
- Tenable.sc

The reports are produced in Power BI (Desktop, optimized for BI Server, May 2020)

- Reporting differences: the functionality of the reports is nearly identical between Power BI and Tableau. This section details the differences between the reports.
- Navigation: each visualization is portrayed on the dashboard page. Visualizations that do not apply to your business process can be removed as necessary.
- Qualys Severity

The Severity value is provided by Qualys to measure the relative security risk associated with the vulnerability. Factors included in this measure are:

- Possible consequences
- Complexity
- · Likelihood that the exploit will work under normal conditions

- Network location
- Privileges needed by the attacker
- Prevalence of affected software
- Existence of known attacks

In the IVR database, the information is stored in the vulnerabilities.severity column. The reporting aggregation tables return both the numerical score and a value (where applicable) corresponding to the following matrix:

#### Table 2.

| Severity Value | Level Value |
|----------------|-------------|
| 1              | Minimal     |
| 2              | Medium      |
| 3              | Serious     |
| 4              | Critical    |
| 5              | Urgent      |

For more information regarding this topic from the vendor, please visit https:// qualysguard.qualys.com/qwebhelp/fo\_portal/knowledgebase/severity\_levels.htm

• Tenable Severity

The Vulnerability Priority Rating (VPR) value is provided by Tenable to measure the relative security risk associated with the vulnerability. Factors included in this measure are:

- Vulnerability Age
- CVSSv3 Impact Score
- Exploit Code Maturity
- Product Coverage
- Threat Sources
- Threat Intensity
- Threat Recency

In the IVR database, the information is stored in the vulnerabilities.vendor\_rating column. The reporting aggregation tables return both the numerical score and a value (where applicable) corresponding to the following matrix:

#### Table 3.

| VPR Value  | Level Value |
|------------|-------------|
| 9.0 - 10.0 | Critical    |
| 7.0 - 8.9  | High        |

| VPR Value | Level Value |
|-----------|-------------|
| 4.0 - 6.9 | Medium      |
| 0.1 - 3.9 | Low         |

For more information regarding this topic from the vendor, please visit https://docs.tenable.com/ tenablesc/Content/RiskMetrics.htm

### Power BI reports for Qualys

Use this section to become familiar with Power BI reports for Qualys.

Chart details:

- Vulnerability Title vulnerability title
- Vulnerability ID a unique identifier assigned to a vulnerability
- QID Qualys ID. Unique identifier assigned to a vulnerability in the Qualys vulnerability database
- CVSS2 Common Vulnerability Scoring System, version 2
- Qualys Severity level of risk associated with a vulnerability.
- Qualys Severity Score numerical value assigned to a vulnerability, representing the level of risk associated with that vulnerability. The severity score ranges from 1 to 5, with 5 being the highest severity.
- · Weighted Score value calculated based on cvss\_base\*applicable\_computers as 'weighted score'
- Published Date date when the information about a vulnerability was first available
- · Detected Date date when a vulnerability was first detected
- · Appilcable Devices devices that are affected by a vulnerability

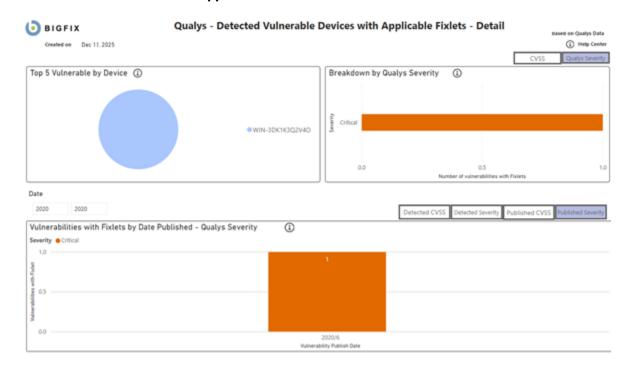

### **Detected Vulnerabilities with Applicable Fixlets**

#### C O BIGFIX Qualys - Detected Vulnerable Devices with Applicable Fixlets - Detail

| Right-click on Vulnerab                                             | ility ID to drill down |        |      |       | * Bigfix data   |                       |                |                |               |                       |                |
|---------------------------------------------------------------------|------------------------|--------|------|-------|-----------------|-----------------------|----------------|----------------|---------------|-----------------------|----------------|
| Vulnerability Title                                                 | Vulnerability ID       | 90     | CV55 | CV553 | Qualys Severity | Qualys Severity Score | Weighted Score | Published Date | Detected Date | Applicable<br>Devices | Product/Family |
| Red Hat Update for NET Core on Red<br>Hat Enterprise Linux 7 (RHSA- | CVE-2020-1108          | 238356 | Low  | High  | Critical        | 4                     | 3              | 6/15/2020      | 6/16/2020     | 1                     | Windows        |

Plat. Enterprise Linux 7 (RHSA 2020/2475)

|        | BIGFIX                                                |             | Qualys -       | Dete   | cted  | Vulnerable      | Devices wit           | h Applic       | able Fi    | xlets - Device De                                                                                                    | tail        |                      |                       |  |
|--------|-------------------------------------------------------|-------------|----------------|--------|-------|-----------------|-----------------------|----------------|------------|----------------------------------------------------------------------------------------------------|-------------|----------------------|-----------------------|--|
|        |                                                       |             |                |        |       |                 |                       |                |            |                                                                                                    |             | * BigFix da          | ta                    |  |
| Devi   | ce Name:      DESKTOP-110                             | 68CV        |                |        | 11    |                 |                       |                |            |                                                                                                    |             |                      |                       |  |
| BigFi  | x Computer      1                                     |             |                |        | 11    |                 |                       |                |            |                                                                                                    |             |                      |                       |  |
| PA     | Advess: 10.104.144.104                                |             |                |        | 1.1   |                 |                       |                |            |                                                                                                    |             |                      |                       |  |
| 05:    | Win10 10 0 19                                         | 41.804 (20) | 10 O           |        |       |                 |                       |                |            |                                                                                                    |             |                      |                       |  |
| Туре   | t 📗   Server                                          |             |                |        |       |                 |                       |                |            |                                                                                                    |             |                      |                       |  |
| Grou   | pi    Reports_Comp                                    | vter_Group  | ,              |        |       |                 |                       |                |            |                                                                                                    |             |                      |                       |  |
| • Grow | p Source Site:                                        |             |                |        |       |                 |                       |                |            |                                                                                                    |             |                      |                       |  |
| 'Let   | Report Time: 2112021826                               | 41.AM       |                |        |       |                 |                       |                |            |                                                                                                    |             |                      |                       |  |
|        | Vulnerability Title                                   | 90          | CVE            | CV552  | CV553 | Qualys Severity | Qualys Severity Score | Weighted Score | DeviceID   | * Fodet Title                                                                                                    | * Fixlet ID | * Fixlet Site        | * Fixlet<br>Source ID |  |
|        | CentOS Security Update for<br>openod (CESA-2014;1653) | 122778      | CVE-2014-3566  | Medium | Low   | Serious         | 1                     | 0              | 14456361-1 | 3009008: Security Advisory:<br>Vulnerability in SSL 3:0-Could<br>Allow Information Disclosure -<br>Disable Workaround for Client<br>Software (Disable SSL 3:0 in<br>Windowd)                                               | 300900813   | Patches for Windows  | K8300900<br>8         |  |
|        | Cent05 Security Update for<br>openal (CESA-2014.1653) | 122778      | C/E-2014-3566  | Medium | Low   | Serious         | 3                     | 0              | 14456361-1 | 3009008 Security Advisory<br>Watenability in SSI 3-0 Could<br>Allow Information Disclosure -<br>Disable Workaround for II<br>Settings (Disable SSI 3-0 and<br>enable TLS 1.0, TLS 1.1, and TLS<br>1.2 in Internet Explore) | 300900805   | Patches for Windows  | K2000900<br>8         |  |
|        | CentOS Security Update for<br>openal (CESA-2014.1653) | 122778      | CVE-2014-3566  | Medium | Low   | Serious         | 3                     | 0              | 14456361-1 | 3009008: Security Advisory:<br>Vulnerability in SSL 3-0-Could<br>Allow Information Disclosure -<br>Disable Workaround for IE<br>Settings (Disable SSL 3-0 in<br>Internet Explorer)                                         | 300900817   | Patches for Windows  | K8300900<br>8         |  |
|        | CentOS Security Update for<br>openal (CESA-2014.1653) | 122778      | C/E-2014-3566  | Medium | Low   | Serious         | 3                     | 0              | 14456361-1 | 3009008: Security Advisory:<br>Vulnerability in SSL 3:0-Could<br>Allow Information Disclosure -<br>Disable Workaround for Server<br>Software (Disable SSL 3:0 in<br>Windows)                                               | 300900809   | Patches for Windows  | KE300900<br>8         |  |
|        | Control Encoder Controls No.                          | 111779      | 1010 3114 3166 | Mada   | Leve  | Entern          | 2                     |                | 12262341.1 | 2000008. Executive Autoinees                                                                                                    | 300000811   | Substant for Maximum | ##3100000             |  |

| <b>()</b> BIGF       | 1X Q                          | ualys - Detec          | ted Vulnerable De          | evices with A       | pplicabl | e Fixlets - Devid      | ce Detail                |                               |
|----------------------|-------------------------------|------------------------|----------------------------|---------------------|----------|------------------------|--------------------------|-------------------------------|
|                      |                               |                        |                            |                     |          |                        |                          | * BigFix data                 |
| Vulnerability Title: | CentOS Security Update for op | ensel (CESA-2014/1653) | CVE:                       | CVE-2009-0901       |          | * Fadet Title:         | 2007008 Security Advisor | y Welnerability in SSL 3.0-Co |
| QID:                 | 1 110168                      |                        | CV55i                      | High                |          | * Fadet ID:            | 903505                   |                               |
| Published Date:      | 9/8/2009                      |                        | Qualys Severity:           | Critical            | - T      | * Fadet Site:          | Patches for Windows      |                               |
|                      |                               |                        | Qualys Severity Score:     |                     |          | * Fadet Source ID:     | X82553374                |                               |
|                      |                               |                        |                            |                     |          | * Fadet Category:      | Critical Updates         |                               |
|                      |                               |                        |                            |                     |          | * Source Release Date: | 01/03/2018               |                               |
| Right-clic           | k on Device ID to drill down  |                        |                            |                     |          |                        |                          |                               |
| Date Detected        | BigFix Computer ID            | Computer Name          | C5                         | IP Address          | Type     | Group                  | Last Report Time         |                               |
| 6/16/2020            | 3                             | DESKTOP-99268DV        | Win10 100.19041<br>(2004)  | 1804 10.134.146.207 | Server   | Reports_Computer_Group | 2/11/2021 82641 AM       |                               |
| 1/1/2025             | 1                             | DESKTOP-9926BDV        | Win10 100.19041<br>(2004)  | 1804 10.134.146.207 | Sever    | Reports_Computer_Group | 2/11/2021 8/26/41 AM     |                               |
| 6/16/2020            | 3                             | WN-30K1K3Q2v40         | Win2019 10:0.177<br>(1809) | 10.134.146.184      | Sever    | Reports_Computer_Group | 2/16/2021 4:05:18 PM     |                               |
| 1/1/2025             | 1                             | WN-30K1K3Q2v40         | We2019 10.0.177<br>(1809)  | 10.134.146.164      | Server   | Reports_Computer_Group | 2/16/2021 4:05:18 PM     |                               |
| 6/16/2020            | 2                             | WN-96FH/DM7H8          | Win2016 10.0.143<br>(1607) | 10134.146.136       | Server   | Reports_Computer_Group | 2/16/2021 4:11:07 PM     |                               |
| 1/1/2025             | 2                             | WN-SEFHEDM7H8          |                            | 10.134.146.136      | Server   | Reports_Computer_Group | 2/16/2021 4:11:07 PM     |                               |

### **Detected Vulnerabilities without Available Fixlets**

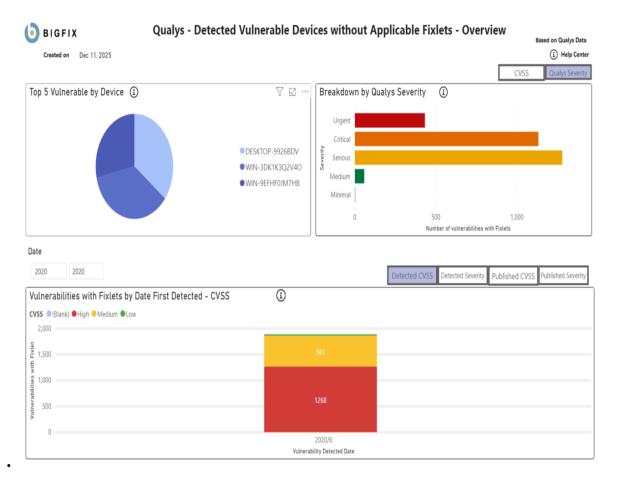

### 🛞 🜔 BIGFIX Qualys - Detected Vulnerable Devices without Applicable Fixlets - Detail

| Right-click on Vulnerability                                                             | ID to drill down |        |        |       | * BigFix data  |                 |                       |                |               |              |                                                   |
|------------------------------------------------------------------------------------------|------------------|--------|--------|-------|----------------|-----------------|-----------------------|----------------|---------------|--------------|---------------------------------------------------|
| Vulnerability Title                                                                      | Vulnerability ID | QID    | CVSS   | CVSS3 | Weighted Score | Qualys Severity | Qualys Severity Score | Published Date | Detected Date | DeviceID     | Solution                                          |
| &quotsudeep": CGI Vulnerability                                                          | CVE-1999-0070    | 10015  | Medium |       | ŝ              | Urgent          | 5                     | 1/1/1999       | 6/16/2020     | 1627259-1    | You should remove th                              |
| Sendmail 8.8.0/8.8.1 MIME Buffer<br>Overflow Vulnerability                               | CVE-1999-0206    | 74121  | High   |       | 10             | Urgent          | 5                     | 8/6/2002       | 1/1/2025      | 1622894162-1 | Workaround: <br&<br>The /etc/sendmail.cf</br&<br> |
| CentOS Security Update for Squid<br>(CESA-2005:415)                                      | CVE-1999-0710    | 117917 | High   |       | 7              | Medium          | 2                     | 4/16/2010      | 6/16/2020     | 1627259-1    | To resolve this issue,<br>ia64<:/A>: <:A          |
| ISC BIND SIG Record Denial of Service<br>(sig bug) Vulnerability                         | CVE-1999-0835    | 15023  | High   |       | 10             | Urgent          | 5                     | 7/29/2002      | 6/16/2020     | 1622894162-1 | The ISC (Internet Soft                            |
| McAfee VirusScan 4.0.3 Alert File<br>Vulnerability                                       | CVE-2000-0502    | 38313  | Low    |       | 2              | Serious         | 3                     | 9/25/2004      | 1/1/2025      | 1627259-1    | There are no solution                             |
| YaBB Arbitrary File Read Vulnerability                                                   | CVE-2000-0853    | 10107  | Medium |       | 5              | Critical        | 4                     | 1/1/1999       | 6/16/2020     | 1622894162-1 | Upgrade to the latest                             |
| Lotus Domino SMTP Server ENVID<br>Buffer Overflow and Denial of Service<br>Vulnerability | CVE-2000-1047    | 74054  | High   |       | 10             | Urgent          | 5                     | 11/8/2000      | 6/16/2020     | 1622894162-1 | S.A.F.E.R recommend<br>10.lotus.com/ldd/r5fi      |
| Lotus Domino Mail Server<br>':Policy' Buffer Overflow<br>Vulnerability                   | CVE-2001-0260    | 50027  | High   |       | 7              | Urgent          | 5                     | 2/20/2001      | 1/1/2025      | 14456361-1   | Lotus has addressed                               |
| Datawizards FtpXQ Directory Traversal<br>Vulnerability                                   | CVE-2001-0293    | 27102  | Medium |       | 5              | Serious         | 3                     | 3/28/2001      | 6/16/2020     | 14456361-1   | There are no vendor<br>TARGET="_blar              |
| IBM WebSphere/Net.Commerce<br>Installation Directory Revealing<br><                      | CVE-2001-0389    | 10976  | Medium |       | 5              | Medium          | 2                     | 12/31/2002     | 6/16/2020     | 14456361-1   | Upgrade to the lastes<br>site for the<br>>        |

 $\bigotimes$ 

# OBIGFIX Qualys - Detected Vulnerable Devices without Applicable Fixlets - Device Detail

| Vulnerability Title:     | CVE:   CVE-1999-0070   | 1   |
|--------------------------|------------------------|-----|
| QID:   10005             | CVSS: (Blank)          |     |
| Published Date: 1/1/1999 | Qualys Severity:       | ÷Т. |
|                          | Qualys Severity Score: | 1.1 |

#### Right-click on Device ID to drill down

| Date Detected | BigFix Computer ID | Computer Name   | OS                                | IP Address     | Device Type | Last Report Time     |
|---------------|--------------------|-----------------|-----------------------------------|----------------|-------------|----------------------|
| 6/16/2020     | 1627259-1          | DESKTOP-9926BDV | Win10 10.0.19041.804<br>(2004)    | 10.134.146.207 | Server      | 2/11/2021 8:26:41 AM |
| 1/1/2025      | 1627259-1          | DESKTOP-9926BDV | Win10 10.0.19041.804<br>(2004)    | 10.134.146.207 | Server      | 2/11/2021 8:26:41 AM |
| 6/16/2020     | 1622894162-1       | WIN-3DK1K3Q2V4O | Win2019 10.0.17763.107<br>(1809)  | 10.134.146.184 | Server      | 2/16/2021 4:05:18 PM |
| 1/1/2025      | 1622894162-1       | WIN-3DK1K3Q2V4O | Win2019 10.0.17763.107<br>(1809)  | 10.134.146.184 | Server      | 2/16/2021 4:05:18 PM |
| 6/16/2020     | 14456361-1         | WIN-9EFHF0JM7HB | Win2016 10.0.14393.1884<br>(1607) | 10.134.146.136 | Server      | 2/16/2021 4:11:07 PM |
| 1/1/2025      | 14456361-1         | WIN-9EFHF0JM7HB | Win2016 10.0.14393.1884<br>(1607) | 10.134.146.136 | Server      | 2/16/2021 4:11:07 PM |

\* BigFix data

\* BigFix data

### o Bigfix

### Qualys -Detected Vulnerable Devices without Applicable Fixlets - Device Detail

| * Device Name:      | DESKTOP-9926BDV             | 1  |
|---------------------|-----------------------------|----|
| * BigFix Computer   | 14456361-1                  | 1  |
| * IP Address:       | 10.134.146.136              | ÷  |
| * OS:               | Win10 10.0.19041.804 (2004) | Ĩ. |
| * Type:             | Server                      |    |
| * Last Report Time: | 2/11/2021 8:26:41 AM        | 1  |

l

| Vulnerability Title                                                               | QID    | CVE           | CVSS2  | Qualys Severity | Qualys Severity Score | Detected Date |
|-----------------------------------------------------------------------------------|--------|---------------|--------|-----------------|-----------------------|---------------|
| &quotsudeep" CGI Vulnerability                                                    | 10015  | CVE-1999-0070 | Medium | Urgent          | 5                     | 6/16/2020     |
| Sendmail 8.8.0/8.8.1 MIME Buffer Overflow Vulnerability                           | 74121  | CVE-1999-0206 | High   | Urgent          | 5                     | 1/1/2025      |
| CentOS Security Update for Squid (CESA-2005:415)                                  | 117917 | CVE-1999-0710 | High   | Medium          | 2                     | 6/16/2020     |
| ISC BIND SIG Record Denial of Service (sig bug) Vulnerability                     | 15023  | CVE-1999-0835 | High   | Urgent          | 5                     | 6/16/2020     |
| McAfee VirusScan 4.0.3 Alert File Vulnerability                                   | 38313  | CVE-2000-0502 | Low    | Serious         | 3                     | 1/1/2025      |
| YaBB Arbitrary File Read Vulnerability                                            | 10107  | CVE-2000-0853 | Medium | Critical        | 4                     | 6/16/2020     |
| otus Domino SMTP Server ENVID Buffer Overflow and Denial of Service Vulnerability | 74054  | CVE-2000-1047 | High   | Urgent          | 5                     | 6/16/2020     |
| Lotus Domino Mail Server 'Policy' Buffer Overflow Vulnerability                   | 50027  | CVE-2001-0260 | High   | Urgent          | 5                     | 1/1/2025      |
| Datawizards FtpXQ Directory Traversal Vulnerability                               | 27102  | CVE-2001-0293 | Medium | Serious         | 3                     | 6/16/2020     |
| BM WebSphere/Net.Commerce Installation Directory Revealing Vulnerability          | 10976  | CVE-2001-0389 | Medium | Medium          | 2                     | 6/16/2020     |
| /ultiple Oracle 8i Listener Vulnerabilities                                       | 19055  | CVE-2001-0498 | High   | Critical        | 4                     | 6/16/2020     |
| /lultiple Oracle 8i Listener Vulnerabilities                                      | 19055  | CVE-2001-0499 | High   | Critical        | 4                     | 6/16/2020     |
| Cisco IOS HTTP Configuration Arbitrary Administrative Access Vulnerability        | 43005  | CVE-2001-0537 | High   | Critical        | 4                     | 6/16/2020     |
| Drummon Miles A1Stats Directory Traversal Vulnerability                           | 10340  | CVE-2001-0561 | High   | Serious         | 3                     | 6/16/2020     |
| Planet Calendar Server Plaintext Admin Password Vulnerability                     | 86154  | CVE-2001-0620 | Low    | Urgent          | 5                     | 1/1/2025      |
| Dream Catchers Post-It! CGI Remote Arbitrary Command Execution Vulnerability      | 10431  | CVE-2001-0844 | High   | Urgent          | 5                     | 1/1/2025      |
| Hassan Consulting Shopping Cart Arbitrary Command Execution Vulnerability         | 23013  | CVE-2001-0985 | High   | Urgent          | 5                     | 1/1/2025      |
| Red Hat PHP SafeMode Arbitrary File Execution Vulnerability                       | 115006 | CVE-2001-1246 | High   | Urgent          | 5                     | 6/16/2020     |
| pswitch IMail Server Path Disclosure Vulnerability                                | 74094  | CVE-2001-1282 | Medium | Serious         | 3                     | 6/16/2020     |
| Horde IMP Cross Site Scripting Vulnerability                                      | 11014  | CVE-2002-0181 | High   | Serious         | 3                     | 1/1/2025      |
| Search Remote Command Execution Vulnerability                                     | 10850  | CVE-2002-0495 | High   | Urgent          | 5                     | 1/1/2025      |
| Hosting Controller Default Account Vulnerability                                  | 10674  | CVE-2002-0774 | High   | Serious         | 3                     | 6/16/2020     |
| N3C Jigsaw Device Name Path Disclosure Vulnerability                              | 86370  | CVE-2002-1052 | Medium | Medium          | 2                     | 6/16/2020     |
| Vicrosoft Data Access Components RDS Enabled                                      | 86432  | CVE-2002-1142 | High   | Minimal         | 1                     | 6/16/2020     |
| Apache 2 WebDAV CGI POST Request Information Disclosure Vulnerability             | 86512  | CVE-2002-1156 | Medium | Critical        | 4                     | 1/1/2025      |

### **Vulnerability Discrepancies**

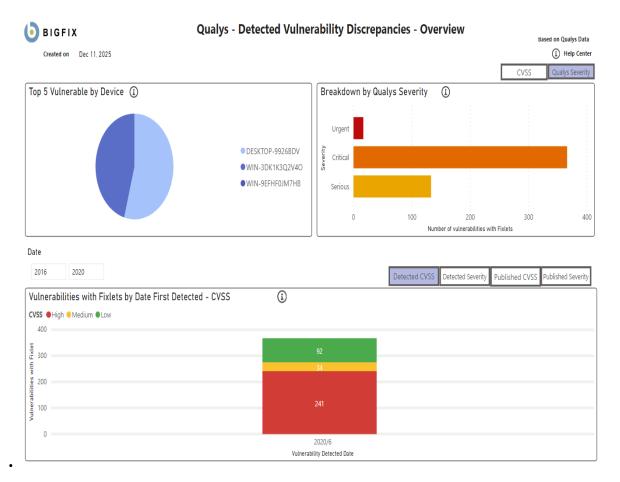

# 

### Qualys - Detected Vulnerability Discrepancies - Detail

| Right-click on Vulnerability ID to drill down              |                  |        |      |       |                | * BigFix data   |                       |           |                       |                                    |  |  |  |
|------------------------------------------------------------|------------------|--------|------|-------|----------------|-----------------|-----------------------|-----------|-----------------------|------------------------------------|--|--|--|
| Vulnerability Title                                        | Vulnerability ID | QID    | CVSS | CVSS3 | Weighted Score | Qualys Severity | Qualys Severity Score |           | Applicable<br>Devices | Product/Family                     |  |  |  |
| SUSE Security Update for FlashPlayer<br>(SUSE-SA:2009:041) | CVE-2009-0901    | 165158 | High |       | 0              | Serious         | 3                     | 8/25/2010 |                       | Developer Tools, Runtimes, and Red |  |  |  |
| SUSE Security Update for FlashPlayer<br>(SUSE-SA:2009:041) | CVE-2009-0901    | 165158 | High |       | 0              | Serious         | 3                     | 8/25/2010 |                       | Developer Tools, Runtimes, and Red |  |  |  |
| SUSE Security Update for FlashPlayer<br>(SUSE-SA:2009:041) | CVE-2009-0901    | 165158 | High |       | 0              | Serious         | 3                     | 8/25/2010 |                       | Developer Tools, Runtimes, and Red |  |  |  |
| SUSE Security Update for FlashPlayer<br>(SUSE-SA:2009:041) | CVE-2009-0901    | 165158 | High |       | 0              | Serious         | 3                     | 8/25/2010 |                       | Developer Tools, Runtimes, and Red |  |  |  |
| SUSE Security Update for FlashPlayer<br>(SUSE-SA:2009:041) | CVE-2009-0901    | 165158 | High |       | 0              | Serious         | 3                     | 8/25/2010 |                       | Developer Tools, Runtimes, and Red |  |  |  |
| SUSE Security Update for FlashPlayer<br>(SUSE-SA:2009:041) | CVE-2009-0901    | 165158 | High |       | 0              | Serious         | 3                     | 8/25/2010 |                       | Developer Tools, Runtimes, and Red |  |  |  |
| SUSE Security Update for FlashPlayer<br>(SUSE-SA:2009:041) | CVE-2009-0901    | 165158 | High |       | 0              | Serious         | 3                     | 8/25/2010 |                       | Developer Tools, Runtimes, and Red |  |  |  |
| SUSE Security Update for FlashPlayer<br>(SUSE-SA:2009:041) |                  | 165158 | High |       | 0              | Serious         | 3                     | 8/25/2010 |                       | Windows                            |  |  |  |
| SUSE Security Update for FlashPlayer<br>(SUSE-SA:2009:041) | CVE-2009-0901    | 165158 | High |       | 0              | Serious         | 3                     | 8/25/2010 |                       | Windows                            |  |  |  |
| <                                                          |                  |        |      |       |                |                 |                       |           |                       | >                                  |  |  |  |

# **O** BIGFIX Qualys - Detected Vulnerability Discrepancies - Device Detail

|                      |                          |                          |                                   |                |        |                        | * BigFix data                                                |
|----------------------|--------------------------|--------------------------|-----------------------------------|----------------|--------|------------------------|--------------------------------------------------------------|
| Vulnerability Title: | ntOS Security Update for | openssl (CESA-2014:1653) | CVE: CVE                          | VE-2009-0901   | 1      | * Fixlet Title:        | 3009008: Security Advisory: Vulnerability in SSL 3.0 Could A |
| QID:   11            | 0168                     |                          | CVSS:                             | igh            | 1.1    | * Fixlet ID:           | 903505                                                       |
| Published Date: 9/   | 8/2009                   |                          | Qualys Severity:                  | Critical       |        | * Fixlet Site:         | Patches for Windows                                          |
|                      |                          | Q                        | ualys Severity Score:             | 3              |        | * Fixlet Source ID:    | KB2553374                                                    |
|                      |                          |                          |                                   |                |        | * Fixlet Category:     | Critical Updates                                             |
|                      |                          |                          |                                   |                |        | * Source Release Date: | 01/03/2018                                                   |
| Right-click on       | Device ID to drill dow   | n                        |                                   |                |        |                        |                                                              |
| Date Detected        | BigFix Computer ID       | Computer Name            | OS                                | IP Address     | Туре   | Last Report Time       |                                                              |
| 6/16/2020            | 1627259-1                | DESKTOP-9926BDV          | Win10 10.0.19041.804<br>(2004)    | 10.134.146.207 | Server | 2/11/2021 8:26:41 AM   |                                                              |
| 1/1/2025             | 1627259-1                | DESKTOP-9926BDV          | Win10 10.0.19041.804<br>(2004)    | 10.134.146.207 | Server | 2/11/2021 8:26:41 AM   |                                                              |
| 6/16/2020            | 1622894162-1             | WIN-3DK1K3Q2V4O          | Win2019 10.0.17763.107<br>(1809)  | 10.134.146.184 | Server | 2/16/2021 4:05:18 PM   |                                                              |
| 1/1/2025             | 1622894162-1             | WIN-3DK1K3Q2V4O          | Win2019 10.0.17763.107<br>(1809)  | 10.134.146.184 | Server | 2/16/2021 4:05:18 PM   |                                                              |
| 6/16/2020            | 14456361-1               | WIN-9EFHF0JM7HB          | Win2016 10.0.14393.1884<br>(1607) | 10.134.146.136 | Server | 2/16/2021 4:11:07 PM   |                                                              |
| 1/1/2025             | 14456361-1               | WIN-9EFHF0JM7HB          | Win2016 10.0.14393.1884<br>(1607) | 10.134.146.136 | Server | 2/16/2021 4:11:07 PM   |                                                              |

| <b>O</b> BIGFIX                                        |              |               | Qu     | alys  | -Detected       | Vulnerabilit          | y Discre       | oancies    | - Device Detail                                                                                                    |             |                     |                       |          |
|--------------------------------------------------------|--------------|---------------|--------|-------|-----------------|-----------------------|----------------|------------|----------------------------------------------------------------------------------------------------|-------------|---------------------|-----------------------|----------|
|                                                        |              |               |        |       |                 |                       |                |            |                                                                                                    |             | * BigFiz            | k data                |          |
| Device Name: DESKT                                     | 0P-9926BD    | v             |        |       | 1               |                       |                |            |                                                                                                    |             |                     |                       |          |
| BigFix Computer 144563                                 | 161 - 1      |               |        |       | 1               |                       |                |            |                                                                                                    |             |                     |                       |          |
| IP Address: 10.134.                                    | 146.136      |               |        |       | 1               |                       |                |            |                                                                                                    |             |                     |                       |          |
| OS: Win10                                              | 10.0.19041.8 | 04 (2004)     |        |       | 1               |                       |                |            |                                                                                                    |             |                     |                       |          |
| Type: Server                                           |              |               |        |       |                 |                       |                |            |                                                                                                    |             |                     |                       |          |
| Last Report Time: 2/11/2                               | 0218:26:41   | АМ            |        |       | 1               |                       |                |            |                                                                                                    |             |                     |                       |          |
| Vulnerability Title                                    | QID          | CVE           | CVSS2  | CVSS3 | Qualys Severity | Qualys Severity Score | Weighted Score | DeviceID   | * Fixlet Title                                                                                                    | * Fixlet ID | * Fixlet Site       | * Fixlet<br>Source ID | * Fixlet |
| CentOS Security Update for<br>openssl (CESA-2014:1653) | 122778       | CVE-2014-3566 | Medium | Low   | Serious         | 3                     | 0              | 14456361-1 | 3009008: Security Advisory:<br>Vulnerability in SSL 3.0 Could<br>Allow Information Disclosure -<br>Disable Workaround for Client<br>Software (Disable SSL 3.0 in<br>Windows)                                                   | 300900813   | Patches for Windows | KB300900<br>8         | Undo V   |
| CentOS Security Update for<br>openssi (CESA-2014:1653) | 122778       | CVE-2014-3566 | Medium | Low   | Serious         | 3                     | 0              | 14456361-1 | 3009008: Security Advisory:<br>Vulnerability in SSL 3.0 Could<br>Allow Information Disclosure -<br>Disable Workaround for IE<br>Settings (Disable SSL 3.0 and<br>enable TLS 1.0, TLS 1.1, and TLS<br>1.2 in Internet Explorer) | 300900805   | Patches for Windows | KB300900<br>8         | Undo V   |
| CentOS Security Update for<br>openssi (CESA-2014:1653) | 122778       | CVE-2014-3566 | Medium | Low   | Serious         | 3                     | 0              | 14456361-1 | 3009008: Security Advisory:<br>Vulnerability in SSL 3.0 Could<br>Allow Information Disclosure -<br>Disable Workaround for IE<br>Settings (Disable SSL 3.0 in<br>Internet Exolorer)                                             | 300900817   | Patches for Windows | KB300900<br>8         | Undo V   |
| CentOS Security Update for<br>openssi (CESA-2014:1653) | 122778       | CVE-2014-3566 | Medium | Low   | Serious         | 3                     | 0              | 14456361-1 | 3009008: Security Advisory:<br>Vulnerability in SSL 3.0 Could<br>Allow Information Disclosure -<br>Disable Workaround for Server<br>Software (Disable SSL 3.0 in<br>Windows)                                                   | 300900809   | Patches for Windows | KB300900<br>8         | Undo V   |
| CentOS Security Update for<br>openssl (CESA-2014:1653) | 122778       | CVE-2014-3566 | Medium | Low   | Serious         | 3                     | 0              | 14456361-1 | 3009008: Security Advisory:<br>Vulnerability in SSL 3.0 Could<br>Allow Information Disclosure -                                                                                                    | 300900811   | Patches for Windows | KB300900<br>8         | Securit  |
| <                                                      |              |               |        |       |                 |                       |                |            | - 11 M 1 1 1 2 2 1 1                                                                                                    |             |                     |                       | >        |

### Power BI reports for Tenable.io

Use this section to become familiar with Power BI reports for Tenable.io

BigFix Insights for Vulnerability Remediation can consume vulnerability data from Tenable.io. With Tenable Lumin available, BigFix Insights for Vulnerability Remediation also consumes asset prioritization data:

- Asset Criticality Rating (ACR): 1-10 rating that represents the asset's relative criticality based on device type, device purpose, and network location/proximity to the Internet.
- Asset Exposure Score (AES): A metric that combines ACR & VPR (Vulnerability Priority Rating) into a single score to represent an asset's relative exposure.

Refer to the link for more information: Lumin Metrics

Additionally, uniquely for Tenable.io, BigFix sends its endpoint asset data to Tenable.io to give it visibility into potentially unmanaged assets.

Chart details:

- Vulnerability Title Vulnerability title
- PluginID a unique identifier assigned to a vulnerability detection

- Applicable Devices devices that have been scanned by Tenable and for which vulnerabilities have been identified
- CVE List list of CVE
- CVSS2 (Common Vulnerability Scoring System version 2), scoring system used to assess the severity and potential impact of security vulnerabilities.
- CVSS3 (Common Vulnerability Scoring System version 3), updated version of the scoring system
- VPR Vulnerability Priority Rating
- VPR Score numerical value ranging from 0 to 10, with 10 being the highest priority
- · Detected Date the date when a vulnerability was first detected
- Published Date date when the information about a vulnerability was first available
- ACR Asset Criticality Rating: 1-10 rating that represents the asset's relative criticality based on device type, device purpose, and network location/proximity to the Internet.
- AES Asset Exposure Score: A metric that combines ACR & VPR (Vulnerability Priority Rating) into a single score to represent an asset's relative exposure.

#### **Detected Vulnerabilities with Applicable Fixlets**

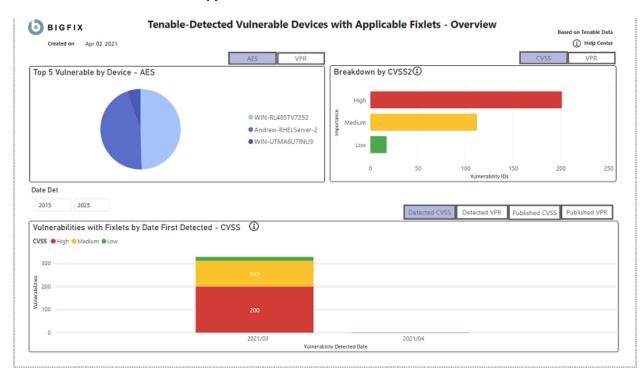

| Right-click on Vulnerability ID to drill down                                                   | * 8            | igfix data         |               |        | Number | r of Records: | 112        |                                         |
|-------------------------------------------------------------------------------------------------|----------------|--------------------|---------------|--------|--------|---------------|------------|-----------------------------------------|
| Autorability Tite                                                                               | Plugin ID      | Applicable Devices | CVE List      | CVSS   | VPR    | VPR Score     |            | Г. <u>Б</u> З<br>•ное                   |
| KS K83009008; Vulnerability in SSL 3.0 Could Allow Information Disclosure (POODLE)              | 78447          | 1                  | CVE-2014-3566 | Medium | Medium | 5             | 10/14/2014 | 3009<br>Vulni<br>Infor<br>Work<br>(Disa |
| MS K83009008: Vulnerability in SSL 3.0 Could Allow Information Disclosure (POODLE)              | 78447          | 1                  | CVE-2014-3566 | Medium | Medium | 5             | 10/14/2014 | 3009<br>Vuin<br>Infor<br>Worl<br>(Disa  |
| MS15-029: Vuinerability in Windows Photo Decoder Component Could Allow Information Disclosure ( | 3035126) 81743 | 1                  | CVE-2015-0076 | Medium | Medium | 6             | 03/10/2015 | MS1<br>Phot<br>Allo<br>Win<br>K83       |
| MS15-050: Vulnerability in Service Control Manager Could Allow Elevation of Privilege (3055642) | 83355          | 1                  | CVE-2015-1702 | Medium | Medium | 6             | 05/12/2015 | MS1<br>Con<br>Elev<br>201:              |
| MS15-069: Vuinerabilities in Windows Could Allow Remote Code Execution (3072631)                | 84734          | 1                  | CVE-2015-2368 | Medium | High   | 9             | 07/14/2015 | MS1<br>Cou<br>Win<br>K83                |
| WS15-088: Unsafe Command Line Parameter Passing Could Allow Information Disclosure (3082458)    | 85334          | 1                  | CVE-2015-2423 | Medium | Medium | 4             | 08/11/2015 | MS1<br>Para<br>Info                     |
| MS15-120: Security Update for IPSec to Address Denial of Service (3102939)                      | 86830          | 1                  | CVE-2015-6111 | Medium | Low    | 3             | 11/10/2015 | MS1<br>to A<br>Win<br>KB3               |
| WS15-121: Security Update for Schannel to Address Spoofing (3081320)                            | 86827          | 1                  | CVE-2015-6112 | Medium | Medium | 6             | 11/10/2015 | MS1<br>Sche<br>Wink<br>KB30             |
| VS16-021: Security Update for NPS RADIUS Server to Address Denial of Service (3133043)          | 88653          | 1                  | CVE-2016-0050 | Medium | Low    | 1             | 02/09/2016 | M\$1                                    |

() BIGFIX

#### Tenable-Detected Vulnerable Devices with Applicable Fixlets - Vulnerability Detail

| -                |                       |                           |                              |                   |          |        |       |                     |                        |   |                       |               |                 |     |
|------------------|-----------------------|---------------------------|------------------------------|-------------------|----------|--------|-------|---------------------|------------------------|---|-----------------------|---------------|-----------------|-----|
|                  |                       |                           |                              |                   |          |        |       |                     |                        |   |                       |               | * BigFix data   |     |
| Vulnerability Ti | tle: M515-069:        | Vulnerabilities in Window | s Could Allow Remote Code Ex | ecution (3872631) |          |        |       |                     | * Fixlet Title:        | 1 | MS15-069: Vulnerabili | ties in Winds | ows Could Allow | Ren |
| Plugin ID:       | 84734                 |                           |                              | CVS               | 55:      | Medium |       |                     | * Fixdet ID:           | 1 | 1506905               |               |                 |     |
| Published Date:  | 07/14/2015            |                           |                              | VPF               | R:       | High   |       |                     | * Fixlet Site:         | i | Patches for Windows   |               |                 |     |
|                  |                       |                           |                              | VP                | R Score: | 9      |       | 1.1.1.1             | * Fixlet Source ID:    | 1 | KB3061512             |               |                 |     |
|                  |                       |                           |                              |                   |          |        |       |                     | * Fixlet Category:     | 1 | Security Update       |               |                 |     |
|                  |                       |                           |                              |                   |          |        |       |                     | * Source Release Date: | 1 | 07/14/2015            |               |                 |     |
| Rig              | pht-click on Device I | D to drill down           |                              |                   |          |        |       |                     |                        |   | Nur                   | nber of Re    | cords:          | 1   |
| DeviceID         | ComputerName          | os                        | IP Address                   | Device Type       | ACR      | A      | LES I | Last Report Time    |                        |   |                       |               |                 |     |
| 1076613427-2     | WIN-RL485TV7252       | Win2012R2 6.3.9600        | 10.134.146.46                | Server            | 7.35     | 8      | 60 4  | 4/1/2021 9:03:51 PM | a.                     |   |                       |               |                 |     |
|                  |                       |                           |                              |                   |          |        |       |                     |                        |   |                       |               |                 |     |

#### Tenable-Detected Vulnerable Devices with Applicable Fixlets - Device Detail € 🧿 BIGFIX \* BigFix data WIN-RL405TV7252 \* ACR: 7.35 \* Device Name: I. \* BigFix Computer ID: 1076613427-2 ALS: 860 \* IP Address: 10.134.146.46 Win2012R2 6.3.9600 \* OS: \* Type: Server \* Last Report Time: 4/1/2021 9:03:51 PM Number of Records: 330 Plugin ID Vulnerability Title CVE List CVSS2 VPR VPR Score Date Detected \* Fixlet Title , 78447 MS KB3009008: Vulnerability in SSL 3.0 Could Allow Information Disclosure (POODLE) 3009008: Secul Vulnerability in Allow Informat Enable Workan Software (Disal Windows) 3009008: Secul Vulnerability in Allow Informat Enable Workan Software (Disal Windows) 3135869: Vulne Explorer could bypass - Enable Exception Hanc Feature CVE-2014-3566 Medium Medium 5 03/20/2021 78447 MS KB3009008: Vulnerability in SSL 3.0 Could Allow Information Disclosure (POODLE) CVE-2014-3566 Medium Medium 5 03/20/2021 87253 MS15-124: Cumulative Security Update for Internet Explorer (3116180) CVE-2015-6161 9 03/20/2021 High High 4072698: Enab help protect ag execution side-vulnerabilities ( (Spectre Varian 2017-5754 (Me<sup>ve</sup> 108291 KB4088879: Windows 8.1 and Windows Server 2012 R2 March 2018 Security Update (Meltdown)(Spectre) CVE-2017-5715 High High 8 03/20/2021 < >

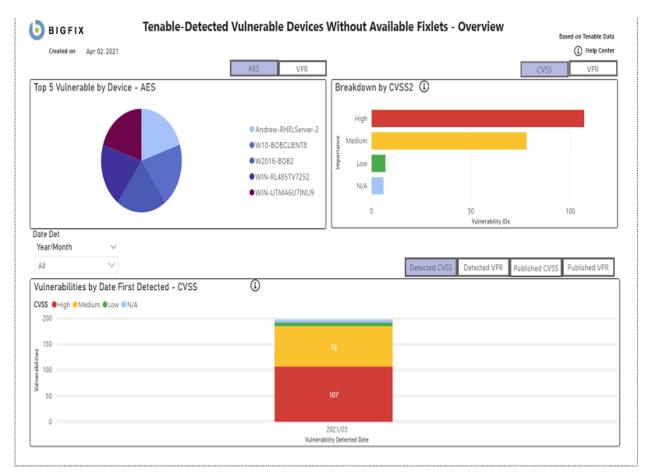

## **Detected Vulnerabilities without Available Fixlets**

# 🛞 🧿 BIGFIX

# Tenable-Detected Vulnerable Devices Without Available Fixlets - Detail

| Right-click on Plugin ID to drill down                                      |           |                              |        |        |        |           | Number of re       | cords: 78     |   | _   |
|-----------------------------------------------------------------------------|-----------|------------------------------|--------|--------|--------|-----------|--------------------|---------------|---|-----|
| Vulnerability Title                                                         | Plugin ID | CVE List                     | CVSS2  | CVSS3  | VPR    | VPR Score | Applicable_Devices | Detected Date | Y | 7 6 |
| Adobe Flash Player <= 27.0.0.159 Type Confusion Vulnerability (APSB17-32)   | 103922    | CVE-2017-11292               | Medium | High   | High   | 9         | 1                  | 03/20/2021    |   |     |
| KB4049179: Security update for Adobe Flash Player (October 2017)            | 103924    | CVE-2017-11292               | Medium | High   | High   | 9         | 1                  | 03/20/2021    |   |     |
| TLS Version 1.0 Protocol Detection                                          | 104743    |                              | Medium | Medium | N/A    | 0         | 5                  | 03/08/2021    |   |     |
| TLS Version 1.0 Protocol Detection                                          | 104743    |                              | Medium | Medium | N/A    | 0         | 5                  | 03/16/2021    |   |     |
| TLS Version 1.0 Protocol Detection                                          | 104743    |                              | Medium | Medium | N/A    | 0         | 5                  | 03/20/2021    |   |     |
| TLS Version 1.0 Protocol Detection                                          | 104743    |                              | Medium | Medium | N/A    | 0         | 5                  | 03/22/2021    |   |     |
| TLS Version 1.0 Protocol Detection                                          | 104743    |                              | Medium | Medium | N/A    | 0         | 5                  | 03/24/2021    |   |     |
| Adobe Flash Player <= 27.0.0.187 (APSB17-42)                                | 105175    | CVE-2017-11305               | Medium | High   | Low    | 4         | 1                  | 03/20/2021    |   |     |
| KB4053577: Security update for Adobe Flash Player (December 2017)           | 105178    | CVE-2017-11305               | Medium | High   | Low    | 4         | 1                  | 03/20/2021    |   |     |
| Adobe Flash Player <= 28.0.0.126 (APSB18-01)                                | 105691    | CVE-2018-4871                | Medium | High   | Low    | 4         | 1                  | 03/20/2021    |   |     |
| KB4056887: Security update for Adobe Flash Player (January 2018)            | 105693    | CVE-2018-4871                | Medium | High   | Low    | 4         | 1                  | 03/20/2021    |   |     |
| Adobe Flash Player <= 30.0.0.113 (APSB18-24)                                | 110979    | CVE-2018-5007; CVE-2018-5008 | Medium | High   | Medium | 6         | 2                  | 03/20/2021    |   |     |
| Adobe Flash Player <= 30.0.0.113 (APSB18-24)                                | 110979    | CVE-2018-5007; CVE-2018-5008 | Medium | High   | Medium | 6         | 2                  | 03/23/2021    |   |     |
| KB4338832: Security update for Adobe Flash Player (July 2018)               | 110988    | CVE-2018-5007; CVE-2018-5008 | Medium | High   | Medium | 6         | 2                  | 03/20/2021    |   |     |
| KB4338832: Security update for Adobe Flash Player (July 2018)               | 110988    | CVE-2018-5007; CVE-2018-5008 | Medium | High   | Medium | 6         | 2                  | 03/23/2021    |   |     |
| Adobe Flash Player <= 30.0.0.154 (APSB18-31)                                | 117410    | CVE-2018-15967               | Medium | High   | Low    | 4         | 2                  | 03/20/2021    |   |     |
| Adobe Flash Player <= 30.0.0.154 (APSB18-31)                                | 117410    | CVE-2018-15967               | Medium | High   | Low    | 4         | 2                  | 03/23/2021    |   |     |
| KB4457146: Security update for Adobe Flash Player (September 2018)          | 117419    | CVE-2018-15967               | Medium | High   | Low    | 4         | 2                  | 03/20/2021    |   |     |
| KB4457146: Security update for Adobe Flash Player (September 2018)          | 117419    | CVE-2018-15967               | Medium | High   | Low    | 4         | 2                  | 03/23/2021    |   |     |
| Adobe Flash Player <= 31.0.0.122 (APSB18-39)                                | 118909    | CVE-2018-15978               | Medium | High   | Medium | 7         | 3                  | 03/08/2021    |   |     |
| Adobe Flash Player <= 31.0.0.122 (APSB18-39)                                | 118909    | CVE-2018-15978               | Medium | High   | Medium | 7         | 3                  | 03/20/2021    |   |     |
| Adobe Flash Player <= 31.0.0.122 (APSB18-39)                                | 118909    | CVE-2018-15978               | Medium | High   | Medium | 7         | 3                  | 03/23/2021    |   |     |
| KB4467694: Security update for Adobe Flash Player (November 2018)           | 118917    | CVE-2018-15978               | Medium | High   | Medium | 7         | 3                  | 03/08/2021    |   |     |
| KB4467694: Security update for Adobe Flash Player (November 2018)           | 118917    | CVE-2018-15978               | Medium | High   | Medium | 7         | 3                  | 03/20/2021    |   |     |
| KB4467694: Security update for Adobe Flash Player (November 2018)           | 118917    | CVE-2018-15978               | Medium | High   | Medium | 7         | 3                  | 03/23/2021    |   |     |
| Adobe Flash Player <= 32.0.0.114 (APSB19-06)                                | 122117    | CVE-2019-7090                | Medium | Medium | Low    | 4         | 3                  | 03/08/2021    |   |     |
| Adobe Flash Player <= 32.0.0.114 (APSB19-06)                                | 122117    | CVE-2019-7090                | Medium | Medium | Low    | 4         | 3                  | 03/20/2021    |   |     |
| Adobe Flash Player <= 32.0.0.114 (APSB19-06)                                | 122117    | CVE-2019-7090                | Medium | Medium | Low    | 4         | 3                  | 03/23/2021    |   |     |
| KB4487038: Security update for Adobe Flash Player (February 2019)           | 122130    | CVE-2019-7090                | Medium | Medium | Low    | 4         | 3                  | 03/08/2021    |   |     |
| KB4487038: Security update for Adobe Flash Player (February 2019)           | 122130    | CVE-2019-7090                | Medium | Medium | Low    | 4         | 3                  | 03/20/2021    |   |     |
| KB4487038: Security update for Adobe Flash Player (February 2019)           | 122130    | CVE-2019-7090                | Medium | Medium | Low    | 4         | 3                  | 03/23/2021    |   |     |
| Security Updates for Microsoft SQL Server (May 2019)                        | 125070    | CVE-2019-0819                | Medium | Medium | Low    | 4         | 1                  | 03/20/2021    |   |     |
| Microsoft Windows Remote Desktop Protocol Server Man-in-the-Middle Weakness | 18405     | CVE-2005-1794                | Medium |        | Medium | 4         | 1                  | 03/20/2021    |   |     |

| 🧿 в                         | IGFIX                  | Tenable-Dete                     | cted Vulnerable D  | evices Wit    | hout Av     | /ailal  | ole Fixlets - \       | Vulnerability Detail |  |
|-----------------------------|------------------------|----------------------------------|--------------------|---------------|-------------|---------|-----------------------|----------------------|--|
| Vulnerability Ti            | tle:   Adobe Flash     | Player <= 30.0.0.154 (APSB18-31) |                    |               |             |         |                       |                      |  |
| Plugin ID:                  | 117410                 |                                  | CVSS:              | Mediun        | 1           |         |                       |                      |  |
| Published Date              | 09/11/2018             |                                  | VPR:               | Low           |             |         |                       |                      |  |
|                             |                        |                                  | VPR Sco            | re:   4       |             | I.      |                       |                      |  |
|                             |                        |                                  |                    |               |             |         |                       | Number of records: 1 |  |
| Ri                          | ght-click on Device II | D to drill down                  |                    |               |             |         |                       |                      |  |
|                             | BigFix Computer ID     | Computer Name                    | OS                 | IP Address    | Device Type | ACR AE  | S Last Report Time    |                      |  |
| Detected Date               |                        |                                  |                    |               |             |         |                       |                      |  |
| Detected Date<br>03/23/2021 | 1076613427-2           | WIN-RL485TV7252                  | Win2012R2 6.3.9600 | 10.134.146.46 | Server      | 7.35 86 | 0 4/1/2021 9:03:51 PM | -                    |  |

# **Vulnerability Discrepancies**

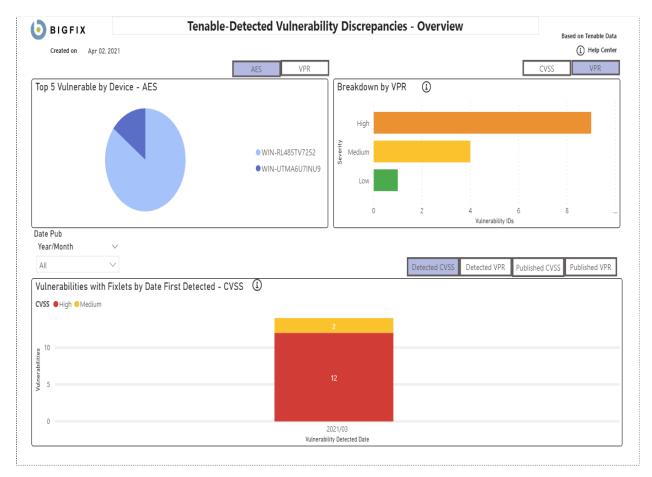

# Tenable-Detected Vulnerability Discrepancies - Detail

| Right-click on Vulnerability                                                                                                    | ID to drill | down                                                               |       |      | * BigFix  | data               |                   |                                                                                                    | NUMD      | er of records:         | 12                 |             |
|----------------------------------------------------------------------------------------------------|-------------|--------------------------------------------------------------------|-------|------|-----------|--------------------|-------------------|----------------------------------------------------------------------------------------------------|-----------|------------------------|--------------------|-------------|
| ulnerability Title                                                                                                    | Plugin ID   | CVE List                                                           | CVSS2 | VPR  | VPR Score | Applicable Devices | Published<br>Date | * Fixlet Title                                                                                                    | Fixlet ID | * Fixlet Site          | * Fixlet Source ID | * Fi<br>Cat |
| Vindows 8.1 and Windows Server 2012<br>2 May 2017 Security Updates                                                                                 | 100057      | CVE-2017-0248                                                      | High  | High | 9         | 1                  | 05/09/2017        | MS17-MAY: Security Only Quality<br>Update - Security Only - Windows<br>Server 2012 R2NET Framework<br>4.6/4.6.1 - KB4014590 (x64)                                                                                                    | 401459003 | Patches for<br>Windows | KB4019111          | Sei         |
| 84088879: Windows 8.1 and Windows<br>erver 2012 R2 March 2018 Security<br>jpdate (Meitdown)(Spectre)                                               | 108291      | CVE-2017-5715                                                      | High  | High | 8         | 1                  | 03/13/2018        | 4072698: Enable mitigations to help<br>protect against CVE 2018-3639, CVE-<br>2017-3715, CVE-2017-3716, CVE-2018-<br>11091, CVE-2018-12126, CVE-2018-<br>12127, CVE-2018-12130 - Windows<br>Server 2008 / 2008 C2 / 2012 / 2012 R2 /<br>Windows 2016 | 407269805 | Patches for<br>Windows | KB4072698          | Se<br>Ad    |
| Vindows 8.1 and Windows Server 2012<br>2 September 2017 Security Updates                                                                           | 103131      | CVE-2017-8759                                                      | High  | High | 9         | 1                  | 09/12/2017        | MS17-SEP: Security Only Quality Update<br>- Security Only - Windows Server 2012<br>R2NET Framework 4.6/4.6.1/4.6.2/4.7<br>- KB4040956 (x64)                                                                                                    | 404109201 | Patches for<br>Windows | KB4041092          | Sei         |
| 84103715: Windows 8.1 and Windows<br>erver 2012 R2 May 2018 Security Update                                                                        | 109607      | CVE-2018-0765; CVE-2018-<br>1039                                   | High  | High | 10        | 1                  | 05/08/2018        | MS18-MAY: Security Only Quality<br>Update - Security Only - Windows<br>Server 2012 R2NET Framework<br>4.6/4.6.1/4.6.2/4.7/4.7.1 - KB4096236<br>(x64)                                                                                                 | 409623603 | Patches for<br>Windows | KB4099639          | Se          |
| 84499165: Windows 8.1 and Windows<br>erver 2012 R2 May 2019 Security Update<br>MOSUM/RIDL<br>MF8D5/RIDL/ZombieLoad) (MLPDS/RIDL)<br>MS8D5/Fallout) | 125061      | CVE-2018-12126                                                     | High  | High | 9         | 1                  | 05/14/2019        | 4072698: Enable mitigations to help<br>protect against CVE 2018-3639, CVE-<br>2017-3715, CVE-2017-3716, CVE-2018-<br>11091, CVE-2018-12126, CVE-2018-<br>12127, CVE-2018-12120 Windows<br>Server 2008 / 2008 C2 / 2012 / 2012 R2 /<br>Windows 2016   | 407269805 | Patches for<br>Windows | KB4072698          | Se<br>Ad    |
| 84338824: Windows 8.1 and Windows<br>erver 2012 R2 July 2018 Security Update                                                                       | 110981      | CVE-2018-8202; CVE-2018-<br>8260; CVE-2018-8284; CVE-<br>2018-8356 | High  | High | 9         | 1                  | 07/10/2018        | MS18-JUL: Security Only Quality Update<br>- Security Only - Windows Server 2012<br>R2NET Framework<br>4.6/4.6.1/4.6.2/4.7/4.7.1 - KB4338605<br>(x64)                                                                                                 | 433860503 | Patches for<br>Windows | KB4340006          | Se          |
| B4480964: Windows 8.1 and Windows<br>erver 2012 R2 January 2019 Security<br>Ipdate                                                                 | 121014      | CVE-2019-0545                                                      | High  | High | 10        | 1                  | 01/08/2019        | MS19-JAN: Security Only Quality Update<br>- Security Only - Windows Server 2012<br>R2NET Framework<br>4.6/4.6.1/4.6.2/4.7/4.7.1/4.7.2 -<br>KB4480071 (x64)                                                                                           | 448007103 | Patches for<br>Windows | KB4480071          | Se          |

Tenable-Detected Vulnerability Discrepancies - Vulnerability Detail  $\Theta$ **b**igfix \* BigFix data Vulnerability Title: KB4103715: Windows 8.1 and Windows Server 2012 R2 May 2018 Security . \* Fixlet Title: MS18-MAY: Security Only Quality Update - Security Only - ... 109607 | High \* Fixlet ID: Plugin ID: CVSS: 409623603 Published Date: 05/08/2018 | High \* Fixlet Site: VPR: Patches for Windows \* Fixlet Source ID: KB4099639 VPR Score: 10 I. Security Update \* Fixlet Category: \* Source Release Date: 05/08/2018 Right-click on Device ID to drill down Number of records: 1 Date Detected \* BigFix Computer ID \* Computer Name \* OS IP Address Device Type ACR AES Last Report Time 03/20/2021 1076613427-2 WIN-RL485TV7252 Win2012R2 6.3.9600 10.134.146.46 Server 7.35 860 4/1/2021 9:03:51 PM

|                     | FIX Tenable-I                                             | Detected  | d Vulnerability Discrepancies | s - Device Deta | 11   |      |                        |
|---------------------|-----------------------------------------------------------|-----------|-------------------------------|-----------------|------|------|------------------------|
|                     |                                                           |           |                               |                 |      |      | * BigFix data          |
| * Device Name:      | WIN-RL485TV7252                                           |           |                               | ACR:            | 11   | 7.35 |                        |
| * Computer ID:      | 1076613427-2                                              |           |                               | AES:            | - E. | 860  |                        |
| * IP Address:       | 10.134.146.46                                             |           |                               |                 |      |      |                        |
| * OS:               | Win2012R2 6.3.9600                                        |           |                               |                 |      |      |                        |
| * Туре:             | Server                                                    |           |                               |                 |      |      |                        |
| * Last Report Time: | 4/1/2021 9:03:51 PM                                       |           |                               |                 |      | Num  | ber of records: 1      |
| Device Name Vu      | ulnerability Title                                        | Plugin ID | CVE List                      |                 | CVSS | VPR  | VPR Score Date Detecte |
|                     | 84103715: Windows 8.1 and Windows Server 2012 R2 May 2018 | 109607    | CVE-2018-0765; CVE-2018-1039  |                 | High | High | 10 03/20/2021          |
| 36                  | ecurity Update                                            |           |                               |                 |      |      |                        |
|                     |                                                           |           |                               |                 |      |      |                        |
|                     |                                                           |           |                               |                 |      |      |                        |
|                     |                                                           |           |                               |                 |      |      |                        |
|                     |                                                           |           |                               |                 |      |      |                        |
|                     |                                                           |           |                               |                 |      |      |                        |
|                     |                                                           |           |                               |                 |      |      |                        |
|                     |                                                           |           |                               |                 |      |      |                        |
|                     |                                                           |           |                               |                 |      |      |                        |
|                     |                                                           |           |                               |                 |      |      |                        |
|                     |                                                           |           |                               |                 |      |      |                        |
|                     |                                                           |           |                               |                 |      |      |                        |
|                     |                                                           |           |                               |                 |      |      |                        |
|                     |                                                           |           |                               |                 |      |      |                        |
|                     |                                                           |           |                               |                 |      |      |                        |
|                     |                                                           |           |                               |                 |      |      |                        |
|                     |                                                           |           |                               |                 |      |      |                        |
|                     |                                                           |           |                               |                 |      |      |                        |
|                     |                                                           |           |                               |                 |      |      |                        |
|                     |                                                           |           |                               |                 |      |      |                        |
|                     |                                                           |           |                               |                 |      |      |                        |
|                     |                                                           |           |                               |                 |      |      |                        |
|                     |                                                           |           |                               |                 |      |      |                        |
|                     |                                                           |           |                               |                 |      |      |                        |
|                     |                                                           |           |                               |                 |      |      |                        |
|                     |                                                           |           |                               |                 |      |      |                        |
|                     |                                                           |           |                               |                 |      |      |                        |
|                     |                                                           |           |                               |                 |      |      |                        |
|                     |                                                           |           |                               |                 |      |      |                        |
|                     |                                                           |           |                               |                 |      |      |                        |
|                     |                                                           |           |                               |                 |      |      |                        |
|                     |                                                           |           |                               |                 |      |      |                        |

# Power BI reports for Tenable.sc

Use this section to become familiar with Power BI reports for Tenable.sc.

Chart details:

- Vulnerability Title Vulnerability title
- PluginID a unique identifier assigned to a vulnerability detection
- Applicable Devices devices that have been scanned by Tenable and for which vulnerabilities have been identified
- CVE List list of CVE
- CVSS2 (Common Vulnerability Scoring System version 2), scoring system used to assess the severity and potential impact of security vulnerabilities.
- CVSS3 (Common Vulnerability Scoring System version 3), updated version of the scoring system
- VPR Vulnerability Priority Rating
- VPR Score numerical value ranging from 0 to 10, with 10 being the highest priority
- · Detected Date the date when a vulnerability was first detected
- Published Date date when the information about a vulnerability was first available

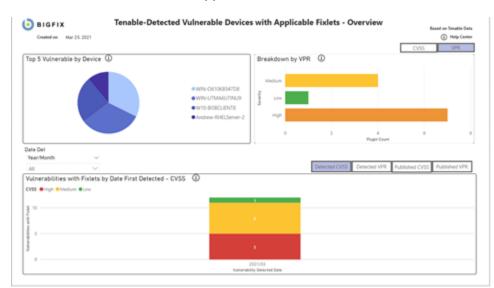

## **Detected Vulnerabilities with Applicable Fixlets**

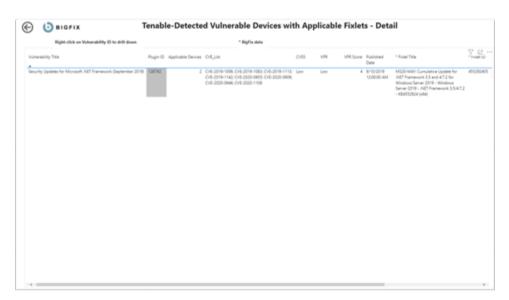

| Headed By Talls   Insuring lighters for Munant MC Francesco Kistenese 2015                                                                                                    | NexeMBY TRite   Security Spanse for Monanting Systems Spanse Spanse Span | () a             | GFIX                  | Tenable-Dete                         | cted Vul        | Inerabl     | e Devic       | rs with | Applicable Fi | xlets - Vulneral       | ,                                                |
|----------------------------------------------------------------------------------------------------|----------------------------------------------------------------------------------------------------|------------------|-----------------------|--------------------------------------|-----------------|-------------|---------------|---------|---------------|------------------------|--------------------------------------------------|
| gin Di   USNU CONS.   Lee **Ander Di 40020405<br>dadad Dana   VIRDI VUIDI AN VIRDI   Lee **Ander Di 40020405<br>VIRS Kome   a **Ander Di 40020405<br>VIRS Kome   a **Ander Di 40020405<br>**Source Riskens Data<br>Biglet-Oldk en Denke Di to dell'Anne<br>Biglet-Oldk en Denke Di to dell'Anne | gin 50   13112 CV512   Line ** filed 10   40031025<br>databat Dane   1992911 USB AR VFB   Line ** filed 10   40031025<br>VFB lowe   4 ** Filed 13te   40031025<br>Fight club on Device 10 to dell down<br>niceC Completione C5 // Address Device Type Last Report Time<br>BaseCD501 - Banchestruck TVA                                                                                                    |                  |                       |                                      |                 |             |               |         |               |                        | * BigFix data                                    |
| Algebra Dates   1102/111/2018/LAR V/R   Les Plate State   Aller State   Aller   Aller State   Aller   Aller   Aller   Aller   Aller   Aller   Aller   Aller   Aller   Aller   Aller   Aller   Aller   Aller   Aller   Aller   Aller   Aller   Aller   All                                                                                                    |                                                                                                    | luberability Tit |                       | ates for Microsoft NET Framework (Se | pheniber 2011ki |             |               |         |               |                        | MS29-MRT Camulative Update for MST Framework 315 |
| WHE Score         4         **Nets Scores Dit         #Abilitatit           **Refer Cells as Device Dits doll Bases         **Scores Release Date         1 Structure           Rept+club as Device Dits doll Bases         19 Address         1 Structure           Secores Release Date         19 Address         1 Structure           Secores Release Date         19 Address         1 Structure           Secores Release Date         19 Address         1 Structure           Secores Release Date         1 Structure         1 Structure           Secores Release Date         1 Structure         1 Structure           Secores Release Date         1 Structure         1 Structure                                                                                                    | VVR kome a * Rake Sware Dit i Hall Sware Dit i Hall       | Tugin 101        | 104142                |                                      |                 | CIS         | 6i            | Lew     |               |                        | 455290405                                        |
| Right click an Device ID to dell down         P Address         Device Type         Lest Report Time           Balaccont         01         IP Address         Device Type         Lest Report Time           Balaccont         IP Address         Device Type         Lest Report Time           Balaccont         IP Address         Device Type         Lest Report Time           Balaccont         IP Address         Device Type         Lest Report Time           Balaccont         IP Address         Device Type         Lest Report Time           Balaccont         IP Address         Device Type         Lest Report Time           Balaccont         IP Address         Device Type         Lest Report Time                                                                                                    | Kipfer-tick as Device ID to dell down         If Address         Device Top         If Address         Device Top         If Address         Device Top         If Address         Device Top         East Top         East Top <theast th="" top<="">         East Top         <theast< td=""><td>Nablished Dates</td><td>1 *10/2019 12</td><td>90-90 AM</td><td></td><td>VPR</td><td>1</td><td>i kew</td><td></td><td>* Fadet Site:</td><td>Patches for Windows</td></theast<></theast>                                                                                                    | Nablished Dates  | 1 *10/2019 12         | 90-90 AM                             |                 | VPR         | 1             | i kew   |               | * Fadet Site:          | Patches for Windows                              |
| *Flaket Category:         1 Security Visions           *Source Relates: Data:         *Source Relates: Data:           Staget-club: em:Overse: R0 to drill drawn.         *Source Relates: Data:           Staget-club: em:Overse: R0 to drill drawn.         55:000071:45:00100           Stageton:         IP.Addets:::::::::::::::::::::::::::::::::::                                                                                                    | Flaket Gategory:   Security Solve:     Bight rulik en Davie: 10 to dell dress.     Societ Roberts: Dite dell dress.     Societ: Roberts: Dite dell dress.     Societ: Roberts: Roberts: Robe      |                  |                       |                                      |                 | 1/16        | Score         | 4       |               | * Falet Source ID:     | Rectheast                                        |
| BigHe click an Davis ID to dell down.           word         ComputeName         05         IP Address         Device Type: Last Report Time           deaccosh : excloredacrose         Wiscon 100 Local/Links         Device Type: Last Report Time           deaccosh : excloredacrose         Wiscon 100 Local/Links         Device Type: Last Report Time           deaccosh : excloredacrose         Wiscon 100 Local/Links         Device Type: Last Report Time           Device Type: Last Report Time         20000Links         Device Type: Last Report Time                                                                                                    | Bight-club an Davise ID for drift drawn         IP Address         Device Type         Lest Report Time           Instant         CS         IP Address         Device Type         Lest Report Time           Biblictock1         Instant Coll         DisplayList Service         DisplayList Service         DisplayList Service           DisplayList Service         Instant List Service         DisplayList Service         DisplayList Service         DisplayList Service                                                                                                    |                  |                       |                                      |                 |             |               |         |               | * Falet Category:      | Security Ipsiate                                 |
| NoteO         ComputeRame         OS         If Address         Device Type         Last Report Time           Stat220-1         MitLOR DOUBLATOR         W-X016         10.104.145.13         Server         3/20.00211.451.145.146.146           Stat220-1         MitLOR DOUBLATOR         W-X016         10.104.146.134         Server         3/20.00211.451.145.146           Triber1-1         MitLOR MIXER         W-X016         10.1141.145.134         Server         3/20.00211.451.125                                                                                                    | NileO         ComputeName         OS         IP Address         Desire Type         Last Report Time           SILAUDOR1         MIL-COTORDATOR         MIL-COTORDATOR         MIL-COTORDATOR         SILAUDOR1         SILAUDOR1                                                                                                    |                  |                       |                                      |                 |             |               |         |               | * Source Release Date: | 99/12/2029                                       |
| 88462961 WIN-CONDUCTOR WIN-CONTROLOGICAL TO TRAINED TO TRAINED A Server SCOTORY 45914 MM                                                                                                    | 88440206-1 WIN-CENDER/CE W-CEN 10.0.1003/271 (1007) 10.104.146.134 Server 325.0027.459.14 FM                                                                                                    | Ray              | At click on Device ID | to drill down                        |                 |             |               |         |               |                        |                                                  |
| 873101-1 WIN-UMWAUTWUB WH2019100.17793.907 1702.71.02.1 Server 3/0500214.51112 PM                                                                                                    | 17101-1 WIN-UMWAUTINUS WHOTIS100.17763.00 172.17.02.1 Server 3055001.43712 PM                                                                                                    | DeviceO          | ComputerName          | 05                                   | PADING          | Device Type | Let Report To |         |               |                        |                                                  |
|                                                                                                    |                                                                                                    | 108846206-1      | WIN-CETOKESATOR       | Wix2016 10-0 14080-2273 (1607)       | 10104146134     | Sever       | 3/25/2021 4/9 | 16 PM   |               |                        |                                                  |
| 10.104.040.110                                                                                                    | To right web the                                                                                                    | 10373101-1       | wn-ufheidufnu9        | Wiv2019 10.0.17763.107 (1808)        |                 | Sever       | 3/25/2021 4/5 | 112 PM  |               |                        |                                                  |
| 10.194.146.110                                                                                                    | 10,104,100,100                                                                                                    |                  |                       |                                      | 172.17.128.1    |             |               |         |               |                        |                                                  |
|                                                                                                    |                                                                                                    |                  |                       |                                      | 10.104.045.110  |             |               |         |               |                        |                                                  |
|                                                                                                    |                                                                                                    |                  |                       |                                      |                 |             |               |         |               |                        |                                                  |
|                                                                                                    |                                                                                                    |                  |                       |                                      |                 |             |               |         |               |                        |                                                  |
|                                                                                                    |                                                                                                    |                  |                       |                                      |                 |             |               |         |               |                        |                                                  |
|                                                                                                    |                                                                                                    |                  |                       |                                      |                 |             |               |         |               |                        |                                                  |
|                                                                                                    |                                                                                                    |                  |                       |                                      |                 |             |               |         |               |                        |                                                  |
|                                                                                                    |                                                                                                    |                  |                       |                                      |                 |             |               |         |               |                        |                                                  |
|                                                                                                    |                                                                                                    |                  |                       |                                      |                 |             |               |         |               |                        |                                                  |
|                                                                                                    |                                                                                                    |                  |                       |                                      |                 |             |               |         |               |                        |                                                  |
|                                                                                                    |                                                                                                    |                  |                       |                                      |                 |             |               |         |               |                        |                                                  |
|                                                                                                    |                                                                                                    |                  |                       |                                      |                 |             |               |         |               |                        |                                                  |
|                                                                                                    |                                                                                                    |                  |                       |                                      |                 |             |               |         |               |                        |                                                  |
|                                                                                                    |                                                                                                    |                  |                       |                                      |                 |             |               |         |               |                        |                                                  |
|                                                                                                    |                                                                                                    |                  |                       |                                      |                 |             |               |         |               |                        |                                                  |
|                                                                                                    |                                                                                                    |                  |                       |                                      |                 |             |               |         |               |                        |                                                  |
|                                                                                                    |                                                                                                    |                  |                       |                                      |                 |             |               |         |               |                        |                                                  |

|     | ٥         | BIGF13     | c Ten                                            | hable-[     | Dete   | cted | Vulne     | rable Device           | es with Applicabl                                                                                                    | e Fixle    | ts - Device           | Detail              |                    |                  |
|-----|-----------|------------|--------------------------------------------------|-------------|--------|------|-----------|------------------------|----------------------------------------------------------------------------------------------------|------------|-----------------------|---------------------|--------------------|------------------|
|     |           |            |                                                  |             |        |      |           |                        |                                                                                                    |            |                       |                     | - 8                | plin data        |
| • 0 | Device No | attat      | W96-0x104854708                                  |             |        |      |           |                        |                                                                                                    |            |                       |                     |                    |                  |
| •   | NgFix Cor | mputer ID: | 1000-020-1                                       |             |        |      |           |                        |                                                                                                    |            |                       |                     |                    |                  |
| •   | P Addres  |            | 18106344106                                      |             |        |      |           |                        |                                                                                                    |            |                       |                     |                    |                  |
| ۰ċ  | 251       |            | We2016 10416290,2273 (NRT)                       |             |        |      |           |                        |                                                                                                    |            |                       |                     |                    |                  |
| • 1 | lype      |            | Sever                                            |             |        |      |           |                        |                                                                                                    |            |                       |                     |                    |                  |
| • 1 | art Repo  | et lines   | 0.05000143834PM                                  |             |        |      |           |                        |                                                                                                    |            |                       |                     |                    |                  |
|     |           |            |                                                  |             |        |      |           |                        |                                                                                                    |            |                       |                     |                    |                  |
| 2   | lugin D   | CVE,LM     |                                                  | 0           | 5882   | VPR. | VPI Score | Date Detected          | * Fulet Title                                                                                                    | * Fulet ID | * Fulat Site          | * Fulet<br>Source D | * Fullet Callegory | * Source Release |
| 1   |           |            | 9, CVE-2017-6754, CVE-2018-12<br>XH-2018-12100   | 124; CVI- 1 | Aedium | High | 1         | 1 3/8/3521 12/80-00 AM | 4072098. Enable writigations to<br>help protect against CVI 2014-<br>2019 Speculative Stark Pypent,<br>CVI-2017-5715 Spectre Verlam<br>2, CVI-2017-5715 Spectre Verlam<br>2, CVI-2017-5715 Spectre Verlam<br>2014-2016-1019, CVI-2016-<br>10208, CVI-2014-12122, CVI-<br>2016-70130; VVI-0040, Spectre<br>2016/VVIIIdovi Spectre<br>2016/VVIIIdovi Spectre | 407089805  | Patches for Illindovs | 6967298             | Security Advisory  | 01/54/2018       |
| 10  |           |            | 5: 048-2017-12184, 048-2018-12<br>04-2018-12108  | IDE-CHE I   | hejium | High |           | 1 3/6/3021 12/80/00 AM | 4072698 Enable mitigations to<br>help protect against CVI 2016-<br>8019 Speculative Time Rypsell,<br>CVI-2017-1075 Elpanter Variant<br>2), CVI-2017-1076 (Eductioner)<br>(CVI-2016-1078), CVI-2016-<br>10708, CVI-2016-10712, CVI-<br>2016-1070-1070, CVI-2016-<br>10708, CVI-2016-10712, CVI-<br>2016-1070-1070, CVI-2016-<br>2016-1070-005-56            | 407269605  | Patches for Windows   | 104072494           | Security Advisory  | 01542018         |
| 1   |           |            | 5), CVE-2017-5754, CVE-2018-12<br>CVE-2018-12100 | 126,045-3   | Aedium | High |           | 5-5-0521 12:00:00 AM   | 4072080 Evable writigations to<br>help protect against CVE 2016-<br>3039 (Speculative Store Rypess),<br>CVE-2017-5715 (Spectre Verlant<br>2), CVE-2017-5734 (Mehdown),<br>char Manus Lusses, dott Store                                                                                                    | 407249805  | Patches for Windows   | (34072008           | Security Advisory  | 01/04/2018       |

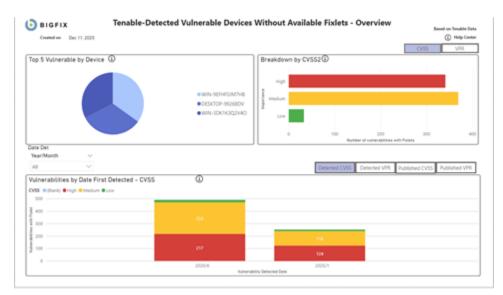

#### **Detected Vulnerabilities without Available Fixlets**

| Right-click on Plogin ID to drill down                                                                                      |          |       |          |          |          |                    |                             |  |
|----------------------------------------------------------------------------------------------------|----------|-------|----------|----------|----------|--------------------|-----------------------------|--|
| University Trice                                                                                                    | Pugin ID | 0.952 | 0/153    | Severity | URI Scow | Applicable_Devices | Published Date              |  |
| 5/01. PKS012 Detault Credentials Detacted                                                                                   | 36752    | High  | High     | Medium   | 5        |                    | 4/25/2018 12/00/00 AM       |  |
| Ahaare ESG 62 Patch Release ESG600-201909101-52 Massing/AMSA-2019-00140                                                     | 214210   | High  | High     | Low      | 3        | ,                  | 11/14/2019 12:00:00<br>AM   |  |
| Vauel Studio Code Remote Code Execution W/Inerability                                                                       | 371756   | High  | High     | Medium   | 4        | 5                  | 4/29/2019 12:00:00 AM       |  |
| Jourity Security Notification for Oxide-of Vulnerabilities (USN-2010-1)                                                     | 196074   | High  |          | Low .    | 3        | 1                  | 5/11/2015 12:00:00 AM       |  |
| Uburitu Security Notification for Linux, Linux-ave, Linux-love, Linux-raspi2, Linux-snapdragon Vulnerabilities (USN-4085-1) | 107574   | High  | Critical | Liter    | 3        | 1                  | 8/16/2019 12/00/00 AM       |  |
| Uburtu Security Notification for Linux, Linux-eve, Linux-Isom Vulnerabilities (USN-4091-1)                                  | 197918   | High  | Medium   | Low      | 3        | ,                  | 6/16/2020 12/00/00 AM       |  |
| Jourts Security Notification for Finitox Vulnerabilities (J/DV-2285-1)                                                      | 195567   | High  |          | Medium   | 4        | 5                  | 12/12/3014 12:00:00<br>AM   |  |
| hend Micro Mobile Security (Enterprise) Multiple Yuhenabilities                                                             | 87302    | High  | Cristal  | Medium   | 5        | 1                  | 10/9/2017 12:00:00 AM       |  |
| (mactic AIL/NL/THE,BOX Active) Control Hull byte File Overwrite Vulnerability                                               | 116179   | High  |          | Medium   | 4        | 5                  | 2/5/2009 12:00:00 AM        |  |
| (mantec Endpoint Protection Multiple Security Vulnerabilities (SYM15-007)                                                   | 123784   | High  |          | Medium   | 4        | 1                  | 84/2015 120000 AM           |  |
| USE Security Update for Multiple Rackages (SUSE-SR2010010)                                                                  | 165229   | High  |          | Medium   | 5        | 1                  | 6/27/2011 12/00/00 AM       |  |
| USE Security Update for Horni2 (operSUSE-SU-2010/129-1)                                                                     | 108754   | High  |          | Medum    | 4        | ,                  | 10/15/2010 12:00:00<br>AM   |  |
| SUSE Security Update for Kernel (SUSE-SA3008053)                                                                            | 165016   | nign  | High     | Liter    | 3        | 1                  | \$/7/2009 12/0000 AM        |  |
| SUSE Security Update for PaulyPlayer (SUSE-SA2009041)                                                                       | 165158   | High  |          | Low      | 3        | 1                  | 8/25/2010 12/00/00 AM       |  |
| SUSE Enterprise Linux Security Lipitate for wiresheek (SUSE-SU-2017) 1174-1)                                                | 100064   | High  | High     | Low .    | 3        | 1                  | 5/10/2017 12:00:00 AM       |  |
| SUSE Enterprise Linux Security Update for genu (SUSE-SU-20184728-1)                                                         | 171776   | High  | Critical | Lów      | 3        | ,                  | 12/18/3018 12:00:00<br>Abit |  |
| SVEE Enterprise Linux Security update for physio SVEE-SU-2015 1416-1)                                                       | 168107   | High  | High     | Medum    | 4        | ,                  | 10/28/2015 12:00:00<br>AM   |  |
| SUSE Enterprise Linux Security Update for php5 (SUSE-5U-2016 1403-1)                                                        | 109005   | High  | Otical   | Low      | 3        | 1                  | T/27/2016 12/00/00 AM       |  |
| 3.58 Driteprise Linux Security Update for relativik (5):58-50-2018/4217-1)                                                  | 171768   | High  | Ottal    | Medium   | 4        | ,                  | 12/27/2018 12:00:00<br>AM   |  |
| SUSE Enterprise Linux Security update for Mozilla/Ivefox, mozilla-rapr, mozilla-rap (SUSE-SU-30160727-1)                    | 168558   | High  | Otical   | Medium   | 4        | 1                  | 3/16/3016 12/00/00 AM       |  |
| Sendmail 8.8.018.8.1 MIME Buffer Overflow Wuherability                                                                      | 34121    | High  |          | Medium   | 5        | 1                  | MA 000001 2002/44           |  |
| Red Hat Update for thunderbird (RHSA-20182251)                                                                              | 236904   | High  | Critical | Medium   | 4        | 1                  | 7:06/2018 12:00:00 AM       |  |
| Red Har Update for thunderbird (RHSA-2018/1724)                                                                             | 216803   | High  | Onical   | Medium   | 4        | 1                  | 5/29/2018 12:00:00 AM       |  |
| Red Hat Update for Thunderbird (RHSA-2011/1166)                                                                             | 119514   | High  |          | Medium   | 5        | 1                  | 8/17/2011 12:00:00 AM       |  |
| Red Hat Update for set-subted-out (RHGA-2015/0728)                                                                          | 125401   | High  |          | L(m      | 3        | 1                  | \$/30/2015 12/00/00 AM      |  |
| Red Hat Update for m-nodeju/ID-nodeju (RHSA-2000.0084)                                                                      | 236406   | High  | High     | Medium   | 4        | 1                  | Tr25/3520 12/00/00 AM       |  |
| Red Hart Update for Hoping (RHSA-2015-25M)                                                                                  | 334097   | High  | High     | Low      | 3        | 1                  | 12/14/2015 12:00:00         |  |

| 🕑 81GP                                       | Tenable-Detected                                                             | Vulnerable Dev  | ices Without | Available Fixlets - D  | Device Detail    |               |
|----------------------------------------------|------------------------------------------------------------------------------|-----------------|--------------|------------------------|------------------|---------------|
| * Device Name:                               | wn-100003000                                                                 |                 |              |                        |                  | * BigFix data |
| Computer 10:                                 | 1620896362-1                                                                 |                 |              |                        |                  |               |
| IF Address:                                  | 10104.544.084                                                                |                 |              |                        |                  |               |
| 0%                                           | W-2019 100 17752 107 1000                                                    |                 |              |                        |                  |               |
| how                                          | 5 Server                                                                     |                 |              |                        |                  |               |
| Last Report Time:                            | 214/2021 4/0510 PM                                                           |                 |              |                        |                  |               |
|                                              |                                                                              |                 |              |                        |                  |               |
| Vulnerability Title                          |                                                                              | Pugin © CV55    | VPR VPR So   | over Date Detected     |                  |               |
| Ubuntu Security Notif<br>unapdragon Yumerabi | fation for Unux, Unux-ave, Unux-Ism, Unux-rasp2, Unux-<br>Intex (UDV-4016-1) | 197574 High     | low          | 3 1/1/2025 12:00:00 AM |                  |               |
|                                              |                                                                              |                 |              |                        |                  |               |
|                                              |                                                                              |                 |              |                        |                  |               |
| eige                                         |                                                                              |                 |              |                        |                  |               |
| O BIGP                                       | Tenable-Detected Vu                                                          | Inerable Device | s Without Av | ailable Fixlets - Vulr | erability Detail |               |

| VPR Scores   3                                                                                                   | lugin IDi                                                                                                    | 107574                  |               | CV58c     | 1.0 |           |             |                  |
|----------------------------------------------------------------------------------------------------|----------------------------------------------------------------------------------------------------|-------------------------|---------------|-----------|-----|-----------|-------------|------------------|
| Right-dick on Davies (1) to dell down                                                                            | whished Date:                                                                                                    | 8142011 120000 AM       |               | 198       | 1.4 | 24        |             |                  |
|                                                                                                    |                                                                                                    |                         |               | WPR Score | - i |           | 1.1         |                  |
|                                                                                                    |                                                                                                    |                         |               |           |     |           |             |                  |
|                                                                                                    |                                                                                                    |                         |               |           |     |           |             |                  |
| Dete Detected BigTis Computer 10 Computer Name OS IP Address Device Type Last Report Time                        | and the second second sec |                         |               |           |     |           |             |                  |
|                                                                                                    | Right-chik or                                                                                                    | Device ID to drill down |               |           |     |           |             |                  |
| 1/1/20251220808.AM 1622894162-1 WIN-8001X0022440 Win-2019158.107(3608) 10.104.346.36H Server 2/16.02214.05.18 PM | -                                                                                                    |                         |               | 05        |     | P Address | Device Type | Last Report Time |
|                                                                                                    | Date Detected                                                                                                    | BigFix Computer (D      | Computer Name |           |     |           |             |                  |
|                                                                                                    | Date Detected                                                                                                    | BigFix Computer (D      | Computer Name |           |     |           |             |                  |

# **Vulnerability Discrepancies**

| BIGFIX                                                      | Tenable-Detected Vulnerability Discrepancies - Overview                          |
|-------------------------------------------------------------|----------------------------------------------------------------------------------|
| Created on Mar 25, 2021                                     | Hely Center                                                                      |
|                                                             | CV55 VPR                                                                         |
| Top 5 Vulnerable by Device ①                                | WWV-06100354708     WWV-0F10A04/07N09     WY0-809021ENT8     Andrew-RHILServer-2 |
| Date Pub<br>YeanMonth                                       | 0 5 10 15 20 25 30<br>Number of valuesabilities with Falars                      |
| AI V                                                        | Detected DVSS Detected VPR Published CVSS Published VPR                          |
| Vulnerabilities with Fixlets by Date F<br>cvss • High<br>30 |                                                                                  |
| 20                                                          | 28                                                                               |
| 0                                                           | 2021/03<br>Waterstation, Detected Date                                           |

| 🕑 BIGF              | IX Tenable-Dete                                                   | ected Vu | Inerability Discrepancies - Device Detail                                                                                                    |
|---------------------|-------------------------------------------------------------------|----------|----------------------------------------------------------------------------------------------------|
|                     |                                                                   |          | * Biplin data                                                                                                    |
| * Device Name:      | W94-0x706834758                                                   |          |                                                                                                    |
| * Computer ID:      | 1088ca1276-1                                                      |          |                                                                                                    |
| " IP Address:       | TRENDA TALETON                                                    |          |                                                                                                    |
| * 0%                | We2914104142932273104871                                          |          |                                                                                                    |
| * Type:             | Server                                                            |          |                                                                                                    |
| * Last Report Time: | 3/25/2621 4 59 14 PM                                              |          |                                                                                                    |
| Vulnerability Title | 10 likesion 1907 and Windows Tamar 2018 March 2020 Tacurts Update | HURWEUK  |                                                                                                    |
|                     |                                                                   |          | CH 3239-9710 CH 3202-9710 CH 3229-9710 CH 3229-9710 CH 3202-9710 CH 3202-9710 CH 32 |

O BIGFIX
 Tenable-Detected Vulnerability Discrepancies - Vulnerability Detail

|                      |                              |                        |                                |             |             |                     |                        |    | * BigFix data                                     |
|----------------------|------------------------------|------------------------|--------------------------------|-------------|-------------|---------------------|------------------------|----|---------------------------------------------------|
| Watworability Title: | KBibibibi78 Windows 10 Hero  | ion 1607 and Windows S | ever 20% Wards 26.             |             |             |                     | * Field Title:         | L  | MS21-MAR Completive Spoke for Windows Server 2016 |
| Physics 10:          | 134347                       |                        | 055                            | 1.00        | •           |                     | * Field ID:            | Ľ  | 500000003                                         |
| Published Date:      | 3/10/2020 12:00:00 AM        |                        | VPR                            | 1.00        | •           |                     | * Fadet Site:          | i, | Patches for Windows                               |
|                      |                              |                        | VPR Score                      | . 10        |             |                     | * Falet Source ID:     | L  | K01000803                                         |
|                      |                              |                        |                                |             |             |                     | * Fielet Category:     | I  | Security Update                                   |
|                      |                              |                        |                                |             |             |                     | * Source Release Date: | l  | 101942123                                         |
| Right-clid           | k on Device 10 to drill down |                        |                                |             |             |                     |                        |    |                                                   |
| Date Detected        | * BigFix Computer ID         | * Computer Name        | -05                            | P Address   | Device Type | Last Report Time    |                        |    |                                                   |
| 3/6/2021 12/00/00 AM | 1088440206-1                 | WIN-OFTOKES/708        | Wi+2016 10.0.14083-2273 (1605) | 10134146134 | Sever       | 3/25/2521 #39/16 PM |                        |    |                                                   |

#### 🛞 🌔 ВІСРІХ

#### Tenable-Detected Vulnerability Discrepancies - Detail

| Eight-click on Yuhorabilit                                                                   | ly ID to drill down |      |          | * BigFix d | leta               |                           |                                                                                                   |           |                        |                   |    |
|----------------------------------------------------------------------------------------------|---------------------|------|----------|------------|--------------------|---------------------------|---------------------------------------------------------------------------------------------------|-----------|------------------------|-------------------|----|
| Unerability Title                                                                            | Pugin® CVE,Sitt     | 0/52 | Ved.     | VPR Score  | Applicable Devices | Published<br>Date         | * Falet.Title                                                                                     | Fulse (D  | • Fullet Sta           | * Farlet Source b | 52 |
| 84508461: Windows 10 Illenion 1829<br>nd Windows Server 2018 March 2020<br>Acurity Update    | 154348              | High | High.    | 10         | '                  | 3/10/2020<br>12:00:00 AM  | MS21-MBR, Cumulative Update for<br>Windows Server 2019 - Windows Server<br>2019 - KB5000K22 (x44) | 500062201 | Patches for<br>Windows | K85000622         |    |
| 34540949: Windows 10 Idenion 1829<br>nd Windows Server 2019 April 2020<br>ecurity Update     | 105463              | High | High     | ,          | '                  | 4/14/2020<br>12:00:00 AM  | MS21-MBR, Cumulative Update for<br>Windows Server 2019 - Windows Server<br>2019 - KE5000832 (e64) | 500062201 | Patches for<br>Windows | K35000622         |    |
| 84551853: Windows 10 Idenion 1829<br>nd Windows Server 2019 May 2520<br>ecurity Update       | 104301              | High | High.    | 10         | 1                  | 5/12/2020<br>12:00:00 AM  | MS21-MBR Cumulative Update for<br>Windows Server 2019 - Windows Server<br>2019 - K85000822 (x64)  | 500062201 | Patches for<br>Windows | x35000622         |    |
| 54550990: Windows 10 Idenion 1829<br>nd Windows Server 2019 July 2520<br>eturity Update      | 130413              | High | High     | ,          | '                  | 3/14/2020<br>12:00:00 AM  | MS21-MBR Cumulative Update for<br>Windows Server 2019 - Windows Server<br>2019 - K85000822 (x64)  | 500062251 | Patches for<br>Windows | 4350100622        |    |
| 54561606 Windows 10 Idenion 1839<br>nd Windows Server 2019 June 2020<br>ecurity Update       | 107254              | High | High     | 10         | ,                  | 6/9/2020<br>12:00:00 AM   | MS21-MHR: Cumulative Update for<br>Windows Server 2019 - Mindows Server<br>2019 - KE5000822 (x64) | 500062201 | Patches for<br>Windows | K85000622         |    |
| 34585348: Windows 10 Idenion 1839<br>nd Windows Server 2019 August 2020<br>eturity Update    | 139494              | High | Critical | 10         | ,                  | 8/11/2020<br>12/00/00 AM  | MS21-MMR Cumulative Update for<br>Windows Server 2019 - Windows Server<br>2019 - KE5000822 (x44)  | 500062201 | Patches for<br>Windows | K85000622         |    |
| MS703331: Windows 10 Idenion 1809<br>nd Windows Server 2018 September<br>520 Security Update | NUM                 | High | High     | 9          | ,                  | \$45/2020<br>12:00:00 AM  | MS21-MWR Cumulative Update for<br>Windows Server 2018 - Windows Server<br>2019 - KB5000K22 (x64)  | 500062201 | Patches for<br>Windows | KB5000622         |    |
| 34577668 Windows 10 Idenion 1839<br>nd Windows Server 2019 October 2020<br>ecurity Update    | 141423              | High | High     | 9          | ,                  | 10/13/2020<br>12:00:00 AM | MS21-MBR, Cumulative Update for<br>Windows Server 2019 - Windows Server<br>2019 - KE5000822 (x44) | 500062201 | Patches for<br>Windows | K85000622         |    |
| 34586783: Windows 10 Idenion 1829<br>nd Windows Server 2018 November<br>520 Security Update  | 14280               | High | 14b      | 0          | 1                  | 11/10/2020<br>12:00:00 AM | MS21-MBR Cumulative Update for<br>Windows Server 2018 - Mindows Server<br>2019 - KB5000832 (x64)  | 500062201 | Patches for<br>Windows | 435000622         |    |
| 34592440: Windows 10 Idension 1829<br>nd Windows Server 2019 December<br>120 Security Update | 140381              | High | High     |            | '                  | 12/8/2020<br>12:00:00 AM  | MS21-MBR Cumulative Update for<br>Windows Server 2019 - Windows Server<br>2019 - K85000822 (x64)  | 500062201 | Patches for<br>Windows | 435000622         |    |
| 34598230 Windows 10 Illenion 1829<br>nd Windows Server 2019 January 2021<br>ecurity Updata   | 144007              | High | High.    | 10         | 1                  | 1/12/2021<br>12:00:00 AM  | MS21-MBR Cumulative Update for<br>Windows Server 2019 - Windows Server<br>2019 - K85000852 (#64)  | 500062201 | Patches for<br>Windows | 485080622         |    |
| 84601045 Windows 10 Hersion 1809<br>nd Windows Server 2019 Rebruary 2021<br>eturity Update   | 146337              | High | High     | 10         | '                  | 2/9/2021<br>12:00:00 AM   | MS21-MBR Cumulative Update for<br>Windows Server 2019 - Windows Server<br>2019 - KE1000822 (v44)  | 500062201 | Patches for<br>Windows | K35000622         |    |

# Tableau reports

Use this section to become familiar with Tableau reports.

Tableau reports for:

- Qualys
- Tenable.io
- Tenable.sc

The reports are produced in Tableau version 2020.4+.

- Reporting differences: the functionality of the reports is nearly identical between Power BI and Tableau. This section details the differences between the reports
- Navigation: each visualization is portrayed on the dashboard page. Visualizations that do not apply to your business process can be removed as necessary
- Qualys Severity

The Severity value is provided by Qualys to measure the relative security risk associated with the vulnerability. Factors included in this measure are:

- Possible consequences
- Complexity
- · Likelihood that the exploit will work under normal conditions
- Network location
- Privileges needed by the attacker
- Prevalence of affected software
- Existence of known attacks

In the IVR database, the information is stored in the vulnerabilities.severity column. The reporting aggregation tables return both the numerical score and a value (where applicable) corresponding to the following matrix:

| Tab | e | 4. |
|-----|---|----|
|-----|---|----|

| Severity Value | Level Value |
|----------------|-------------|
| 1              | Minimal     |
| 2              | Medium      |
| 3              | Serious     |
| 4              | Critical    |
| 5              | Urgent      |

For more information regarding this topic from the vendor, please visit https://qualysguard.qualys.com/ qwebhelp/fo\_portal/knowledgebase/severity\_levels.htm • Tenable Severity

The Vulnerability Priority Rating (VPR) value is provided by Tenable to measure the relative security risk associated with the vulnerability. Factors included in this measure are:

- Vulnerability Age
- CVSSv3 Impact Score
- Exploit Code Maturity
- Product Coverage
- Threat Sources
- Threat Intensity
- Threat Recency

In the IVR database, the information is stored in the vulnerabilities.vendor\_rating column. The reporting aggregation tables return both the numerical score and a value (where applicable) corresponding to the following matrix:

#### Table 5.

| VPR Value  | Level Value |
|------------|-------------|
| 9.0 - 10.0 | Critical    |
| 7.0 - 8.9  | High        |
| 4.0 - 6.9  | Medium      |
| 0.1 - 3.9  | Low         |

For more information regarding this topic from the vendor, please visit https://docs.tenable.com/tenablesc/ Content/RiskMetrics.htm

# Tableau reports for Qualys

Use this section to become familiar with Tableau reports for Qualys.

Chart details:

- Vulnerability Title vulnerability title
- Vulnerability ID a unique identifier assigned to a vulnerability
- Device Name name of the device
- Severity level of risk associated with a vulnerability. Severity rating scale ranges from 1 to 5
- Detected Date date when a vulnerability was first detected
- CVSS2 Common Vulnerability Scoring System version 2
- Applicable Devices devices that are affected by a vulnerability

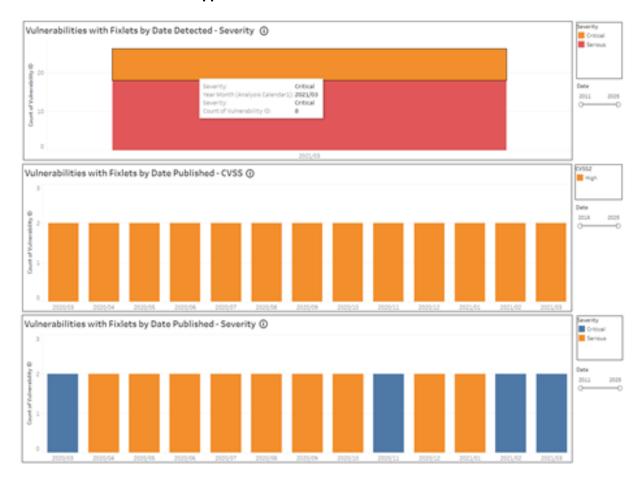

# **Detected Vulnerabilities with Applicable Fixlets**

#### 🕒 BIGFIX

| Right click on Vulnerability ID to drill down |               |                                  | Qualys-Detected Vulnerability List - Detail |          |             |              |                                            |            | * BigFix data |               |  |
|-----------------------------------------------|---------------|----------------------------------|---------------------------------------------|----------|-------------|--------------|--------------------------------------------|------------|---------------|---------------|--|
| Vulnerability Title                           | Vulnerabilit. | OVELINE                          | 0/552                                       | Severity | Applicable_ | Year of Pub. | * Fixlet Title                             | * Folet ID | * Fishet Sou. | * Fulkt Site  |  |
| Adobe Flash Player 1+ 32.0.0                  | 137253        | CVE-2020-3767, CVE-2020-9633     | High.                                       | Critical | 2           | 2020         | MS20-OCT: Security Update for Adulte Fas.  | 458002525  | 104580025     | Patches for . |  |
| KB4537758: Security update .                  | 130418        | CV8-2020-8797, CV8-2020-9688     | High                                        | Serious  | 2           | 2020         | MS20-DCT: Security Update for Adulte Field | 468002525  | 484580025     | Patches for . |  |
| KB4551853 Windows 10 Ver.                     | 134505        | CVE-2010-1006; CVE-2010-1063; CV | its, high                                   | Serious  | 1           | 2020         | MS20-MXP: Cumulative Update for .NET Pr.   | 455292405  | ×34556441     | Patches for . |  |
| (84558998 Windows 20Ver.                      | 130453        | Cv8-2020-1346                    | High.                                       | Service  | 1           | 2020         | MS25-MAR Servicing Stack Update for Will   | \$00081901 | 101000059     | Patches for . |  |
| Security Updates for Microsol.                | 132999        | CVE-2019-1006, CVE-2019-1088, CV | dia Mah                                     | Critical | 2           | 2020         | MS20-MKY: Cumulative Update for .NET Fr.   | 455292405  | 104556441     | Patches for . |  |
| 8                                             |               |                                  |                                             |          |             |              |                                            |            |               | 7             |  |

## o BIGFIX

WIN-9EFHF0JM7HB

\* Device Name

 Device Detail Summary

 DeviceID
 \*IP Address
 \*OS

 14456361-1
 10.134.146.136
 Win2016.10.0.14393.1884 (1607)

\* Type

Server

\* Last Report Time

2/16/2021 4 11:07 PM

\* BigFix data

| Vulnera | hility | Dotail |
|---------|--------|--------|
| vuinera | Diffey | Detail |

| Vulnerability Title                                                               | Vulnerabilit | CV5S2  | Severity | Detected Date |   |
|-----------------------------------------------------------------------------------|--------------|--------|----------|---------------|---|
| ActivePerl UTF-8 Denial of Service Vulnerability                                  | 116904       | Medium | Serious  | 1/1/2025      | 1 |
| Adobe Flash Player SWF File Unspecified Remote Code Execution Vulnerability       | 115811       | High   | Critical | 6/16/2020     |   |
| Adobe Reader and Acrobat Multiple Vulnerabilities (APS816-26)                     | 370084       | High   | Critical | 6/16/2020     |   |
| Amazon Linux Security Advisory for dbus: ALAS-2019-1246                           | 351628       | Low    | Critical | 6/16/2020     |   |
| Amazon Linux Security Advisory for gc:ALAS-2013-245                               | 350499       | Medium | Serious  | 1/1/2025      |   |
| Amazon Linux Security Advisory for golang, docker: ALAS-2015-588                  | 350114       | High   | Serious  | 6/16/2020     |   |
| Amazon Linux Security Advisory for mod_security:ALAS-2014-335                     | 350393       | Medium | Serious  | 6/16/2020     |   |
| Amazon Linux Security Advisory for perl-YAML-LibYAML:AL2012-2015-056              | 350775       | Medium | Serious  | 6/16/2020     |   |
| Amazon Linux Security Advisory for ruby20:ALAS-2015-547                           | 350155       | Medium | Serious  | 6/16/2020     |   |
| Apple QuickTime Prior to 7.7.5 Multiple Vulnerabilities (APPLE-SA-2014-02-25-3)   | 121819       | High   | Critical | 6/16/2020     |   |
| Atlassian JIRA Multiple Security Vulnerability (JRASERVER-69784, JRASERVER-69.    | 13609        | Medium | Serious  | 6/16/2020     |   |
| Atlassian Jira Server and Data Center Improper Authorization Vulnerability(JRASE. | 13831        | Medium | Medium   | 6/16/2020     |   |
| CentOS Security Update for Firefox (CESA-2012:1210)                               | 120578       | High   | Critical | 1/1/2025      |   |
| CentOS Security Update for firefox (CESA-2017-0558)                               | 256179       | High   | Urgent   | 1/1/2025      |   |
| CentOS Security Update for firefox Security Update (CESA-2018-2693)               | 256482       | High   | Critical | 1/1/2025      |   |
| CentOS Security Update for flatpak (CESA-2019-0375)                               | 256573       | Medium | Critical | 1/1/2025      |   |
| CentOS Security Update for Ghostscript (CESA-2012-0096)                           | 120039       | Medium | Medium   | 6/16/2020     |   |
| CentOS Security Update for HelixPlayer (CESA-2010-0094)                           | 116908       | High   | Serious  | 6/16/2020     |   |

🕑 вібріх

Right-click on Device ID to drill down

Vulnerability Device Summary

\*BigFix Deta

 Vulnerabits
 Vulnerabits
 Villant
 Name of Nul.
 Option
 \*Finite Title
 \*Finite Title
 \*Finite Title
 \*Finite Title
 \*Finite Title
 \*Finite Title
 \*Finite Title
 \*Finite Title
 \*Finite Title
 \*Finite Title
 \*Finite Title
 \*Finite Title
 \*Finite Title
 \*Finite Title
 \*Finite Title
 \*Finite Title
 \*Finite Title
 \*Finite Title
 \*Finite Title
 \*Finite Title
 \*Finite Title
 \*Finite Title
 \*Finite Title
 \*Finite Title
 \*Finite Title
 \*Finite Title
 \*Finite Title
 \*Finite Title
 \*Finite Title
 \*Finite Title
 \*Finite Title
 \*Finite Title
 \*Finite Title
 \*Finite Title
 \*Finite Title
 \*Finite Title
 \*Finite Title
 \*Finite Title
 \*Finite Title
 \*Finite Title
 \*Finite Title
 \*Finite Title
 \*Finite Title
 \*Finite Title
 \*Finite Title
 \*Finite Title
 \*Finite Title
 \*Finite Title
 \*Finite Title
 \*Finite Title
 \*Finite Title
 \*Finite Title
 \*Finite Title
 \*Finite Title
 \*Finite Title
 \*Finite Title
 \*Finite Title
 \*Finite Title
 \*Finite Title
 \*Finite Title
 \*Finite Title

Vulnerability Device Detail

ce Detail

 Detected Dete
 Device/Name
 \*05
 \*/P Address
 \*Type
 \*Lest Report Time

 3/02/0021
 bit100201
 mini-01104/00010
 mini-01001017103.0011
 212.128.3.
 Server
 8/02/0021.459.2.01m

 500100010
 bit100001
 mini-01000.0117103.0011
 212.128.3.
 Server
 8/02/0021.459.2.01m

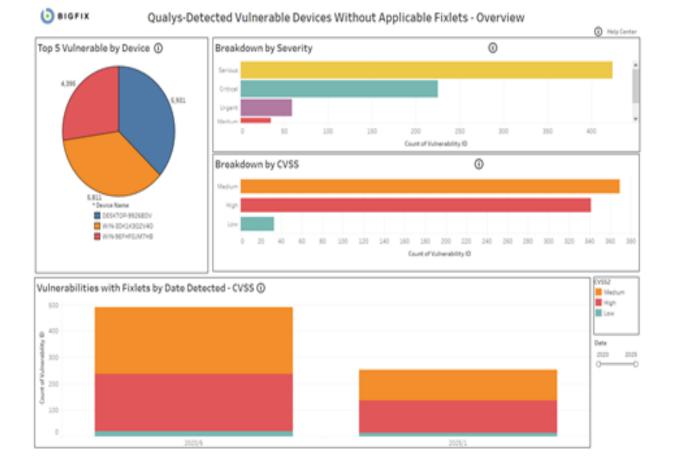

#### **Detected Vulnerabilities without Available Fixlets**

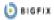

#### Right-click on Vulnerability ID to dr.

#### **Vulnorability List**

A BigFix data

\* BigFix data

| Vulnerability Title                                                              | Vulnerability ID | 0/952  | Severity | Applicable_Devices | Year of Published Date |
|----------------------------------------------------------------------------------|------------------|--------|----------|--------------------|------------------------|
| Imazon Linux Security Advancy for doux ALAS-2013-1246                            | 353520           | Low    | Critical | 1                  | 2003                   |
| Imazon Linux Security Advacry for quappe ALAS-2012-070                           | 350677           | Low .  | Serious  | 1                  | 2006                   |
| Bassian Fisheye and Gruciple Gross Site Scripting Wilnerability -                | 13422            | Line . | Service  | 1                  | 2009                   |
| entOS Security Update for Hovint (CESA-2012 1202)                                | 120574           | Line . | Medium   | 1                  | 2002                   |
| ent05 Security Update for Novirt text (OESA-2011-0478)                           | 129087           | Line . | Serious  | 1                  | 2013                   |
| entOS Security Update for OpenSSH (DESA-2007-0257)                               | 117547           | i.ex   | Medium   | 1                  | 2010                   |
| entOS Security Update for PAMI (CESA-2907-0466)                                  | 117818           | Low .  | Seriova  | 1                  | 2010                   |
| entOS Security Update for genu-kum (CESA-2017-1854)                              | 294277           | Low    | Oritical | 1                  | 2017                   |
| entOS Security Update for util-linux-rig (CESA-2013-0527)                        | 121109           | Low    | Serious  | 1                  | 2013                   |
| ebian Security Update for mailman (DSA 4266-1)                                   | 176429           | Low    | Serious  | 1                  | 2058                   |
| upal core File Module Gross Site Scripting Vulnerability (SA-C.                  | 13463            | Low    | Serious  | 1                  | 2009                   |
| dora Security Update for Idunated (FEDORA-2015-11465)                            | 124023           | Line . | Serious  | 1                  | 2005                   |
| olora Security Update for genu (FEDORA-2016-06264a/4a4)                          | 274023           | 100    | Serious  | 1                  | 2004                   |
| dora Security Update for slapi-nis (FEDOBA-2014-1442)                            | 122944           | 1.000  | Services | 1                  | 2004                   |
| dora Security Update for audo (FEDDLA 2015-2247)                                 | 123047           | Line . | Serieus  | 1                  | 2004                   |
| dors Security Update for sen (HDORA 2016-dath/14277b)                            | 224244           | Low .  | Serieus  | 1                  | 2004                   |
| Innet; Calendar Server Plaintant Admin Password Vulnerability                    | 86154            | Low .  | Urgent   | 1                  | 2001                   |
| okhee VerusScan 4.0.3 Alert File Vulnerability                                   | 36343            | Low .  | Serious  | 1                  | 2004                   |
| perSuSE Security Update for liberit (spenSUSE-SU-2014-0010                       | 366705           | Low    | Services | 1                  | 2004                   |
| perGuSE Security Update for Ilvm (openSUSE-SU-2015-0245-1)                       | 367600           | Low    | Serious  | 1                  | 2005                   |
| perdiable Security Update for XIII ayland (openSUSE-50-2005-1.                   | 357944           | 100    | Serous   | 1                  | 2005                   |
| racle Enterprise Linux Security Update for Hisporypt (ELSA-201.                  | 196707           | Low .  | Serous   | 1                  | 2004                   |
| nacle Enterprise Linux Security Update for genuckum (ELSA-20.                    | 158522           | Line . | Madium   | 1                  | 2009                   |
| ostNuke Cross Site Scripting Vulnerability                                       | 10643            | Line . | Serious  | 1                  | 2002                   |
| ed Hat Update for OpenShift Container Platform 4.5.4 jenkine                     | 204630           | Line . | Seriova  | 1                  | 2029                   |
| type Technologies Skype URI Handling Remote File Download V.                     | 38547            | Low .  | Serieus  | 1                  | 2004                   |
| 258 Enterprise Linux Security Update for dous 1 (5058-50-201.                    | 167211           | Low .  | Sarious  | 1                  | 2014                   |
| 258 Enterprise Linux Security Update for Hospit (SUSE-50-201.                    | 171112           | Low    | Serious  | 1                  | 2010                   |
| USE Enterprise Linux Security Update for Wireshark (SUSE-SU-                     | 365899           | Low    | Serious  | 1                  | 2012                   |
| USE Security Update for Hoghl (specSUSE-SU-2013-0404-1)                          | 36679            | Low    | Medium   | 1                  | 2003                   |
| N. S. M. S. M. S. M. DELLARD, M. M. MARK, M. M. M. M. M. M. M. M. M. M. M. M. M. | 1.127.02.0       |        |          |                    | 1012                   |

| Vulnerability Title Vulnerability ID Year of Pub. CVSS2 Severity |
|------------------------------------------------------------------|
|                                                                  |

| Right-click on Device ID to drill down |            |                 | Vulnerability D         | evice Detail   |        |                      |  |
|----------------------------------------|------------|-----------------|-------------------------|----------------|--------|----------------------|--|
| Detected Date                          | DeviceID   | * Device Name   | * 05                    | * IP Address   | * Type | * Last Report Time   |  |
| 6/16/2020                              | 14456361-1 | WIN-9EFHF0JM7HB | Win2016 10.0.14393.1884 | 10 134 146 136 | Server | 2/16/2021 4-11-07 PM |  |

# BIGFIX Device Detail Summary

\* Device Name WIN-9EFHF0JM7HB 
 DeviceID
 \*IP Address
 \*OS

 14456361-1
 10.134.146.136
 Win201610.0.14393.1884(1607)

\* Type \* Last Report Time Server 2/16/2021 4:11:07 PM \* BigFix data

#### Vulnerability Detail

| Vulnerability Title                                                               | Vulnerabilit. | CVSS2  | Severity | Detected Date |   |
|-----------------------------------------------------------------------------------|---------------|--------|----------|---------------|---|
| ActivePerl UTF-8 Denial of Service Vulnerability                                  | 116904        | Medium | Serious  | 1/1/2025      | 1 |
| Adobe Flash Player SWF File Unspecified Remote Code Execution Vulnerability       | 115811        | High   | Critical | 6/16/2020     |   |
| Adobe Reader and Acrobat Multiple Vulnerabilities (APSB16-26)                     | 370084        | High   | Critical | 6/16/2020     |   |
| Amazon Linux Security Advisory for dbus ALAS-2019-1246                            | 351628        | Low    | Critical | 6/16/2020     |   |
| Amazon Linux Security Advisory for gc:ALAS-2013-245                               | 350499        | Medium | Serious  | 1/1/2025      |   |
| Amazon Linux Security Advisory for golang, docker: ALAS-2015-588                  | 350114        | High   | Serious  | 6/16/2020     |   |
| Amazon Linux Security Advisory for mod_security:ALAS-2014-335                     | 350393        | Medium | Serious  | 6/16/2020     |   |
| Amazon Linux Security Advisory for perl-YAML-LibYAML:AL2012-2015-056              | 350775        | Medium | Serious  | 6/16/2020     |   |
| Amazon Linux Security Advisory for ruby20:ALAS-2015-547                           | 350155        | Medium | Serious  | 6/16/2020     |   |
| Apple QuickTime Prior to 7.7.5 Multiple Vulnerabilities (APPLE-SA-2014-02-25-3)   | 121819        | High   | Critical | 6/16/2020     |   |
| Atlassian JIRA Multiple Security Vulnerability (JRASERVER-69784, JRASERVER-69     | 13609         | Medium | Serious  | 6/16/2020     |   |
| Atlassian Jira Server and Data Center Improper Authorization Vulnerability(JRASE. | 13831         | Medium | Medium   | 6/16/2020     |   |
| CentOS Security Update for Firefox (CESA-2012:1210)                               | 120578        | High   | Critical | 1/1/2025      |   |
| CentOS Security Update for firefox (CESA-2017-0558)                               | 256179        | High   | Urgent   | 1/1/2025      |   |
| CentOS Security Update for firefox Security Update (CESA-2018:2693)               | 256482        | High   | Critical | 1/1/2025      |   |
| CentOS Security Update for flatpak (CESA-2019-0375)                               | 256573        | Medium | Critical | 1/1/2025      |   |
| CentOS Security Update for Ghostscript (CESA-2012-0096)                           | 120039        | Medium | Medium   | 6/16/2020     |   |
| CentOS Security Update for HelixPlayer (CESA-2010-0094)                           | 116908        | High   | Serious  | 6/16/2020     |   |

# **Vulnerability Discrepancies**

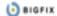

#### Qualys-Detected Vulnerability Discrepancies - Overview

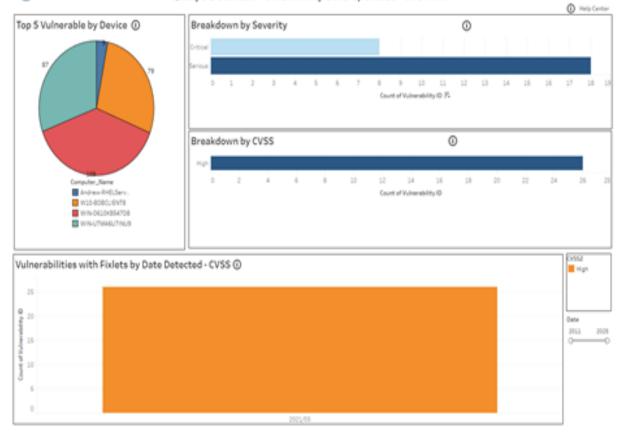

#### 🕒 BIGFIX

| Eght-cloker   | Vulnerability | ID to dr.   |       |          | Qualys-     | Detected    | d Vulnerability Discrepancie           | s - Detai   | *B)          | plin data           |                              |
|---------------|---------------|-------------|-------|----------|-------------|-------------|----------------------------------------|-------------|--------------|---------------------|------------------------------|
| Vulnerabilit. | Valuerabilit. | CVE_Live    | CV512 | Severity | Applicable_ | Ter of Pub. | = Fixlet Title                         | * Fishet ID | * Folet Seu. | *FinletSite         | *Fielet Category *Source Re  |
| K84538461     | 134368        | Cv/8-2020-0 | High  | Critical | 1           | 2020        | MS25-MAR: Cumulative Update for Windo. | \$00082201  | ×85000822    | Patches for Windows | Security Update 00/09/2023   |
| K84540670     | 134369        | CVE-2020-0. | High  | Critical | 1           | 2020        | MS25-MAR: Cumulative Update for Windo. | \$00080303  | K85000808    | Patches for Windows | Security Lipitete 00,09/2021 |
| K84586798.    | 142993        | 0/8-2020-0. | High  | Critical | 1           | 2020        | MS21-MAR: Cumulative Update for Windo. | \$00082205  | KB5000622    | Patches for Windows | Security Lodete 00,09/2023   |
| K84586830     | 142690        | CVE-2020-0. | High  | Critical | 1           | 2020        | MS23-MAR: Cumulative Update for Windo. | \$00080303  | ×85000803    | Patches for Windows | Security Update 08/09/2023   |
| K84601318.    | 146329        | CV8-2020-0  | High  | Critical | 1           | 2021        | MS23-MAR: Cumulative Update for Windo. | \$00080303  | x85000808    | Patches for Windows | Security Update: 05/08/2023  |
| KB4601345.    | 246337        | Cv8-2020-0  | man   | Critical | 1           | 2021        | MS25-MAR Cumulative Update for Windo-  | \$00082205  | ×85000822    | Patches for Windows | Security Update: 05/08/2023  |
| x85000808     | 547222        | Cv/5-2020-0 | maph  | Critical | 1           | 2021        | MS25-MAR Cumulative Update for Windo.  | \$00080303  | ×85000808    | Patches for Windows | Security Locate 00/09/2023   |
| K85000822     | 547223        | CHE-2020-0  | High  | Grocal   | 1           | 2021        | MS23-MAR. Cumulative Update for Windo. | \$00082205  | ×85000822    | Patches for Windows | Security Update 00/09/2023   |

| <b>()</b> в ю | #IX             | Qualys-Detected Vu | Inerability Discrepancies - De | rvice Summa | ry .                 | *BigFix data |
|---------------|-----------------|--------------------|--------------------------------|-------------|----------------------|--------------|
| Oevice/D      | * Computer Name | * IP Address       | = 05                           | - Turket    | * Last Report Time   |              |
| 10073000-1    | WIN-UTMAGUTINU9 | 172 17 128 1       | W+201910-017768107(1809)       | Server      | 3(25)2021 # 57-12 PM |              |

|                     |               |                      |       |           | Vul           | inerability Detail                |            |                     |               |                               |
|---------------------|---------------|----------------------|-------|-----------|---------------|-----------------------------------|------------|---------------------|---------------|-------------------------------|
| Vulnerability Title | Vulnerabilit. | CVELList             | 0/552 | Severity  | Detected Date | * Fishet Title                    | * Fulkt ID | * Folet Site        | * Fishet Sex. | *Folet Category *Source Rale. |
| 884538462 Wed.      | 134318        | CVE-2020-0646, CVE-2 | High. | Oritical. | 3/8/2021      | MS21-MAR Cumulative Update for    | \$00082201 | Patches for Windows | ×85000822     | Security Lodate 05/09/2021    |
| K84549949 Wed.      | 135463        | CVE-2020-0646, CVE-2 | High  | Sensus    | 3/8/2021      | MS21-MAR, Cumulative Update for . | \$00082201 | Patches for Windows | ×85000822     | SecurityLpdate 05/09/2021     |
| 484551853 Wed.      | 134501        | 018-2020-0648, 018-2 | High  | Serious   | 3/8/2021      | MS21-MAR: Cumulative Update for . | \$00082201 | Patches for Windows | ×85000822     | Security Lodets 08/09/2021    |
| 484558998 Wed.      | 138453        | 018-2020-0648-018-2  | High  | Serious   | 3/9/2021      | MSZ1-MAR: Cumulative Update for   | \$00082201 | Patches for Windows | ×86000622     | Security Lodete 05/09/2021    |
| \$84561600 Wind.    | 137256        | CVE-2020-0646, CVE-2 | High  | Serious   | 3/8/2021      | MS21-MAR: Cumulative Update for   | \$00082203 | Patches for Windows | ×86000622     | Security Update 05/08/2021    |
| x84565349 Wed.      | 139484        | CVE-2020-0646, CVE-2 | High. | Serious   | 3/8/2021      | MS21-MAR Cumulative Update for    | \$00082201 | Patches for Windows | ×85000822     | Security Lodate 05/08/2021    |
| K84570333 West.     | 140414        | CVE-2020-0645, CVE-2 | High  | Sensus    | 3/8/2021      | MS25-MAR, Cumulative Update for - | \$00082201 | Patches for Windows | ×85000822     | Security Locate 05/09/2021    |
| 484577668 Wed.      | 141410        | CVE-2020-0646, CVE-2 | High  | Serious   | 3/8/2021      | MS21-MAR: Cumulative Update for   | \$00082201 | Patches for Windows | ×85000822     | Security Locate 05/09/2021    |
| 484586793: Wed.     | 142990        | 018-2020-0648, 018-2 | High  | Oritical  | 3/9/2021      | MS21-MAR: Cumulative Update for . | \$00082291 | Patches for Windows | ×85000622     | Security Lodete 05/09/2021    |
| K84532440 Wind.     | 143645        | CVE-2020-0648, CVE-2 | High  | Serious   | 3/8/2021      | MSZS-MAR: Cumulative Update for   | \$00082201 | Patches for Windows | ×86000622     | Security Update 05/09/2021    |
| \$84536230 Wed.     | 144887        | CVE-2020-0646, CVE-2 | High  | Serious   | 3/8/2021      | MS21-MAR Cumulative Update for    | \$00082203 | Patches for Windows | ×86000822     | Security Update 05/08/2021    |
| \$34621345 Wed.     | 146337        | CVE-2020-0646, CVE-2 | High. | Critical. | 3/8/2021      | MS21-MAR Cumulative Update for    | \$00082201 | Patches for Windows | ×85000822     | Security Update 05/08/2021    |
| x85000822 West      | 147223        | CVE-2020-0646, CVE-2 | High. | Critical. | 3/12/2011     | MS21-MAR: Cumulative Update for   | \$00082201 | Patches for Windows | ×85000822     | Security Lpdate 05/09/2021    |

| 0 81     | SFIX                                                                                                |                      | * BigFix Data |      |          |                                         |            |                     |              |                               |
|----------|----------------------------------------------------------------------------------------------------|----------------------|---------------|------|----------|-----------------------------------------|------------|---------------------|--------------|-------------------------------|
| Vulnerab | ulmerabilit, Vulmerabilit, CVE,Liut Tean-of-Pub. CVISI2 Severity *FolietTitle *Foliet10 *FolietSite |                      |               |      |          |                                         |            | * Fodet Site        | * Fodet Sou. | *Folet Category *Source Rele. |
| K845384  | A. 134368                                                                                           | CV8-2020-0648, CV8-2 | 2020          | High | Ontrical | MS23-MAR: Cumulative Update for Windows | \$00082201 | Patches for Windows | 484000422    | Security Update 00/09/2021    |

Rule clus an Deuse 10 to dell'aver Qualys-Detected Vulnerability Discrepancies - Device Detail
Detected Data DeviceD \*Computer Name \*05 \*/P Address \*/Type \*Last Report Time
Address Distribution #Computer Name \*05 121113112 Server \$105(0021445)12741

# Tableau reports for Tenable.io

Use this section to become familiar with Tableau reports for Tenable.io

BigFix Insights for Vulnerability Remediation can now also consume vulnerability data from Tenable.io. With Tenable Lumin available, BigFix Insights for Vulnerability Remediation also consumes asset prioritization data:

- Asset Criticality Rating (ACR): 1-10 rating that represents the asset's relative criticality based on device type, device purpose, and network location/proximity to the Internet.
- Asset Exposure Score (AES): A metric that combines ACR & VPR (Vulnerability Priority Rating) into a single score to represent an asset's relative exposure.

Refer to the link for more information: Lumin Metrics

Additionally, uniquely for Tenable.io, BigFix sends its endpoint asset data to Tenable.io to give it visibility into potentially unmanaged assets.

Chart details:

- Vulnerability Title Vulnerability title
- · PluginID a unique identifier assigned to a vulnerability detection

- Applicable Devices devices that have been scanned by Tenable and for which vulnerabilities have been identified
- CVE List list of CVE
- CVSS2 (Common Vulnerability Scoring System version 2), scoring system used to assess the severity and potential impact of security vulnerabilities.
- CVSS3 (Common Vulnerability Scoring System version 3), updated version of the scoring system
- VPR Vulnerability Priority Rating
- VPR Score numerical value ranging from 0 to 10, with 10 being the highest priority
- · Detected Date the date when a vulnerability was first detected
- Published Date date when the information about a vulnerability was first available
- ACR Asset Criticality Rating: 1-10 rating that represents the asset's relative criticality based on device type, device purpose, and network location/proximity to the Internet.
- AES Asset Exposure Score: A metric that combines ACR & VPR (Vulnerability Priority Rating) into a single score to represent an asset's relative exposure.

#### **Detected Vulnerabilities with Applicable Fixlets**

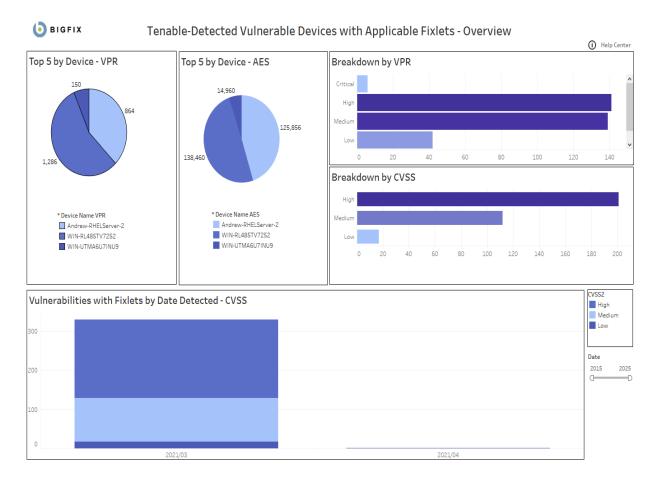

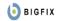

Right-click on Plugin ID to drill down

|                                                                                       |           |                    | Vulnerability Lis             | <b>t -</b> 139 Ro | WS       |        |           |             |            | * BigFix data |           |
|---------------------------------------------------------------------------------------|-----------|--------------------|-------------------------------|-------------------|----------|--------|-----------|-------------|------------|---------------|-----------|
| Vulnerability Title                                                                   | Pulgin ID | Applicable Devices | CVE List                      | CVSS2 ĝ           | CVSS3    | VPR    | VPR Score | Total VPR S | Detected D | Published D   | Product/I |
| MS KB3009008: Vulnerability in SSL 3.0 Could<br>Allow Information Disclosure (POODLE) | 78447     | 1                  | CVE-2014-3566                 | Medium            |          | Medium | 4.9       | 5           | 3/20/2021  | 10/14/2014    | Windows 🔨 |
| MS15-006: Vulnerability in Windows Error Rep.                                         | 80495     | 1                  | CVE-2015-0001                 | Low               |          | Medium | 4.2       | 4           | 3/20/2021  | 01/13/2015    | Windows   |
| MS15-014: Vulnerability in Group Policy Could                                         | 81267     | 1                  | CVE-2015-0009                 | Low               |          | Medium | 4.4       | 4           | 3/20/2021  | 02/10/2015    | Windows   |
| MS15-029: Vulnerability in Windows Photo De                                           | 81743     | 1                  | CVE-2015-0076                 | Medium            |          | Medium | 5.7       | 6           | 3/20/2021  | 03/10/2015    | Windows   |
| MS15-050: Vulnerability in Service Control Ma                                         | 83355     | 1                  | CVE-2015-1702                 | Medium            |          | Medium | 5.9       | 6           | 3/20/2021  | 05/12/2015    | Windows   |
| MS15-060: Vulnerability in Microsoft Common                                           | 84056     | 1                  | CVE-2015-1756                 | High              |          | Medium | 6.7       | 7           | 3/20/2021  | 06/09/2015    | Windows   |
| MS15-082: Vulnerability in RDP Could Allow Re.                                        | 85332     | 1                  | CVE-2015-2472                 | High              |          | Medium | 5.9       | 6           | 3/20/2021  | 08/11/2015    | Windows   |
| MS15-088: Unsafe Command Line Parameter P                                             | 85334     | 1                  | CVE-2015-2423                 | Medium            |          | Medium | 4.2       | 4           | 3/20/2021  | 08/11/2015    | Windows   |
| MS15-089: Vulnerability in WebDAV Could Allo                                          | 85323     | 1                  | CVE-2015-2476                 | Low               |          | Medium | 4.4       | 4           | 3/20/2021  | 08/11/2015    | Windows   |
| MS15-119: Security Update for Winsock to Ad                                           | 86826     | 1                  | CVE-2015-2478                 | High              |          | Medium | 5.9       | 6           | 3/20/2021  | 11/10/2015    | Windows   |
| MS15-121: Security Update for Schannel to Ad                                          | 86827     | 1                  | CVE-2015-6112                 | Medium            |          | Medium | 5.5       | 6           | 3/20/2021  | 11/10/2015    | Windows   |
| MS15-133: Security Update for Windows PGM                                             | 87262     | 1                  | CVE-2015-6126                 | High              |          | Medium | 5.9       | 6           | 3/20/2021  | 12/08/2015    | Windows   |
| MS16-013: Security Update for Windows Jour                                            | 88645     | 1                  | CVE-2016-0038                 | High              | High     | Medium | 6.7       | 7           | 3/20/2021  | 02/09/2016    | Windows   |
| MS16-027: Security Update for Windows Media                                           | 89750     | 1                  | CVE-2016-0098                 | High              | High     | Medium | 6.7       | 7           | 3/20/2021  | 03/08/2016    | Windows   |
| to Address Remote Code Execution (3143146)                                            |           |                    | CVE-2016-0101                 | High              | High     | Medium | 6.7       | 7           | 3/20/2021  | 03/08/2016    | Windows   |
| MS16-033: Security Update for Windows USB                                             | 89779     | 1                  | CVE-2016-0133                 | High              | Medium   | Medium | 6.7       | 7           | 3/20/2021  | 03/08/2016    | Windows   |
| MS16-047: Security Update for SAM and LSAD                                            | 90510     | 1                  | CVE-2016-0128                 | Medium            | Medium   | Medium | 6         | 6           | 3/20/2021  | 03/23/2016    | Windows   |
| MS16-067: Security Update for Volume Manag                                            | 91016     | 1                  | CVE-2016-0190                 | Low               | Medium   | Medium | 4.4       | 4           | 3/20/2021  | 05/10/2016    | Windows   |
| MS16-072: Security Update for Group Policy (3.                                        | 91600     | 1                  | CVE-2016-3223                 | High              | High     | Medium | 6.7       | 7           | 3/20/2021  | 06/14/2016    | Windows   |
| MS16-076: Security Update for Netlogon (316                                           | 91604     | 1                  | CVE-2016-3228                 | High              | High     | Medium | 6.7       | 7           | 3/20/2021  | 06/14/2016    | Windows   |
| MS16-087: Security Update for Windows Print .                                         | 92018     | 1                  | CVE-2016-3238                 | High              | High     | Medium | 6.7       | 7           | 3/20/2021  | 07/12/2016    | Windows   |
| MS16-124: Security Update for Windows Regis.                                          | 94013     | 1                  | CVE-2016-0070; CVE-2016-0073. | Medium            | Medium   | Medium | 6.6       | 7           | 3/20/2021  | 10/11/2016    | Windows   |
| MS16-134: Security Update for Common Log Fi                                           | 94635     | 1                  | CVE-2016-0026; CVE-2016-3332  | High              | High     | Medium | 5.9       | 6           | 3/20/2021  | 11/08/2016    | Windows   |
| MS16-137: Security Update for Windows Auth                                            | 94638     | 1                  | CVE-2016-7237; CVE-2016-7238  | High              | High     | Medium | 5.9       | 6           | 3/20/2021  | 11/08/2016    | Windows   |
| MS16-149: Security Update for Microsoft Win                                           | 95813     | 1                  | CVE-2016-7219; CVE-2016-7292  | High              | High     | Medium | 5.9       | 6           | 3/20/2021  | 11/17/2016    | Windows   |
| RHEL 7 : avahi (RHSA-2020:1176)                                                       | 135048    | 1                  | CVE-2017-6519                 | Medium            | Critical | Medium | 5.2       | 5           | 3/11/2021  | 03/03/2015    | Null      |
| RHEL 7 : bash (RHSA-2020:1113)                                                        | 135062    | 1                  | CVE-2019-9924                 | High              | High     | Medium | 6.7       | 7           | 3/11/2021  | 03/22/2019    | Null      |
| RHEL 7 : bind (RHSA-2020:2344)                                                        | 137082    | 1                  | CVE-2020-8616; CVE-2020-8617  | Medium            | High     | Medium | 6         | 6           | 3/11/2021  | 05/19/2020    | Null      |
| DHEL 7 - cpin (DHSA.2020-2908)                                                        | 1/1056    | 1                  | CVE-2019-14866                | Medium            | Hinh     | Medium | 67        | 7           | 2/11/2021  | 01/07/2020    | Mull ¥    |

| <b>b</b> igfix |
|----------------|
|----------------|

| <b>O BIGFIX</b> Vulnerability Device Summary |             |          |       |        |           |              |            |              |            | *BigFix Dat                                          | ta          |         |
|----------------------------------------------|-------------|----------|-------|--------|-----------|--------------|------------|--------------|------------|------------------------------------------------------|-------------|---------|
| Vulnerabilit Pulgin ID                       | CVE List    | CVSS2    | CVSS3 | VPR    | VPR Score | Total VPR S. | Detected D | Published D. | Product/Fa | * Fixlet Title                                       | * Fixlet ID | * Fixle |
| MS15-050: 83355                              | CVE-2015-1. | . Medium |       | Medium | 5.9       | 6            | 3/20/2021  | 05/12/2015   | Windows    | MS15-050: Vulnerability in Service Control Manager . | . 1505015   | Patch   |
| <                                            |             |          |       |        |           |              |            |              |            |                                                      |             | >       |

| Righ          | t-click on Device ID | to drill down        | Vulnerability Dev  | i <b>ce Detail -</b> 1 Rows |        |      |     |                     |
|---------------|----------------------|----------------------|--------------------|-----------------------------|--------|------|-----|---------------------|
| Detected Date | DeviceID             | * Device Name Detail | * OS               | * IP Address                | * Type | ACR  | AES | * Last Report Time  |
| 3/20/2021     | 1076613427-2         | WIN-RL485TV7252      | Win2012R2 6.3.9600 | 10.134.146.46               | Server | 7.35 | 860 | 4/1/2021 9:03:51 PM |

\* BigFix data

| <b>O</b> BIGFIX Device Detail Summary |                   |               |                    |        |      |     |                     |  |  |  |
|---------------------------------------|-------------------|---------------|--------------------|--------|------|-----|---------------------|--|--|--|
| DeviceID                              | * Device Name Det | * IP Address  | * 0S               | * Type | ACR  | AES | * Last Report Time  |  |  |  |
| 1076613427-2                          | WIN-RL485TV7252   | 10.134.146.46 | Win2012R2 6.3.9600 | Server | 7.35 | 860 | 4/1/2021 9:03:51 PM |  |  |  |

#### Vulnerability Detail - 161 Rows

| Vulnerability Title | Pulgin ID | CVE List   | CVSS2 | CVSS3    | VPR  | VPR Score | Total VPR S | Detected Date | Published D | Product/Fa | * Fixlet Title                         | * Fixlet ID | * Fi  |
|---------------------|-----------|------------|-------|----------|------|-----------|-------------|---------------|-------------|------------|----------------------------------------|-------------|-------|
| KB4088879: Wind     | 108291    | CVE-2017-5 | High  | High     | High | 8.4       | 8           | 3/20/2021     | 03/13/2018  | Windows    | 4072698: Enable mitigations to help pr | 407269801   | Pat ^ |
| KB4093115: Wind     | 108965    | CVE-2018-0 | High  | High     | High | 9         | 9           | 3/20/2021     | 04/10/2018  | Windows    | MS18-APR: Security Only Quality Updat  | 409311501   | Pat   |
| KB4103715: Wind     | 109607    | CVE-2018-0 | High  | High     | High | 9.8       | 10          | 3/20/2021     | 05/08/2018  | Windows    | MS18-MAY: Security Only Quality Upda   | 410371501   | Pat   |
| KB4338824: Wind     | 110981    | CVE-2018-8 | High  | High     | High | 9         | 9           | 3/20/2021     | 07/10/2018  | Windows    | MS18-JUL: Security Only Quality Updat  | 433882403   | Pat   |
| KB4457143: Wind     | 117412    | CVE-2018-8 | High  | Critical | High | 9         | 9           | 3/20/2021     | 09/11/2018  | Windows    | MS18-SEP: Security Only Quality Updat  | 445714303   | Pat   |
| KB4462941: Wind     | 118002    | CVE-2018-8 | High  | High     | High | 9.6       | 10          | 3/20/2021     | 10/09/2018  | Windows    | MS18-OCT: Security Only Quality Updat  | 446294101   | Pat   |
| KB4467703: Wind     | 118918    | CVE-2018-8 | High  | Critical | High | 8.9       | 9           | 3/20/2021     | 11/13/2018  | Windows    | MS18-NOV: Security Only Quality Upda   | 446770303   | Pat   |
| KB4471322:          | 119583    | CVE-2018-8 | High  | Critical | High | 9.4       | 9           | 3/20/2021     | 12/11/2018  | Windows    | MS18-DEC: Security Only Quality Updat  | 447132201   | Pat   |
| Windows 8.1 and     |           | CVE-2018-8 | High  | Critical | High | 9.4       | 9           | 3/20/2021     | 12/11/2018  | Windows    | MS18-DEC: Security Only Quality Updat  | 447049903   | Pat   |
| KB4480964: Wind     | 121014    | CVE-2019-0 | High  | High     | High | 9.8       | 10          | 3/20/2021     | 01/08/2019  | Windows    | MS19-JAN: Security Only Quality Updat  | 448096401   | Pat   |
| KB4487028:          | 122120    | CVE-2019-0 | High  | High     | High | 8.9       | 9           | 3/20/2021     | 02/12/2019  | Windows    | MS19-FEB: Security Only Quality Updat  | 448702801   | Pat   |
| Windows 8.1 and     |           | CVE-2019-0 | High  | High     | High | 8.9       | 9           | 3/20/2021     | 02/12/2019  | Windows    | MS20-OCT: Security and Quality Rollup  | 457896201   | Pat   |
| KB4489883: Wind     | 122784    | CVE-2019-0 | High  | High     | High | 8.4       | 8           | 3/20/2021     | 03/12/2019  | Windows    | MS19-MAR: Security Only Quality Upda   | 448988301   | Pat   |
| KB4493467: Wind     | 123940    | CVE-2019-0 | High  | High     | High | 9.5       | 10          | 3/20/2021     | 04/09/2019  | Windows    | MS19-APR: Security Only Quality Updat  | 449346701   | Pat   |
| KB4499165: Wind     | 125061    | CVE-2019-0 | High  | High     | High | 8.9       | 9           | 3/20/2021     | 05/14/2019  | Windows    | MS19-MAY: Security Only Quality Upda   | 449916503   | Pat   |
| KB4503290: Wind     | 125818    | CVE-2019-0 | High  | High     | High | 9.8       | 10          | 3/20/2021     | 06/11/2019  | Windows    | MS19-JUN: Security Only Quality Updat  | 450329003   | Pat   |
| KB4507457:          | 126570    | CVE-2019-0 | High  | High     | High | 9         | 9           | 3/20/2021     | 07/09/2019  | Windows    | MS19-JUL: Security Only Quality Updat  | 450745701   | Pat 🗸 |
| <                   |           |            |       |          |      |           |             |               |             |            |                                        |             | >     |

# **Detected Vulnerabilities without Available Fixlets**

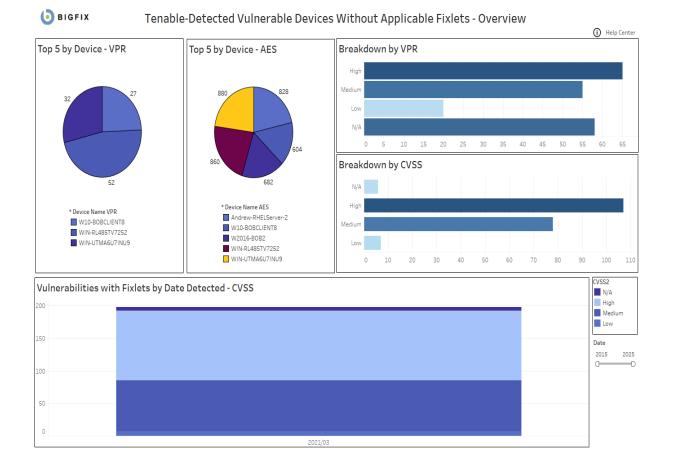

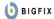

Right-click on Plugin ID to drill down

\* BigFix data

#### Vulnerability List - 107 Rows

| Vulnerability Title                                                       | Plugin ID | Applicable Devices | CVE List                                                                          | CVSS2 | CVSS3    | VPR    | VPR      |
|---------------------------------------------------------------------------|-----------|--------------------|-----------------------------------------------------------------------------------|-------|----------|--------|----------|
| Adobe Flash Player <= 23.0.0.207 Multiple Vulnerabilities (APSB16-39)     | 95762     | 1                  | CVE-2016-7867; CVE-2016-7868; CVE-2016-7869; CVE-2016-7870; C                     | High  | Critical | High   | 8.9      |
| Adobe Flash Player <= 24.0.0.186 Multiple Vulnerabilities (APSB17-02)     | 96388     | 1                  | CVE-2017-2925; CVE-2017-2926; CVE-2017-2927; CVE-2017-2928; C                     | High  | Critical | High   | 8.9      |
| Adobe Flash Player <= 24.0.0.194 Multiple Vulnerabilities (APSB17-04)     | 97142     | 1                  | CVE-2017-2982; CVE-2017-2984; CVE-2017-2985; CVE-2017-2986; C                     | High  | Critical | High   | 8.9      |
| Adobe Flash Player <= 25.0.0.127 Multiple Vulnerabilities (APSB17-10)     | 99283     | 1                  | CVE-2017-3058; CVE-2017-3059; CVE-2017-3060; CVE-2017-3061; C                     | High  | Critical | High   | 7.4      |
| Adobe Flash Player <= 25.0.0.148 Multiple Vulnerabilities (APSB17-15)     | 100052    | 1                  | CVE-2017-3068; CVE-2017-3069; CVE-2017-3070; CVE-2017-3071; C                     | High  | Critical | High   | 8.9      |
| Adobe Flash Player <= 25.0.0.171 Multiple Vulnerabilities (APSB17-17)     | 100756    | 1                  | CVE-2017-3075; CVE-2017-3076; CVE-2017-3077; CVE-2017-3078; C                     | High  | Critical | High   | 8.9      |
| Adobe Flash Player <= 26.0.0.131 Multiple Vulnerabilities (APSB17-21)     | 101362    | 1                  | CVE-2017-3080; CVE-2017-3099; CVE-2017-3100                                       | High  | Critical | High   | 8.9      |
| Adobe Flash Player <= 26.0.0.137 Multiple Vulnerabilities (APSB17-23)     | 102262    | 1                  | CVE-2017-3085; CVE-2017-3106                                                      | High  | High     | Medium | 6.7      |
| Adobe Flash Player <= 26.0.0.151 Multiple Vulnerabilities (APSB17-28)     | 103124    | 1                  | CVE-2017-11281; CVE-2017-11282                                                    | High  | Critical | High   | 8.9      |
| Adobe Flash Player <= 27.0.0.183 (APSB17-33)                              | 104544    | 1                  | CVE-2017-11213; CVE-2017-11215; CVE-2017-11225; CVE-2017-311                      | High  | Critical | Medium | 6.7      |
| Adobe Flash Player <= 28.0.0.137 Use-after-free Remote Code Execution (A. | 106606    | 1                  | CVE-2018-4877; CVE-2018-4878                                                      | High  | Critical | High   | 9.6      |
| Adobe Flash Player <= 28.0.0.161 (APSB18-05)                              | 108281    | 1                  | CVE-2018-4919; CVE-2018-4920                                                      | High  | Critical | Medium | 6.7      |
| Adobe Flash Player <= 29.0.0.113 (APSB18-08)                              | 108958    | 1                  | CVE-2018-4932; CVE-2018-4933; CVE-2018-4934; CVE-2018-4935; C                     | High  | Critical | High   | 8.9      |
| Adobe Flash Player <= 29.0.0.171 (APSB18-19)                              | 110397    | 1                  | CVE-2018-4945; CVE-2018-5000; CVE-2018-5001; CVE-2018-5002                        | High  | Critical | High   | 9.2      |
| Adobe Flash Player <= 30.0.0.134 (APSB18-25)                              | 111683    | 2                  | CVE-2018-12824; CVE-2018-12825; CVE-2018-12826;<br>CVE-2018-12827; CVE-2018-12828 | High  | Critical | Medium | 6.7      |
| Adobe Flash Player <= 31.0.0.148 (APSB18-44)                              | 119094    | 3                  | CVE-2018-15981                                                                    | High  | Critical | Medium | 5.9      |
| Adobe Flash Player <= 31.0.0.153 (APSB18-42)                              | 119462    | 3                  | CVE-2018-15982; CVE-2018-15983                                                    | High  | Critical | High   | 9.7      |
| Adobe Flash Player <= 32.0.0.156 (APSB19-19)                              | 123938    | 3                  | CVE-2019-7096; CVE-2019-7108                                                      | High  | Critical | Medium | 5.9      |
| Adobe Flash Player Unsupported Version Detection                          | 59196     | 3                  | Null                                                                              | High  |          | N/A    | 0        |
| KB4018483: Security update for Adobe Flash Player (April 2017)            | 99290     | 1                  | CVE-2017-3058; CVE-2017-3059; CVE-2017-3060; CVE-2017-3061; C                     | High  | Critical | High   | 7.4      |
| KR/N20R21- Security undate for Adobe Flach Dlaver (May 2017)              | 100062    | 1                  | CV/E-2017-2068-CV/E-2017-2069-CV/E-2017-2070-CV/E-2017-2071-C                     | Hinh  | Critical | Hinh   | 2 Q<br>> |

| <b>O</b> BIGFIX |
|-----------------|
|-----------------|

# Vulnerability Device Summary

\* BigFix data

| Vulnerability Title                                                   | Plugin ID | CVE List                       | CVSS2 | CVSS3    | VPR  | VPR Score | Published D Solution             |
|-----------------------------------------------------------------------|-----------|--------------------------------|-------|----------|------|-----------|----------------------------------|
| Adobe Flash Player <= 26.0.0.151 Multiple Vulnerabilities (APSB17-28) | 103124    | CVE-2017-11281; CVE-2017-11282 | High  | Critical | High | 8.9       | 09/12/2017 Upgrade to Adobe Fla: |
| <                                                                     |           |                                |       |          |      |           | >                                |

| Right-click          | on Device ID to dri | ill down           | Vulnerability Device De | etail - 1 Rows |      |     |                     |  |
|----------------------|---------------------|--------------------|-------------------------|----------------|------|-----|---------------------|--|
| * Device Name Detail | Device ID           | * OS               | * IP Addre:             | ss * Type      | ACR  | AES | * Last Report Time  |  |
| WIN-RL485TV7252      | 1076613427-2        | Win2012R2 6.3.9600 | 10.134.14               | 6.46 Server    | 7.35 | 860 | 4/1/2021 9:03:51 PM |  |

| o BIGFIX             |              |               | Device Detail Summary |        |      |     | * BigFix data       |
|----------------------|--------------|---------------|-----------------------|--------|------|-----|---------------------|
| * Device Name Detail | Device ID    | * IP Address  | * 0S                  | * Type | ACR  | AES | * Last Report Time  |
| WIN-RL485TV7252      | 1076613427-2 | 10.134.146.46 | Win2012R2 6.3.9600    | Server | 7.35 | 860 | 4/1/2021 9:03:51 PM |

#### Vulnerability Detail - 178 Rows

| Vulnerability Title                                                               | Plugin ID | CVE List                                                 | CVSS2  | CVSS3    | VPR    | VPR Score | Publi   |
|-----------------------------------------------------------------------------------|-----------|----------------------------------------------------------|--------|----------|--------|-----------|---------|
| Adobe Flash Player <= 23.0.0.207 Multiple Vulnerabilities (APSB16-39)             | 95762     | CVE-2016-7867; CVE-2016-7868; CVE-2016-7869; CVE-2016-7  | High   | Critical | High   | 8.9       | 12/1: ^ |
| Adobe Flash Player <= 24.0.0.186 Multiple Vulnerabilities (APSB17-02)             | 96388     | CVE-2017-2925; CVE-2017-2926; CVE-2017-2927; CVE-2017-2  | High   | Critical | High   | 8.9       | 01/10   |
| Adobe Flash Player <= 24.0.0.194 Multiple Vulnerabilities (APSB17-04)             | 97142     | CVE-2017-2982; CVE-2017-2984; CVE-2017-2985; CVE-2017-2. | High   | Critical | High   | 8.9       | 02/14   |
| Adobe Flash Player <= 25.0.0.127 Multiple Vulnerabilities (APSB17-10)             | 99283     | CVE-2017-3058; CVE-2017-3059; CVE-2017-3060; CVE-2017-3  | High   | Critical | High   | 7.4       | 04/1:   |
| Adobe Flash Player <= 25.0.0.148 Multiple Vulnerabilities (APSB17-15)             | 100052    | CVE-2017-3068; CVE-2017-3069; CVE-2017-3070; CVE-2017-3  | High   | Critical | High   | 8.9       | 05/05   |
| Adobe Flash Player <= 25.0.0.171 Multiple Vulnerabilities (APSB17-17)             | 100756    | CVE-2017-3075; CVE-2017-3076; CVE-2017-3077; CVE-2017-3  | High   | Critical | High   | 8.9       | 06/13   |
| Adobe Flash Player <= 26.0.0.131 Multiple Vulnerabilities (APSB17-21)             | 101362    | CVE-2017-3080; CVE-2017-3099; CVE-2017-3100              | High   | Critical | High   | 8.9       | 07/03   |
| Adobe Flash Player <= 26.0.0.137 Multiple Vulnerabilities (APSB17-23)             | 102262    | CVE-2017-3085; CVE-2017-3106                             | High   | High     | Medium | 6.7       | 08/08   |
| Adobe Flash Player <= 26.0.0.151 Multiple Vulnerabilities (APSB17-28)             | 103124    | CVE-2017-11281; CVE-2017-11282                           | High   | Critical | High   | 8.9       | 09/12   |
| Adobe Flash Player <= 27.0.0.159 Type Confusion Vulnerability (APSB17-32)         | 103922    | CVE-2017-11292                                           | Medium | High     | High   | 8.9       | 10/10   |
| Adobe Flash Player <= 27.0.0.183 (APSB17-33)                                      | 104544    | CVE-2017-11213; CVE-2017-11215; CVE-2017-11225; CVE-201  | High   | Critical | Medium | 6.7       | 11/14   |
| Adobe Flash Player <= 27.0.0.187 (APSB17-42)                                      | 105175    | CVE-2017-11305                                           | Medium | High     | Low    | 3.6       | 12/1;   |
| Adobe Flash Player <= 28.0.0.126 (APSB18-01)                                      | 105691    | CVE-2018-4871                                            | Medium | High     | Low    | 3.6       | 01/05   |
| Adobe Flash Player <= 28.0.0.137 Use-after-free Remote Code Execution (APSA18-01) | 106606    | CVE-2018-4877; CVE-2018-4878                             | High   | Critical | High   | 9.6       | 02/0:   |
| Adobe Flash Player <= 28.0.0.161 (APSB18-05)                                      | 108281    | CVE-2018-4919; CVE-2018-4920                             | High   | Critical | Medium | 6.7       | 03/1:   |
| Adobe Flash Player <= 29.0.0.113 (APSB18-08)                                      | 108958    | CVE-2018-4932; CVE-2018-4933; CVE-2018-4934; CVE-2018-4  | High   | Critical | High   | 8.9       | 04/10   |
| Adobe Flash Player <= 29.0.0.171 (APSB18-19)                                      | 110397    | CVE-2018-4945; CVE-2018-5000; CVE-2018-5001; CVE-2018-5  | High   | Critical | High   | 9.2       | 06/01   |
| <                                                                                 |           |                                                          |        |          |        |           | >       |

# **Vulnerability Discrepancies**

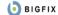

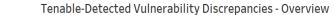

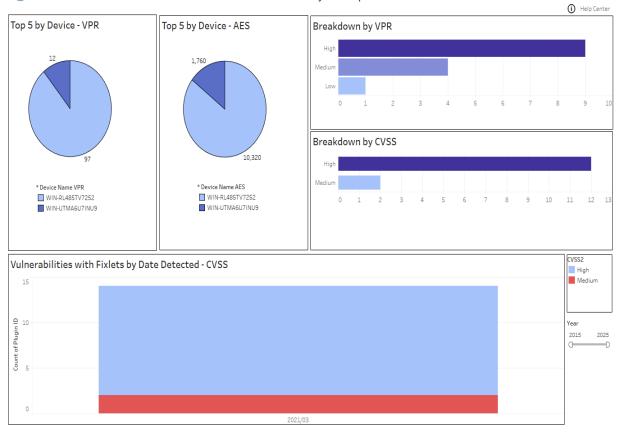

# BIGFIX

Right-click on Plugin ID to drill down

|                                    | Vulne     | rability Discrepancies List - 4 Rows |             |        |          |        |           | *BigFix data |              |            |                                           |        |
|------------------------------------|-----------|--------------------------------------|-------------|--------|----------|--------|-----------|--------------|--------------|------------|-------------------------------------------|--------|
| Vulnerability Title                | Plugin ID | Applicable                           | CVEList     | CVSS2  | CVSS3    | VPR    | VPR Score | Detected D   | Published D. | Product/Fa | * Fixlet Title                            | * Fixl |
| Adobe Flash Player <= 32.0.0.371   | 137253    | 1                                    | CVE-2020-9. | High   | Critical | Medium | 5.9       | 3/8/2021     | 06/09/2020   | Windows    | MS20-OCT: Security Update for Adobe Flas. | 4580   |
| (APSB20-30)                        |           |                                      |             |        |          |        |           | 3/20/2021    | 06/09/2020   | Windows    | MS20-OCT: Security Update for Adobe Flas. | 4580   |
| KB4537759: Security update for     | 133618    | 1                                    | CVE-2020-3. | . High | High     | Medium | 5.9       | 3/8/2021     | 02/11/2020   | Windows    | MS20-OCT: Security Update for Adobe Flas. | 4580   |
| Adobe Flash Player (February 2020) |           |                                      |             |        |          |        |           | 3/20/2021    | 02/11/2020   | Windows    | MS20-OCT: Security Update for Adobe Flas. | 4580   |
| <                                  |           |                                      |             |        |          |        |           |              |              |            |                                           | >      |

| <b>b</b> igfix               | O BIGFIX Vulnerability Discrepancies Device Summary |                               |            |               |       |       |        |           |            |              |              | * BigFix Data             |
|------------------------------|-----------------------------------------------------|-------------------------------|------------|---------------|-------|-------|--------|-----------|------------|--------------|--------------|---------------------------|
| Vulnerability Title          | Â,                                                  | <ul> <li>Plugin ID</li> </ul> | Applicable | CVE List      | CVSS2 | CVSS3 | VPR    | VPR Score | Detected D | Published D. | . Product/Fa | * Fixlet Title            |
| KB4537759: Security update   | for                                                 | 133618                        | 1          | CVE-2020-3757 | High  | High  | Medium | 5.9       | 3/8/2021   | 02/11/2020   | Windows      | MS20-OCT: Security Update |
| Adobe Flash Player (February | / 2020)                                             |                               |            |               |       |       |        |           | 3/20/2021  | 02/11/2020   | Windows      | MS20-OCT: Security Update |
| <                            |                                                     |                               |            |               |       |       |        |           |            |              |              | >                         |

Right-click on Device Name to drill down

# Vulnerability Discrepancies Device Detail - 2 Rows

| Detected Date | DeviceID     | * Device Name Detail | * 0S                          | * IP Address  | * Туре | ACR  | AES | * Last Report Time  |
|---------------|--------------|----------------------|-------------------------------|---------------|--------|------|-----|---------------------|
| 3/8/2021      | 10373101-1   | WIN-UTMA6U7INU9      | Win2019 10.0.17763.107 (1809) | 172.17.128.1  | Server | 8.14 | 880 | 4/1/2021 9:03:48 PM |
| 3/20/2021     | 1076613427-2 | WIN-RL485TV7252      | Win2012R2 6.3.9600            | 10.134.146.46 | Server | 7.35 | 860 | 4/1/2021 9:03:51 PM |

| <b>O</b> BIGFIX               | Tenable-Deter | Tenable-Detected Vulnerability Discrepancies - Device Summary |        |      |     |                     |  |  |  |  |
|-------------------------------|---------------|---------------------------------------------------------------|--------|------|-----|---------------------|--|--|--|--|
| DeviceID * Device Name Detail | * IP Address  | * 0S                                                          | *Туре  | ACR  | AES | * Last Report Time  |  |  |  |  |
| 10373101-1 WIN-UTMA6U7INU9    | 172.17.128.1  | Win2019 10.0.17763.107 (1809)                                 | Server | 8.14 | 880 | 4/1/2021 9:03:48 PM |  |  |  |  |

# Tenable-Detected Vulnerability Discrepancies - Vulnerability Detail - 2 Rows

| Vulnerability Title Plugin ID | Applicable | CVE List   | CVSS2 | CVSS3    | VPR    | VPR Score | Detected Date | Published D Product/Fa | * Fixlet Title                    | * Fixlet ID | * Fixlet Site |
|-------------------------------|------------|------------|-------|----------|--------|-----------|---------------|------------------------|-----------------------------------|-------------|---------------|
| Adobe Flash Playe 137253      | 1          | CVE-2020-9 | High  | Critical | Medium | 5.9       | 3/8/2021      | 06/09/2020 Windows     | MS20-OCT: Security Update for Ado | 458032515   | Patches for   |
| KB4537759: Secur. 133618      | 1          | CVE-2020-3 | High  | High     | Medium | 5.9       | 3/8/2021      | 02/11/2020 Windows     | MS20-OCT: Security Update for Ado | 458032515   | Patches for   |
| <                             |            |            |       |          |        |           |               |                        |                                   |             | >             |

# Tableau reports for Tenable.sc

Use this section to become familiar with Tableau reports for Tenable.sc

Chart details:

- Vulnerability Title Vulnerability title
- PluginID a unique identifier assigned to a vulnerability detection
- Applicable Devices devices that have been scanned by Tenable and for which vulnerabilities have been identified
- CVE List list of CVE
- CVSS2 (Common Vulnerability Scoring System version 2), scoring system used to assess the severity and potential impact of security vulnerabilities.
- CVSS3 (Common Vulnerability Scoring System version 3), updated version of the scoring system
- VPR Vulnerability Priority Rating
- VPR Score numerical value ranging from 0 to 10, with 10 being the highest priority
- · Detected Date the date when a vulnerability was first detected
- Published Date date when the information about a vulnerability was first available

## **Detected Vulnerabilities with Applicable Fixlets**

```
🜔 BIGFIX
```

Tenable-Detected Vulnerable Devices with Applicable Fixlets - Overview

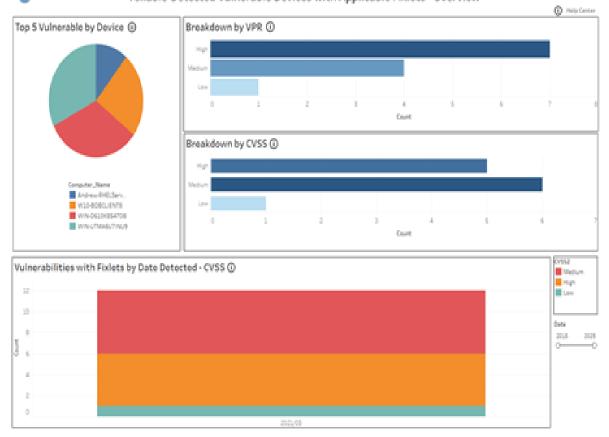

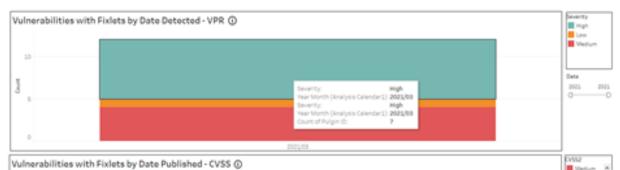

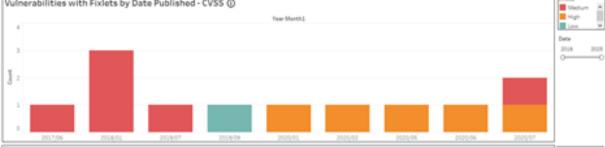

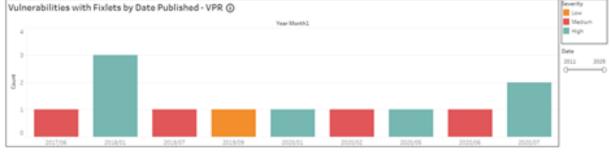

#### 🕒 BIGFIX

|              | Right-click on Plugin 10 to drill down Tenable-Detected Vulnerability List - Detail |               |       |         |                    |              |                                  |            |              |                     |                             |  |
|--------------|-------------------------------------------------------------------------------------|---------------|-------|---------|--------------------|--------------|----------------------------------|------------|--------------|---------------------|-----------------------------|--|
| Whenhild.    | Pulge 10                                                                            | CVE_List      | CV552 | Seventy | Applicable Devices | Year of Pub. | * Fudet Title                    | * Fulet ID | * Fulet Sou. | * Foliet Site       | *Folet Category *Source Rel |  |
| Adube Flas.  | 117253                                                                              | CV8-2020-8757 | High  | Madium  | 2                  | 2020         | MS20-DCT: Security Update for A  | 458032515  | 484580125    | Patches for Windows | Security Update 10(13)2020  |  |
| 84537759.    | 130418                                                                              | CV8-2020-3757 | High  | Medium  | 2                  | 2020         | MS20-DCT: Security Update for A. | 458032515  | ×84680325    | Patches for Windows | Security Update: 30/13/2020 |  |
| 04551853     | 136601                                                                              | CV6-2009-0006 | High  | High    | 1                  | 2020         | MS20-Mary, Cumulative Update F.  | 455250405  | x34056441    | Patches for Windows | Security Update 05/12/2020  |  |
| 84558998     | 130453                                                                              | CVE-2020-1346 | High  | High    | 1                  | 2020         | MS21-MAR Servicing Steck Upd.    | \$00085903 | ×85000859    | Patches for Windows | Security Update: 00/09/2021 |  |
| Security Up. | 132999                                                                              | CVE-2019-1004 | High  | High    | 2                  | 2020         | MS20-MAY: Cumulative Update f.   | 455290405  | ×84956441    | Patches for Windows | Security Update: 05/12/2020 |  |

#### BIGFIX

Device Detail Summary

\* BigFix data

 DeviceID
 \*DeviceName
 \*IP Address
 \*OS
 \*Type
 \*Last Report Time

 108793091-1
 WIN-01104-007/WUP 172 17 128 1.
 WIN-0209 10 0 17743 107 .
 Server
 3/25/2021 4 45 12 PM

#### Vulnerability Detail

| Vulnerability Title | Pulgin ID | CVE_List      | CV512  | Severity | Detected Date | * Fodet Title                           | * Fulet ID | * Fulet Site        | * Fodet Sou. | * Follet Category | * Source Rel. |
|---------------------|-----------|---------------|--------|----------|---------------|-----------------------------------------|------------|---------------------|--------------|-------------------|---------------|
| Adube Flash Playe.  | 137253    | CVE-2020-3757 | High   | Medium   | 3/8/2021      | MS20-OCT: Security Update for Adobe F.  | 450002515  | Patches for Windows | K84580325    | Security Lipitete | 20/13/2020    |
| K84537759 Secur.    | 130618    | CVE-2020-3757 | High   | Medium   | 3/8/2021      | MS20-DCT: Security Update for Adobe F.  | 458002515  | Patches for Windows | K84580325    | Security Lipitete | 20/13/2020    |
| K84551853 Wed.      | 136601    | CVE-2019-0006 | High   | man      | 3/8/2025      | MS20-MAY, Cumulative Update for INE -   | 455292405  | Patches for Windows | x34556441    | Security Update   | 05/12/2020    |
| (84558998 Wed.      | 130453    | CVE-2020-1346 | High   | High     | 3/8/2025      | MS20-MAR Servicing Stack Update for -   | \$00088800 | Patches for Windows | ×81000859    | Security Update   | 08/08/2023    |
| Security Updates .  | 132999    | CVE-2018-1006 | High   | High     | 3/8/2025      | MS20-MAY: Cumulative Update for INE.    | 455292405  | Patches for Windows | x84556441    | Security Update   | 06/12/2020    |
| Security Updates .  | 126600    | CVE-2019-1006 | Medium | Medium   | 3/8/2025      | MS20-MAY: Cumulative Update for .NE.    | 455292405  | Patches for Windows | x84556441    | Security Update   | 06/12/2020    |
| Security Updates .  | 130464    | CV8-2020-1046 | Medium | High     | 3/9/2023      | MS20-DCT: Cumulative Update for .NET.   | 457896603  | Patches for Windows | x84579976    | Security Update   | 10/13/2020    |
| Security Updates .  | 128742    | CVE-2019-1006 | Low    | Low      | 3/8/2021      | MS20-MAY: Cumulative Update for .NE.    | 455292405  | Patches for Windows | x04556441    | Security Update   | 05/12/2020    |
| Windows Specula     | 132101    | CVE-2017-6716 | Medium | High     | 3/8/2021      | 4072638: Enable mitigations to help pr. | 407269805  | Patches for Windows | ¥84072698    | Security Adviso.  | 01/04/2018    |

| BIGFI                       | ж            |                       |                      |         |            | Vulnerability D                            | evice Summar           | У                                |                                 |                                      | fix Data                           |
|-----------------------------|--------------|-----------------------|----------------------|---------|------------|--------------------------------------------|------------------------|----------------------------------|---------------------------------|--------------------------------------|------------------------------------|
| Iuherabilit.<br>Adobe Flas. |              | CVE_LIM<br>CVE-2020-8 | Year of Pub.<br>2020 |         |            | failet Title<br>520-DCT: Security Update N | r Adobe Flesh Pleyer f | * Fishet ID<br>1. 458002515      | * Fislet Site<br>Patches for Wi | * Fielet Category<br>Security Update | * Source Release Dat<br>10(13)2020 |
|                             |              |                       |                      |         |            |                                            |                        |                                  |                                 |                                      |                                    |
|                             |              |                       |                      |         |            |                                            |                        |                                  |                                 |                                      |                                    |
|                             |              |                       |                      |         |            |                                            |                        |                                  |                                 |                                      |                                    |
|                             |              |                       |                      |         |            |                                            |                        |                                  |                                 |                                      |                                    |
|                             | Pf-club an D | rvice 10 to dril      | l down               | Vulnera | ability De | avice Detail                               |                        |                                  |                                 |                                      |                                    |
| Rig                         |              |                       | I down               | Vulner: | ability De | vice Detail                                | *Tupe *Las             | A Report Time                    |                                 |                                      |                                    |
|                             |              | *Dev                  |                      | -05     |            |                                            |                        | 6 Report Time<br>(2021 4 57 32 7 | PM                              |                                      |                                    |

# **Detected Vulnerabilities without Available Fixlets**

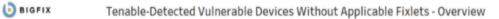

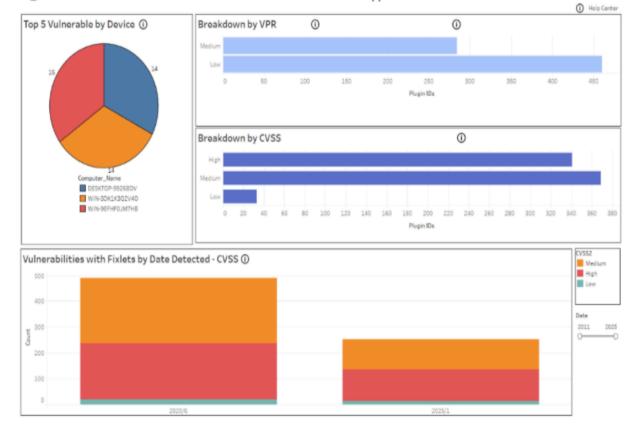

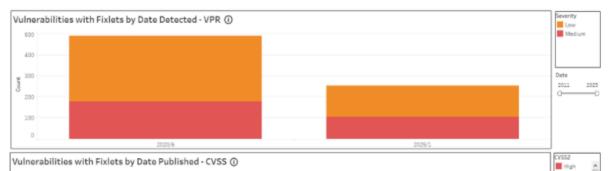

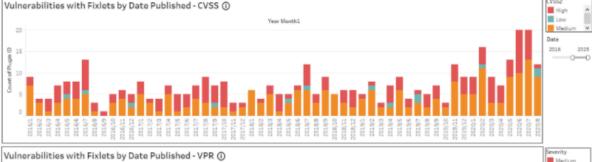

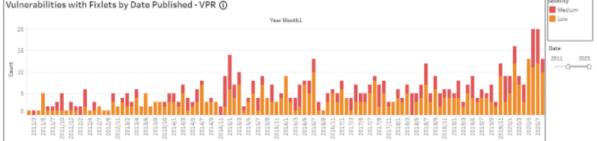

#### o BIGFIX

Right-click on Plugin ID to drill down

#### Vulnerability List

| Vulnerability Title                                                                                                    | Plugin ID | CVSS2 | Severity | Applicable | Year of Pub |
|----------------------------------------------------------------------------------------------------|-----------|-------|----------|------------|-------------|
| Amazon Linux Security Advisory for dbus:ALAS-2019-1246                                                                                                    | 351628    | Low   | Medium   | 1          | 2019        |
| Amazon Linux Security Advisory for quagga: ALAS-2012-070                                                                                                    | 350677    | Low   | Low      | 1          | 2016        |
| Atlassian Fisheye and Crucible Cross-Site Scripting Vulnerablity (CRUC-8381,FE-7163,CRUC-8380,FE                                                                                                    | 13422     | Low   | Low      | 1          | 2019        |
| CentOS Security Update for libvirt (CESA-2012-1202)                                                                                                    | 120574    | Low   | Low      | 1          | 2012        |
| CentOS Security Update for libvirt.test (CESA-2011:0478)                                                                                                    | 119287    | Low   | Low      | 1          | 2011        |
| CentOS Security Update for OpenSSH (CESA-2007:0257)                                                                                                    | 117547    | Low   | Low      | 1          | 2010        |
| CentOS Security Update for PAM (CESA-2007:0465)                                                                                                    | 117515    | Low   | Low      | 1          | 2010        |
| CentOS Security Update for gemu-kvm (CESA-2017:1856)                                                                                                    | 256277    | Low   | Medium   | 1          | 2017        |
| CentOS Security Update for util-linux-ng (CESA-2013-0517)                                                                                                    | 121109    | Low   | Low      | 1          | 2013        |
| Debian Security Update for mailman (DSA 4246-1)                                                                                                    | 176429    | Low   | Low      | 1          | 2018        |
| Drupal core File Module Cross Site Scripting Vulnerability (SA-CORE-2019-004)                                                                                                    | 13453     | Low   | Low      | 1          | 2019        |
| Fedora Security Update for libunwind (FEDORA-2015-11465)                                                                                                    | 124023    | Low   | Low      | 1          | 2015        |
| Fedora Security Update for gemu (FEDORA-2016-1b264ab4a4)                                                                                                    | 276023    | Low   | Low      | 1          | 2016        |
| Fedora Security Update for slapi-nis (FEDORA-2014-1442)                                                                                                    | 122951    | Low   | Low      | 1          | 2015        |
| Fedora Security Update for sudo (FEDORA-2015-2247)                                                                                                    | 123347    | Low   | Low      | 1          | 2015        |
| Fedora Security Update for xen (FEDORA-2016-da6b1d277b)                                                                                                    | 276264    | Low   | Low      | 1          | 2016        |
| Planet Calendar Server Plaintext Admin Password Vulnerability                                                                                                    | 86154     | Low   | Medium   | 1          | 2001        |
| McAfee VirusScan 4.0.3 Alert File Vulnerability                                                                                                    | 38313     | Low   | Low      | 1          | 2004        |
| OpenSuSE Security Update for libvirt (openSUSE-SU-2014:0010-1)                                                                                                    | 166705    | Low   | Low      | 1          | 2014        |
| OpenSuSE Security Update for Ilvm (openSUSE-SU-2015-0245-1)                                                                                                    | 167600    | Low   | Low      | 1          | 2015        |
| OpenSuSE Security Update for XWayland (openSUSE-SU-2015:1095-1)                                                                                                    | 167944    | Low   | Low      | 1          | 2015        |
| Oracle Enterprise Linux Security Update for libgcrypt (ELSA-2013-1457)                                                                                                    | 156707    | Low   | Low      | 1          | 2014        |
| Oracle Enterprise Linux Security Update for gemu-kvm (ELSA-2019-1650)                                                                                                    | 158022    | Low   | Low      | 1          | 2019        |
| PostNuke Cross Site Scripting Vulnerability                                                                                                    | 10543     | Low   | Low      | 1          | 2002        |
| Red Hat Update for OpenShift Container Platform 4.5.4 jenkins-2-plugins (RHSA-2020/3207)                                                                                                    | 238533    | Low   | Low      | 1          | 2020        |
| Skype Technologies Skype URI Handling Remote File Download Vulnerability                                                                                                    | 38547     | Low   | Low      | 1          | 2006        |
| SUSE Enterprise Linux Security Update for dbus-1 (SUSE-SU-2014/0846-1)                                                                                                    | 167211    | Low   | Low      | 1          | 2014        |
| SUSE Enterprise Linux Security Update for libapr1 (SUSE-SU-2018-1322-1)                                                                                                    | 171132    | Low   | Low      | 1          | 2018        |
| SUSE Enterprise Linux Security Update for Wireshark (SUSE-SU-2012:0792-1)                                                                                                    | 165499    | Low   | Low      | 1          | 2012        |
| SUSE Security Update for libgt4 (openSUSE-SU-2013-0404-1)                                                                                                    | 165870    | Low   | Low      | 1          | 2013        |
| IN THE STATES OF A LEVEL OF A LEVEL OF A STATES OF A STATES OF A S | 105050    |       |          |            | 0012        |

\* BigFix data

# o BIGFIX

Device Detail Summary

 \* Device Name
 DeviceID
 \* IP Address
 \* OS
 \* Type
 \* Last Report Time

 WIN-9EFHF0JM7HB
 14456361-1
 10.134.146.136
 Win201610.014393.188.
 Server
 2/16/2021.411-07 PM

\* BigFix data

#### Vulnerability Detail

| Vulnerability Title                                                                                           | Plugin ID | CVS52  | Severity | Detected Date |  |
|----------------------------------------------------------------------------------------------------|-----------|--------|----------|---------------|--|
| ActivePerl UTF-8 Denial of Service Vulnerability                                                              | 116904    | Medium | Low      | 1/1/2025      |  |
| Adobe Flash Player SWF File Unspecified Remote Code Execution Vulnerability                                   | 115811    | High   | Medium   | 6/16/2020     |  |
| Adobe Reader and Acrobat Multiple Vulnerabilities (APSB16-26)                                                 | 370084    | High   | Medium   | 6/16/2020     |  |
| Amazon Linux Security Advisory for dbus:ALAS-2019-1246                                                        | 351628    | Low    | Medium   | 6/16/2020     |  |
| Amazon Linux Security Advisory for gc:ALAS-2013-245                                                           | 350499    | Medium | Low      | 1/1/2025      |  |
| Amazon Linux Security Advisory for golang, docker: ALAS-2015-588                                              | 350114    | High   | Low      | 6/16/2020     |  |
| Amazon Linux Security Advisory for mod_security:ALAS-2014-335                                                 | 350393    | Medium | Low      | 6/16/2020     |  |
| Amazon Linux Security Advisory for peri-YAML-LibYAML:AL2012-2015-056                                          | 350775    | Medium | Low      | 6/16/2020     |  |
| Amazon Linux Security Advisory for ruby20:ALAS-2015-547                                                       | 350155    | Medium | Low      | 6/16/2020     |  |
| Apple QuickTime Prior to 7.7.5 Multiple Vulnerabilities (APPLE-SA-2014-02-25-3)                               | 121819    | High   | Medium   | 6/16/2020     |  |
| Atlassian JIRA Multiple Security Vulnerability (JRASERVER-69784, JRASERVER-69783, JRASERVER-69782, JRASERVER- | 13609     | Medium | Low      | 6/16/2020     |  |
| Atlassian Jira Server and Data Center Improper Authorization Vulnerability(JRASERVER-70526)                   | 13831     | Medium | Low      | 6/16/2020     |  |
| CentOS Security Update for Firefox (CESA-2012-1210)                                                           | 120578    | High   | Medium   | 1/1/2025      |  |
| CentOS Security Update for firefox (CESA-2017:0558)                                                           | 256179    | High   | Medium   | 1/1/2025      |  |
| CentOS Security Update for firefox Security Update (CESA-2018:2693)                                           | 256482    | High   | Medium   | 1/1/2025      |  |
| CentOS Security Update for flatpak (CESA-2019-0375)                                                           | 256573    | Medium | Medium   | 1/1/2025      |  |
| CentOS Security Update for Ghostscript (CES4-2012:0096)                                                       | 120039    | Medium | Low      | 6/16/2020     |  |
| CentOS Security Update for HelixPlayer (CESA-2010-0094)                                                       | 116908    | High   | Low      | 6/16/2020     |  |

# 🧿 BIGFIX

Vulnerability Device Summary

\* BigFix data

| Vulnerability Title                                    | Plugin ID | Year of Pub. | CVSS2 | Severity |
|--------------------------------------------------------|-----------|--------------|-------|----------|
| Amazon Linux Security Advisory for dbus:ALAS-2019-1246 | 351628    | 2019         | Low   | Medium   |

| Right-click on Device ID to drill down Vulnerability Device Detail |            |                 |                         |                |        |                      |           |  |  |
|--------------------------------------------------------------------|------------|-----------------|-------------------------|----------------|--------|----------------------|-----------|--|--|
| Detected Date                                                      | Device ID  | * Device Name   | * OS                    | * IP Address   | * Type | * Last Report Time   | Plugin_ID |  |  |
| 6/16/2020                                                          | 14456361-1 | WIN-9EFHF0JM7HB | Win2016 10.0.14393.1884 | 10.134.146.136 | Server | 2/16/2021 4:11:07 PM | 351628    |  |  |

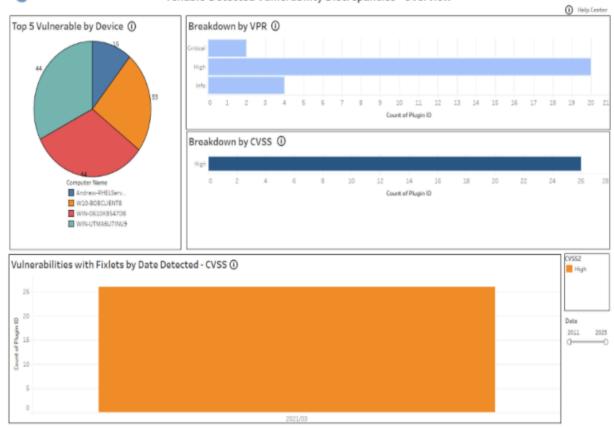

# **Vulnerability Discrepancies**

o BIGFIX

Tenable-Detected Vulnerability Discrepancies - Overview

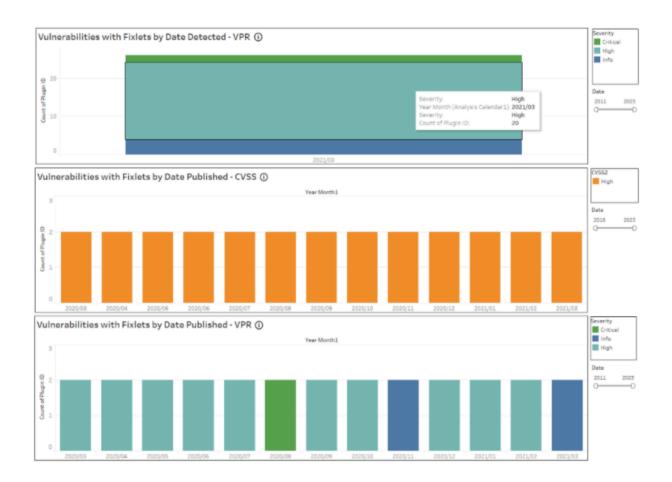

### o Bigfix

Right-click on Plugin ID to drill down

#### Tenable-Detected Vulnerability Discrepancies - Detail

\* BigFix data

| Vulnerabilit | Plugin ID | CVE_List   | CVSS2 | Severity | Applicable | Year of Pub | * Fixlet Title                        | * Fixlet ID | * Fixlet Sou | * Fixlet Site       | * Fixlet Category * Source Rel |
|--------------|-----------|------------|-------|----------|------------|-------------|---------------------------------------|-------------|--------------|---------------------|--------------------------------|
| KB4586793    | 142693    | CVE-2020-0 | High  | Info     | 1          | 2020        | MS21-MAR: Cumulative Update for Windo | 500082201   | KB5000822    | Patches for Windows | Security Update 03/09/2021     |
| KB4586830    | 142690    | CVE-2020-0 | High  | Info     | 1          | 2020        | MS21-MAR: Cumulative Update for Windo | 500080303   | KB5000803    | Patches for Windows | Security Update 03/09/2021     |
| KB5000803    | 147222    | CVE-2020-0 | High  | Info     | 1          | 2021        | MS21-MAR: Cumulative Update for Windo | 500080303   | KB5000803    | Patches for Windows | Security Update 03/09/2021     |
| KB5000822    | 147223    | CVE-2020-0 | High  | Info     | 1          | 2021        | MS21-MAR: Cumulative Update for Windo | 500082201   | KB5000822    | Patches for Windows | Security Update 03/09/2021     |

| DeviceID   | * Device Name   | * IP Address  | * OS                          | * Type | * Last Report Time   |
|------------|-----------------|---------------|-------------------------------|--------|----------------------|
| 10373101-1 | WIN-UTMA6U7INU9 | 172 17.128.1. | Win2019 10.0.17763.107 (1809) | Server | 3/25/2021 4:57:12 PM |

#### Tenable-Detected Vulnerability Discrepancies - Vulnerability Detail

| Vulnerability Title | Plugin ID | CVE_List             | CVSS2 | Severity | Detected Date | * Fixlet Title                  | * Fixlet ID | * Fixlet Site       | * Fixlet Sou | * Fixlet Category | * Source Rele. |
|---------------------|-----------|----------------------|-------|----------|---------------|---------------------------------|-------------|---------------------|--------------|-------------------|----------------|
| KB4538461: Wind     | 134368    | CVE-2020-0645; CVE-2 | High  | High     | 3/8/2021      | MS21-MAR: Cumulative Update for | 500082201   | Patches for Windows | KB5000822    | Security Update   | 03/09/2021     |
| KB4549949: Wind     | 135463    | CVE-2020-0645; CVE-2 | High  | High     | 3/8/2021      | MS21-MAR: Cumulative Update for | 500082201   | Patches for Windows | KB5000822    | Security Update   | 03/09/2021     |
| KB4551853: Wind     | 136501    | CVE-2020-0645; CVE-2 | High  | High     | 3/8/2021      | MS21-MAR: Cumulative Update for | 500082201   | Patches for Windows | KB5000822    | Security Update   | 03/09/2021     |
| KB4558998: Wind     | 138453    | CVE-2020-0645; CVE-2 | High  | High     | 3/8/2021      | MS21-MAR: Cumulative Update for | 500082201   | Patches for Windows | KB5000822    | Security Update   | 03/09/2021     |
| KB4561608: Wind     | 137256    | CVE-2020-0645; CVE-2 | High  | High     | 3/8/2021      | MS21-MAR: Cumulative Update for | 500082201   | Patches for Windows | KB5000822    | Security Update   | 03/09/2021     |
| KB4565349: Wind     | 139484    | CVE-2020-0645; CVE-2 | High  | Critical | 3/8/2021      | MS21-MAR: Cumulative Update for | 500082201   | Patches for Windows | KB5000822    | Security Update   | 03/09/2021     |
| KB4570333: Wind     | 140414    | CVE-2020-0645; CVE-2 | High  | High     | 3/8/2021      | MS21-MAR: Cumulative Update for | 500082201   | Patches for Windows | KB5000822    | Security Update   | 03/09/2021     |
| KB4577668: Wind     | 141433    | CVE-2020-0645; CVE-2 | High  | High     | 3/8/2021      | MS21-MAR: Cumulative Update for | 500082201   | Patches for Windows | KB5000822    | Security Update   | 03/09/2021     |
| KB4586793: Wind     | 142693    | CVE-2020-0645; CVE-2 | High  | Info     | 3/8/2021      | MS21-MAR: Cumulative Update for | 500082201   | Patches for Windows | KB5000822    | Security Update   | 03/09/2021     |
| KB4592440: Wind     | 143561    | CVE-2020-0645; CVE-2 | High  | High     | 3/8/2021      | MS21-MAR: Cumulative Update for | 500082201   | Patches for Windows | KB5000822    | Security Update   | 03/09/2021     |
| KB4598230: Wind     | 144887    | CVE-2020-0645; CVE-2 | High  | High     | 3/8/2021      | MS21-MAR: Cumulative Update for | 500082201   | Patches for Windows | KB5000822    | Security Update   | 03/09/2021     |
| KB4601345: Wind     | 146337    | CVE-2020-0645; CVE-2 | High  | High     | 3/8/2021      | MS21-MAR: Cumulative Update for | 500082201   | Patches for Windows | KB5000822    | Security Update   | 03/09/2021     |
| KB5000822: Wind     | 147223    | CVE-2020-0645; CVE-2 | High  | Info     | 3/12/2021     | MS21-MAR: Cumulative Update for | 500082201   | Patches for Windows | KB5000822    | Security Update   | 03/09/2021     |

| o BIGFIX               | BIGFIX Tenable-Detected Vulnerability Discrepancies - Device Summary |             |       |          |                                           |             |                     |              |                                 |  |
|------------------------|----------------------------------------------------------------------|-------------|-------|----------|-------------------------------------------|-------------|---------------------|--------------|---------------------------------|--|
| Vulnerabilit Plugin ID | CVE_List                                                             | Year of Pub | CVSS2 | Severity | * Fixlet Title                            | * Fixlet ID | * Fixlet Site       | * Fixlet Sou | * Fixlet Category * Source Rele |  |
| KB4586793 142693       | CVE-2020-0645; CVE-2.                                                | 2020        | High  | Info     | MS21-MAR: Cumulative Update for Windows . | 500082201   | Patches for Windows | KB5000822    | Security Update 03/09/2021      |  |

#### Right-click on Device ID to drill down Tenable-Detected Vulnerability Discrepancies - Device Detail

| Detected Date | DeviceID   | * Device Name   | * 0S                          | * IP Address | * Type | * Last Report Time   |  |
|---------------|------------|-----------------|-------------------------------|--------------|--------|----------------------|--|
| 3/8/2021      | 10373101-1 | WIN-UTMA6U7INU9 | Win2019 10.0.17763.107 (1809) | 172.17.128.1 | Server | 3/25/2021 4:57:12 PM |  |

# Chapter 10. Reference

The following topics contain information on how you can work with the configuration file and settings, the CLI that comes with the package. They also describe how to use the log files for troubleshooting purposes.

# Configuration file

Data Flow service uses DataflowsConfig.xml configuration file. The file is located in the default installation path: C:\Program Files (x86)\BigFix Enterprise\Dataflow. The file contains three sections: Data Sources, Data Flows, and Settings. All tags and attribute names in the file must be in lower case. There is also an DataFlowsConfig.xsd file that you can use to validate the configuration file on startup.

# <datasources>

The <datasources> tag of the Configuration File represents a collection of the different data sources that the solution is configured to interact with. For a configuration to be valid, two datasources are required at the minimum. The <datasourcename> attribute should be unique.

The <datasource> tag is a child node of the <datasource> tag in the configuration document and represents the configuration information for a single datasource.

| Attribute name | Default value | Required | Description                                     |
|----------------|---------------|----------|-------------------------------------------------|
| datasourcename | N/A           | Yes      | This attribute is used to uniquely identify the |
|                |               |          | datasource. With this                           |
|                |               |          | attribute, datasources<br>can be mapped to spe- |
|                |               |          | cific adapters within                           |
|                |               |          | each data flow.                                 |
|                |               |          | Note: The data-                                 |
|                |               |          | sourcename                                      |
|                |               |          | attribute's val-                                |
|                |               |          | ues should be                                   |
|                |               |          | "TenableSC"                                     |
|                |               |          | or "TenablelO"                                  |
|                |               |          | for Tenable. Ex:                                |
|                |               |          | <datasource< td=""></datasource<>               |
|                |               |          | datasource-                                     |

# Table 6. Attribute details of the configuration file

| Attribute name   | Default value | Required         | Description                                                                                                    |
|------------------|---------------|------------------|----------------------------------------------------------------------------------------------------|
|                  |               |                  | name="Tenable-<br>IO"/>                                                                                                    |
| connectionstring | N/A           | Yes              | URL of the respec-<br>tive data sources.<br>For example:<br>https://[Qualys-<br>APIURL],http-<br>s://[TenableAPI<br>URL]:443                                      |
|                  |               |                  | Note: Port<br>number is not<br>required for<br>Tenable.io.<br>Ex: https://<br>cloud.tenable-<br>.com                                                              |
| username         | N/A           | System generated | This attribute is man-<br>aged through the<br>ProvideCredentials<br>command. The data is<br>encrypted prior to being<br>persisted in the configu-<br>ration file. |
| password         | N/A           | System generated | This attribute is man-<br>aged through the<br>ProvideCredentials<br>command. The data is<br>encrypted prior to being<br>persisted in the configu-<br>ration file. |
| verifycert       | True          | No               | This attribute enables or<br>disables SSL certificate<br>validation with this data<br>source.                                                                     |

# Table 6. Attribute details of the configuration file (continued)

| Attribute name | Default value | Required | Description                                                                                                    |
|----------------|---------------|----------|----------------------------------------------------------------------------------------------------|
|                |               |          | <b>Tenable.sc</b> : If verifycert<br>set to true ensure that<br>the certificates for inter-<br>nal Certificate Author-<br>ities (CAs) include the<br>following: |
|                |               |          | Root Certificates     Intermediate     Certificates  Default vaule for Ten- able.sc is False                                                                    |
| proxy_host     | N/A           | Yes      | This attribute provides<br>the proxy server host<br>along with a port num-<br>ber (format: HTTP://<br>or HTTPS://proxy<br>host:proxy_port).                     |
| proxy_username | N/A           | Optional | This attribute is man-<br>aged through the con-<br>figureproxy command.<br>The data is encrypted<br>prior to being persisted<br>in the configuration file.      |
| proxy_password | N/A           | Optional | This attribute is man-<br>aged through the con-<br>figureproxy command.<br>The data is encrypted<br>prior to being persisted<br>in the configuration file.      |

# Table 6. Attribute details of the configuration file (continued)

**Note:** If the verify cert is set to True in case of proxy, ensure the proxy machine certificate is added to the client of the machine.

<dataflows>

The <dataflows> tag of the configuration file represents a collection of the different data flows that the solution is configured to execute.

Each <dataflow> tag represents an instance of the flow of data from one system to another and consists of a Source Adapter tag and a Target Adapter tag.

| Attribute name | Required | Description                                                               |  |
|----------------|----------|---------------------------------------------------------------------------|--|
| displayname    | Yes      | This attribute is used to describe the individual data flow.              |  |
| datatype       | Yes      | asset (only for Asset Ex-<br>change)/finding (for all other<br>dataflows) |  |
| schedule*      | Yes      | Find more information about schedule here                                 |  |

Table 7. Attribute details of the configuration file.

### Schedule\*

Cron Time String Format: The Cron time string format consists of five fields that Cron converts into a time interval. Cron then uses this interval to determine how often to schedule the DataFlow. 5 place values specify Minute, Hour, Day of the Month, Month, Day of the week respectively.

| Character | Descriptor      | Acceptable values                                                                     |
|-----------|-----------------|---------------------------------------------------------------------------------------|
| 1         | Minute          | <b>0</b> to <b>59</b> , or *** (no specific value)                                    |
| 2         | Hour            | <b>0</b> to <b>23</b> , or *** for any value. The time is your local server time.     |
| 3         | Day of month    | 1 to 31, or *** (no specific value)                                                   |
| 4         | Month           | 1 to 12, or *** (no specific value)                                                   |
| 5         | Day of the week | <b>0</b> to <b>7</b> (0 and 7 both represent Sun-<br>day), or *** (no specific value) |

Example usecases:

- Execute data flow after specific minutes past the hour, every hour.
- Execute data flow at specific time of local server time every Monday.
- Execute data flow every five minutes.
- Execute data flow every second hour, on the hour.

Example1: Cron time string of 0 10 15 \* \* executes a command on the 15th of each month at 10:00 A.M. local server time.

Example2: Cron time string of  $10/30 \ 10 \ * \ *$  executes a command on the 10th minute of 10th hour of each day and for every 30 minutes thereafter.

**Note:** The scheduler value should be configured one minute later to the current time if the dataflow needs to be executed immediately once the start of DataFlows service. For example, if the current time is 11:35:30 the scheduler can be configured to 36 11 \* \* \*.

**Note:** When initially testing the integration, "now" can be used in the scheduler and Dataflow execution can be tested manually. Once the configuration works, then configure the schedule as per convenience. Ex: schedule = "now".

#### <sourceadapter>

The <sourceadapter> tag identifies the source system from which the data is extracted. It must include a Properties collection, with a minimum of one property being valid.

| Attribute name | Required | Description                                                                                                    |
|----------------|----------|----------------------------------------------------------------------------------------------------|
| displayname    | Yes      | This attribute is used to describe this adapter configuration.                                                                                                    |
| adapterclass   | Yes      | qualys , tenable, insight (for As-<br>set Exchange only)<br>This attribute determines which<br>adapter is used to extract data                                                                            |
| datasourcename | Yes      | from the data source<br>This attribute value must match<br>the name of a data source de-<br>fined in the data sources col-<br>lection. It is used to provide<br>connection information to the<br>adapter. |

#### Table 8. Attribute details of the configuration file

#### <targetadapter>

The <targetadapter> tag identifies the target system into which the data is loaded. It must include a Properties collection, with a minimum of one property being valid.

| Attribute name | Required | Description                                                                                                    |
|----------------|----------|----------------------------------------------------------------------------------------------------|
| displayname    | Yes      | This attribute is used to describe this adapter configuration.                                                                                                    |
| adapterclass   | Yes      | insight, tenable<br>This attribute determines which<br>adapter is used to extract data<br>from the data source                                                                    |
| datasourcename | Yes      | This attribute value must match<br>the name of a data source de-<br>fined in the data sources col-<br>lection. It is used to provide<br>connection information to the<br>adapter. |

| Table 9. A | Attribute | details of | the | configuration | file |
|------------|-----------|------------|-----|---------------|------|
|------------|-----------|------------|-----|---------------|------|

#### <device\_properties>

The <device\_properties> tag represents a collection of properties in a specific adapter. Each property in this collection is mapped by position to the collection in the corresponding target or source adapter. Target and source adapter devices are mapped with weight attribute in <identityproperty> tag.

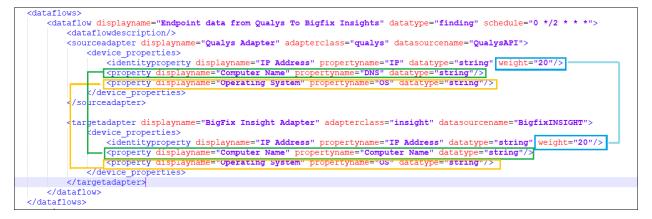

**Note:** By default, there are two dataflows in Tenable.io: Tenable.io dataflow and Asset Exchange dataflow. To disable Asset Exchange dataflow, delete the part of the XML file that includes AE dataflow. **Important**: Dataflow must be deleted from XML file, not commented out.

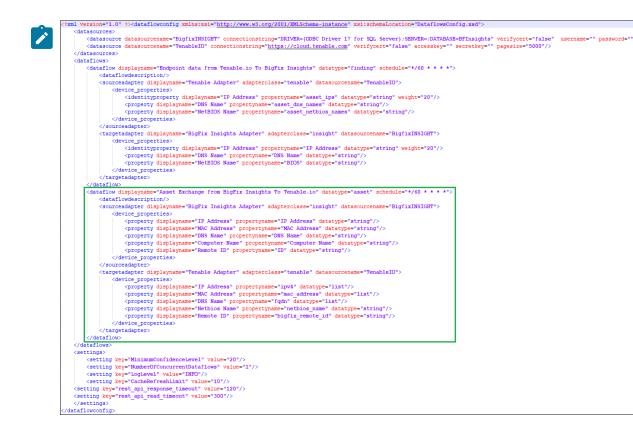

#### <property>

The sproperty> tag represents a single column of data that is either extracted from or loaded into a system. It may include simple transformation logic to facilitate the transformation of the data received.

| Attribute name | Required | Description                                                                                                    |
|----------------|----------|----------------------------------------------------------------------------------------------------|
| displayname    | Yes      | This attribute is used to describe the property being configured.                                                                     |
| propertyname   | Yes      | This attribute is used to identi-<br>fy the corresponding column us-<br>ing a notation specific to each<br>adapter.                   |
| datatype       | Yes      | Type: String                                                                                                    |
| weight         | No       | This attribute assigns a weight<br>to the property, which is used for<br>the weighted confidence match-<br>ing of records. Type: Int. |

# <settings>

The <settings> tag represents a collection of settings for the solution. For a detailed list of settings, see Configuration settings for IVR solution.

| Table 11. Attribute details of the configuration fi |
|-----------------------------------------------------|
|-----------------------------------------------------|

| Attribute name | Required | Description                                                          |
|----------------|----------|----------------------------------------------------------------------|
| key            | Yes      | This attribute is the name of the setting that is being configured.  |
| value          | yes      | This attribute is the value of the setting that is being configured. |

# Configuration settings for IVR solution

| Setting name                       | Data type | Default value | Description                                                                                            | Possible values              | Remarks |
|------------------------------------|-----------|---------------|----------------------------------------------------------------------------------------------------|------------------------------|---------|
| LogLevel                           | String    | DEBUG         | Sets the logging<br>level for the ser-<br>vice.                                                        | • INFO<br>• DEBUG<br>• ERROR |         |
| lvr_insight.work-<br>er_threads    | Int       | 8             | Sets the num-<br>ber of worker<br>process (for Cor-<br>relation) that can<br>be run concur-<br>rently. |                              |         |
| Logger.Retention-<br>InDays        | Int       | 5             | Indicates the du-<br>ration of log that<br>you want to re-<br>tain.                                    |                              |         |
| NumberOfCon-<br>currentDataflows   | Int       | 1             | Sets the num-<br>ber of dataflow<br>processors that<br>can be run con-<br>currently.                   |                              |         |
| DataFlow.Queue-<br>RefreshInterval | Int       | 120           | The time interval<br>at which the data<br>flow in refreshed.                                           |                              |         |

List of available settings you may change in a configuration file.

| Setting name                                 | Data type | Default value | Description                                                                                                    | Possible values                                                                                                    | Remarks |
|----------------------------------------------|-----------|---------------|----------------------------------------------------------------------------------------------------|----------------------------------------------------------------------------------------------------|---------|
| MinimumConfi-<br>denceLevel                  | Int       | 20            | The minimum cri-<br>teria for a record<br>to match.                                                                                                    |                                                                                                    |         |
| CacheRefresh-<br>Limit                       | Int       | 10            | Configures the<br>system to refresh<br>cache at a spec-<br>ified time inter-<br>val. Changing this<br>setting may af-<br>fect the fresh-<br>ness of data with<br>a tradeoff effi-<br>cient processing<br>of data                                                                              |                                                                                                    |         |
| qualys.batch_size                            | Int       | 10000         | Specifies the<br>maximum<br>number of<br>host records<br>processed per<br>request. When<br>not specified, the<br>qualys.batch_size<br>is set to 10,000<br>host records.<br>You may spec-<br>ify a value less<br>than the default<br>(1-999) or greater<br>than the default<br>(1001-1000000). |                                                                                                    |         |
| PurgeFindings-<br>OnExecutionOf-<br>Dataflow |           | FALSE         |                                                                                                    | When set to true,<br>will attempt to<br>purge all *invalid<br>ivr data asso-<br>ciated with the<br>current dataflow<br>configuration<br>(from which we |         |

| Setting name | Data type | Default value | Description | Possible values    | Remarks |
|--------------|-----------|---------------|-------------|--------------------|---------|
|              |           |               |             | generate a hash),  |         |
|              |           |               |             | as well as all da- |         |
|              |           |               |             | ta *not* associat- |         |
|              |           |               |             | ed with existing   |         |
|              |           |               |             | dataflow configu-  |         |
|              |           |               |             | rations.           |         |
|              |           |               |             | *invalid - When    |         |
|              |           |               |             | the user modifies  |         |
|              |           |               |             | properties of a    |         |
|              |           |               |             | dataflow, a new    |         |
|              |           |               |             | hash is calculat-  |         |
|              |           |               |             | ed. Data in the    |         |
|              |           |               |             | IVR schema is      |         |
|              |           |               |             | linked to the con- |         |
|              |           |               |             | figuration hash    |         |
|              |           |               |             | from which it was  |         |
|              |           |               |             | derived.           |         |
|              |           |               |             | Note:              |         |
|              |           |               |             | When               |         |
|              |           |               |             | the IVR            |         |
|              |           |               |             | service            |         |
|              |           |               |             | starts,            |         |
|              |           |               |             | a purge            |         |
|              |           |               |             | is per-            |         |
|              |           |               |             | formed             |         |
|              |           |               |             | (regard-           |         |
|              |           |               |             | less of            |         |
|              |           |               |             | this set-          |         |
|              |           |               |             | ting) to           |         |
|              |           |               |             | attempt            |         |
|              |           |               |             | to auto-           |         |
|              |           |               |             | matical-           |         |
|              |           |               |             | ly remove          |         |
|              |           |               |             | all in-            |         |
|              |           |               |             | valid da-          |         |
|              |           |               |             | ta (again,         |         |
|              |           |               |             | that is,           |         |
|              |           |               |             | data               |         |

| Setting name             | Data type | Default value                                                                                                    | Description                                                                                                    | Possible values                                                                                                    | Remarks                                                                                                    |
|--------------------------|-----------|----------------------------------------------------------------------------------------------------|----------------------------------------------------------------------------------------------------|----------------------------------------------------------------------------------------------------|----------------------------------------------------------------------------------------------------|
|                          |           |                                                                                                    |                                                                                                    | in IVR<br>tables<br>linked to<br>a hash<br>that was<br>calculat-<br>ed from a<br>dataflow<br>config-<br>uration<br>that has<br>been<br>changed/<br>modified<br>by the<br>user). |                                                                                                    |
| rest_api_read<br>timeout | Int       | By default none<br>of the timeouts<br>will be set, so<br>it is important<br>to configure val-<br>ues accordingly. | Number of sec-<br>onds BFIVR waits<br>until connection<br>to a server is es-<br>tablished.                                                                                     | Example:<br><setting<br>key="rest_api<br/>read_timeout" val-<br/>ue="5"/&gt;</setting<br>                                                                                       | It is recommend-<br>ed to set connect<br>timeouts slightly<br>larger than a mul-<br>tiple of 3, which<br>is the default TCP |
| rest_api_re-<br>sponse   | Int       |                                                                                                    | Once BFIVR is<br>connected to a<br>server and HTTP<br>request is sent,<br>this timeout is<br>the number of<br>seconds the user<br>waits for server<br>to respond with<br>data. | Example:<br><setting<br>key="rest_api_re-<br/>sponse_timeout"<br/>value="5"/&gt;</setting<br>                                                                                   | packet retrans-<br>mission window.                                                                                          |

# Command line interface

The BigFix Insights for Vulnerability Remediation service executable (*BFIVR.exe*) provides a Command Line Interface (CLI) that we can use to perform several distinct functions related to the setup and execution of the solution. This includes installing, uninstalling, starting, and stopping the solution as a native system service. This allows us to

securely provide credentials for data sources and validate configuration before starting the service from the BigFix console.

# **BigFix Insights for Vulnerability Remediation command arguments**

The BFIVR.exe executable file is found in the default deployment folder. To view a list of all the commands supported, type --Help or -h at the command prompt.

|                                                                                             | .\BFIVR.exe -h                                                                                                    |  |  |  |  |  |  |  |
|---------------------------------------------------------------------------------------------|----------------------------------------------------------------------------------------------------|--|--|--|--|--|--|--|
|                                                                                             | [Install  Uninstall  Start  Stop  Run  ProvideCredentials [PROVIDECREDENTIALS]  ValidateConfiguration  InitializeSchemas] |  |  |  |  |  |  |  |
| [Cor                                                                                        | [ConfigFilePath <filepath>] [UserName <username>] [Password <password>]</password></username></filepath>                  |  |  |  |  |  |  |  |
|                                                                                             |                                                                                                    |  |  |  |  |  |  |  |
| Integration Services Co                                                                     | mmand-Line Help                                                                                                    |  |  |  |  |  |  |  |
| optional arguments:                                                                         |                                                                                                    |  |  |  |  |  |  |  |
| -h,help                                                                                     | show this help message and exit                                                                                           |  |  |  |  |  |  |  |
| Install                                                                                     | This command will install this application as a system servivce.                                                          |  |  |  |  |  |  |  |
| Uninstall                                                                                   | This command will uninstall this application as a system service.                                                         |  |  |  |  |  |  |  |
| Start                                                                                       | This command will start the system service.                                                                               |  |  |  |  |  |  |  |
| Stop                                                                                        | This command will stop the system service.                                                                                |  |  |  |  |  |  |  |
| Run                                                                                         | This command will execute the application as a Console application                                                        |  |  |  |  |  |  |  |
| ProvideCredentials                                                                          |                                                                                                    |  |  |  |  |  |  |  |
|                                                                                             | This command will securely ask for credentials for all configured datasources                                             |  |  |  |  |  |  |  |
| ValidateConfigurati                                                                         |                                                                                                    |  |  |  |  |  |  |  |
|                                                                                             | This command will attempt to validate the Integration Services XML Configuration file                                     |  |  |  |  |  |  |  |
|                                                                                             | This command will attempt to initialize the datasources configured within a dataflow.                                     |  |  |  |  |  |  |  |
| ConfigFilePath <fil< td=""><td colspan="7">ConfigFilePath <filepath></filepath></td></fil<> | ConfigFilePath <filepath></filepath>                                                                                      |  |  |  |  |  |  |  |
|                                                                                             | Use this argument to provide the path to the Configuration File to store Encrypted Credentials                            |  |  |  |  |  |  |  |
| UserName <username></username>                                                              |                                                                                                    |  |  |  |  |  |  |  |
|                                                                                             | Use this argument to provide the username for the system service to authenticate with, during installation.               |  |  |  |  |  |  |  |
| Password <password></password>                                                              |                                                                                                    |  |  |  |  |  |  |  |
|                                                                                             | Use this argument to provide the password for the system service to authenticate with, during installation.               |  |  |  |  |  |  |  |
|                                                                                             |                                                                                                    |  |  |  |  |  |  |  |

#### Table 12. List of command line arguments

| Command                                              | Purpose                                               | Additional information |
|------------------------------------------------------|-------------------------------------------------------|------------------------|
| ProvideCredentials <datasourcename></datasourcename> | To securely capture credentials for single datasource |                        |
| provideCredentials                                   | To securely capture credentials for all datasources   |                        |
| ValidateConfiguration                                | To validate the configuration                         |                        |
| InitializeSchemas                                    | To initialize the schema                              |                        |
| configureproxy                                       | To configure proxy parameters                         |                        |

Note: The command line parameters are case sensitive.

# Logs

You can find log files in the logs folder in the installation path. Logs are updated every day. Configure the solution with INFO as the log level unless you intend to troubleshoot an issue.

### Connections.[date].log

With DEBUG enabled, this log file contains detailed logging information related to the external connections to third-party datasources.

# DataFlow.[date].log

With DEBUG enabled, this log file contains detailed logging information related to the execution of each dataflow. It is the primary interface used for debugging issues related to the ETL (Extract, Transform, Load)..

# Main.[date]log

With DEBUG enabled, this log file contains detailed logging information related to the primary processes. It should show issues related to service start and configuration.

# Troubleshooting

This topic helps you in troubleshooting various issues encountered in IVR (BigFix Insights for Vulnerability Remediation) service.

# **Diagnostic procedures:**

Check Windows Service Manager for Service State. The service should be in a running state.

| s       |                                                  |                                 |                |              |               |               |
|---------|--------------------------------------------------|---------------------------------|----------------|--------------|---------------|---------------|
|         | Help                                             |                                 |                |              |               |               |
| T 🗐 🖸   | à 🗟 🚺 🖬 🕨 🖬 🕪                                    |                                 |                |              |               |               |
| (Local) | O Services (Local)                               |                                 |                |              |               |               |
| · · ·   |                                                  | A                               | B              | <b>C</b> 1.1 | CI            |               |
|         | BigFix Insights for Vulnerability<br>Remediation | Name                            | Description    | Status       | Startup Type  | Log On As     |
|         | Kentediation                                     | ActiveX Installer (AxInstSV)    | Provides Use   |              | Manual        | Local System  |
|         | Start the service                                | Agent Activation Runtime_b      | Runtime for    |              | Manual        | Local System  |
|         |                                                  | AllJoyn Router Service          | Routes AllJo   |              | Manual (Trigg | Local Service |
|         | 1                                                | 🗛 App Readiness                 | Gets apps re   |              | Manual        | Local System  |
|         | 1                                                | Application Identity            | Determines     |              | Manual (Trigg | Local Service |
|         | 1                                                | Application Information         | Facilitates th | Running      | Manual (Trigg | Local System  |
|         | 1                                                |                                 | Provides sup   |              | Manual        | Local Service |
|         | 1                                                | 🍓 Application Management        | Processes in   |              | Manual        | Local System  |
|         | 1                                                | 🎑 AppX Deployment Service (A    | Provides infr  | Running      | Manual (Trigg | Local System  |
|         | 1                                                | 🌼 AssignedAccessManager Ser     | AssignedAcc    |              | Manual (Trigg | Local System  |
|         | 1                                                | 🎑 Auto Time Zone Updater        | Automaticall   |              | Disabled      | Local Service |
|         | 1                                                | 🎑 AVCTP service                 | This is Audio  | Running      | Manual (Trigg | Local Service |
|         | 1                                                | 虊 Background Intelligent Tran   | Transfers file | Running      | Automatic (De | Local System  |
|         | 1                                                | 🆏 Background Tasks Infrastruc   | Windows inf    | Running      | Automatic     | Local System  |
|         | 1                                                | 🆏 Base Filtering Engine         | The Base Filt  | Running      | Automatic     | Local Service |
|         | 1                                                | 🍓 BigFix Insights for Vulnerabi |                |              | Manual        | Local System  |
|         | 1                                                | SitLocker Drive Encryption S    | BDESVC hos     |              | Manual (Trigg | Local System  |
|         | 1                                                | 🖏 Block Level Backup Engine S   | The WBENGI     |              | Manual        | Local System  |
|         | 1                                                | Bluetooth Audio Gateway Se      | Service supp   |              | Manual (Trigg | Local Service |
|         | 1                                                | Bluetooth Support Service       | The Bluetoo    |              | Manual (Trigg | Local Service |
|         | 1                                                | 🔅 Bluetooth User Support Serv   | The Bluetoo    |              | Manual (Trigg | Local System  |
|         | 1                                                | SranchCache                     | This service   |              | Manual        | Network Se    |
|         | 1                                                | 444                             | Keeps your     |              | Automatic (De | Local System  |
|         | 1                                                |                                 | Keeps your     |              | Manual        | Local System  |
|         | 1                                                | Capability Access Manager S     |                |              | Manual        | Local System  |
|         | 1                                                | CaptureService bad89            | Enables opti   |              | Manual        | Local System  |
|         | 1                                                | Cellular Time                   | This service   |              | Manual (Trigg | Local Service |
|         | 1                                                | Certificate Propagation         | Copies user    | Running      | Manual (Trigg | Local System  |
|         | 1                                                | Client License Service (ClipSV  |                | Running      | Manual (Trigg | Local System  |
|         | 1                                                | Clipboard User Service_bad89    |                | Running      | Manual (mgg   | Local System  |
|         | 1                                                | CNG Key Isolation               | The CNG ke     | Running      | Manual (Trigg | Local System  |
|         | 1                                                | COM+ Event System               | Supports Sy    | Running      | Automatic     | Local Service |
|         | 1                                                | COM+ Event System               | Manages th     | Kunning      | Manual        | Local System  |
|         | 1                                                | Connected Devices Platform      | This service i | Running      | Automatic (De | Local System  |
|         | 1                                                | Connected Devices Platform      | This service I | Running      | Automatic (De | Local Service |

• Check logs for errors & timestamp. Logs are found in the logs directory.

[DatetimeOfExecution] [ProcessID] [Method] [Message]

| 29 | 2021-03-20 23:13:27.730910 | 3896 | DataFlowRunner LogLevels.DEBUG Executing DataFlow Task : Endpoint data from Qualys To Bigfix Insights |
|----|----------------------------|------|----------------------------------------------------------------------------------------------------|
| 30 | 2021-03-20 23:13:27.730910 | 3896 | GetDataSource LogLevels.DEBUG Read Single Datasource details: QualysAPI                               |
| 31 | 2021-03-20 23:13:27.730910 | 3896 | GetDataSource LogLevels.DEBUG Read Single Datasource details: BigfixINSIGHT                           |
| 32 | 2021-03-20 23:13:27.746534 | 3896 | init LogLevels.DEBUG DataFlow Initialized                                                             |
| 33 | 2021-03-20 23:13:27.746534 | 3896 | execute LogLevels.INFO Starting DataFlow: Endpoint data from Qualys To Bigfix Insights                |
| 34 | 2021-03-20 23:13:27.746534 | 3896 | validate_configuration LogLevels.DEBUG Validating Configuration                                       |
| 35 | 2021-03-20 23:13:27.746534 | 3896 | validate_configuration LogLevels.DEBUG Source Adapter Validation: qualys                              |
| 36 | 2021-03-20 23:13:27.762156 | 3896 | ExecuteRESTCommand LogLevels.INFO Executing REST Command                                              |
|    |                            |      |                                                                                                    |

### Table 13. DataFlow logs details

| Message                                                                  | Description                                                                                                    |
|--------------------------------------------------------------------------|----------------------------------------------------------------------------------------------------|
| Executing DataFlow Task: Endpoint data from<br>Qualys to BigFix Insights | Indicates start of data flow                                                                                                    |
| Loading Qualys Data                                                      | Indicates loading of Qualys data                                                                                                    |
| Loading Insights Data                                                    | Indicates loading of Insights data                                                                                                    |
| RecordCaches Loaded In                                                   | Indicates time it took to get data from Insights and<br>Source Adapter (Qualys or Tenable)                                                                                                    |
| Processing Changes From Source Adapter                                   | At this point, we will take the changes and prepare<br>updates for the IVR tables. The time when the pro-<br>cessing changes from source adapter are considered<br>and are updated in the IVR tables. |
| Done Processing Devices                                                  | Indicates that the device correlation is complete.                                                                                                    |
| Updates Performed In                                                     | Indicates the time taken to stick data in the IVR ta-<br>bles.                                                                                                    |
| Saving RecordCaches                                                      | The final step in which the record cache is saved.                                                                                                    |
| DataFlowExecution Completed In                                           | Indicates the end of data flow.                                                                                                    |
| Starting Dataflow: Endpoint data from Tenable.io to<br>Bigfix Insights   | Indicates start of data flow                                                                                                    |
| Connected to Tenable.io Server VERSION 6.9.1                             | Indicates loading of Tenable data is about to start                                                                                                    |

• Setting Verbosity - refer to the link for more information.

# **Known limitations**

Refer to the below list of limitations in BigFix Insights for Vulnerability Remediation.

Narning: Do not use more than 1 dataflow per BigFix Insights for Vulnerability Remediation service.

1

Warning: Do not deploy BigFix Insights for Vulnerability Remediation service to more than 1 machine.

- 1. IVR(BigFix Insights for Vulnerability Remediation)1.1 currently officially supports BigFix Insights instances with only one BigFix Datasource.
- 2. IVR Tenable.sc: Allow Session Management must be disabled. For more information, refer to the Tenable.sc configuration settings.
- 3. Currently we do not support multi-instance data flow service even for the same datasource type.
- 4. PowerBI and Tableau reports: The maximum number of records which can be exported to CSV file:
  - $\circ\,$  50k records for Tableau
  - $\circ$  30k records for PowerBI
- 5. Power BI: The sorting of severities in the breakdown vizualizations may yield unpredictable results.
  - Sort order of the bars come up differently in an unpredictable order, but does not affect the functionality of the data.
- 6. IVR Tenable.io: Findings in the IVR.findings table whose asset has been deleted on Tenable.io are not removed until the finding/vulnerabilities themselves are updated on Tenable.io.
- 7. To run Asset Exchange and Tenable.io, the service should be stopped and restarted in between an Asset Exchange dataflow and Tenable.io dataflow.
- 8. Tenable.io: IP Addresses Multiplicity If a property result set for a given device/asset contains more than one IPv4 address, this device/asset is not correlated. Currently not supported.
- 9. IVR Insights: Deleted custom fixlets remain in the IVR.vulnerability\_fixlet\_nexus table.
- 10. The drill-through filter to the Vulnerability List from the Overview dashboard for the Date Detected/Published visualization may not work correctly.

# Chapter 11. Release Notes

The **release notes** outline the features, updates and patches that are included in each version of BigFix Insights for Vulnerability Remediation, including the latest application updates.

# **IVR 2.0.3 Release Notes**

The BigFix team is pleased to announce the release of version 2.0.3 of the BigFix Insights for Vulnerability Remediation application (included in the BigFix Lifecycle and Compliance sites). This application will enable IT Security and Operations teams to collaborate much more effectively by automatically correlating discovered vulnerabilities to their proper remediations, while providing prioritization data to focus remediation efforts.

The main features of this release are as follows:

- Security improvements
- Bugfixes
- User agent support for Tenable.sc

Additional information about this release:

• Please find the **BigFix Insights for Vulnerability Remediation** Fixlet Site from the License Overview Dashboard under the Lifecycle or Compliance Sections.

For more information on enabling sites, please see https://help.hcltechsw.com/bigfix/10.0/platform/ Platform/Console/c\_license\_overview\_dashboard.html

• Published site version: 13

# Useful links

- Documentation: https://help.hcltechsw.com/bigfix/10.0/integrations/Ecosystem/Install\_Config/ c\_welcome.html
- Insights for Vulnerability Remediation Schema: https://help.hcltechsw.com/bigfix/10.0/integrations/ Ecosystem/Schema/c\_IVR\_schema.html
- Learn more on our Product Page: https://www.hcltechsw.com/bigfix/ivr-home

# **IVR 1.4 Release Notes**

The BigFix team is pleased to announce the release of version 1.4 of the BigFix Insights for Vulnerability Remediation application (included in the BigFix Lifecycle and Compliance sites). This application will enable IT Security and Operations teams to collaborate much more effectively by automatically correlating discovered vulnerabilities to their proper remediations, while providing prioritization data to focus remediation efforts.

The main features of this release are as follows:

- · Simplified Deployment, Configuration, and Management of IVR through Fixlets
  - You can now deploy as well as configure IVR through a single Fixlet to get up and running that much more quickly and easily! For more information, please see the Deployment and configuration section of the documentation
  - Additional Tasks are available to simplify general management of IVR including data synchronization schedules, credentials, and service states. Please see the IVR Fixlets and Tasks section of the documentation for more information

Additional information about this release:

• Please find the **BigFix Insights for Vulnerability Remediation** Fixlet Site from the License Overview Dashboard under the Lifecycle or Compliance Sections

For more information on enabling sites, please see https://help.hcltechsw.com/bigfix/10.0/platform/ Platform/Console/c\_license\_overview\_dashboard.html

• Published site version: 10

### Useful links

- Documentation: https://help.hcltechsw.com/bigfix/10.0/integrations/Ecosystem/Install\_Config/ c\_welcome.html
- Insights for Vulnerability Remediation Schema: https://help.hcltechsw.com/bigfix/10.0/integrations/ Ecosystem/Schema/c\_IVR\_schema.html
- Learn more on our Product Page: https://www.hcltechsw.com/bigfix/ivr-home

#### **IVR 1.3 Release Notes**

The BigFix team is pleased to announce the release of version 1.3 of the BigFix Insights for Vulnerability Remediation application (included in the BigFix Lifecycle and Compliance suites). This application will enable IT Security and Operations teams to collaborate much more effectively by automatically correlating discovered vulnerabilities to their proper remediations, while providing prioritization data to focus remediation efforts.

The main features of this release are as follows:

• Introduced support for Tenable.sc version 5.20.x

Additional information about this release:

• Please find the **BigFix Insights for Vulnerability Remediation** Fixlet Site from the License Overview Dashboard under the Lifecycle or Compliance Sections

For more information on enabling sites, please see https://help.hcltechsw.com/bigfix/10.0/platform/ Platform/Console/c\_license\_overview\_dashboard.html

• Published site version: 9

### Useful links

- Documentation: https://help.hcltechsw.com/bigfix/10.0/integrations/Ecosystem/Install\_Config/ c\_welcome.html
- Insights for Vulnerability Remediation Schema: https://help.hcltechsw.com/bigfix/10.0/integrations/ Ecosystem/Schema/c\_IVR\_schema.html
- Learn more on our Product Page: https://www.hcltechsw.com/bigfix/ivr-home

### **IVR 1.2 Release Notes**

The BigFix team is pleased to announce the release of version 1.2 of the BigFix Insights for Vulnerability Remediation application (included in the BigFix Lifecycle and Compliance suites). This application will enable IT Security and Operations teams to collaborate much more effectively by automatically correlating discovered vulnerabilities to their proper remediations, while providing prioritization data to focus remediation efforts.

The main features of this release are as follows:

- Better scheduling support
  - You can now define granular schedules for BigFix Insights for Vulnerability Remediation to better control and manage when data will be synchronized and processed
- Proxy support
  - Connections from BigFix Insights for Vulnerability Remediation to your vulnerability management products can now be directed through a proxy for improved security
- · Other minor enhancements and bug fixes

Additional information about this release:

• Find the **BigFix Insights for Vulnerability Remediation** Fixlet Site from the License Overview Dashboard under the Lifecycle or Compliance Sections

For more information on enabling sites, please see https://help.hcltechsw.com/bigfix/10.0/platform/ Platform/Console/c\_license\_overview\_dashboard.html

Useful links

- Documentation: https://help.hcltechsw.com/bigfix/10.0/integrations/Ecosystem/Install\_Config/ c\_welcome.html
- Insights for Vulnerability Remediation Schema: https://help.hcltechsw.com/bigfix/10.0/integrations/ Ecosystem/Schema/c\_IVR\_schema.html
- Learn more on our Product Page: https://www.hcltechsw.com/bigfix/ivr-home

# Appendix A. Glossary

This glossary provides terms and definitions for the Modern Client Management for BigFix software and products.

The following cross-references are used in this glossary:

- See refers you from a non-preferred term to the preferred term or from an abbreviation to the spelled-out form.
- See also refers you to a related or contrasting term.

## ABCDEFGLMNOPRSTUVW

# А

# action

- 1. See Fixlet.
- 2. A set of Action Script commands that perform an operation or administrative task, such as installing a patch or rebooting a device.

#### **Action Script**

Language used to perform an action on an endpoint.

#### agent

### See BigFix agent.

#### ambiguous software

Software that has an executable file that looks like another executable file, or that exists in more than one place in a catalog (Microsoft Word as a standalone product or bundled with Microsoft Office).

#### audit patch

A patch used to detect conditions that cannot be remediated and require the attention of an administrator. Audit patches contain no actions and cannot be deployed.

### automatic computer group

A computer group for which membership is determined at run time by comparing the properties of a given device against the criteria set for group membership. The set of devices in an automatic group is dynamic, meaning that the group can and does change. See also computer group.

# В

# baseline

A collection of actions that are deployed together. A baseline is typically used to simplify a deployment or to control the order in which a set of actions are applied. See also deployment group.

#### **BigFix agent**

The BigFix code on an endpoint that enables management and monitoring by BigFix.

#### **BigFix client**

See BigFix agent.

## **BigFix console**

The primary BigFix administrative interface. The console provides a full set of capabilities to BigFix administrators.

### BYOD

Bring Your Own Device (BYOD) refers to employees using personal devices to connect to their organizational networks and access work-related systems and potentially sensitive or confidential data.

# С

#### client

A software program or computer that requests services from a server. See also server.

### client time

The local time on a BigFix client device.

#### Cloud

A set of compute and storage instances or services that are running in containers or on virtual machines.

#### Common Vulnerabilities and Exposures Identification Number (CVE ID)

A number that identifies a specific entry in the National Vulnerability Database. A vendor's patch document often includes the CVE ID, when it is available. See also National Vulnerability Database.

# Common Vulnerabilities and Exposures system (CVE)

A reference of officially known network vulnerabilities, which is part of the National Vulnerabilities Database (NVD), maintained by the US National Institute of Standards and Technology (NIST).

#### component

An individual action within a deployment that has more than one action. See also deployment group.

#### computer group

A group of related computers. An administrator can create computer groups to organize systems into meaningful categories, and to facilitate deployment of content to multiple computers. See also automatic computer group and manual computer group.

#### console

See BigFix console.

#### content

Digitally-signed files that contain data, rules, queries, criteria, and other instructions, packaged for deployment across a network. BigFix agents use the detection criteria (Relevance statements) and action instructions (Action Script statements) in content to detect vulnerabilities and enforce network policies.

#### content relevance

A determination of whether a patch or piece of software is eligible for deployment to one or more devices. See also device relevance.

### **Coordinated Universal Time (UTC)**

The international standard of time that is kept by atomic clocks around the world.

#### corrupt patch

A patch that flags an operator when corrections made by an earlier patch have been changed or compromised. This situation can occur when an earlier service pack or application overwrites later files, which results in patched files that are not current. The corrupt patch flags the situation and can be used to re-apply the later patch.

# custom content

BigFix code that is created by a customer for use on their own network, for example, a custom patch or baseline.

### CVE

See Common Vulnerabilities and Exposures system.

#### **CVE ID**

See Common Vulnerabilities and Exposures Identification Number.

# D

#### data stream

A string of information that serves as a source of package data.

#### default action

The action designated to run when a Fixlet is deployed. When no default action is defined, the operator is prompted to choose between several actions or to make an informed decision about a single action.

#### definitive package

A string of data that serves as the primary method for identifying the presence of software on a computer.

#### deploy

To dispatch content to one or more endpoints for execution to accomplish an operation or task, for example, to install software or update a patch.

### deployment

Information about content that is dispatched to one or more endpoints, a specific instance of dispatched content.

#### deployment group

The collection of actions created when an operator selects more than one action for a deployment, or a baseline is deployed. See also baseline, component, deployment window, and multiple action group.

#### deployment state

The eligibility of a deployment to run on endpoints. The state includes parameters that the operator sets, such as 'Start at 1AM, end at 3AM.'

#### deployment status

Cumulative results of all targeted devices, expressed as a percentage of deployment success.

#### deployment type

An indication of whether a deployment involved one action or multiple actions.

#### deployment window

The period during which a deployment's actions are eligible to run. For example, if a Fixlet has a deployment window of 3 days and an eligible device that has been offline reports in to BigFix within the 3-day window, it gets the Fixlet. If the device comes back online after the 3-day window expires, it does not get the Fixlet. See also deployment group.

### device

An endpoint, for example, a laptop, desktop, server, or virtual machine that BigFix manages; an endpoint running the BigFix Agent.

#### device holder

The person using a BigFix-managed computer.

#### device property

Information about a device collected by BigFix, including details about its hardware, operating system, network status, settings, and BigFix client. Custom properties can also be assigned to a device.

#### device relevance

A determination of whether a piece of BigFix content applies to applies to a device, for example, where a patch should be applied, software installed, or a baseline run. See also content relevance.

#### device result

The state of a deployment, including the result, on a particular endpoint.

#### **Disaster Server Architecture (DSA)**

An architecture that links multiple servers to provide full redundancy in case of failure.

### DSA

See Disaster Server Architecture.

## dynamically targeted

Pertaining to using a computer group to target a deployment.

# Е

# endpoint

A networked device running the BigFix agent.

# F

# filter

To reduce a list of items to those that share specific attributes.

## Fixlet

A piece of BigFix content that contains Relevance and Action Script statements bundled together to perform an operation or task. Fixlets are the basic building blocks of BigFix content. A Fixlet provides instructions to the BigFix agent to perform a network management or reporting action.

### **Full Disk Encryption**

To reduce a list of items to those that share specific attributes.

# G

#### group deployment

A type of deployment in which multiple actions were deployed to one or more devices.

# L

### locked

An endpoint state that prevents most of the BigFix actions from running until the device is unlocked.

# Μ

#### MAG

See multiple action group.

#### management rights

The limitation of console operators to a specified group of computers. Only a site administrator or a master operator can assign management rights.

### manual computer group

A computer group for which membership is determined through selection by an operator. The set of devices in a manual group is static, meaning they do not change. See also computer group.

#### master operator

A console operator with administrative rights. A master operator can do everything that a site administrator can do, except creating operators.

#### masthead

A collection of files that contain the parameters of the BigFix process, including URLs to Fixlet content. The BigFix agent brings content into the enterprise based on subscribed mastheads.

#### MCM and BigFix Mobile

Refers to the offering by Bigfix that is common for both Modern Client Management to manage laptops (Windows and macOS) and BigFix Mobile to manage mobile devices (Android, iOS, and iPadOS).

#### mirror server

A BigFix server required if the enterprise does not allow direct web access but instead uses a proxy server that requires password-level authentication.

#### Multicloud

The utilization of distinct sets of cloud services, typically from multiple vendors, where specific applications are confined to a single cloud instance.

### multiple action group (MAG)

A BigFix object that is created when multiple actions are deployed together, as in a baseline. A MAG contains multiple Fixlets or tasks. See also deployment group.

# Ν

#### National Vulnerability Database (NVD)

A catalog of officially known information security vulnerabilities and exposures, which is maintained by the National Institute of Standards and Technology (NIST). See also Common Vulnerabilities and Exposures Identification Number.

### NVD

See National Vulnerability Database.

# 0

#### offer

A deployment option that allows a device holder to accept or decline a BigFix action and to exercise some control over when it runs. For example, a device holder can decide whether to install a software application, and whether to run the installation at night or during the day.

#### open-ended deployment

A deployment with no end or expiration date; one that runs continuously, checking whether the computers on a network comply.

#### operator

A person who uses the BigFix WebUI, or portions of the BigFix console.

# Ρ

### patch

A piece of code added to vendor software to fix a problem, as an immediate solution that is provided to users between two releases.

#### patch category

A description of a patch's type and general area of operation, for example, a bug fix or a service pack.

#### patch severity

The level of risk imposed by a network threat or vulnerability and, by extension, the importance of applying its patch.

# R

## relay

A client that is running special server software. Relays spare the server and the network by minimizing direct server-client downloads and by compressing upstream data.

#### Relevance

BigFix query language that is used to determine the applicability of a piece of content to a specified endpoint. Relevance asks yes or no questions and evaluates the results. The result of a Relevance query determines whether an action can or should be applied. Relevance is paired with Action Script in Fixlets.

# S

### SCAP

See Security Content Automation Protocol.

#### SCAP check

A specific configuration check within a Security Content Automation Protocol (SCAP) checklist. Checks are written in XCCDF and are required to include SCAP enumerations and mappings per the SCAP template.

# SCAP checklist

A configuration checklist that is written in a machine-readable language (XCCDF). Security Content Automation Protocol (SCAP) checklists have been submitted to and accepted by the NIST National Checklist Program. They also conform to a SCAP template to ensure compatibility with SCAP products and services.

#### SCAP content

A repository that consists of security checklist data represented in automated XML formats, vulnerability and product name related enumerations, and mappings between the enumerations.

#### **SCAP enumeration**

A list of all known security related software flaws (CVEs), known software configuration issues (CCEs), and standard vendor and product names (CPEs).

#### **SCAP** mapping

The interrelationship of enumerations that provides standards-based impact measurements for software flaws and configuration issues.

#### Security Content Automation Protocol (SCAP)

A set of standards that is used to automate, measure, and manage vulnerability and compliance by the National Institute of Standards and Technology (NIST).

#### server

A software program or a computer that provides services to other software programs or other computers. See also client.

#### signing password

A password that is used by a console operator to sign an action for deployment.

#### single deployment

A type of deployment where a single action was deployed to one or more devices.

#### site

A collection of BigFix content. A site organizes similar content together.

#### site administrator

The person who is in charge of installing BigFix and authorizing and creating new console operators.

#### software package

A collection of Fixlets that install a software product on a device. Software packages are uploaded to BigFix by an operator for distribution. A BigFix software package includes the installation files, Fixlets to install the files, and information about the package (metadata).

#### **SQL Server**

A full-scale database engine from Microsoft that can be acquired and installed into the BigFix system to satisfy more than the basic reporting and data storage needs.

#### standard deployment

A deployment of BigFix that applies to workgroups and to enterprises with a single administrative domain. It is intended for a setting in which all Client computers have direct access to a single internal server.

#### statistically targeted

Pertaining to the method used to target a deployment to a device or piece of content. Statically targeted devices are selected manually by an operator.

#### superseded patch

A type of patch that notifies an operator when an earlier version of a patch has been replaced by a later version. This occurs when a later patch updates the same files as an earlier one. Superseded patches flag vulnerabilities that can be remediated by a later patch. A superseded patch cannot be deployed.

#### system power state

A definition of the overall power consumption of a system. BigFix Power Management tracks four main power states Active, Idle, Standby or Hibernation, and Power Off.

# Т

### target

To match content with devices in a deployment, either by selecting the content for deployment, or selecting the devices to receive content.

#### targeting

The method used to specify the endpoints in a deployment.

#### task

A type of Fixlet designed for re-use, for example, to perform an ongoing maintenance task.

# U

## UTC

See Coordinated Universal Time.

# V

#### virtual private network (VPN)

An extension of a company intranet over the existing framework of either a public or private network. A VPN ensures that the data that is sent between the two endpoints of its connection remains secure.

#### VPN

See virtual private network.

### vulnerability

A security exposure in an operating system, system software, or application software component.

# W

Wake-from-Standby

A mode that allows an application to turn a computer on from standby mode during predefined times, without the need for Wake on LAN.

### Wake on LAN

A technology that enables a user to remotely turn on systems for off-hours maintenance. A result of the Intel-IBM Advanced Manageability Alliance and part of the Wired for Management Baseline Specification, users of this technology can remotely turn on a server and control it across the network, thus saving time on automated software installations, upgrades, disk backups, and virus scans.

### WAN

See wide area network.

#### wide area network (WAN)

A network that provides communication services among devices in a geographic area larger than that served by a local area network (LAN) or a metropolitan area network (MAN).

# Notices

This information was developed for products and services offered in the US.

HCL may not offer the products, services, or features discussed in this document in other countries. Consult your local HCL representative for information on the products and services currently available in your area. Any reference to an HCL product, program, or service is not intended to state or imply that only that HCL product, program, or service may be used. Any functionally equivalent product, program, or service that does not infringe any HCL intellectual property right may be used instead. However, it is the user's responsibility to evaluate and verify the operation of any non-HCL product, program, or service.

HCL may have patents or pending patent applications covering subject matter described in this document. The furnishing of this document does not grant you any license to these patents. You can send license inquiries, in writing, to:

HCL 330 Potrero Ave. Sunnyvale, CA 94085 USA Attention: Office of the General Counsel

For license inquiries regarding double-byte character set (DBCS) information, contact the HCL Intellectual Property Department in your country or send inquiries, in writing, to:

HCL 330 Potrero Ave. Sunnyvale, CA 94085 USA Attention: Office of the General Counsel

HCL TECHNOLOGIES LTD. PROVIDES THIS PUBLICATION "AS IS" WITHOUT WARRANTY OF ANY KIND, EITHER EXPRESS OR IMPLIED, INCLUDING, BUT NOT LIMITED TO, THE IMPLIED WARRANTIES OF NON-INFRINGEMENT, MERCHANTABILITY OR FITNESS FOR A PARTICULAR PURPOSE. Some jurisdictions do not allow disclaimer of express or implied warranties in certain transactions, therefore, this statement may not apply to you.

This information could include technical inaccuracies or typographical errors. Changes are periodically made to the information herein; these changes will be incorporated in new editions of the publication. HCL may make improvements and/or changes in the product(s) and/or the program(s) described in this publication at any time without notice.

Any references in this information to non-HCL websites are provided for convenience only and do not in any manner serve as an endorsement of those websites. The materials at those websites are not part of the materials for this HCL product and use of those websites is at your own risk.

HCL may use or distribute any of the information you provide in any way it believes appropriate without incurring any obligation to you.

Licensees of this program who wish to have information about it for the purpose of enabling: (i) the exchange of information between independently created programs and other programs (including this one) and (ii) the mutual use of the information which has been exchanged, should contact:

HCL 330 Potrero Ave. Sunnyvale, CA 94085 USA Attention: Office of the General Counsel

Such information may be available, subject to appropriate terms and conditions, including in some cases, payment of a fee.

The licensed program described in this document and all licensed material available for it are provided by HCL under terms of the HCL Customer Agreement, HCL International Program License Agreement or any equivalent agreement between us.

The performance data discussed herein is presented as derived under specific operating conditions. Actual results may vary.

Information concerning non-HCL products was obtained from the suppliers of those products, their published announcements or other publicly available sources. HCL has not tested those products and cannot confirm the accuracy of performance, compatibility or any other claims related to non-HCL products. Questions on the capabilities of non-HCL products should be addressed to the suppliers of those products.

Statements regarding HCL's future direction or intent are subject to change or withdrawal without notice, and represent goals and objectives only.

This information contains examples of data and reports used in daily business operations. To illustrate them as completely as possible, the examples include the names of individuals, companies, brands, and products. All of these names are fictitious and any similarity to actual people or business enterprises is entirely coincidental.

# COPYRIGHT LICENSE:

This information contains sample application programs in source language, which illustrate programming techniques on various operating platforms. You may copy, modify, and distribute these sample programs in any form without payment to HCL, for the purposes of developing, using, marketing or distributing application programs conforming to the application programming interface for the operating platform for which the sample programs are written. These examples have not been thoroughly tested under all conditions. HCL, therefore, cannot guarantee or imply reliability, serviceability, or function of these programs. The sample programs are provided "AS IS," without warranty of any kind. HCL shall not be liable for any damages arising out of your use of the sample programs.

Each copy or any portion of these sample programs or any derivative work must include a copyright notice as follows:

© (your company name) (year).

Portions of this code are derived from HCL Ltd. Sample Programs.

# Trademarks

HCL Technologies Ltd. and HCL Technologies Ltd. logo, and hcl.com are trademarks or registered trademarks of HCL Technologies Ltd., registered in many jurisdictions worldwide.

Adobe, the Adobe logo, PostScript, and the PostScript logo are either registered trademarks or trademarks of Adobe Systems Incorporated in the United States, and/or other countries.

Java and all Java-based trademarks and logos are trademarks or registered trademarks of Oracle and/or its affiliates.

Microsoft, Windows, Windows NT, and the Windows logo are trademarks of Microsoft Corporation in the United States, other countries, or both.

Linux is a registered trademark of Linus Torvalds in the United States, other countries, or both.

UNIX is a registered trademark of The Open Group in the United States and other countries.

Other product and service names might be trademarks of HCL or other companies.

# Terms and conditions for product documentation

Permissions for the use of these publications are granted subject to the following terms and conditions.

# Applicability

These terms and conditions are in addition to any terms of use for the HCL website.

# Personal use

You may reproduce these publications for your personal, noncommercial use provided that all proprietary notices are preserved. You may not distribute, display or make derivative work of these publications, or any portion thereof, without the express consent of HCL.

# **Commercial use**

You may reproduce, distribute and display these publications solely within your enterprise provided that all proprietary notices are preserved. You may not make derivative works of these publications, or reproduce, distribute or display these publications or any portion thereof outside your enterprise, without the express consent of HCL.

# Rights

Except as expressly granted in this permission, no other permissions, licenses or rights are granted, either express or implied, to the publications or any information, data, software or other intellectual property contained therein.

HCL reserves the right to withdraw the permissions granted herein whenever, in its discretion, the use of the publications is detrimental to its interest or, as determined by HCL, the above instructions are not being properly followed.

You may not download, export or re-export this information except in full compliance with all applicable laws and regulations, including all United States export laws and regulations.

HCL MAKES NO GUARANTEE ABOUT THE CONTENT OF THESE PUBLICATIONS. THE PUBLICATIONS ARE PROVIDED "AS-IS" AND WITHOUT WARRANTY OF ANY KIND, EITHER EXPRESSED OR IMPLIED, INCLUDING BUT NOT LIMITED TO IMPLIED WARRANTIES OF MERCHANTABILITY, NON-INFRINGEMENT, AND FITNESS FOR A PARTICULAR PURPOSE.